IBM Predictive Maintenance and Quality Versão 2.5.0

*Guia de solução*

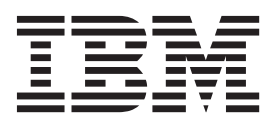

**Nota**

Antes de usar estas informações e o produto suportado por elas, leia as informações em ["Avisos" na página 251.](#page-260-0)

## **Informações do Produto**

Este documento se aplica ao IBM Predictive Maintenance and Quality Versão 2.5.0 e também pode se aplicar a liberações subsequentes.

Licensed Materials - Property of IBM

**© Copyright IBM Corporation 2013, 2015.**

# **Índice**

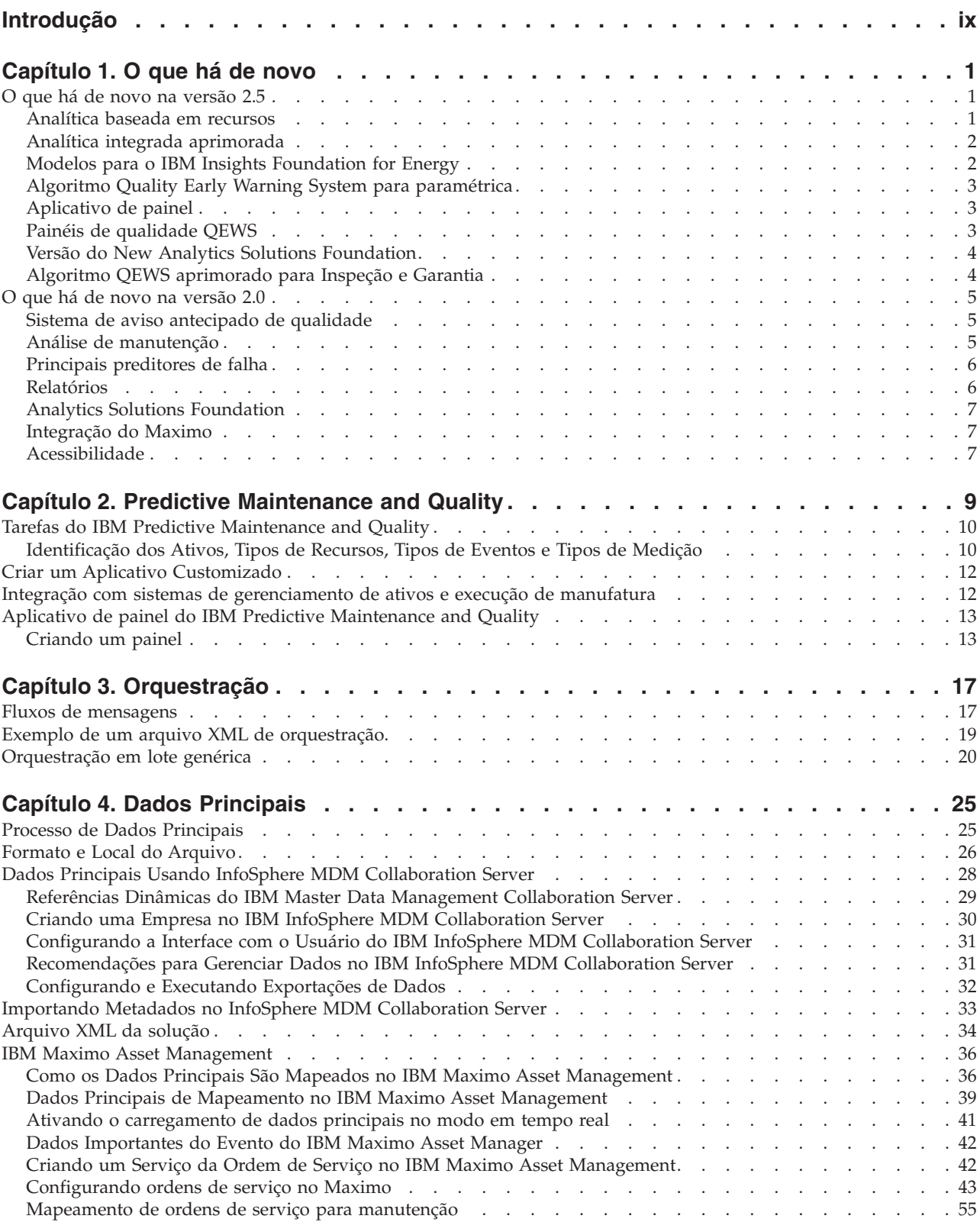

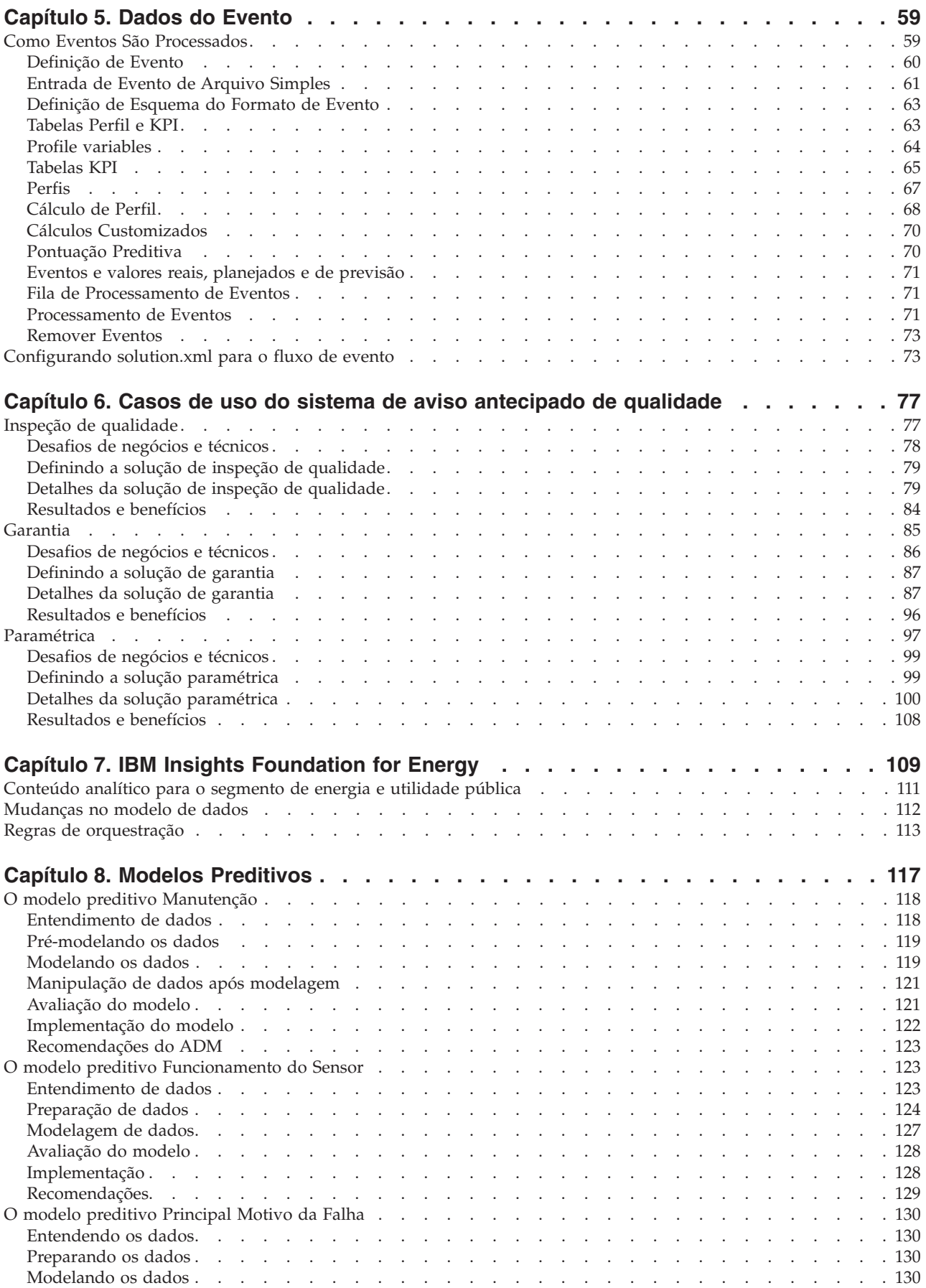

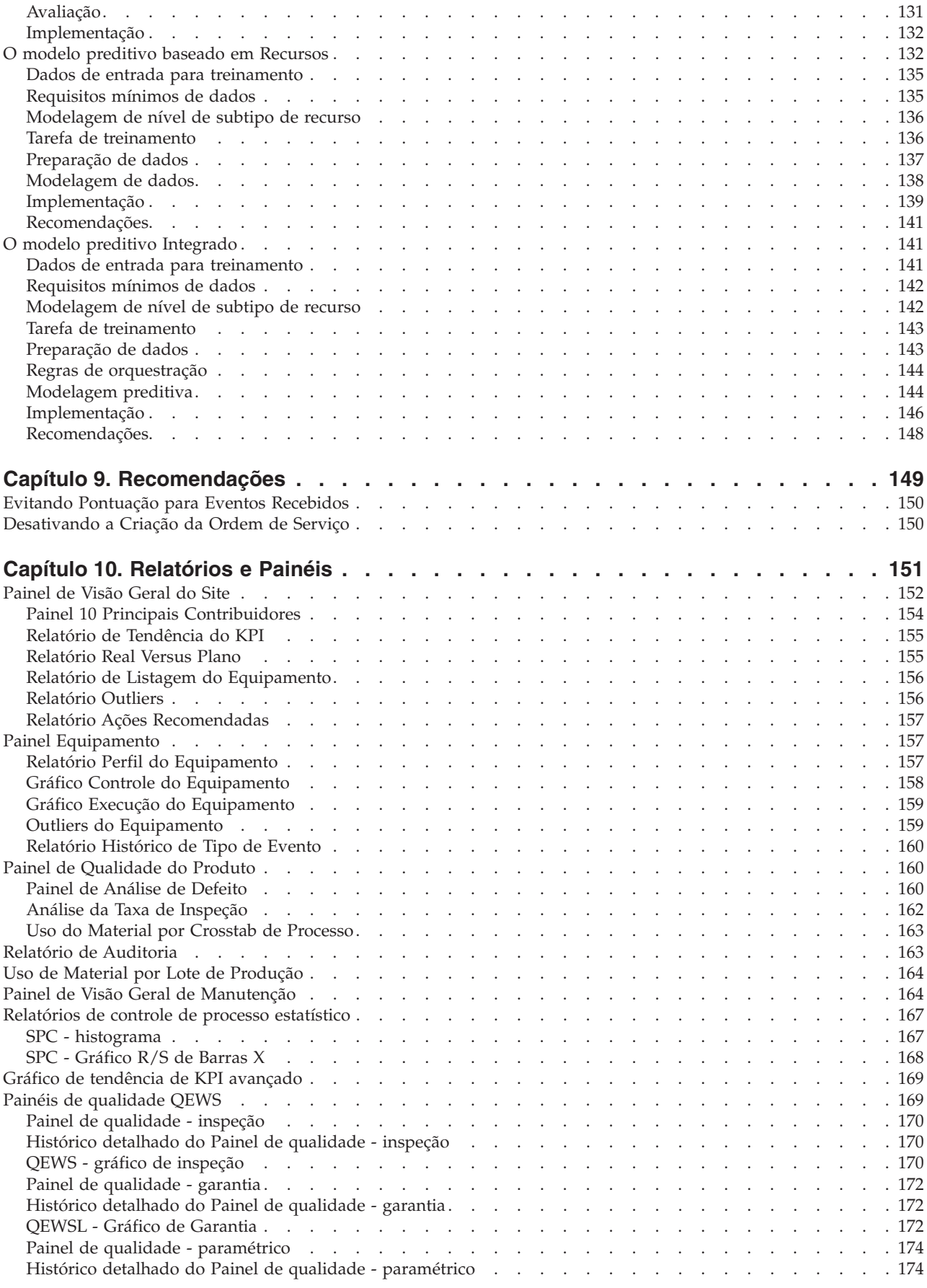

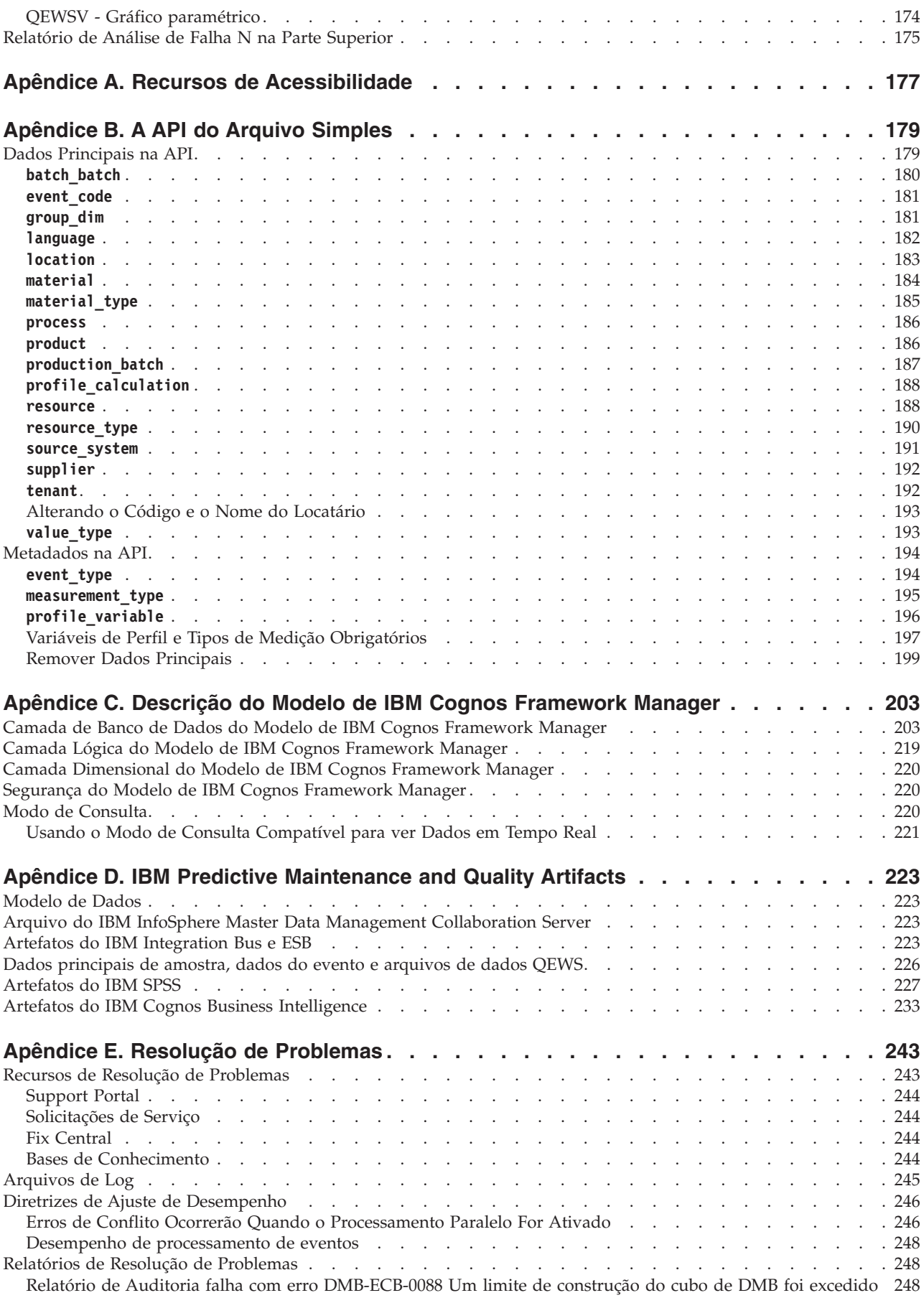

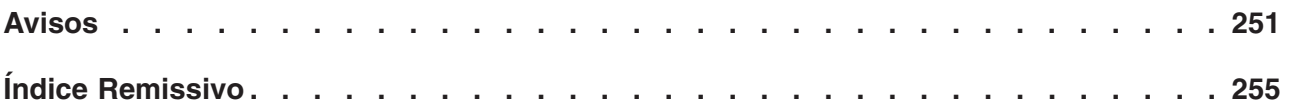

## <span id="page-8-0"></span>**Introdução**

A solução IBM® Predictive Maintenance and Quality usa dados de diversas origens para fornecer as informações para tomar decisões informadas operacionais, de manutenção ou de reparação.

O IBM Predictive Maintenance and Quality fornece dados de inteligência operacional que permitem:

- v Entender, monitorar, prever e controlar a variabilidade do produto e do processo.
- v Executar a análise da causa raiz em profundidade.
- v Identificar as práticas operacionais incorretas.
- v Aprimorar recursos de diagnósticos do equipamento e do processo.

Fornece também recursos de gerenciamento de desempenho do ativo que ajudam a alcançar estes objetivos:

- v Ter visibilidade avançada para o desempenho de equipamento e processo
- v Aumentar o tempo de atividade do ativo.
- Identificar problemas de segurança.
- v Identificar procedimentos de manutenção incorretos.
- v Otimizar intervalos de manutenção e procedimentos.

#### **Público**

Estas informações são destinadas a fornecer aos usuários um entendimento de como a solução do IBM Predictive Maintenance and Quality funciona. Ele é projetado a ajudar pessoas que estão planejando implementar o IBM Predictive Maintenance and Quality a saber quais tarefas estão envolvidas.

#### **Localizando Informações**

Para localizar a documentação na web, incluindo toda a documentação traduzida, acesse [IBM Knowledge Center](http://www.ibm.com/support/knowledgecenter) (http://www.ibm.com/support/knowledgecenter).

#### **Recursos de Acessibilidade**

Os recursos de acessibilidade ajudam usuários com alguma deficiência física, como mobilidade restrita ou visão limitada, a usar os produtos de tecnologia da informação. Alguns dos componentes incluídos na solução do IBM Predictive Maintenance and Quality possuem recursos de acessibilidade. Para obter mais informações, consulte [Apêndice A, "Recursos de Acessibilidade", na página 177.](#page-186-0)

A documentação HTML do IBM Predictive Maintenance and Quality possui recursos de acessibilidade. Os documentos PDF são complementares e, como tais, não incluem os recursos de acessibilidade adicionais.

### **Declarações Futuras**

Esta documentação descreve a funcionalidade atual do produto. Referências a itens que não estão disponíveis atualmente podem estar incluídas. Nenhuma implicação a qualquer disponibilidade futura deve ser inferida. Tais referências não são um

compromisso, uma promessa ou uma obrigação legal de entrega de qualquer material, código ou funcionalidade. O desenvolvimento, a liberação e a sincronização de recursos ou funcionalidade permanecem a critério único da IBM.

## <span id="page-10-0"></span>**Capítulo 1. O que há de novo**

Esta seção descreve os recursos novos e alterados no IBM Predictive Maintenance and Quality.

#### **O que há de novo na versão 2.5**

Há vários recursos novos e alterados no IBM Predictive Maintenance and Quality para esta liberação.

### **Analítica baseada em recursos**

A Analítica Baseada em Recursos do IBM Predictive Maintenance and Quality é uma melhoria em relação à Analítica de Sensor do Predictive Maintenance and Quality 2.0. A Analítica Baseada em Recurso analisa falhas históricas e ordens de manutenção planejadas ou não planejadas (defeitos) que são geradas no IBM Maximo. Ela prevê uma pontuação de funcionamento e um período ideal de manutenção para o recurso e recomenda inspeções ou mudanças nos planejamentos de manutenção.

A Analítica Baseada em Recursos do Predictive Maintenance and Quality possui os seguintes recursos:

- v Uma estrutura para configurar recursos específicos do domínio definidos pelo usuário e eventos de sensor brutos e os dados de KPI. Os recursos definidos pelo usuário são diferentes transformações que usam uma combinação de um ou mais eventos de sensor brutos e estáticos e parâmetros de tempo de vida em diferentes tipos de dados.
- v Aperfeiçoamento do desempenho do Predictive Maintenance and Quality. O Predictive Maintenance and Quality faz uma única chamada entre o IBM Integration Bus e o IBM SPSS Modeler para chamadas. Agora, é feita uma única chamada para o SPSS para obtenção da pontuação de funcionamento, dias de manutenção e cálculos de recomendação. No Predictive Maintenance and Quality 2.0 Sensor Analytics, são feitas chamadas separadas.
- Um novo design, que funciona nos mesmos recursos para a construção de modelos em segmentos de nível subtipo de recurso. O novo design pode produzir insights efetivos, mesmo durante o período em que o novo equipamento ainda não atingiu a maturidade ideal para modelagem preditiva efetiva. Esse recurso fornece um retorno sobre investimento mais rápido em relação a equipamentos similares, ou para casos em que os transformadores falham apenas uma vez em seu tempo de vida e, portanto, é impossível fazer previsões de nível de equipamento.
- v Um processo contínuo de integração, comparação e substituição de análise customizada em um formato que é compatível com o Sensor Analytics e o Maintenance Analytics existentes, e outras implementações analíticas semelhantes.

#### **Conceitos relacionados**:

["O modelo preditivo baseado em Recursos" na página 132](#page-141-0) O modelo preditivo baseado em Recursos fornece uma previsão de pontuação de funcionamento e um período de manutenção ideal para o recurso e recomenda inspeções ou mudanças nos planejamentos de manutenção.

## <span id="page-11-0"></span>**Analítica integrada aprimorada**

O IBM Predictive Maintenance and Quality Integration Analytics fornece uma integração perfeita baseada em plug and play, substituição e comparação entre diferentes tipos de analíticas, incluindo analíticas de manutenção, sensor e baseada em recursos.

O Integration Analytics prevê o funcionamento e o período ideal de manutenção de uma máquina e fornece recomendações de manutenção. As recomendações fornecem aos usuários insights preventivos compostos.

A analítica integrada do Predictive Maintenance and Quality possui os seguintes recursos:

- v Combina pontuações de analítica baseada em recursos e pontuações de analíticas de sensor e de manutenção do Predictive Maintenance and Quality 2.0.
- v Pode ser usado para combinar Analíticas de Texto e outros formatos de análise customizados e compatíveis que podem ser usados pelos usuários para prever as recomendações de funcionamento e manutenção de uma máquina.
- v Previsão inteligente do funcionamento de uma máquina, dias ideais para manutenção e recomendações com base em modelos com previsões customizadas para cada recurso.
- v Suporte a modelos de nível de subtipo de recursos, como na analítica baseada em recursos, que pode fornecer recomendações para um novo equipamento com base nas características de nível de subtipo de recurso.
- v Treinamento automático e atualização de modelos de previsão em intervalos pré-configurados.
- v Opção para atualização manual do modelo de implementação para todo o lote de recursos com um único clique durante mudanças ad hoc ou repentinas ocorridas nos dados do sensor.
- v Filtragem automática de recursos com dados escassos, para evitar falhas na geração e atualização de modelos.

#### **Conceitos relacionados**:

["O modelo preditivo Integrado" na página 141](#page-150-0)

O modelo preditivo Integrado produz uma pontuação de funcionamento previsto e de dias para manutenção para cada ativo ou processo em um site. A pontuação do funcionamento é usada para determinar o desempenho de um ativo.

## **Modelos para o IBM Insights Foundation for Energy**

O IBM Predictive Maintenance and Quality fornece modelos para o IBM Insights Foundation for Energy.

A solução do Predictive Maintenance and Quality fornece pontuações de funcionamento de ativos que são autorizados no Insights Foundation for Energy. O Insights Foundation for Energy calcula os recursos relevantes para o setor de energia e utilidade pública. Os recursos são incorporados na Analítica Baseada em Recursos no Predictive Maintenance and Quality.

Os seguintes recursos são suportados:

- v Cálculos de recursos específicos para oferecer suporte para reparo-reabilitaçãosubstituição. Os cálculos são incorporados por meio do Analytics Solutions Foundation e tarefas em lote do IBM SPSS.
- v Há cobertura para recursos para transformadores de subestações, transformadores de distribuição, postes e cabos.

<span id="page-12-0"></span>v É fornecido o envelhecimento atual e projetado para transformadores de distribuição.

#### **Conceitos relacionados**:

[Capítulo 7, "IBM Insights Foundation for Energy", na página 109](#page-118-0) A solução do IBM Predictive Maintenance and Quality fornece pontuações de funcionamento de ativos que são autorizados no IBM Insights Foundation for Energy.

## **Algoritmo Quality Early Warning System para paramétrica**

O IBM Predictive Maintenance and Quality fornece um algoritmo Quality Early Warning System for Variables (QEWSV) para detectar mudanças desfavoráveis em dados de tipo variável.

O algoritmo QEWSV analisa dados variáveis e detecta mudanças desfavoráveis por meio de representações gráficas de valores de variáveis e gráficos de evidência. O uso de caso do paramétrico QEWS pode gerar gráficos para qualquer sub caso de uso, incluindo Validação do Processo de Recurso, Validação de Recurso, Validação de Produto, Validação de Material e Adequação de Local.

#### **Conceitos relacionados**:

["Paramétrica" na página 97](#page-106-0)

O caso de uso da paramétrica QEWS (Quality Early Warning System) no IBM Predictive Maintenance and Quality detecta mudanças desfavoráveis nos dados de tipo variável e fornece informações que facilitam o diagnóstico e a priorização de alarmes.

## **Aplicativo de painel**

O IBM Predictive Maintenance and Quality fornece um aplicativo de painel para o monitoramento de dados de eventos em tempo real para um recurso e perfil selecionado.

O aplicativo de painel do Predictive Maintenance and Quality fornece uma interface única na qual os usuários podem acessar relatórios do IBM Cognos Business Intelligence, acessar o IBM Analytics Solutions Foundation e visualizar em tempo real os valores de perfil de determinado recurso.

O aplicativo de painel suporta os seguintes recursos.

- v Não há limite para o número de painéis que os usuários podem criar.
- v Não há limite para o número de gráficos que um painel pode conter.
- v Os usuários podem criar, excluir, salvar e reordenar gráficos.
- v Os usuários podem assinar dados ativos, selecionando um recurso e perfil.
- v Acesso controlado à interface do Analytics Solutions Foundation.

#### **Conceitos relacionados**:

["Aplicativo de painel do IBM Predictive Maintenance and Quality" na página 13](#page-22-0) O aplicativo de painel do Predictive Maintenance and Quality fornece uma interface única na qual os usuários podem acessar relatórios do IBM Cognos Business Intelligence, acessar o IBM Analytics Solutions Foundation e visualizar em tempo real os valores de perfil de determinado recurso.

## **Painéis de qualidade QEWS**

O IBM Predictive Maintenance and Quality fornece painéis de qualidade que oferecem aos usuários uma visão geral instantânea dos produtos, com a ajuda de semáforos.

<span id="page-13-0"></span>As necessidades de negócios influenciam diretamente as políticas de cálculo de semáforos e podem criar regras que afetam a avaliação dos semáforos.

Os painéis de qualidade possuem os seguintes recursos.

- v Três conjuntos de painéis de qualidade para os casos de uso de inspeção, garantia e paramétrico do QEWS.
- v O status de um produto pode ser analisado em toda a hierarquia de produtos até cinco níveis.
- v Os painéis de qualidade são vinculados a relatórios detalhados que mostram vários valores limite que estão associados aos produtos.
- v Os gráficos do QEWS estão vinculados aos relatórios detalhados para fornecer uma navegação uniforme e a análise contínua dos detalhes a partir da visão geral.

#### **Conceitos relacionados**:

["Painéis de qualidade QEWS" na página 169](#page-178-0) Os painéis de qualidade QEWS mostram dados para os casos de uso de inspeção de qualidade, garantia e paramétrico QEWS.

## **Versão do New Analytics Solutions Foundation**

Uma nova versão do Analytics Solutions Foundation é incluída com o IBM Predictive Maintenance and Quality.

O Analytics Solutions Foundation 1.5 é empacotado com o Predictive Maintenance and Quality. A versão 1.5 possui os seguintes recursos.

- v Interface com o usuário do Foundation
- v Adaptador BPM, adaptador de Pontuação e adaptador de Validação de Eventos
- v Coluna de surrogate key customizada
- v Suporte para o tipo de dados BIGINT
- v Geração de registro de data e hora da última atualização

O Analytics Solutions Foundation Programming Guide 1.5 está disponível como Techdoc. Para fazer o download do guia de programação, consulte o Techdoc intitulado [Analytics Solutions Foundation Programming Guide 1.5](http://www.ibm.com/support/docview.wss?uid=swg27045086) (http://www.ibm.com/support/docview.wss?uid=swg27045086).

## **Algoritmo QEWS aprimorado para Inspeção e Garantia**

O algoritmo Quality Early Warning System (QEWS) foi aprimorado para os casos de uso de inspeção e garantia.

A inspeção QEWS identifica uma instância de determinado desvio do processo de manufatura que afeta a qualidade, conforme capturado pela aplicação de procedimentos estatísticos na taxa de falha observada durante as inspeções, antes de muitos dos sistemas convencionais de controle de processo estatístico de inspeção de qualidade, como p-chart. Os aprimoramentos feitos na garantia QEWS incluem:

- v Suporte eundate para Inspeção
- v Suporte para armazenamento dos resultados de execução histórica
- v Gráficos QEWS que são produzidos pelo Rapidly Adaptive Visualization Engine (RAVE) no IBM Cognos Business Intelligence
- v Inspeção e carregamento de parâmetro, alinhados ao mecanismo padrão de carregamento de eventos do Predictive Maintenance and Quality

<span id="page-14-0"></span>v Acionamento baseado em arquivos, introduzido para o Adaptador de Chamada **QEWS** 

A garantia QEWS identifica instâncias de desgaste acelerado ou taxas de substituição para um produto que está em serviço, devido às condições de serviço, antes do que muitos dos procedimentos convencionais estatísticos e não estatísticos podem indicar. Os aprimoramentos feitos na garantia QEWS incluem:

- v Aprimoramento do suporte de data da execução
- v Suporte paralelo para vários casos de uso (Vendas, Fabricação, Produção)
- v Gráficos QEWS que são produzidos pelo Rapidly Adaptive Visualization Engine (RAVE) no Cognos Business Intelligence
- v Carregamento de parâmetro alinhado ao mecanismo padrão de carregamento de eventos do Predictive Maintenance and Quality

#### **Conceitos relacionados**:

[Capítulo 6, "Casos de uso do sistema de aviso antecipado de qualidade", na página](#page-86-0) [77](#page-86-0)

O sistema de aviso antecipado de qualidade (QEWS) no IBM Predictive Maintenance and Quality detecta problemas de qualidade emergentes mais cedo e com menos alarmes falsos, o que geralmente é alcançado pelo controle do processo estatístico tradicional. Para alcançar a detecção antecipada, o QEWS é sensível a mudanças sutis nos valores dos dados, como mudanças que são pequenas em magnitude ou tendências que aumentem lentamente ao longo do tempo. Para um determinado nível de confiança estatístico, o QEWS geralmente precisa de menos pontos de dados que o controle de processo estatístico tradicional.

## **O que há de novo na versão 2.0**

Há vários recursos novos e alterados no IBM Predictive Maintenance and Quality para esta liberação.

#### **Sistema de aviso antecipado de qualidade**

O sistema de aviso antecipado de qualidade (QEWS) usa a análise avançada, a visualização e o fluxo de trabalho no IBM Predictive Maintenance and Quality para detectar problemas de qualidade antecipadamente e de maneira mais definitiva.

O QEWS monitora grandes quantidades de dados de qualidade automaticamente, com alertas antecipados, alertas definitivos e priorização inteligente. Para obter mais informações sobre o QEWS, consulte [Capítulo 6, "Casos de uso do sistema de](#page-86-0) [aviso antecipado de qualidade", na página 77.](#page-86-0)

### **Análise de manutenção**

A análise de manutenção do IBM Predictive Maintenance and Quality prevê as condições ideais para um recurso analisando ordens de serviço de manutenção de histórico, planejadas e de detalhamento. A análise é usada para recomendar mudanças customizadas no planejamento de manutenção do recurso.

A análise de manutenção do Predictive Maintenance and Quality possui os recursos a seguir:

v Modelagem avançada que desenha insights de manutenção a partir de eventos de manutenção de detalhamento e planejados intermitentes e censurados.

- <span id="page-15-0"></span>v Análise customizada em um formato que seja compatível com outros software de análise. A compatibilidade com outro software de análise permite integração, comparação e substituição perfeitas entre o Predictive Maintenance and Quality e outros produtos estatísticos.
- v Serviços independentemente dos dados do sensor. O Predictive Maintenance and Quality pode produzir insights efetivos antes que os dados do sensor estejam na maturidade ideal para modelagem preditiva efetiva. Esta capacidade fornece retorno sobre investimento mais rápido.
- Previsão inteligente de um funcionamento de máquinas e recomendação que é baseada em modelos com previsões customizadas para cada recurso.
- v Treinamento automático e atualização de modelos de previsão em intervalos pré-configurados.
- v Opção para atualizar manualmente o modelo implementado durante ad hoc ou quando uma alteração repentina nos dados do sensor ocorre.
- Filtragem automática de recursos com dados escassos para geração de modelo preditivo.
- v Pode ser usado para combinar análise de texto, ou outros formatos de análise customizados e compatíveis para prever o funcionamento de máquinas e recomendações de manutenção.

## **Principais preditores de falha**

Esse recurso ajuda a compreender as razões principais da falha de um recurso. É possível usar os gráficos de controle do processo estatístico (CPE) fornecidos para executar a análise de causa raiz que leva à descoberta de padrão.

Os principais preditores de falha do IBM Predictive Maintenance and Quality possuem os recursos a seguir:

- Capacidade de analisar e descobrir o principal percentil ou número de parâmetros que preveem a falha ou o funcionamento ideal de um recurso.
- Capacidade de drill through para um recurso selecionado para ver uma análise detalhada de seus padrões e detecção de anomalias.
- v Análise customizada com qualquer número de parâmetros ou perfis para um recurso.
- v Capacidade de executar a análise de importância do preditor em perfis customizados, recursos e cálculos, criando novos perfis customizados. Por exemplo, é possível criar perfis para umidade acumulativa em vez de umidade absoluta.

Para obter mais informações sobre o Relatório das N Principais Análises de Falha e os relatórios de SPC, consulte [Capítulo 10, "Relatórios e Painéis", na página 151.](#page-160-0)

## **Relatórios**

O IBM Predictive Maintenance and Quality fornece novos relatórios para controle de processo estatístico e o sistema de aviso antecipado de qualidade (QEWS). Há um novo gráfico de tendência do principal indicador de desempenho (KPI). O relatório de pontuação do funcionamento foi aprimorado.

O gráfico Tendência de KPI Avançado exibe gráficos separados para diversos perfis em diversos recursos. O relatório N Principais Análises de Falha mostra os perfis que contribuem para a falha de um recurso.

<span id="page-16-0"></span>O Relatório de Visão Geral de Manutenção mostra a pontuação do funcionamento do sensor, a pontuação do funcionamento da manutenção e a pontuação do funcionamento integrado para os recursos em um local.

#### **Gráficos de controle de processo estatístico**

Os novos relatórios a seguir analisam o controle de processo estatístico:

- SPC histograma
- v SPC Gráfico R/S de Barras X

#### **Gráficos do sistema de aviso antecipado de qualidade**

Os novos relatórios a seguir suportam QEWS:

- QEWS gráfico de inspeção
- v QEWSL Gráfico de Garantia

Para obter mais informações, consulte [Capítulo 10, "Relatórios e Painéis", na](#page-160-0) [página 151.](#page-160-0)

## **Analytics Solutions Foundation**

É possível usar o IBM Analytics Solutions Foundation para estender ou modificar o IBM Predictive Maintenance and Quality.

O Analytics Solutions Foundation é uma alternativa para o uso da interface de programação de aplicativos (API) de arquivo simples para estender a solução do Predictive Maintenance and Quality. O Analytics Solutions Foundation ajuda a definir as orquestrações sem gravar código para integrar a API.

## **Integração do Maximo**

O IBM Predictive Maintenance and Quality e o IBM Maximo são totalmente integrados.

A integração com Maximo inclui os recursos a seguir:

- v Suporte para a atualização de uma ordem de serviço de manutenção existente no Maximo com a recomendação de manutenção do Predictive Maintenance and Quality.
- v Suporte para processamento de ordens de serviço de manutenção do Maximo em lote e em tempo real.
- v Suporte para carregamento de dados principais em tempo real.

## **Acessibilidade**

Os relatórios no IBM Predictive Maintenance and Quality são acessíveis.

Para obter mais informações, consulte [Apêndice A, "Recursos de Acessibilidade",](#page-186-0) [na página 177.](#page-186-0)

## <span id="page-18-0"></span>**Capítulo 2. Predictive Maintenance and Quality**

Com o IBM Predictive Maintenance and Quality, é possível monitorar, analisar e relatar informações que são reunidas a partir de dispositivos. Além disso, recomendações para ações podem ser geradas pelo Predictive Maintenance and Quality.

O IBM Predictive Maintenance and Quality é uma solução integrada que pode ser usada para executar as tarefas a seguir:

- v Prever a falha de um ativo instrumentado, para que seja possível evitar tempo de inatividade inesperado dispendioso.
- v Fazer ajustes nos planejamentos de manutenção preditiva e tarefas para reduzir os custos de reparo e minimizar o tempo de inatividade.
- v Minerar os logs de manutenção rapidamente para determinar os procedimentos de reparo e ciclos de manutenção mais efetivos.
- v Identificar a causa-raiz da falha de ativo mais rápido, para que seja possível executar as ações corretivas.
- v Identificar problemas de qualidade e confiabilidade definitivamente e de maneira oportuna.

Os ativos instrumentados geram dados, como o ID do dispositivo, registro de data e hora, temperatura e código de status. Estes dados podem ser coletados e usados com registros de manutenção e outros dados em modelos que preveem quando um ativo provavelmente falhará.

Os exemplos de ativos instrumentados são equipamento de manufatura, equipamento de mineração, equipamentos de perfuração, equipamentos agrícolas, equipamentos de segurança, automóveis, caminhões, comboios, helicópteros, motores, guindastes, plataformas petrolíferas e turbinas eólica.

Por exemplo, uma refinaria de petróleo é um sistema que combina milhares de partes de bloqueio. É crítico que esse sistema possa trabalhar de forma segura e eficiente. É possível usar o IBM Predictive Maintenance and Quality para monitorar e controlar o ciclo de vida de cada parte da refinaria, como cada canal, bomba, compressor, válvula, forno, turbina, cisterna, unidade de troca de calor e caldeira. Os relatórios fornecem informações para assegurar que você tenha as peças necessárias e possa planejar reparos durante os tempos de inatividade.

### **Manutenção Preditiva**

Em manutenção preditiva, procure padrões nas informações de uso e ambientais para o equipamento que se correlacionam com as falhas que ocorrem. Essas informações são usadas para criar modelos preditivos para pontuar os novos dados recebidos. É possível prever a probabilidade de falha. As pontuações são geradas a partir destas informações que oferecem uma indicação do funcionamento da parte do equipamento. Além disso, os principais indicadores de desempenho (KPIs) são coletados, os que são usados para o relatório. Os KPIs o ajudam a identificar os ativos que não estão de acordo com os padrões normais de comportamento. É possível definir regras para gerar recomendações quando uma parte do equipamento for identificada como tendo uma alta probabilidade de falha. As recomendações podem ser alimentadas em outros sistemas, para que as pessoas sejam alertadas por elas automaticamente.

### <span id="page-19-0"></span>**Qualidade Preditiva na Manufatura**

As operações de dados anteriores, dados ambientais e dados de defeitos históricos podem ser usadas para identificar as causas das taxas elevadas de defeitos. Essas informações são usadas em modelos preditivos, para que, quando os dados recebidos forem alimentados nos modelos, seja possível prever as taxas de defeitos possíveis. Os valores previstos serão, em seguida, usados para a análise e o relatório e para conduzir recomendações, como modificação para padrões de inspeções ou recalibração de maquinário. A pontuação pode ser feita em uma base quase em tempo real.

O Predictive Maintenance and Quality também pode detectar problemas de qualidade e confiabilidade mais rápido do que as técnicas tradicionais.

### **Tarefas do IBM Predictive Maintenance and Quality**

Você deve configurar o aplicativo do IBM Predictive Maintenance and Quality antes que aplicativo seja implementado para os usuários.

As tarefas a seguir são necessárias para configurar o IBM Predictive Maintenance and Quality:

- v Identifique os recursos, tipos de recursos, seus tipos de eventos e medidas.
- v Carregue os dados principais. Os dados principais fornecem ao IBM Predictive Maintenance and Quality informações sobre o contexto no qual os eventos ocorrem, por exemplo, localização de um recurso ou evento, definição de um material ou processo de produção.
- v Carregue os dados do evento. Os dados do evento são os dados que você deseja medir sobre um evento. Os dados vêm de muitas fontes e devem ser transformados em um formato que pode ser usado pelo IBM Predictive Maintenance and Quality.
- v Configure os tipos de eventos, tipos de medição e variáveis de perfil. Configure os tipos de medida que devem ser executados e os principais indicadores de desempenho (KPIs) que devem ser calculados a partir dessas medições. Os perfis são um histórico condensado de recursos que ajudam a acelerar a pontuação.
- v Configure os modelos preditivos. Execute os dados históricos por meio do modelador para determinar quais valores são necessários. Em seguida, será possível refinar o modelo, de modo que ele ofereça previsões exatas e gere pontos.
- v Defina as regras que determinam quais ações ocorrerão quando um limite de pontuação for violado.
- v Configure os relatórios e painéis que o usuário vê. Os relatórios e painéis podem ser customizados e uns novos podem ser criados.

## **Identificação dos Ativos, Tipos de Recursos, Tipos de Eventos e Tipos de Medição**

Antes de implementar um aplicativo do IBM Predictive Maintenance and Quality, identifique os ativos e as informações que deseja monitorar.

Para estabelecer quais dados são necessários e qual preparação deve ser executada, faça as seguintes perguntas.

- v Quais ativos devem ser monitorados e por quê?
- Quais eventos deseja monitorar para esses ativos?
- v Quais medições deseja capturar para os eventos?

## **Tipos de Recursos**

Os dois tipos de recursos suportados são o ativo e o agente. Um ativo é uma peça de equipamento usada no processo de produção. Um agente é o operador do equipamento. Ao definir os recursos, é possível usar o campo de subtipo de recurso para identificar grupos específicos de ativos ou agentes.

A tabela a seguir mostra alguns tipos de eventos de amostra no modelo de dados.

*Tabela 1. Tipos de Eventos de Amostra no Modelo de Dados*

| Código do tipo de evento | Nome do tipo de evento |
|--------------------------|------------------------|
| <b>ALARME</b>            | Alarme                 |
| <b>AVISO</b>             | Aviso                  |
| VERIFICAÇÃO do SISTEMA   | Verificação do Sistema |
| MEDIÇÃO                  | Medição                |
| <b>RECOMENDÁVEL</b>      | Ações Recomendáveis    |
| <b>FALHA</b>             | Falha                  |
| <b>REPARO</b>            | Reparo                 |

A tabela a seguir mostra alguns tipos de medição de amostra no modelo de dados.

| Código de tipo de medição | Nome do tipo de medição                              |
|---------------------------|------------------------------------------------------|
| RECOMENDÁVEL              | Recomendar Ação                                      |
| <b>RPM</b>                | <b>RPM</b>                                           |
| <b>FALHA</b>              | Contagem de Incidentes                               |
| <b>INSP</b>               | Contagem de Inspeções                                |
| <b>LUBE</b>               | Contagem de Lubes                                    |
| <b>OPHR</b>               | Horas Operacionais                                   |
| PRS1                      | Pressão 1                                            |
| PRS <sub>2</sub>          | Pressão 2                                            |
| PRS3                      | Pressão 3                                            |
| $R$ $B1$                  | Substituir Contagem de Rolamentos de Esferas         |
| $R_F1$                    | Substituir Contagem de Filtros                       |
| <b>RELH</b>               | Umidade Relativa                                     |
| <b>REPT</b>               | Tempo de Reparo                                      |
| <b>REPX</b>               | Texto de Reparo                                      |
| <b>TEMP</b>               | Temperatura Ambiente                                 |
| Z_AC                      | Contagem de Avisos de Alta Temperatura/<br>Umididade |
| $Z$ <sub>FF</sub>         | Defeito Latente                                      |
| $Z$ <sub>PF</sub>         | Probabilidade de Falha                               |
| Z_TH                      | Contagem de Alta Temperatura/Umidade                 |
| OPRI                      | Horas Operacionais em Iniciação                      |
| <b>REPC</b>               | Contagem de Reparos                                  |

*Tabela 2. Tipos de Medição de Amostra no Modelo de Dados*

| Código de tipo de medição | Nome do tipo de medição  |
|---------------------------|--------------------------|
| <b>MTBF</b>               | <b>MTBF</b>              |
| <b>IMTTR</b>              | <b>MTTR</b>              |
| <b>OPRD</b>               | Horas Operacionais Delta |

*Tabela 2. Tipos de Medição de Amostra no Modelo de Dados (continuação)*

## <span id="page-21-0"></span>**Criar um Aplicativo Customizado**

É possível criar um aplicativo IBM Predictive Maintenance and Quality customizado criando fluxos do IBM Integration Bus customizados, relatórios e painéis do IBM Cognos Business Intelligence ou modelos preditivos.

A lista a seguir descreve as tarefas de alto nível que podem ser executadas para criar um aplicativo customizado.

- v Customize ou crie novos modelos preditivos usando o IBM SPSS Modeler.
- v Crie novas regras de negócios usando o IBM Analytical Decision Management.
- v Crie novos fluxos que criam interface com sistemas externos usando o IBM Integration Bus.
- v Customize a pontuação durante o processamento de eventos usando o IBM Integration Bus.
- v Customize ou crie o fluxo de mensagens para orquestrar as atividades usando o IBM Integration Bus.
- v Customize ou crie novos relatórios usando o IBM Cognos Report Studio.
- v Modifique os metadados para os relatórios usando o IBM Cognos Framework Manager.

Os arquivos de amostra, arquivos de modelo e outro conteúdo são fornecidos para ajudá-lo a configurar o IBM Predictive Maintenance and Quality para as necessidades de seus negócios. Para obter mais informações, consulte [Apêndice D,](#page-232-0) ["IBM Predictive Maintenance and Quality Artifacts", na página 223.](#page-232-0)

## **Integração com sistemas de gerenciamento de ativos e execução de manufatura**

Os sistemas de gerenciamento de ativos e de execução de manufatura são uma fonte importante de dados principais e dados do evento. É possível alimentar as recomendações e previsões produzidas pelo IBM Predictive Maintenance and Quality nestes sistemas para fechar o loop e executar a ação.

O Predictive Maintenance and Quality pode criar ordens de serviço no IBM Maximo Asset Management com base em recomendações da pontuação preditiva e do gerenciamento de decisão. O Predictive Maintenance and Quality contém as APIs para integração com estes sistemas e tecnologia para construir conectores para os sistemas. O Predictive Maintenance and Quality inclui um adaptador pré-construído para integração com o Maximo.

O IBM Maximo não é instalado como parte do IBM Predictive Maintenance and Quality. Se necessário, ele deve ser comprado separadamente. No entanto, o IBM Predictive Maintenance and Quality contém adaptadores para o IBM Maximo, que permitem a integração de dados.

## <span id="page-22-0"></span>**Aplicativo de painel do IBM Predictive Maintenance and Quality**

O aplicativo de painel do Predictive Maintenance and Quality fornece uma interface única na qual os usuários podem acessar relatórios do IBM Cognos Business Intelligence, acessar o IBM Analytics Solutions Foundation e visualizar em tempo real os valores de perfil de determinado recurso.

Os usuários podem acessar o aplicativo de painel do Predictive Maintenance and Quality digitando a seguinte URL.

#### http://*bi\_node\_name*:*port\_number*/PMQDashboard/pmqui

*bi\_node\_name* é o nome ou endereço IP do computador do nó do BI. Consulte o administrador do sistema para obter o nome do computador e o número da porta do nó do BI.

No aplicativo de painel, é possível executar várias tarefas.

### **Relatórios do IBM Cognos Business Intelligence**

O link **Relatórios** no banner do aplicativo de painel fornece aos usuários acesso ao conteúdo do IBM Cognos BI. O link abre o IBM Cognos Connection e os usuários podem visualizar os relatórios disponíveis.

### **IBM Analytics Solutions Foundation**

O link **Foundation** no banner do aplicativo de painel fornece aos usuários que pertencem ao grupo Administradores acesso à interface do IBM Analytics Solutions Foundation. Nessa interface, os usuários podem criar arquivos XML de orquestração e definição de solução.

**Nota:** O Analytics Solutions Foundation Programming Guide 1.5 está disponível como Techdoc. Para fazer o download do guia de programação, consulte o Techdoc intitulado [Analytics Solutions Foundation Programming Guide 1.5](http://www.ibm.com/support/docview.wss?uid=swg27045086) (http://www.ibm.com/support/docview.wss?uid=swg27045086).

#### **Painéis**

O link **Painéis** no banner do aplicativo de painel permite aos usuários criar, salvar e excluir painéis que contêm um ou mais gráficos. Os usuários configuram cada gráfico para exibir dados ativos para um perfil de um recurso selecionado.

#### **Informações relacionadas**:

[Capítulo 10, "Relatórios e Painéis", na página 151](#page-160-0) É possível customizar e estender os relatórios e painéis fornecidos com o IBM Predictive Maintenance and Quality. Também é possível projetar seus próprios relatórios e painéis e incluí-los no menu.

## **Criando um painel**

Crie um painel para mostrar em um gráfico os dados ativos de um perfil selecionado de um recurso.

## **Sobre Esta Tarefa**

A tabela a seguir descreve as tarefas que podem ser executadas ao criar um painel.

*Tabela 3. Tarefas do painel*

| Ícone | <b>Tarefa</b>                           |
|-------|-----------------------------------------|
|       | Salvar o painel                         |
|       | Editar o painel                         |
|       | Incluir o gráfico                       |
|       | Configurar o gráfico                    |
|       | Excluir o gráfico                       |
|       | Mover o gráfico para cima ou para baixo |
|       | Excluir o painel                        |

Não há limite para o número de painéis que podem ser criados e não há limite para o número de gráficos que um painel pode conter.

Ao trabalhar em um painel, há dois modos disponíveis. Ao ser salvo, o painel entra no modo de visualização. No modo de visualização, um painel entra no modo de edição ao clicar no ícone **Editar painel**.

Ao ser configurado, um gráfico pode exibir dados para apenas um perfil de um recurso selecionado. Quando um recurso é selecionado, é mostrada uma lista de perfis correspondentes para escolha. Os recursos são categorizados de acordo com os subtipos Localização e Recurso, para ajudá-lo a procurar o recurso desejado. É possível escolher um perfil assinando-o.

Depois de assinar um perfil, ao receber uma mensagem de falha na assinatura, solicite ao administrador que verifique as seguintes possibilidades para a falha.

- v O WebSphere Application Server do painel do Predictive Maintenance and Quality não pode se conectar ao IBM Integration Bus (IIB).
- v O servidor IIB está offline.
- v O servidor IIB está configurado incorretamente no servidor de aplicativos.

Após a configuração de um gráfico, os dados ativos do perfil selecionado de um recurso são exibidos no gráfico. No máximo 15 pontos são exibidos nos mapas. Valores do gráfico são exibidos usando o conceito primeiro a entrar, primeiro a sair. Novos valores são inseridos no final e os valores antigos são removidos da frente.

**Dica:** Se você receber uma mensagem informando que nenhum dado está disponível para o recurso e perfil selecionados, talvez seja porque não há dados

relatados para esse recurso e perfil. Caso contrário, clique no ícone Atualizar  $\mathcal{C}$ para tentar recuperar os dados novamente.

#### **Procedimento**

1. Efetue login no aplicativo de painel do Predictive Maintenance and Quality.

- 2. Na área de janela de navegação, clique no link **Criar um novo painel** e, na área de trabalho, na caixa **Nome do Painel**, digite o nome do painel a ser criado.
- 3. Inclua um gráfico no painel.
- 4. Configure o gráfico.
	- a. Na janela Configuração do Gráfico, selecione um recurso.
	- b. Para o recurso selecionado, clique no menu **Perfis** e escolha um perfil.
	- c. Clique em **Assinar**.
- 5. Para incluir mais gráficos no painel, repita as etapas 3 e 4.
- 6. Salve o painel.

## <span id="page-26-0"></span>**Capítulo 3. Orquestração**

A orquestração é o processo que liga as atividades juntas no IBM Predictive Maintenance and Quality.

#### **Fluxos de mensagens**

A orquestração é atingida com fluxos de mensagens no IBM Integration Bus.

As atividades a seguir podem ser ligadas juntas:

- v Adquirindo e armazenamento dados
- Agregando dados
- v Executando modelos preditivos
- v Fornecendo dados de volta aos sistemas externos ou iniciando processos externos

Os fluxos de mensagens são fornecidos com o IBM Predictive Maintenance and Quality e devem ser customizados com o IBM Integration Bus. Os fluxos de mensagens são organizados nos aplicativos a seguir:

- v **PMQEventLoad**
- v **PMQMasterDataLoad**
- v **PMQMaximoOutboundIntegration**
- v **PMQMaintenance**
- v **PMQModelTraining**
- v **PMQQEWSInspection**
- v **PMQQEWSIntegration**
- v **PMQQEWSWarranty**
- v **PMQTopNFailure**

Para obter mais informações sobre o desenvolvimento de fluxos de mensagens, consulte o [IBM Integration Bus Knowledge Center](http://www.ibm.com/support/knowledgecenter/SSMKHH_9.0.0/com.ibm.etools.mft.doc/bi12005_.htm) (http://www.ibm.com/ support/knowledgecenter/SSMKHH\_9.0.0/com.ibm.etools.mft.doc/bi12005\_.htm).

Por padrão, o IBM Integration Bus é instalado no modo avançado. O modo avançado é o modo correto a ser usado para a funcionalidade integral.

Os exemplos a seguir descrevem como a orquestração é usada no IBM Predictive Maintenance and Quality.

#### **Exemplo de Orquestração: Carregar Dados do Evento em Tempo Real**

Este exemplo de orquestração é semelhante ao fluxo de mensagens usado para carregar os dados do evento em lote.

- 1. Os dados de medição do equipamento recebido são fornecidos por meio de conectividade em tempo real.
- 2. Um mapa deve ser definido no IBM Integration Bus para descrever a transformação de dados recebidos na estrutura de evento do IBM Predictive Maintenance and Quality.
- 3. As chaves comerciais recebidas são convertidas para surrogate keys de número inteiro interno.
- 4. Os dados do evento são gravados no armazenamento de dados.
- 5. Os dados do evento são agregados. Os dados do perfil e do principal indicador de desempenho (KPI) são gravados no armazenamento de dados.

#### **Exemplo de Orquestração: Carregar Dados do Evento em Lote**

As etapas a seguir ocorrerão quando os dados do evento em lote forem carregados no IBM Predictive Maintenance and Quality.

- 1. Os dados de medição recebidos são carregados a partir de um arquivo.
- 2. O sistema de arquivos verificado automaticamente para novos dados recebidos.
- 3. Um mapa que é definido no IBM Integration Bus descreve a transformação de dados recebidos na estrutura do IBM Predictive Maintenance and Quality.
- 4. As chaves comerciais recebidas são convertidas para surrogate keys de número inteiro interno.
- 5. Os dados do evento são gravados no armazenamento de dados.
- 6. Os dados do evento são agregados. Os dados do perfil e do principal indicador de desempenho (KPI) são gravados no armazenamento de dados.

#### **Exemplo de Orquestração: Dados do Evento de Pontuação**

As etapas a seguir ocorrerão quando os dados do evento forem marcados.

- 1. Nova pontuação de acionadores de entrada. Por exemplo, para recalcular a pontuação do funcionamento se uma nova medição for relatada, essa medição será processada e a pontuação do funcionamento será recalculada
- 2. Um mapa que é definido no IBM Integration Bus descreve a transformação dos dados na estrutura de modelo.
- 3. O modelo preditivo é chamado por meio de uma interface de serviços da web.
- 4. Um mapa que é definido no IBM Integration Bus descreve a transformação de saídas do modelo para a estrutura do evento.
- 5. As saídas do modelo são gravadas como novos eventos.
- 6. Como com os eventos externos, os eventos de saída do modelo podem ser agregados e armazenados no perfil e como KPIs.

Para obter mais informações sobre os modelos preditivos de pontuação e os acionadores para modelos de pontuação, consulte ["Pontuação Preditiva" na página](#page-79-0) [70.](#page-79-0)

#### **Exemplo de Orquestração: Aplicar Regras de Negócios aos Dados**

As etapas a seguir ocorrerão quando as regras de negócios forem aplicadas.

- 1. Nova avaliação de acionadores de entrada para regras de negócios.
- 2. Um mapa que é definido no IBM Integration Bus descreve a transformação dos dados na estrutura do modelo.
- 3. O IBM Analytical Decision Management Model é chamado por meio de uma interface de serviços da web.
- 4. Um mapa que é definido no IBM Integration Bus descreve a transformação de saídas do modelo para a estrutura do evento.
- 5. As saídas do modelo são gravadas como novos eventos.

<span id="page-28-0"></span>6. Como com os eventos externos, os eventos de saída do modelo podem ser agregados e armazenados no perfil e como KPIs.

### **Exemplo de Orquestração: Writeback de Dados**

As etapas a seguir ocorrerão quando o writeback de dados para um processo externo ocorrer.

- 1. A criação de um evento aciona o requisito para iniciar um processo externo.
- 2. Um mapa que é definido no IBM Integration Bus descreve a transformação dos dados na estrutura de um serviço da Web externo.
- 3. O serviço externo da web é chamado.

## **Exemplo de um arquivo XML de orquestração**

Um arquivo de exemplo, inspection.xml, demonstra o propósito e a estrutura de um arquivo de orquestração.

Cada fluxo de orquestração pode ser definido em um arquivo XML separado. O arquivo define o comportamento das etapas de orquestração. Um mapeamento determina as orquestrações a serem executadas para um evento com um código de chave de orquestração de eventos.

Neste cenário de exemplo, há dois tipos de eventos: produção e inspeção. Portanto, há dois códigos de chave de orquestração de eventos, um para cada tipo de evento.

O exemplo de arquivo ["inspection.xml" na página 20](#page-29-0) determina a orquestração para um evento de inspeção.

### **Descrição**

A primeira parte do arquivo inspection.xml lista o tipo de evento, a classe do adaptador e a configuração que é necessária para a classe específica do adaptador:

• <event orchestration mapping>

O tipo de evento é definido como uma inspeção.

• <adapter class>

A classe de adaptador que será executada, neste caso ProfileAdapter, é chamada na etapa.

• <adapter\_configuration>

O adaptador de perfil requer configuração para determinar como observações com um tipo de medida específico irão atualizar tabelas de perfil específicas.

O restante do arquivo especifica como dois perfis específicos serão atualizados, dependendo se o tipo de medida possui um valor de INSPECT ou FAIL:

• < observation profile update>

Se o tipo de medida possui um valor de INSPECT

<profile\_update\_action> A tabela PRODUCT\_KPI é atualizada com o cálculo compartilhado de Product\_KPI\_Inspect\_count. Este cálculo produz o valor para o número de dias quando uma inspeção ocorre.

• < observation profile update>

Se o tipo de medida possui um valor de FAIL

<span id="page-29-0"></span><profile\_update\_action> A tabela PRODUCT\_KPI é atualizada com o cálculo compartilhado de PRODUCT\_KPI\_FAIL\_COUNT. Este cálculo produz o valor para o número de vezes que um ativo falhou.

#### **inspection.xml**

O arquivo inspection.xml contém o seguinte código:

```
<event_orchestration_mapping>
   <event orchestration key cd>inspection</event orchestration key cd>
   <orchestration_cd>pmq.inspection</orchestration_cd>
</event_orchestration_mapping>
<orchestration>
  <orchestration_cd>pmq.inspection</orchestration_cd>
   <step>
   <adapter_class>com.ibm.analytics.foundation.adapter.profile.ProfileAdapter</adapter_class>
   <adapter_configuration xsi:type="ns3:profile adapter configuration">
        <observation_profile_update>
           <observation_selector table_cd="EVENT_OBSERVATION">
              <observation_field_value>
                <field_name>MEASUREMENT_TYPE_CD</field_name>
           <value>INSPECT</value>
              </observation_field_value>
           </observation_selector>
           <profile_update_action>
              <profile row selector>
                 <shared_selector_cd>PRODUCT_KPI</shared_selector_cd>
              </profile_row_selector>
                <shared_calculation_invocation_group_cd>PRODUCT_KPI_INSPECT_COUNT
                </shared_calculation_invocation_group_cd>
           </profile_update_action>
        </observation_profile_update>
        <observation_profile_update>
       <observation_selector table_cd="EVENT_OBSERVATION">
          <observation_field_value>
        <field_name>MEASUREMENT_TYPE_CD</field_name>
     <value>FAIL</value>
       </observation_field_value>
    </observation_selector>
           \epsilon <profile update action>
       <profile row selector>
          <shared_selector_cd>PRODUCT_KPI</shared_selector_cd>
       </profile_row_selector>
       <shared_calculation_invocation_group_cd>
PRODUCT KPI FAIL_COUNT</shared_calculation_invocation_group_cd>
           \overline{\le}/profile_update_action>
       </observation_profile_update>
      </adapter_configuration>
    </step>
</orchestration>
```
## **Orquestração em lote genérica**

A orquestração em lote genérica fornece recursos para execução de um fluxo do planejador e para chamar qualquer tarefa em lote do IBM SPSS utilizando as entradas de um arquivo XML configurável, em vez de desenvolver fluxos de mensagens separados para um caso de uso específico.

A orquestração em lote genérica também fornece a flexibilidade de alterar o tempo de planejamento de um fluxo e fornece parâmetros de entrada do serviço da web por meio de um arquivo XML, sem alterar os fluxos de mensagens.

Na orquestração em lote genérica, um arquivo XML de orquestração é usado para armazenar todas as configurações. Os fluxos de mensagens leem o arquivo XML no tempo de execução a partir da pasta properties no nó ESB (Enterprise Service Bus).

Os recursos a seguir estão disponíveis na orquestração em lote genérica.

### **AutoTrigger**

O AutoTrigger é usado para acionar automaticamente os fluxos do planejador. O fluxo AutoTrigger cria uma mensagem TimeoutRequest de acordo com as configurações do planejador no arquivo XML e coloca a mensagem na fila que é especificada na configuração do planejador. O AutoTrigger pode aceitar quaisquer mudanças feitas nas configurações do planejador.

A fila na qual o fluxo AutoTrigger coloca a mensagem TimeoutRequest pode ser SPSSJobIntegration.msgflow ou qualquer outro fluxo customizado que seja configurado para execução em um horário planejado. Para ser executado no momento planejado, SPSSJobIntegration.msgflow ou um fluxo customizado devem conter um nó MQInput, um nó TimeoutControl e um nó TimeoutNotification que esteja configurado para corresponder às configurações de nome do Identificador e de fila no arquivo XML.

A figura a seguir mostra os parâmetros necessários para uma configuração do planejador.

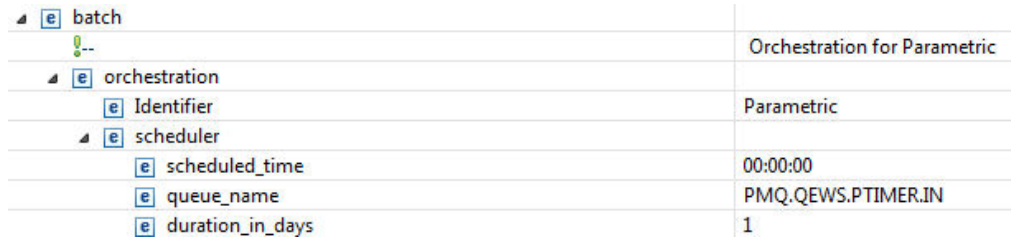

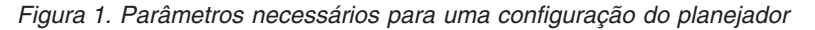

O primeiro acionador do fluxo ocorre na data da implementação do fluxo ou da reinicialização do fluxo no momento especificado (<scheduled time></ scheduled\_time>) no arquivo XML da orquestração em lote. O acionador se repete a intervalos regulares, em dias (<duration\_in\_days></duration\_in\_days>), conforme especificado no arquivo XML da orquestração em lote.

Caso seja feita uma mudança em **duration\_in\_days**, ela entrará em vigor a partir da segunda execução que foi configurada anteriormente. Por exemplo, **duration\_in\_days** é configurado como 3 e, com esse valor, a próxima vez em que o fluxo deve ser executado é 09-12-2014. Se **duration\_in\_days** for alterado para 2, a mudança só entrará em vigor depois de 09-12-2014. Caso deseje que a mudança entre em vigor imediatamente, reinicie o fluxo.

A figura a seguir mostra um exemplo do fluxo Cronômetro.

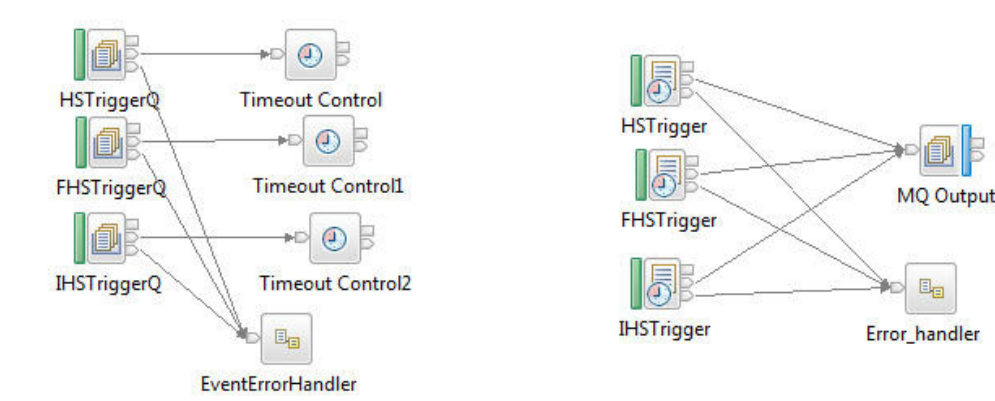

*Figura 2. Exemplo do fluxo Cronômetro*

#### **SPSSJobIntegration**

O fluxo SPSSJobIntegration é usado para chamar o serviço da web SubmitJobWithOptions do IBM SPSS para acionar uma tarefa do SPSS com parâmetros. O fluxo SPSSJobIntegration seleciona parâmetros, a URL do terminal de serviço da web, a URL do JobLocation do SPSS e os valores do campo **notificationEnabled** a partir do arquivo XML.

Os parâmetros usados no serviço da web podem ser parâmetros estáticos, que são valores predefinidos no arquivo XML, ou parâmetros dinâmicos, que são valores esperados a partir de um fluxo de preparação de dados. O fluxo de preparação de dados é específico para um caso de uso ou é uma combinação de parâmetros estáticos e dinâmicos. Também pode haver casos em que não são necessários parâmetros.

O campo **type** no arquivo XML especifica se o parâmetro é estático ou dinâmico. O nome do parâmetro é configurado no campo **name**. Para parâmetros estáticos, o valor do parâmetro é especificado no campo **value**. Para parâmetros dinâmicos, o valor é obtido a partir da mensagem de entrada no fluxo de preparação de dados, que é específico de um caso de uso. Nesse caso, o campo **value** no arquivo XML contém o nome do campo da mensagem de entrada, a partir do qual o valor dinâmico é mapeado.

Para o mapeamento de campo dinâmico, a solicitação do fluxo de preparação de dados deve ter **Request** como o nome da tag XML pai e os elementos filho devem conter os parâmetros. Essa solicitação também deve conter **Identifier** como um dos elementos filho, que é usado pelo SPSSJobIntegration para identificar qual conjunto de parâmetros deve ser usado para o caso de uso específico.

O código a seguir é uma solicitação de amostra de um fluxo de preparação de dados. StartDate é um dos valores de parâmetros dinâmicos.

```
<Request>
<Idenfifier>WTIMER</Identifier>
<StartDate>2014-02-02</StartDate>
</Request>
```
A figura a seguir mostra o fluxo de mensagens utilizado por SPSSJobIntegration.

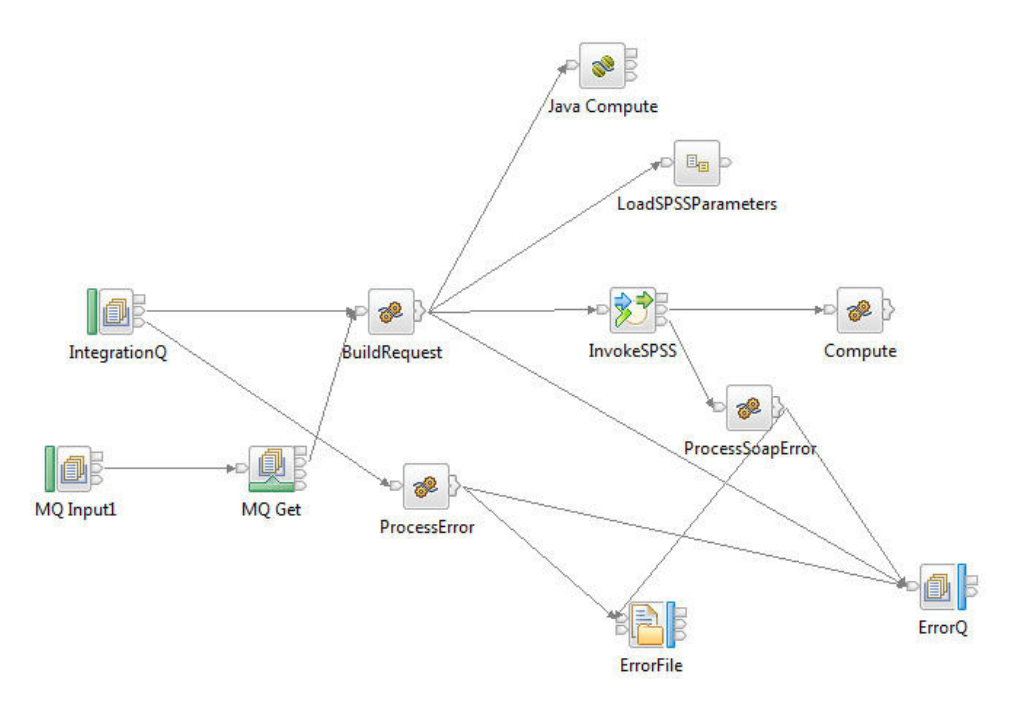

*Figura 3. Fluxo de mensagens do SPSSJobIntegration*

A figura a seguir mostra os parâmetros necessários para a configuração do serviço da web.

| a e webservice          |                                                              |
|-------------------------|--------------------------------------------------------------|
| e url                   | http://9.122.121.208:9080/process/services/ProcessManagement |
| e jobLocationURI        | spsscr:///?id=569103e53065d83300000144f8d1202dbe9e           |
| a e parameters          |                                                              |
| $\triangle$ e parameter |                                                              |
| e name                  | RunDateInFormatYYYYMMDDHyphenSeparated                       |
| e value                 | StartDate                                                    |
| e type                  | dynamic                                                      |
| $\triangle$ e parameter |                                                              |
| e name                  | ServiceTablQtyMultiplie                                      |
| e value                 | 1                                                            |
| e type                  | static                                                       |
| a e parameter           |                                                              |
| e name                  | <b>IsRunDateEqServerDate</b>                                 |
| e value                 | 0                                                            |
| e type                  | static                                                       |
| e notificationEnabled   | true                                                         |

*Figura 4. Parâmetros necessários para a configuração do serviço da web*

Para acionar SPSSJobIntegration, deve-se criar um fluxo de preparação de dados ou um nó do fluxo Cronômetro que seja específico para o caso de uso. Os demais parâmetros e campos necessários para chamar a tarefa em lote do SPSS são obtidos a partir do arquivo XML de orquestração.

Caso sejam necessários apenas parâmetros estáticos para uma chamada de tarefa do SPSS, os fluxos AutoTrigger e SPSSJobIntegration podem ser usados juntos, como uma combinação. Em cenários nos quais há parâmetros dinâmicos envolvidos, também é necessário um fluxo extra de preparação de dados que prepara os dados, conforme exigido pelo caso de uso.

Se uma nova orquestração de recurso for introduzida no arquivo XML de orquestração, o fluxo PMQBatchIntegration deve ser reiniciado.

**Dica:** Caso deseje modificar propriedades configuráveis no arquivo XML, edite as mudanças em uma cópia local do arquivo e substitua o arquivo XML de tempo de execução pelo arquivo modificado, para evitar problemas causados pelo bloqueio do arquivo.

A tabela a seguir descreve os recursos que usam a orquestração em lote para executar um fluxo de planejador, uma tarefa do SPSS, um fluxo externo ou uma combinação de fluxos e tarefas, com base na configuração do planejador e do serviço da web no arquivo XML da orquestração em lote. Dependendo de suas necessidades, é possível atualizar as configurações de fluxos e tarefas no tempo de execução no arquivo XML.

| Nome do recurso                                              | Finalidade                                                                                                    |
|--------------------------------------------------------------|----------------------------------------------------------------------------------------------------|
| Paramétrica                                                  | Aciona a chamada do adaptador<br>Paramétrico no momento planejado, uma<br>vez por dia, e modifica o nome padrão<br>SubUseCase Paramétrico.                                            |
| Inspeção                                                     | Aciona a chamada do adaptador Inspeção<br>no momento planejado, uma vez por dia.                                                                                                    |
| Garantia                                                     | Aciona a tarefa Garantia do SPSS no<br>momento planejado, uma vez por dia, por<br>meio do serviço da web.                                                                             |
| Treinamento de HS                                            | Aciona a tarefa de Treinamento de HS do<br>SPSS no momento planejado, uma vez a<br>cada 90 dias, por meio do serviço da web.                                                          |
| Treinamento de FBA                                           | Aciona a tarefa de treinamento de Analítica<br>Baseada em Recursos do SPSS no momento<br>planejado, uma vez a cada 90 dias, por meio<br>do serviço da web.                            |
| Treinamento de IHS                                           | Aciona a tarefa de treinamento de Pontuação<br>de Funcionamento Integrado do SPSS no<br>momento planejado, uma vez a cada 90 dias,<br>por meio do serviço da web.                     |
| TopNFailure                                                  | Aciona o recurso TopNFailure no momento<br>planejado, uma vez ao dia, e chama a tarefa<br>do SPSS para Análise TopNFailure e geração<br>de Eventos por meio do serviço da web.        |
| Manutenção                                                   | Aciona o recurso de Manutenção no<br>momento planejado, uma vez ao dia, e<br>chama a tarefa do SPSS para Análise de<br>Manutenção e geração de Eventos por meio<br>do serviço da web. |
| Envelhecimento atual do transformador de<br>distribuição     | Aciona a tarefa do SPSS de Envelhecimento<br>Atual do Transformador de Distribuição no<br>momento planejado, uma vez por dia, por<br>meio do serviço da web.                          |
| Envelhecimento projetado do transformador<br>de distribuição | Aciona a tarefa do SPSS de Envelhecimento<br>Projetado do Transformador de Distribuição<br>no momento planejado, uma vez a cada 180<br>dias, por meio do serviço da web.              |
| FBA do Poste                                                 | Aciona a tarefa do SPSS de FBA do Poste no<br>momento planejado, uma vez a cada 30 dias,<br>por meio do serviço da web.                                                               |

*Tabela 4. Recursos que usam orquestração em lote*

## <span id="page-34-0"></span>**Capítulo 4. Dados Principais**

Os dados principais são o tipo de recurso que você deseja gerenciar, por exemplo, a definição de um material ou processo de produção.

Os dados principais podem ser fornecidos a partir de sistemas de engenharia de manufatura (MES), como o IBM Maximo ou de outras origens de dados existentes. O IBM InfoSphere Master Data Management Collaboration Server pode ser usado para concluir diferenças nos dados dessas origens ou consolidar dados de diversas origens. Também é possível incluir atributos, criar relacionamentos entre os itens ou definir os dados para os quais você não tem outra origem. Por exemplo, inclua informações de hierarquia para indicar quais partes do equipamento pertencem a quais sites, em que local ou, classifique recursos em grupos. Em um relatório, as hierarquias e os grupos podem ser exibidos como informações adicionais ou usados como drill downs e filtros.

Normalmente, os dados principais são carregados por um dos conectores ou pela API Flat File. Os conectores e a API de Arquivo Simples usam fluxos do IBM Integration Bus para transformar os dados no formato necessário e atualizar os dados no banco de dados do IBM Predictive Maintenance and Quality.

## **Processo de Dados Principais**

Quando um arquivo é colocado no diretório de entrada do arquivo, o IBM Integration Bus o lê e processa e, em seguida, remove-o do diretório. O IBM Integration Bus armazena e recupera dados do banco de dados conforme necessário.

O arquivo de resposta indica se a operação foi bem-sucedida e lista os resultados. Se ocorrerem erros, um arquivo de log será gravado no diretório de erro.

O diagrama a seguir mostra o fluxo de uma solicitação de arquivo e sua resposta.

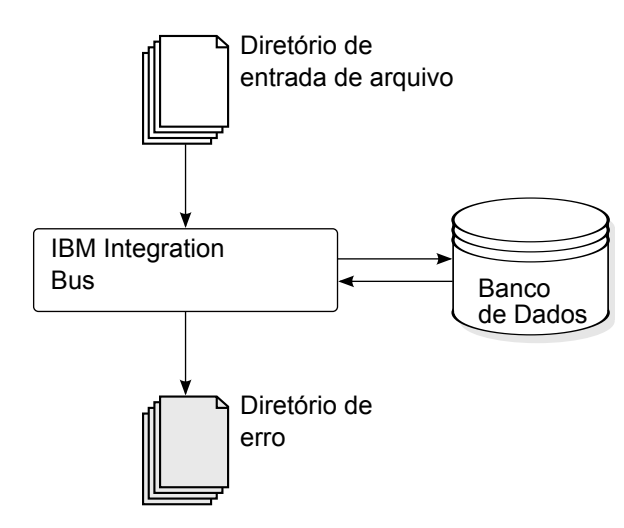

*Figura 5. Processo de Dados Principais*

## <span id="page-35-0"></span>**Organização de Dados**

O IBM Predictive Maintenance and Quality processa os tipos de dados a seguir:

- v Os dados principais fornecem o IBM Predictive Maintenance and Quality com informações sobre o contexto no qual os eventos ocorrem. Os dados principais incluem as descrições dos dispositivos que produzem eventos, o local no qual os eventos ocorrem e o material usado em um evento.
- Os metadados definem como o IBM Predictive Maintenance and Quality processa os eventos recebidos. Para obter mais informações, consulte ["Metadados na API" na página 194.](#page-203-0)
- v Os dados do evento fornecem o IBM Predictive Maintenance and Quality com as informações que deseja medir sobre um evento. Para obter mais informações, consulte ["Como Eventos São Processados" na página 59.](#page-68-0)

### **A Interface de Programação de Aplicativos (API) do Arquivo Simples**

Os dados principais do IBM Predictive Maintenance and Quality são fornecidos, acessados, modificados ou removidos usando a API do arquivo simples. Para obter mais informações, consulte [Apêndice B, "A API do Arquivo Simples", na página](#page-188-0) [179.](#page-188-0)

## **Formato e Local do Arquivo**

Os dados principais e dados do evento devem estar em um formato que o IBM Predictive Maintenance and Quality possa reconhecer. O formato de arquivo padrão é arquivo simples, formato (.csv) separado por vírgula. Outros formatos de arquivo podem ser usados, mas deve-se criar fluxos extras do IBM Integration Bus.

### **Local do Arquivo**

O local do arquivo é determinado pela variável de ambiente MQSI FILENODES ROOT DIRECTORY. O local do arquivo é configurado durante o processo de instalação.

Este local contém as seguintes subpastas:

 $\cdot$  \masterdatain

usada para carregar os dados principais e os arquivos de metadados

 $\cdot$  \eventdatain

usada para carregar os arquivos de dados do evento

 $\cdot$  \error

usadas para relatar erros que ocorrem ao carregar os dados

• \maximointegration

usada para carregar os arquivos de dados do IBM Maximo

- $\cdot$  \control
- \restricted
- $\cdot$  \properties
## **Nomes do Arquivo**

Os arquivos devem seguir esta convenção de nomenclatura:

*record\_name*\_*operation*\*.csv

Por exemplo, um arquivo que contém um conjunto de registros de recurso a ser incluído no IBM Predictive Maintenance and Quality pode ser nomeado:

resource\_upsert\_01.csv

#### **Formato de Arquivo**

O formato de arquivo .csv é usado, por padrão:

- v Cada linha em um arquivo é um registro e contém uma sequência de valores separados por vírgula. Se um valor contiver uma vírgula, ele deverá estar contido dentro de aspas duplas ",".
- v Cada registro normalmente inclui um valor de código (ou uma combinação de valores) que identifica exclusivamente o registro. Esses valores de código são, às vezes, conhecidos como chaves comerciais. Como esse valor do código é um identificador exclusivo para uma linha, ele será usado em outros arquivos como uma maneira de fazer referência a essa linha específica. Por exemplo, em um arquivo que contém uma lista de recursos, a linha para um recurso pode conter um valor do local. O valor do local é o código usado para identificar um registro de local.
- v Às vezes, um valor do código é necessário, mas não é aplicável para um registro específico. Neste caso, o código especial **-NA-** deve ser usado. Por exemplo, para evitar a definição de um local para um determinado recurso, use o código **-NA**para o valor do local. O valor do código não pode ser alterado.
- v Além de um valor do código, geralmente, um registro tem um valor de nome. O valor de código e o de nome podem conter o mesmo valor. No entanto, enquanto o valor do código deve ser exclusivo para cada linha e, normalmente, não é mostrado aos usuários, o nome é visível em relatórios e painéis. O nome pode ser alterado, ao contrário do valor do código.

O exemplo a seguir mostra o formato para um arquivo location.csv. O comando deve estar em uma única linha, não conforme mostrado aqui:

```
location cd,location name, region cd, region name, country cd, country name,
state_province_cd,state_province_name,city_name,latitude,longitude,
language cd,tenant cd, is active
RAVENSWOOD,Ravenswood,NORTH AMERICA,North America,USA,United States,
CA,California,Los Angeles,34.0522,118.2428,,
TARRAGONA,Tarragona,EUROPE,Europe,UK,United Kingdom,ENGLAND,England,
London,51.5171,0.1062,,1
```
O exemplo a seguir mostra os códigos usados para identificar registros e usados para fazer referência a outros registros. Os códigos usados para identificar um registro de recurso são diferentes de outros registros, pois um registro de recurso é identificado pelo Resource CD1 e Resource CD2 ou pelo operator cd.

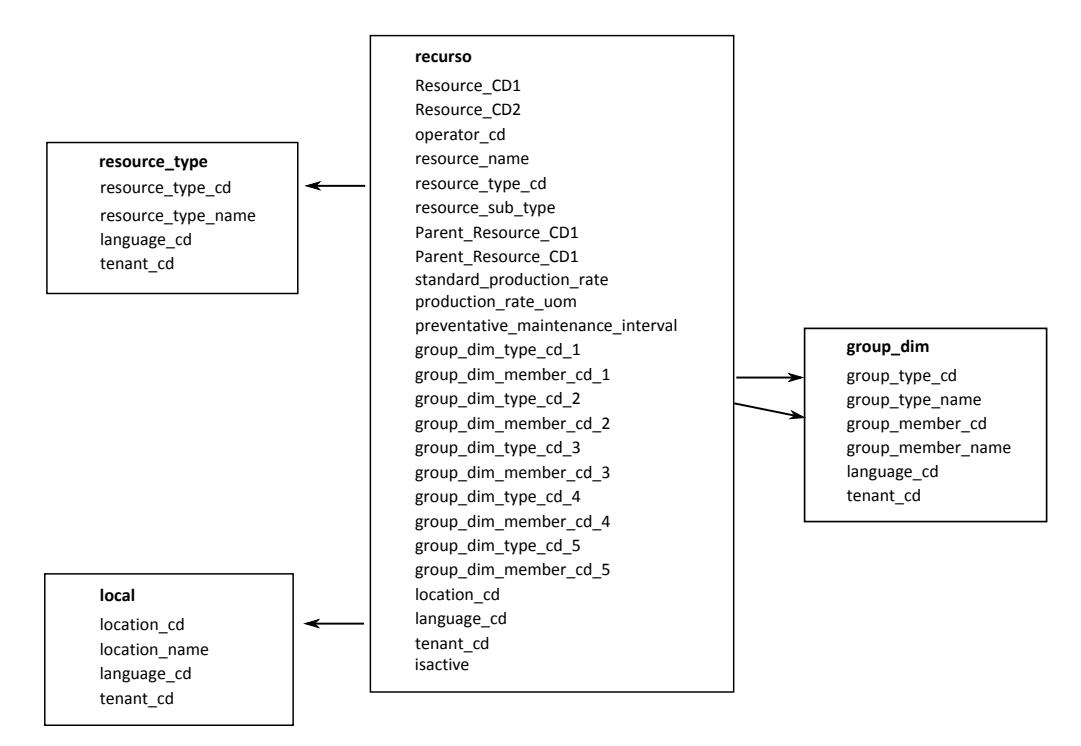

*Figura 6. Códigos Usados para Identificar e Fazer Referência aos Registros*

### **Modificando um Recurso ou Processo Pai**

Se você dever alterar um recurso ou processo pai, deverá recarregar o recurso ou processo e todos os seus filhos. Modifique o pai em um arquivo .csv de dados principais que contém todas essas linhas e reenvie o arquivo.

#### **Segurança**

Implemente de segurança restringindo o acesso aos diretórios usados para fornecer arquivos para a API.

# **Dados Principais Usando InfoSphere MDM Collaboration Server**

É possível usar o IBM InfoSphere Master Data Management Collaboration Server para concluir a diferença nos dados de origens externas ou consolidar dados de diversas origens. Também é possível incluir atributos, criar relacionamentos entre os itens ou definir os dados para os quais você não tem outra origem.

Por exemplo, inclua informações de hierarquia para indicar quais partes do equipamento pertencem a quais sites, em que local ou, classifique recursos em grupos. Em um relatório, as hierarquias e os grupos podem ser exibidos como informações adicionais ou usados como drill downs e filtros.

O IBM InfoSphere Master Data Management Collaboration Server é o modelo orientado: crie uma especificação e, em seguida, defina os campos. Ele gera automaticamente a interface com o usuário para os campos, por exemplo, tabelas de consulta e selecionadores de data. É possível integrar imagens nos dados, como uma figura de um ativo.

<span id="page-38-0"></span>Um modelo para o InfoSphere MDM Collaboration Server é fornecido com o IBM Predictive Maintenance and Quality que simplifica a configuração. Para usar esse modelo, deve-se executar as etapas de configuração a seguir.

- 1. Configure a variável de ambiente *PMQ\_HOME* para a raiz do diretório de instalação IBM Predictive Maintenance and Quality.
- 2. Crie uma empresa para o IBM Predictive Maintenance and Quality, consulte ["Criando uma Empresa no IBM InfoSphere MDM Collaboration Server" na](#page-39-0) [página 30.](#page-39-0)
- 3. Importe os metadados (Implementação de empresa), consulte ["Importando](#page-42-0) [Metadados no InfoSphere MDM Collaboration Server" na página 33.](#page-42-0)
- 4. Configure a interface com o usuário do InfoSphere MDM Collaboration Server, consulte ["Configurando a Interface com o Usuário do IBM InfoSphere MDM](#page-40-0) [Collaboration Server" na página 31.](#page-40-0)

Há algumas recomendações específicas que devem ser seguidas para assegurar a obtenção dos resultados esperados. Consulte ["Recomendações para Gerenciar](#page-40-0) [Dados no IBM InfoSphere MDM Collaboration Server" na página 31.](#page-40-0)

Para obter informações adicionais sobre como usar o InfoSphere MDM Collaboration Server, consulte *Autoria do Collaborative com o InfoSphere MDM Collaboration Server*. Isto está disponível a partir do [IBM Master Data Management](http://www.ibm.com/support/knowledgecenter/SSWSR9_11.0.0) [Knowledge Center](http://www.ibm.com/support/knowledgecenter/SSWSR9_11.0.0) (http://www.ibm.com/support/knowledgecenter/ SSWSR9\_11.0.0).

# **Referências Dinâmicas do IBM Master Data Management Collaboration Server**

As tarefas do IBM Master Data Management Collaboration Server usam várias referências dinâmicas.

A tabela a seguir descreve as variáveis usadas nas tarefas do InfoSphere MDM Collaboration Server.

| Referência          | Descrição                                                                                                    |
|---------------------|----------------------------------------------------------------------------------------------------|
| \$PMO_HOME          | Diretório inicial de instalação do IBM Predictive Maintenance<br>and Quality.                                                                                                    |
| mdm_install_dir     | O diretório-raiz da instalação do InfoSphere MDM Collaboration<br>Server. Por padrão, o \$TOP é uma variável de ambiente<br>configurada com o InfoSphere MDM Collaboration Server, que<br>aponta para o local.  |
| mdm_server_ip       | O endereço IP do InfoSphere MDM Collaboration Server,<br>conforme visto por outros servidores IBM Predictive<br>Maintenance and Quality, tal como o IBM Integration Bus.                                        |
| pmq_mdm_content_zip | O caminho completo para o arquivo compactado do conteúdo no<br>sistema de arquivos do servidor.                                                                                                    |
| mdm_data_export_dir | O diretório, ponto de montagem ou link simbólico no InfoSphere<br>MDM Collaboration Server, em que as exportações de dados são<br>configuradas para serem gravadas. O padrão é<br><\$PMQ HOME>/data/export/mdm. |
| wmb_server_ip       | O endereço IP do servidor IBM Integration Bus, conforme visto<br>por outros servidores IBM Predictive Maintenance and Quality.                                                                                  |

*Tabela 5. Referências Dinâmicas*

<span id="page-39-0"></span>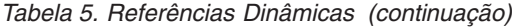

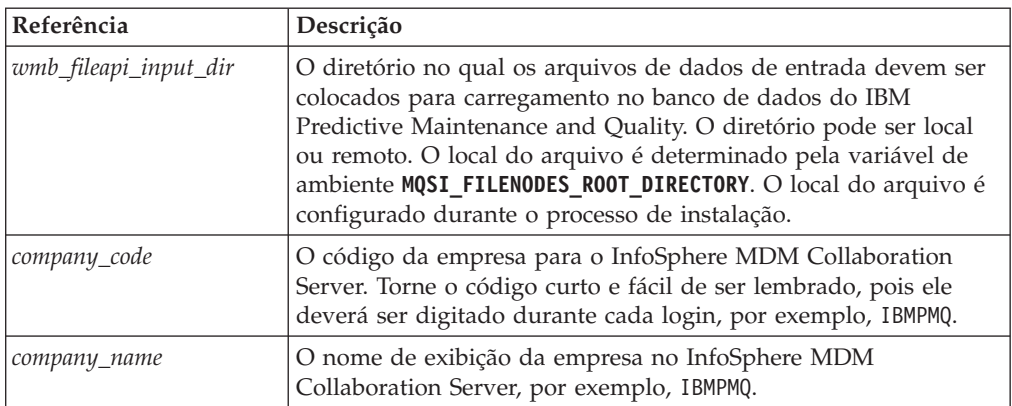

# **Criando uma Empresa no IBM InfoSphere MDM Collaboration Server**

Você deve criar uma empresa antes que possa importar os metadados do IBM Predictive Maintenance and Quality no IBM Infosphere Master Data Management Collaboration Server. Uma empresa é semelhante ao conceito de um projeto.

### **Sobre Esta Tarefa**

Para obter informações sobre as variáveis usadas, consulte o ["Referências](#page-38-0) [Dinâmicas do IBM Master Data Management Collaboration Server" na página 29.](#page-38-0)

#### **Procedimento**

- 1. Pare o serviço do InfoSphere MDM Collaboration Server.
	- a. Altere o diretório para cd *<mdm\_install\_dir>*/bin/go em que *<mdm\_install\_dir>* é o diretório-raiz da instalação do InfoSphere MDM Collaboration Server.
	- b. Execute o comando **stop\_local.sh**: ./stop\_local.sh
- 2. Execute o script de criação da empresa.
	- a. Altere o diretório para cd *<mdm\_install\_dir>*/bin/db
	- b. Execute o comando **create\_cmp.sh**: ./create\_cmp.sh –code=*<company\_code>* --name=*<company\_name>*
- 3. Inicie o serviço do InfoSphere MDM Collaboration Server.
	- a. Altere o diretório para cd *<mdm\_install\_dir>*/bin/go
	- b. Execute o comando **start\_local.sh**: ./start\_local.sh
- 4. Efetue login e verifique a empresa. Abra seu navegador da web e insira a URL no servidor da web do InfoSphere MDM Collaboration Server, por exemplo: http://*<mdm\_host\_name>*:7507/utils/enterLogin.jsp

Os usuários padrão a seguir são criados para a nova empresa:

*Tabela 6. As Funções Padrão, Usuários e Senhas Criados para uma Nova Empresa*

| Função         | Nome de Usuário | Senha     |
|----------------|-----------------|-----------|
| Administrador  | Admin           | trinitron |
| Usuário Básico | Básico          | trinitron |

5. Altere as senhas padrão para o administrador e para o usuário básico. Faça isso no módulo **Gerenciador de Modelo de Dados** > **Console do Usuário**.

# **O que Fazer Depois**

A próxima etapa é importar os metadados do IBM Predictive Maintenance and Quality para dentro do InfoSphere MDM Collaboration Server.

# <span id="page-40-0"></span>**Configurando a Interface com o Usuário do IBM InfoSphere MDM Collaboration Server**

Inclua os objetos do IBM Predictive Maintenance and Quality na área de navegação do IBM Master Data Management Collaboration Server para facilitar o gerenciamento de dados.

### **Procedimento**

- 1. Em InfoSphere MDM Collaboration Server, clique em **Selecionar um Módulo a Ser Incluído**. Uma lista suspensa é exibida.
- 2. Selecione todos os módulos a seguir no tipo de módulo **Catálogo**.
	- v **Ativo**
	- v **Locais**
	- v **Tipos de Materiais**
	- v **Processos**
	- v **Produtos**
	- v **Fornecedores**
- 3. Selecione **Grupos por Tipo** no tipo de módulo **Hierarquia**.

### **O que Fazer Depois**

É possível customizar os tipos de grupo para atender às necessidades do projeto.

- 1. Na hierarquia **Grupos por Tipo**, escolha um tipo de grupo e customize-o, conforme necessário, com um novo código ou nome.
- 2. Salve as mudanças.
- 3. Atualize a **Consulta de Hierarquia de Grupo** clicando em **Gerente de Produto** > **Tabelas de Consulta**, **Console de Tabelas de Consulta**.
- 4. Atualize o registro do tipo de grupo com o novo código de tipo de grupo.

# **Recomendações para Gerenciar Dados no IBM InfoSphere MDM Collaboration Server**

Deve-se seguir estas recomendações para gerenciar dados no IBM InfoSphere Master Data Management Collaboration Server para assegurar a obtenção dos resultados esperados.

#### **Ativos**

Defina os ativos na categoria **Não Designado**.

É possível usar a hierarquia padrão para organizar os itens, mas a hierarquia não é usada pelo IBM Predictive Maintenance and Quality.

Designações do grupo:

- v Pode ser designado até cinco grupos da hierarquia **Grupos por Tipo**.
- v Cada designação deve ser de um tipo de grupo diferente.
- v Deve ser designado ao Grupo (Nível 2), não ao Tipo de Grupo (Nível 1).

## **Grupos**

Os grupos são gerenciados usando a hierarquia do grupo, em vez de um catálogo. Apenas categorias são definidas, não itens.

O primeiro nível deve ser tipo de grupo.

O segundo nível deve ser grupos.

#### **Locais**

Defina os locais da seguinte maneira:

- v O primeiro nível deve ser **Região** (Tipo de Local=Região).
- v O segundo nível deve ser **País** (Tipo de Local=País).
- v O terceiro nível deve ser **Estado** (Tipo de Local=Estado / Município).

Os itens locais devem ser definidos apenas em Estado / Município (somente em um nó folha).

### **Tipos de Materiais, Processos, Produtos e Fornecedores**

Defina itens na categoria **Não Designado**.

É possível usar a hierarquia padrão para organizar os itens, mas a hierarquia não é usada pelo IBM Predictive Maintenance and Quality.

# **Configurando e Executando Exportações de Dados**

Para integrar o IBM InfoSphere Master Data Management Collaboration Server no IBM Predictive Maintenance and Quality, arquivos de exportação de dados devem ser enviados ao diretório de entrada de dados para a API de arquivo simples no servidor IBM Integration Bus.

#### **Antes de Iniciar**

Para obter informações sobre as variáveis usadas, consulte ["Referências Dinâmicas](#page-38-0) [do IBM Master Data Management Collaboration Server" na página 29.](#page-38-0)

#### **Sobre Esta Tarefa**

O local do arquivo do IBM Integration Bus é determinado pela variável de ambiente MQSI\_FILENODES\_ROOT\_DIRECTORY, e a pasta é denominada \masterdatain. O local do arquivo é configurado durante o processo de instalação.

#### **Procedimento**

- 1. No servidor IBM Integration Bus, assegure que o Network File System (NFS) esteja configurado para execução com o comando a seguir. /sbin/chkconfig nfs on
- 2. Compartilhe o diretório de entrada de dados da API de arquivo simples incluindo a linha a seguir em /etc/exports. Crie o diretório, se ele não existir. *<wmb\_fileapi\_input\_dir> <mdm\_server\_ip>*(rw)
- 3. Assegure-se de que permissões suficientes estejam definidas no diretório de entrada de dados.

<span id="page-42-0"></span>O exemplo a seguir concede permissões de leitura e gravação a todos os usuários e grupos. Se você requerer uma configuração mais segura, assegure-se de que os usuários, grupos e permissões sejam consistentes com aqueles no InfoSphere MDM Collaboration Server, para que o NFS funcione corretamente.

chmod 777 *<wmb\_fileapi\_input\_dir>*

- 4. Reinicie o serviço do NFS para as configurações entrarem em vigor. service nfs restart
- 5. No InfoSphere MDM Collaboration Server, assegure-se de que o diretório de exportação exista. Se não existir, crie o diretório. mkdir *<mdm\_data\_export\_dir>*
- 6. Monte o diretório de entrada da API de arquivo simples remoto com o NFS. mount -t nfs -o rw *wmb\_server\_ip*:*wmb\_fileapi\_input\_dir mdm\_data\_export\_dir*
- 7. Compartilhamento de NFS de Teste.
	- a. Crie um arquivo de teste no InfoSphere MDM Collaboration Server. echo *<"NFS Test File"> <mdm\_data\_export\_dir>*/nfstest.txt
	- b. Verifique o arquivo de teste no servidor IBM Integration Bus: cat *<wmb\_fileapi\_input\_dir>*/nfstest.txt

### **Resultados**

Se o conteúdo do arquivo for exibido, o NFS estará funcionando. Se tiver problemas, procure a "documentação do Red Hat Linux NFS" online para obter informações detalhadas.

### **O que Fazer Depois**

Para executar uma exportação de dados, no InfoSphere MDM Collaboration Server Reports Console, selecione a exportação e clique no ícone **Executar**. Os arquivos de exportação são gravados no \$PMQ\_HOME/*<mdm\_data\_export\_dir>*. O padrão é \$PMQ\_HOME/data/export/mdm.

# **Importando Metadados no InfoSphere MDM Collaboration Server**

Você deve importar os dados do IBM Predictive Maintenance and Quality no IBM Master Data Management Collaboration Server antes que possa usar o MDM para gerenciar os dados.

### **Sobre Esta Tarefa**

Para obter informações sobre as variáveis usadas, consulte ["Referências Dinâmicas](#page-38-0) [do IBM Master Data Management Collaboration Server" na página 29.](#page-38-0)

### **Procedimento**

Use o comando a seguir para importar dados no InfoSphere MDM Collaboration Server. O comando deve estar em uma única linha, não conforme mostrado aqui.

```
<mdmce_install_dir>/bin/importCompanyFromZip.sh
--company_code=<company_code>
--zipfile_path=IBMPMQ.zip
```
### **Exemplo**

Consulte o exemplo a seguir.

\$TOP/bin/importCompanyFromZip.sh --company\_code=IBMPMQ --zipfile\_path =\$PMQ\_HOME/content/IBMPMQ.zip

O \$TOP é uma variável de ambiente do IBM InfoSphere Master Data Management Collaboration Server integrado, que aponta para o diretório do Master Data Management Collaboration Server raiz.

# **Arquivo XML da solução**

O arquivo XML da solução define os dados principais. As tabelas principais e as tabelas de suporte são definidas de forma que as tabelas de banco de dados possam ser geradas e os upserts concluídos.

O arquivo XML de solução define os seguintes tipos de tabelas:

- Tabelas mestres
- v Tabelas de eventos
- Tabelas de perfil ou KPI

A tabela LANGUAGE e as colunas são definidas conforme mostrado no seguinte código XML:

```
<table table cd="LANGUAGE" is surrogate primary key="true"
     validator_class="com.ibm.pmq.master.validators.LanguageValidate">
   <column column_cd="LANGUAGE_CD" type="string" size="50" is_key="true"/>
   <column column_cd="LANGUAGE_NAME" type="string" size="200"/>
   <column column_cd="DEFAULT_IND" type="int"/>
</table>
```
A tabela TENANT e as colunas são definidas conforme mostrado no seguinte código XML:

```
<table table_cd="TENANT" is_surrogate_primary_key="true"
     validator class="com.ibm.pmq.master.validators.TenantValidate">
   <column column_cd="TENANT_CD" type="string" size="100" is_key="true"/>
   <column column_cd="TENANT_NAME" type="string" size="200"/>
   <column column_cd="DEFAULT_IND" type="int"/>
</table>
```
As definições das tabelas LANGUAGE, TENANT, CALENDAR, EVENT\_TIME e KEYLOOKUP não devem ser modificadas e devem ser incluídas no arquivo XML da solução.

As tabelas mestres incluem suporte ao idioma e ao locatário. Elas são definidas usando atributos da tabela. Por exemplo, a definição a seguir da tabela Master Location inclui os atributos is multilanguage, is multitenant e is row deactivateable. O valor de "true" indica que a tabela tem vários idiomas, vários locatários, e a tabela inclui uma coluna que indica se a linha está ativada (active) ou desativada (deactivated):

```
<table table_cd="MASTER_LOCATION"
   is multilanguage="true"is multitenant="true" is row deactivateable="true"
   is surrogate primary key="true"
   validator class="com.ibm.pmq.master.validators.LocationValidate">
     <column column_cd="LOCATION_CD" is_key="true" size="100"
type="string"/>
     <column column_cd="LOCATION_NAME" is_key="false" size="1024"
type="string"/>
     <column column_cd="REGION_CD" is_key="false" size="50"
type="string" is nullable="true"/>
     <column column_cd="REGION_NAME" is_key="false" size="200"
type="string" is_nullable="true"/>
      <column column_cd="COUNTRY_CD" is_key="false" size="50"
```

```
type="string" is_nullable="true"/>
      <column column_cd="COUNTRY_NAME" is_key="false" size="200"
type="string" is nullable="true"\overline{7}>
      <column column_cd="STATE_PROVINCE_CD" is_key="false" size="50"
type="string" is nullable="true"/>
      <column column_cd="STATE_PROVINCE_NAME" is_key="false" size="200"
type="string" is_nullable="true"/>
      <column column_cd="CITY_NAME" is_key="false" size="200"
type="string" is_nullable="true"/>
     <column column_cd="LATITUDE" is_key="false" size="10,5"
type="decimal" is_nullable="true"/>
      <column column_cd="LONGITUDE" is_key="false" size="10,5"
type="decimal" is nullable="true"/>
</table>
```
# **Referências**

As tabelas definidas no arquivo XML de solução (evento, dados principais e perfil) também podem definir as referências às tabelas de dados principais. Por exemplo, Master Product Parameters faz referência à tabela do Master Product. Para fazer referência a uma Master\_Product row específica, os fluxos para Master Product Parameters utilizam as chaves comerciais Product Cd e Product\_Type\_Cd como parâmetros de entrada no arquivo CSV. A definição a seguir para Master Product Parameters é um exemplo de como definir uma referência. Product\_Id é um identificador da referência à tabela do Master\_Product. As chaves comerciais da tabela do Master\_Product, Product\_type\_cd e Product\_cd, juntamente com Tenant\_cd, são usadas para fazer referência a uma linha do Master Product:

```
<table table_cd="MASTER_PRODUCT_PARAMETERS"
        is multilanguage="true" is multitenant="true">
    <column column_cd="PARAMETER_NAME" type="string" size="50"
        is_key="true"/>
    <column column_cd="PARAMETER_VALUE" type="double"
        is_key="false"/>
    <reference reference_cd="PRODUCT_ID"
        table reference="MASTER PRODUCT" is key="true"/>
</table>
```
O exemplo a seguir mostra uma definição de tabela mais explícita para Master\_Product\_Parameters. Este método pode ser usado para tornar os nomes de colunas diferentes das chaves de negócios. Ou seja, quando table\_column\_cd é diferente de reference colum cd.. Deve-se usar esse mapeamento para ter valores exclusivos de reference column cd quando há mais de uma referência à mesma tabela:

```
<table table_cd="MASTER_PRODUCT_PARAMETERS"
      is multilanguage=\frac{1}{x}true" is multitenant="true">
   <column column_cd="PARAMETER_NAME" type="string" size="50"
      is_key="true"/>
   <column column_cd="PARAMETER_VALUE" type="double"
      is_key="false"/>
   <reference reference_cd="PRODUCT_ID"
      table reference="MASTER PRODUCT" is key="true">
      <column mapping table column cd="PRODUCT CD" reference column cd="PRODUCT CD"/>
      <column_mapping table_column_cd="PRODUCT_TYPE_CD"
          reference_column_cd="PRODUCT_TYPE_CD"/>
   </reference>
</table>
```
### **Estruturas de tabela de hierarquia**

O arquivo XML de solução gerencia as estruturas hierárquicas que são usadas no IBM Predictive Maintenance and Quality. O IBM Predictive Maintenance and Quality mantém estruturas hierárquicas para duas tabelas Mestres, Recurso e Processo.

Master\_Resource\_hierarchy é gerado com base no XML da solução. O exemplo a seguir mostra a definição de Master\_Resource no arquivo XML da solução. O elemento self\_reference significa que há uma referência circular à tabela. A referência circular é necessária para manter a hierarquia. A propriedade do number of levels define o número de níveis de hierarquia. O elemento duplicate\_column\_cd se refere aos nomes de colunas que aparecem em cada nível da propriedade number of levels definida:

```
<self reference reference cd="PARENT RESOURCE ID" number of levels="10">
   <column_mapping table_column_cd="RESOURCE_CD1"
reference_column_cd="PARENT_RESOURCE_CD1" />
   <column_mapping table_column_cd="RESOURCE_CD2"
reference_column_cd="PARENT_RESOURCE_CD2" />
   <duplicate_column_cd>RESOURCE_CD1</duplicate_column_cd>
   <duplicate_column_cd>RESOURCE_CD2</duplicate_column_cd>
   <duplicate_column_cd>RESOURCE_NAME</duplicate_column_cd>
</self_reference>
```
Master\_Process\_Hierarchy é gerado com base no XML da solução. O exemplo a seguir mostra a definição de Master\_Process no arquivo XML da solução. Para Master\_Process\_Hierarchy, informações hierárquicas para Process\_CD e Process Name são mantidas em cinco níveis:

```
<self_reference
   reference_cd="PARENT_PROCESS_ID" number_of_levels="5">
      <column_mapping table_column_cd="PROCESS_CD"
   reference_column_cd="PARENT_PROCESS_CD"/>
      <duplicate_column_cd>PROCESS_CD</duplicate_column_cd>
      <duplicate_column_cd>PROCESS_NAME</duplicate_column_cd>
</self_reference>
```
### **IBM Maximo Asset Management**

Os dados principais e os dados do evento podem ser fornecidos do IBM Maximo para o IBM Predictive Maintenance and Quality. As ações recomendadas geradas pelo IBM Predictive Maintenance and Quality também podem ser passadas para o IBM Maximo Asset Management.

O IBM Maximo Asset Management não é instalado como parte do IBM Predictive Maintenance and Quality. Se necessário, ele deve ser comprado separadamente. No entanto, o IBM Predictive Maintenance and Quality contém adaptadores para o IBM Maximo, que permitem a integração de dados.

# **Como os Dados Principais São Mapeados no IBM Maximo Asset Management**

Como um exemplo, as tabelas a seguir no IBM Predictive Maintenance and Quality podem ser preenchidas no modelo de objeto padrão do Maximo.

### **Tabela de group\_dim**

Os registros na tabela group\_dim fornecem classificações aos recursos. É possível ter até cinco classificações para cada recurso. As classificações podem variar.

*Tabela 7. Campos na Tabela group\_dim*

| Campo             | Tipo               | Obrigatório<br>ou opcional | Objetos/atributos do Maximo     |
|-------------------|--------------------|----------------------------|---------------------------------|
| group type cd     | sequência<br>(50)  | Necessária                 | "MXCLASSIFICATION"              |
| group type name   | sequência<br>(200) | Necessária                 | "Classificação do Maximo"       |
| group member cd   | sequência<br>(50)  | Necessária                 | CLASSSTRUCTURE.CLASSSTRUCTUREID |
| group member name | sequência<br>(200) | Necessária                 | CLASSSTRUCTURE.DESCRIPTION      |

# **Tabela de location**

A tabela location contém o local de um recurso ou evento, como um espaço em um factory ou em um meu site. No Maximo, estas informações são armazenadas como um objeto de LOCATIONS e em seu objeto de SERVICEADDRESS associado.

*Tabela 8. Campos na Tabela location*

| Campo               | <b>Tipo</b>                         | Obrigatório ou<br>Opcional                                                  | Objetos/atributos do Maximo   |
|---------------------|-------------------------------------|-----------------------------------------------------------------------------|-------------------------------|
| location cd         | sequência<br>(50)                   | Necessária                                                                  | SERVICEADDRESS.ADDRESSCODE    |
| location name       | sequência<br>(200)                  | Necessária                                                                  | SERVICEADDRESS.DESCRIPTION    |
| region cd           | sequência<br>(50)                   | Opcional,<br>region cd e<br>region name<br>devem ser<br>fornecidos juntos   | SERVICEADDRESS.REGIONDISTRICT |
| region name         | sequência<br>(200)                  | Opcional                                                                    | SERVICEADDRESS.REGIONDISTRICT |
| country cd          | sequência<br>(50)                   | Opcional,<br>country_cd e<br>country name<br>devem ser<br>fornecidos juntos | SERVICEADDRESS.COUNTRY        |
| country_name        | sequência<br>(200)                  | Opcional                                                                    | SERVICEADDRESS.COUNTRY        |
| state province cd   | sequência<br>(50)                   | Opcional,<br>country_cd e<br>country name<br>devem ser<br>fornecidos juntos | SERVICEADDRESS.STATEPROVINCE  |
| state_province_name | sequência<br>(200)                  | Opcional                                                                    | SERVICEADDRESS.STATEPROVINCE  |
| city_name           | sequência<br>(200)                  | Opcional                                                                    | SERVICEADDRESS.CITY           |
| latitude            | flutuação<br>(em graus<br>decimais) | Opcional                                                                    | SERVICEADDRESS.LATITUDE       |

*Tabela 8. Campos na Tabela location (continuação)*

| Campo     | Tipo                                | Obrigatório ou<br>Opcional | Objetos/atributos do Maximo |
|-----------|-------------------------------------|----------------------------|-----------------------------|
| longitude | flutuação<br>(em graus<br>decimais) | Opcional                   | SERVICEADDRESS.LONGITUDE    |

### **Tabela de resource**

Um recurso define os recursos do tipo acesso ou agente. Um ativo é uma parte do equipamento. Um agente é o operador do equipamento. Alguns recursos do ativo podem formar uma hierarquia (por exemplo, um caminhão é um pai de um pneu). As informações do ativo importadas do Maximo incluem o tipo de ativo, a classificação e o local.

*Tabela 9. Campos na Tabela resource*

| Campo                             | Tipo               | Obrigatório ou<br>Opcional                                                                                                    | Objetos e atributos do<br>Maximo |
|-----------------------------------|--------------------|----------------------------------------------------------------------------------------------------|----------------------------------|
| Resource CD1                      | sequência<br>(50)  | O serial_no e o model<br>ou o operator cd são<br>obrigatórios                                                                      | ASSET.ASSETNUM                   |
| Resource CD2                      | sequência<br>(50)  |                                                                                                    | ASSET.SITEID                     |
| resource_name                     | sequência<br>(500) | Necessária                                                                                                    | ASSET.DESCRIPTION                |
| resource type cd                  | sequência<br>(50)  | Necessária                                                                                                    |                                  |
| resource_sub_type                 | sequência<br>(50)  | Opcional                                                                                                    | ASSET.ASSETTYPE                  |
| parent resource serial no         | sequência<br>(50)  | Opcional<br>(parent_resource_<br>serial_no e<br>parent resource model<br>devem ser fornecidos<br>juntos)                           | ASSET.PARENT                     |
| parent_resounce_model             | sequência<br>(50)  | Opcional                                                                                                    | ASSET.SITEID                     |
| parent_resource_operator_cd       | sequência<br>(50)  | Opcional                                                                                                    |                                  |
| standard_production_rate          | flutuação          | Opcional                                                                                                    |                                  |
| production rate uom               | sequência<br>(40)  | Opcional                                                                                                    |                                  |
| preventative maintenance interval | flutuação          | Opcional                                                                                                    |                                  |
| group dim type cd 1               | sequência<br>(50)  | Os códigos do grupo<br>são obrigatórios, mas<br>um valor NA pode ser<br>especificado para um<br>tipo e um membro<br>correspondente | "MXCLASSIFICATION"               |
| group dim member cd 1             | sequência<br>(50)  |                                                                                                    | ASSET.CLASSSTRUCTUREID           |
| group_dim_type_cd_2               | sequência<br>(50)  |                                                                                                    |                                  |
| group dim member cd 2             | sequência<br>(50)  |                                                                                                    |                                  |

| Campo                 | Tipo              | Obrigatório ou<br>Opcional                               | Objetos e atributos do<br>Maximo |
|-----------------------|-------------------|----------------------------------------------------------|----------------------------------|
| group dim type cd 3   | sequência<br>(50) |                                                          |                                  |
| group dim member cd 3 | sequência<br>(50) |                                                          |                                  |
| group dim type cd 4   | sequência<br>(50) |                                                          |                                  |
| group_dim_member_cd_4 | sequência<br>(50) |                                                          |                                  |
| group dim type cd 5   | sequência<br>(50) |                                                          |                                  |
| group dim member cd 5 | sequência<br>(50) |                                                          |                                  |
| location cd           | sequência<br>(50) | Obrigatório mas um<br>código NA pode ser<br>especificado | ASSET.SADDRESSCODE               |

*Tabela 9. Campos na Tabela resource (continuação)*

# **Dados Principais de Mapeamento no IBM Maximo Asset Management**

O IBM Predictive Maintenance and Quality inclui fluxos de amostra que importam ativos, classificações e objetos ServiceAddress do modelo de objeto do Maximo padrão. Para ativar estes fluxos, os dados principais devem ser exportados para fora do IBM Maximo como arquivos XML e ser colocados posteriormente na pasta \maximointegration.

### **Sobre Esta Tarefa**

Os dados de ativo gerenciados no IBM Maximo são espelhados no IBM Predictive Maintenance and Quality. Quando os dados forem modificados no IBM Maximo, eles serão atualizados automaticamente no IBM Predictive Maintenance and Quality. Os dados fornecidos do IBM Maximo devem ser atualizados e mantidos no IBM Maximo. Não é possível que as mudanças feitas no IBM Predictive Maintenance and Quality sejam propagadas de volta para o IBM Maximo.

Um Maximo Publish Channel é usado para exportar ativos, classificações e o atributo **ServiceAddress**. Você deve chamar o canal manualmente inicialmente para preencher o banco de dados do IBM Predictive Maintenance and Quality. Depois, o canal será acionado automaticamente sempre que o conteúdo de um desses objetos for alterado.

Para obter mais informações, consulte [IBM Maximo Asset Management Knowledge](http://www.ibm.com/support/knowledgecenter/SSWK4A) [Center](http://www.ibm.com/support/knowledgecenter/SSWK4A) (http://www.ibm.com/support/knowledgecenter/SSWK4A).

#### **Procedimento**

1. Crie uma estrutura de objeto no IBM Maximo com base nas estruturas de objeto de base disponíveis no IBM Maximo Asset Management.

O IBM Predictive Maintenance and Quality suporta o mapeamento de dados para três estruturas de objeto: SPASSET, SPSERVICEADDRESS e SPCLASSIFICATION.

Estas estruturas de objeto são herdadas das estruturas de objeto de base no IBM Maximo: ASSET, SERVICEADDRESS e CLASSSTRUCTURE.

Quando a estrutura de objeto for criada, use a opção **Excluir/Incluir Campos** do menu **Selecionar Ação** para incluir ou excluir campos.

Para obter mais informações, consulte *Estruturas de Objeto* na documentação online *Integrando dados aos aplicativos externos, Componentes de Integração* do IBM Maximo Asset Management.

- 2. Crie os canais de publicação a seguir:
	- v SPCLASSIFICATIONCHANNEL\_R com a estrutura de objeto SPCLASSIFICATION
	- SPPUBLISHCHANNEL R com a estrutura de objeto SPASSET
	- SPSAPUBLISHCHANNEL com a estrutura de objeto SPSERVICEADDRESS

Para cada canal de publicação, execute as ações a seguir:

• Configure o terminal para ser XML.

Para obter mais informações, consulte *Canais de Publicação* na documentação online *Integrando dados com aplicativos externos, Componentes de Integração, Canais e Serviços* do IBM Maximo Asset Management.

3. Crie um sistema externo e configure o terminal correspondente para o sistema externo como XML.

O nome do sistema externo deve ser SPEXTSYSTEM.

Configure o local como a pasta \maximointegration. O local da pasta é determinado pela variável de ambiente MQSI\_FILENODES\_ROOT\_DIRECTORY.

Quando o IBM Maximo e o IBM Integration Bus são instalados em sistemas diferentes, esta pasta deve ser compartilhada, ou o arquivo exportado deve ser transferido para esta pasta.

- 4. Configure canais de publicação para os sistemas externos.
	- a. Nomeie os canais de publicação conforme mostrado:

#### **SPPUBLISHCHANNEL**

Para Ativo.

#### **SPCLASSIFICATIONCHANNEL**

Para Classificação.

#### **SPSAPUBLISHCHANNEL**

Para ServiceAddress.

b. Selecione cada canal de publicação sucessivamente e clique em **Exportação de Dados** para exportar os dados.

A tela de exportação suporta uma expressão de filtro para exportar um subconjunto de dados. Por exemplo, se você deseja exportar os ativos com uma classificação específica, deverá inserir uma expressão de filtro, como CLASSSTRUCTUREID='1012'.

Para localizar o CLASSSTRUCTUREID ao qual um ativo pertence, acesse a guia **Especificações** de ASSET.

A guia **Especificações** contém informações de classificação. A classificação possui um CLASSSTRUCTUREID associado a ela, que é possível ver ao exportar a classificação.

O XML exportado é armazenado na pasta \maximointegration.

- 5. Exporte o esquema Estrutura de Objeto:
	- a. Procure e selecione a Estrutura de Objeto para a qual o arquivo de esquema deve ser gerado.
	- b. Selecione a ação **Gerar Esquema/Visualizar XML** para essa estrutura de objeto. É possível selecionar a operação para a qual o esquema deve ser gerado. Selecione a operação **Publicar**.

O esquema gerado é armazenado no mesmo local que os arquivos XML da exportação de dados. Estes arquivos de esquema correspondem aos arquivos do SPASSETService.xsd, SPCLASSIFICATIONService.xsd e SPSERVICEADDRESSService.xsd na biblioteca do PMQMaximoIntegration IBM Integration Bus.

# **Ativando o carregamento de dados principais no modo em tempo real**

É possível ativar os dados principais para serem carregados no modo em tempo real pela criação de canais de publicação e configurando seus terminais.

### **Procedimento**

- 1. Crie o novo canal de publicação para carregamento de dados principais em tempo real.
	- a. Selecione **Integração** > **Canais de Publicação** > **Novo**.
	- b. Crie os canais de publicação a seguir:
		- SPCLASSIFICATIONCHANNEL R, com estrutura de objeto SPCLASSIFICATION
		- v SPPUBLISHCHANNEL\_R, com estrutura de objeto SPASSET
		- SPSAPUBLISHCHANNEL, com estrutura de objeto SPSERVICEADDRESS
	- c. Para cada canal de publicação, selecione **Ação** > **Ativar Listeners do Evento** e, em seguida, selecione a caixa de seleção **Ativar Listener** .
- 2. Configure os terminais do serviço da Web.
	- a. Selecione **Ir para** > **Integração** > **Terminal**.
	- b. Selecione **Novo Terminal** e insira as informações a seguir:
		- v No campo **Nome de Terminal**, digite AENDPOINT
		- v No campo **Tipo de Manipulador**, digite WEBSERVICE
		- v No campo **URL de Terminal**, digite http://*ESB\_Node\_IP\_address*:7800/ meaweb/services/asset
		- v No campo **Nome do Serviço** digite asset
	- c. Selecione **Novo Terminal** e insira as informações a seguir:
		- v No campo **Nome de Terminal**, digite CENDPOINT
		- v No campo **Tipo de Manipulador**, digite WEBSERVICE
		- v No campo **URL de Terminal**, digite http://*ESB\_Node\_IP\_address*:7800/ meaweb/services/classification
		- v No campo **Nome do Serviço** digite classificação
	- d. Selecione **Novo Terminal** e insira as informações a seguir:
		- No campo **Nome de Terminal**, digite SAENDPOINT
		- No campo **Tipo de Manipulador**, digite WEBSERVICE
		- v No campo **URL de Terminal**, digite http://*ESB\_Node\_IP\_address*:7800/ meaweb/services/serviceaddress
		- v No campo **Nome do Serviço** digite serviceaddress
- 3. Configure o sistema externo para associar os canais de publicação e os terminais ao sistema externo para notificação de evento de webservice de ordens de serviço.
	- a. Selecione **Ir para** > **Integração** > **Sistemas Externos** > **Filtro** para EXTSYS2
	- b. Selecione **Canais de publicação** > **Incluir Nova Linha**.
		- v Insira SPCLASSIFICATIONCHANNEL : CENDPOINT
- v Selecione a caixa de seleção **Ativado**.
- c. Selecione **Canais de publicação** > **Incluir Nova Linha**.
	- Insira SPPUBLISHCHANNEL : AENDPOINT
	- v Selecione a caixa de seleção **Ativado**.
- d. Selecione **Canais de publicação** > **Incluir Nova Linha**.
	- v Insira SPSAPUBLISHCHANNEL : SAENDPOINT
	- v Selecione a caixa de seleção **Ativado**.

# **Dados Importantes do Evento do IBM Maximo Asset Manager**

O IBM Predictive Maintenance and Quality pode ser customizado para importar as ordens de serviço do IBM Maximo como eventos para registrar atividades, como inspeções e reparos.

Deve-se executar as tarefas a seguir:

1. Crie um canal de publicação no IBM Maximo para exportar as ordens de serviço.

Tome cuidado de não importar as ordens de serviço criadas pelo IBM Predictive Maintenance and Quality.

Modifique o fluxo de WorkorderCreation para configurar o campo EXTREFID como PMQ. Ao importar a ordem de serviço, não importe as ordens de serviço que possuem o campo EXTREFID configurado como PMQ.

Para obter mais informações, consulte [IBM Maximo Asset Management](http://www.ibm.com/support/knowledgecenter/SSWK4A) [Knowledge Center](http://www.ibm.com/support/knowledgecenter/SSWK4A) (http://www.ibm.com/support/knowledgecenter/ SSWK4A).

- 2. Crie um fluxo no IBM Integration Bus para consumir estas ordens de serviço, mapeá-las para o formato do evento padrão e colocá-las na fila de processamento de eventos.
- 3. Crie variáveis de perfil para determinar como esses eventos são processados nos principais indicadores de desempenho (KPIs) e perfis. Para obter mais informações, consulte ["Profile variables" na página 64](#page-73-0)
- 4. Modifique o fluxo de processamento de eventos para assegurar que estes eventos acionem a pontuação para um modelo preditivo apropriado. Para obter mais informações, consulte ["Processamento de Eventos" na página 71.](#page-80-0)

# **Criando um Serviço da Ordem de Serviço no IBM Maximo Asset Management**

Para criar uma ordem de serviço, um serviço corporativo deve ser criado no IBM Maximo. O serviço corporativo define um serviço da web com um arquivo WSDL. O serviço de criação da ordem de serviço é chamado por um fluxo do IBM Integration Bus no IBM Predictive Maintenance and Quality.

### **Antes de Iniciar**

Você deve configurar um serviço da web no IBM Maximo Asset Management para criar ordens de serviço no IBM Predictive Maintenance and Quality.

Configure o IBM Maximo para expor um serviço da web correspondente ao serviço definido no arquivo **MaximoWorkOrder.wsdl** no aplicativo do IBM Integration Bus**PMQMaximoIntegration**.

Para obter mais informações sobre como criar um serviço corporativo, consulte o [IBM Maximo Asset Management Knowledge Center](http://www.ibm.com/support/knowledgecenter/SSWK4A) (http://www.ibm.com/ support/knowledgecenter/SSWK4A).

#### **Procedimento**

Crie um serviço da web a partir do serviço corporativo da ordem de serviço padrão (MXWOInterface).

- 1. No IBM Maximo Asset Management, acesse a **Biblioteca de Serviços da Web**, **Selecionar Ação**, **Criar Serviço da Web**, **Criar Serviço da Web a Partir do Serviço Corporativo**.
- 2. Selecione **EXTSYS1\_MXWOInterface** e clique em **Criar**.
- 3. Clique no nome do serviço da web gerado (EXTSYS1\_MXWOInterface) e em **Selecionar Ação**, **Implementar no Contêiner de Serviço da Web do Produto**, **Implementar Serviço da Web** e clique em **OK**.
- 4. Ative a funcionalidade no IBM Predictive Maintenance and Quality para criar ordens de serviço no IBM Maximo com base nas recomendações dos modelos preditivos padrão. No IBM WebSphere MQ Explorer, configure a propriedade definida pelo usuário **MaximoTRIGGER** para o fluxo **PMQIntegration** como TRUE.
	- a. No IBM WebSphere MQ Explorer, acesse **Brokers** > **MB8Broker** > **PMQ1**. Clique com o botão direito no nó **PMQIntegration** e clique em **Propriedades**.
	- b. Clique em **Propriedades Definidas pelo Usuário**.
	- c. Configure o valor **MaximoTRIGGER** como TRUE.
- 5. Configure o nome do servidor na propriedade **URL de Serviço da Web** do nó **InvokeWorkOrder** para o nome do host do IBM Maximo. Este nó está no fluxo **WorkorderCreation.msgflow** de amostra no aplicativo **PMQMaximoIntegration**.
	- a. No IBM WebSphere MQ Explorer, acesse **Brokers** > **MB8Broker** > **PMQ1** > **PMQMaximoIntegration** > **Fluxos** e clique em **Workordercreations.msgflow**.
	- b. Na exibição gráfica, clique com o botão direito no nó **InvokeWorkOrder** e selecione **Propriedades**.
	- c. No campo **URL de Serviços da Web**, insira a URL do host do IBM Maximo.

# **Configurando ordens de serviço no Maximo**

No Maximo, é possível configurar o Maximo para ordens de serviço de Saída usando um arquivo XML no modo em lote ou usando um serviço da web no modo em tempo real.

Também é possível configurar as ordens de serviço de manutenção para serem atualizadas com recomendações no IBM Predictive Maintenance and Quality (PMQ).

#### **Configurando o Maximo para ordens de serviço de Saída usando um serviço da web**

É possível configurar o Maximo para as ordens de serviço de Saída usando um serviço da web no modo em tempo real.

#### **Procedimento**

1. Defina a estrutura de objeto.

a. Edite as estruturas de objeto de base disponíveis no IBM Maximo Asset Management (MXWO) para incluir a referência do objeto Endereço de Serviço para ele.

**Dica:** Isso assegura que os eventos da ordem de serviço gerados a partir do Maximo contenham a referência de campo que está relacionada ao endereço de serviço.

- b. Selecione **Ir para** > **Integração** > **Estrutura de Objeto** e procure por MXWO.
- c. Clique na nova linha e insira as informações a seguir
	- No campo Objeto, digite WOSERVICEADDRESS
	- No campo Objeto Pai, digite WORKORDER
	- No campo Caminho do Local do Objeto, digite WOSERVICEADDRESS
	- No campo Relacionamento, digite SERVICEADDRESS

A janela deve aparecer semelhante à figura a seguir.

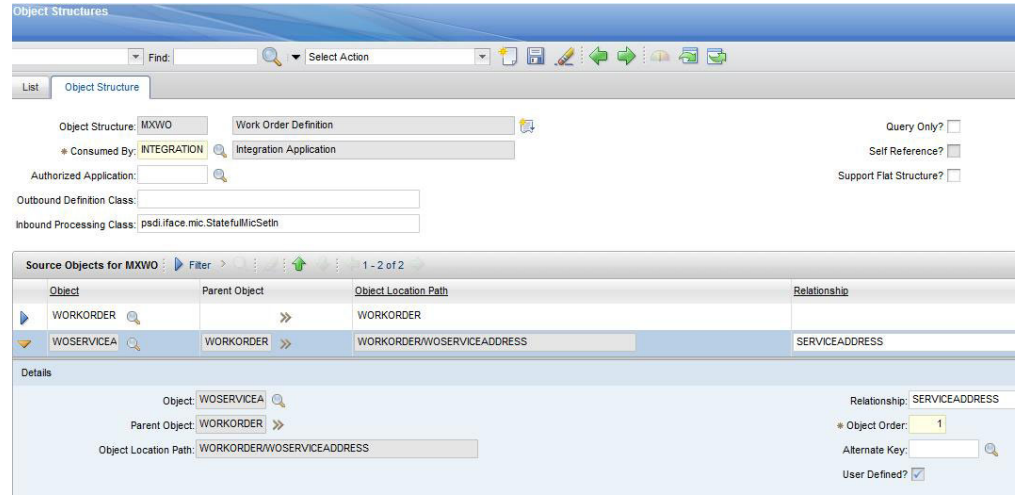

*Figura 7. Definindo a estrutura de objeto*

- 2. Exporte o esquema de Estrutura de Objeto para MXWO.
	- v Selecione **Ação** > **Gerar Esquema/Visualização XML**. Consulte a figura a seguir.

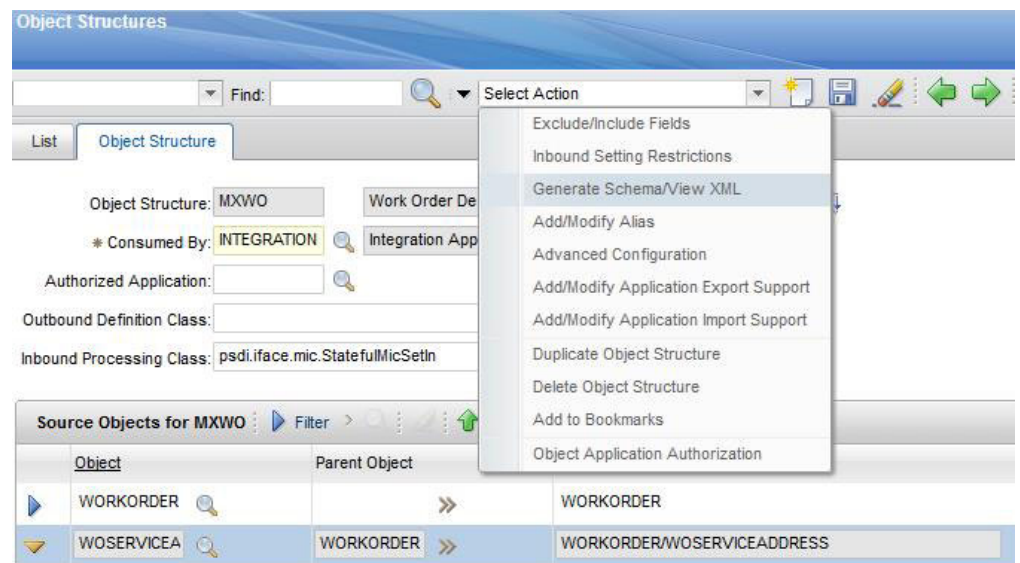

*Figura 8. Exportando o esquema de Estrutura de Objeto*

O esquema MXWOService.xsd gerado é armazenado no mesmo local que os arquivos XML de exportação de dados. Este esquema é usado para configuração no nó de mapeamento de IIB da ordem de serviço para a transformação de evento.

- 3. Ative o listener do Evento do canal de publicação.
	- a. Selecione **Canal de Publicação** e, em seguida selecione **MXWOInterface**. O canal de publicação da ordem de serviço aparece.
	- b. Selecione **Ação** > **Ativar Listeners do Evento**. Consulte a figura a seguir.

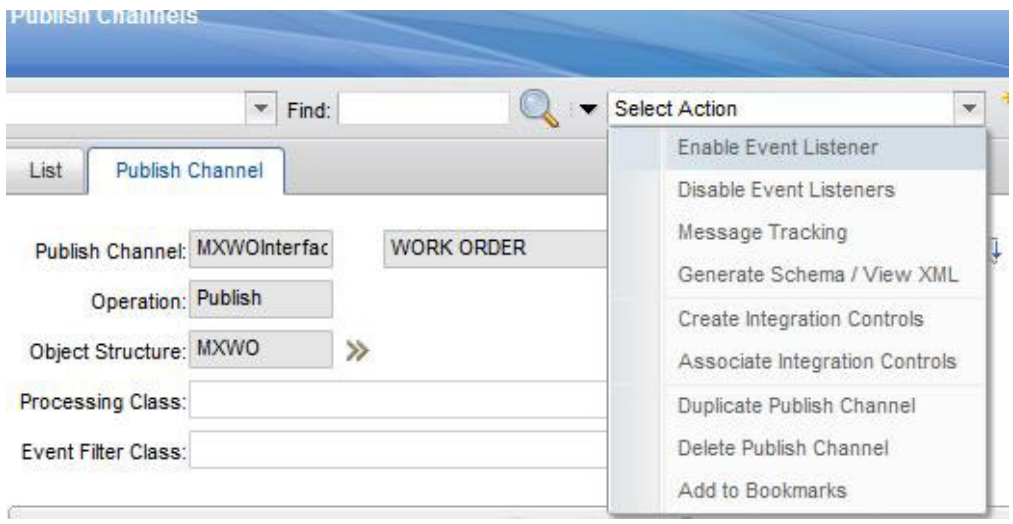

*Figura 9. Ativando o listener do Evento do canal de publicação*

A caixa de seleção **Ativar Listener** é ativada.

- 4. Incluir uma nova regra de processamento ao canal de publicação MXWOInterface.
	- a. Selecione **Nova Linha**.
- b. Especifique os valores a seguir:
	- v Na coluna **Regra**, digite PMQ.
	- v Na coluna **Descrição**, digite a Regra relacionada à Manutenção PMQ.
	- v Na coluna **Ação**, especifique SKIP.
	- v Na coluna **Ativado**, selecione a caixa de seleção.
	- Consulte a figura a seguir.

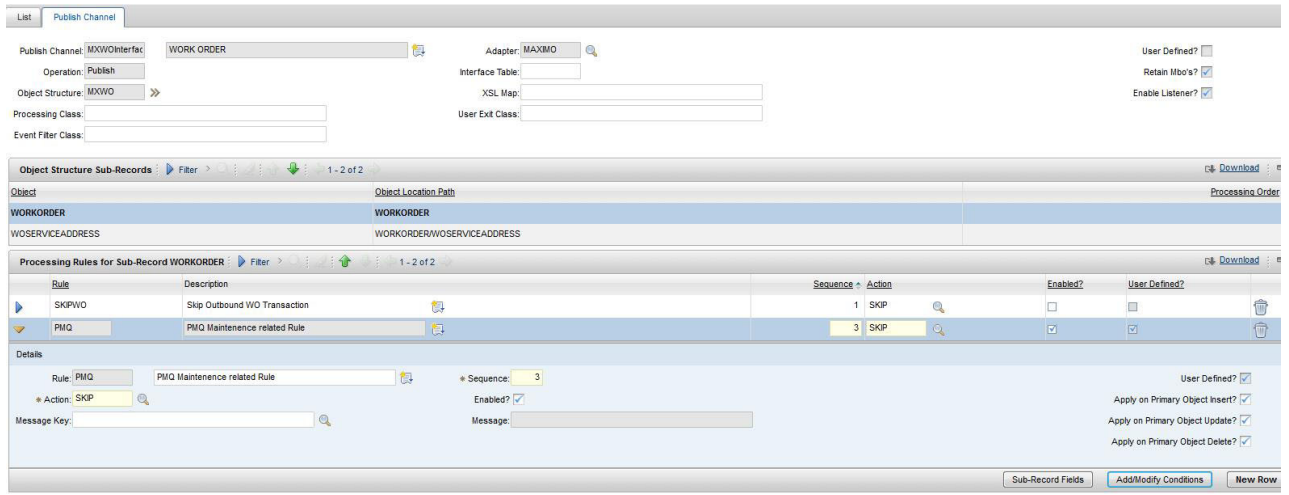

*Figura 10. Incluindo uma nova regra de processamento*

- c. Selecione **Incluir/Modificar Condições**.
- d. Selecione **Nova Linha**.
- e. Especifique os valores a seguir:
	- v No campo **Campo**, especifique DESCRIPTION.
	- v No campo **Tipo de Avaliação**, especifique NOTEQUALS.
	- v No campo **Quando Avaliar**, especifique ALWAYS.
	- v No campo **Valor**, especifique MAINTENANCE.

Uma condição é incluída para ignorar a ordem de serviço MAINTENANCE. Consulte a figura a seguir.

| <b>Add/Modify Conditions</b>                  |                                 |                          |                        |                               |               |                            |                                               |
|-----------------------------------------------|---------------------------------|--------------------------|------------------------|-------------------------------|---------------|----------------------------|-----------------------------------------------|
| Rule: PMQ                                     |                                 |                          | Sub-Record: WORKORDER  |                               |               | Action: SKIP               |                                               |
| <b>Conditions</b>                             |                                 |                          |                        |                               |               |                            | <b>C&amp;</b> Download<br>$\frac{1}{2}$       |
|                                               | Condition XML Field Evaluation? | Object Field Evaluation? |                        | <b>Object Set Evaluation?</b> |               | <b>Control Evaluation?</b> |                                               |
| $10$ $\Box$<br>$\triangleright$               |                                 | □                        |                        | $\Box$                        |               | □                          | Ĥ                                             |
|                                               |                                 |                          |                        |                               |               |                            | <b>New Row</b>                                |
| XML Field<br>Object Field                     | Object Set<br>Control           |                          |                        |                               |               |                            |                                               |
| <b>XML Field Evaluations for Condition 10</b> | Fiter<br>⊕                      | OB 3                     | $1 - 2 of 2$           |                               |               |                            | <b>P&amp;</b> Download<br>$\equiv$            |
| Field                                         |                                 | <b>Evaluation Type</b>   |                        |                               | Evaluate When |                            |                                               |
| <b>DESCRIPTION</b>                            | $Q_{k}$                         | NOTEQUALS                |                        | $Q_1$                         | ALWAYS        |                            | $Q_2$<br>何                                    |
| <b>DESCRIPTION</b><br>$\triangleright$        | $^{\circ}$                      | NOTEQUALS                |                        | $\mathbb{Q}$                  | ALWAYS        |                            | <b><sup><sup></sup></sup></b><br>$\mathbb{Q}$ |
| <b>Details</b>                                |                                 |                          |                        |                               |               |                            |                                               |
| Field: DESCRIPTION                            |                                 | Q                        | Integration Control:   | $\mathbb{Q}$                  |               |                            |                                               |
| Data Type: ALN                                |                                 |                          | Value: MAINTENANCI     |                               |               |                            |                                               |
| * Evaluation Type: NOTEQUALS                  |                                 | $^{\circ}$               | $\circ$ MAXVAR:        | Ω                             |               |                            |                                               |
| * Evaluate When: ALWAYS                       |                                 | $\mathbb{Q}$             | C<br>Comparison Field: | $\odot$                       |               |                            |                                               |
|                                               |                                 |                          | $\odot$<br>Object:     | Q                             |               |                            |                                               |
|                                               |                                 |                          | Relationship:          |                               |               | $^{\circ}$                 |                                               |
|                                               |                                 |                          | Field:                 |                               |               | $^{\circ}$                 |                                               |

*Figura 11. Incluindo uma condição para ignorar a ordem de serviço MAINTENANCE*

- f. Selecione **Nova Linha**.
- g. Especifique os valores a seguir:
	- v No campo **Campo**, especifique DESCRIPTION.
	- v No campo **Tipo de Avaliação**, especifique NOTEQUALS.
	- v No campo **Quando Avaliar**, especifique ALWAYS.
	- v No campo **Valor**, especifique BREAKDOWN.

Uma condição é incluída para ignorar a ordem de serviço BREAKDOWN. Consulte a figura a seguir.

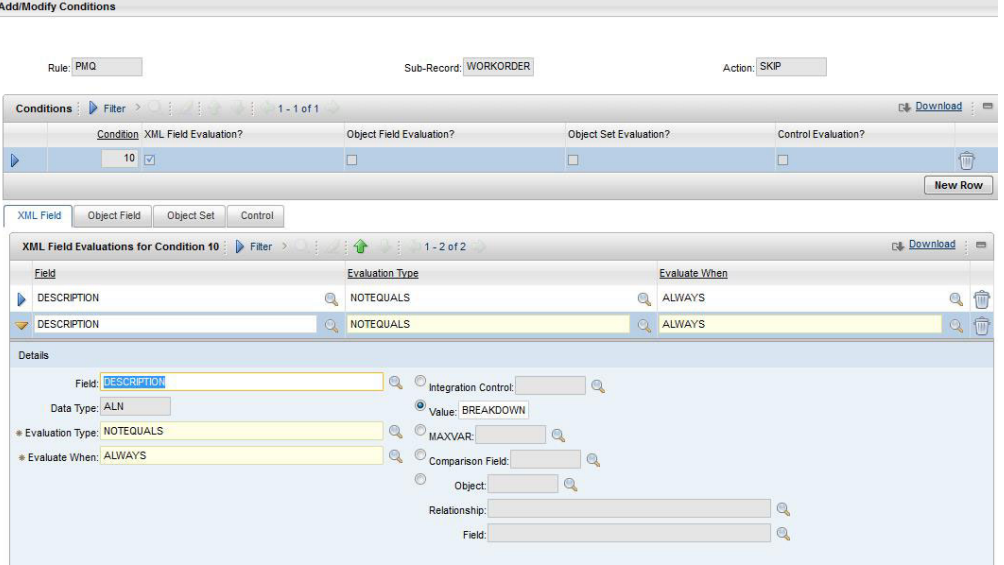

*Figura 12. Incluindo uma condição para ignorar a ordem de serviço BREAKDOWN*

- 5. Ative a tarefa Cron JMS.
	- a. Selecione **Ir para** > **Configuração do Sistema** > **Configuração da Plataforma** > **Configuração da Tarefa Cron**.
- b. Filtre no **JMSQSEQCONSUMER**.
- c. Selecione o nome da instância da tarefa Cron **SEQQOUT**.
- d. Clique em **Ativo** e salve o registro.

A tarefa Cron JMS está ativada. Consulte a figura a seguir.

|                  | <b>Cron Task Setup</b>                                    |                                                               |                                            |                 |              |                | Bulletins: (0) v Go To |
|------------------|-----------------------------------------------------------|---------------------------------------------------------------|--------------------------------------------|-----------------|--------------|----------------|------------------------|
|                  | $\vee$ Find:                                              | Select Action                                                 | <b>FORZOOD</b>                             |                 |              |                |                        |
| List             | Cron Task                                                 |                                                               |                                            |                 |              |                |                        |
|                  |                                                           | <b>JMS Sequential Queue Consumer</b><br>Cron Task: JMSQSEQCON | 御                                          |                 |              |                |                        |
|                  |                                                           | Class: psdi.iface.jms.JMSQueueCronTask                        |                                            |                 |              |                |                        |
|                  | Access Level: FULL                                        | $\circledcirc$                                                |                                            |                 |              |                |                        |
|                  |                                                           |                                                               |                                            |                 |              |                |                        |
|                  | Cron Task Instance Name A                                 | Schedule                                                      |                                            | Run as User     |              | Active?        | Keep History?          |
| D                | SEQQIN                                                    | 30s,                                                          | 吧                                          | <b>MAXADMIN</b> | $\mathbb{Q}$ | ø              | □                      |
|                  | SEQQOUT                                                   | 308, **********                                               | 圈                                          | <b>MAXADMIN</b> | $\circ$      | $\overline{M}$ | $\Box$                 |
|                  |                                                           |                                                               |                                            |                 |              |                |                        |
|                  | Parameters<br>History                                     |                                                               |                                            |                 |              |                |                        |
|                  | Cron Task Parameters   D Fiter >                 1-4 of 4 |                                                               |                                            |                 |              |                |                        |
|                  | Parameter ±                                               |                                                               | Value                                      |                 |              | Description    |                        |
| D                | MESSAGEPROCESSOR                                          |                                                               | psdi.iface.jms.QueueToDestManagerProcessor |                 |              |                |                        |
| $\triangleright$ | QUEUENAME                                                 |                                                               | jms/maximo/int/queues/sqout                |                 |              |                |                        |
| Þ                | <b>SELECTOR</b>                                           |                                                               |                                            |                 |              |                |                        |
| $\triangleright$ | <b>TARGETENABLED</b>                                      |                                                               | $\mathbf{0}$                               |                 |              |                |                        |

*Figura 13. Ativando a tarefa Cron JMS*

- 6. Configure o terminal do serviço da Web.
	- a. Selecione **Ir para** > **Integração** > **Terminal**.
	- b. Selecione **Novo Terminal** e insira as informações a seguir:
		- v No campo **Nome de Terminal**, digite MXWOENDPOINT
		- v No campo **Tipo de Manipulador**, digite WEBSERVICE
		- v No campo **URL de Terminal**, digite http://*ESB\_Node\_IP\_address*:7800/ meaweb/services/MXWOInterface
		- v No campo **Nome do Serviço** digite OutboundWOService

Consulte a figura a seguir.

| List             | <b>End Point</b>                            |   |                                                       |
|------------------|---------------------------------------------|---|-------------------------------------------------------|
|                  | End Point: MXWOENDPO<br><b>MXWOENDPOINT</b> | 慎 | Handler: WEBSERVICE                                   |
|                  |                                             |   |                                                       |
|                  | Property                                    |   | Value                                                 |
| $\triangleright$ | <b>CFGXMLPATH</b>                           |   |                                                       |
| $\triangleright$ | ENDPOINTURL                                 |   | http://9.120.99.95:7800/meaweb/services/MXWOInterface |
| Þ                | <b>HTTPCONNTIMEOUT</b>                      |   |                                                       |
| $\triangleright$ | <b>HTTPREADTIMEOUT</b>                      |   |                                                       |
| $\triangleright$ | <b>HTTPVERSION</b>                          |   |                                                       |
| $\triangleright$ | MEP                                         |   |                                                       |
| Þ                | PASSWORD                                    |   |                                                       |
| Þ                | <b>SERVICENAME</b>                          |   | OutboundWOService                                     |
| D                | <b>SOAPACTION</b>                           |   |                                                       |
| $\triangleright$ | <b>SOAPVERSION</b>                          |   |                                                       |
| Þ                | <b>USERNAME</b>                             |   |                                                       |
| Þ                | <b>WSEXIT</b>                               |   |                                                       |

*Figura 14. Configurando o terminal de serviço da web*

7. Configure o sistema externo para associar os canais de publicação e os terminais ao sistema externo para notificação de evento de serviço da web de ordens de serviço.

- a. Selecione **Ir para** > **Integração** > **Sistemas Externos** > **Novo Sistema Externo**
- b. Insira as informações a seguir:
	- No campo Sistema, digite EXTSYS2
	- v No campo **Descrição**, digite Sistema Externo PMQ
	- No campo **Terminal**, digite MXXMLFILE
	- v No campo **Fila Sequencial de Saída**, digite jms/maximo/int/queues/ sqout
	- v No campo **Fila Sequencial de Entrada**, digite jms/maximo/int/queues/ sqin
	- v No campo **Fila Contínua de Entrada**, digite jms/maximo/int/queues/ cqin
	- v Selecione a caixa de seleção **Ativado**.
- c. Selecione **Canais de publicação** > **Incluir Nova Linha**.
	- v Inclua uma Nova Linha para incluir MXWOInterface ao canal de publicação com o Terminal como MXWOENDPOINT.
	- v Selecione a caixa de seleção **Ativado**.

Consulte a figura a seguir.

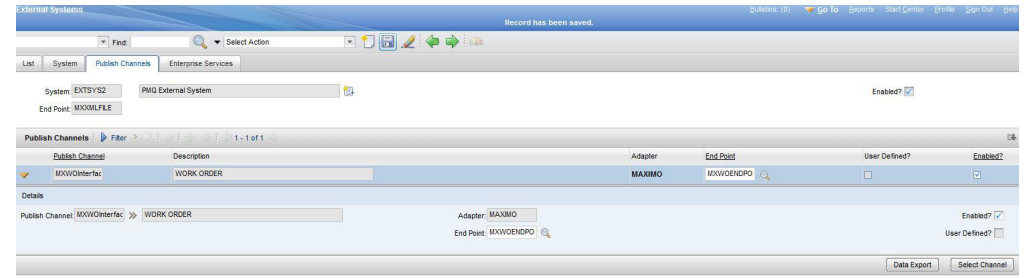

*Figura 15. Incluindo MXWOInterface ao canal de publicação*

#### **Configurando o Maximo para ordens de serviço de Saída utilizando um arquivo XML**

É possível configurar o Maximo para ordens de serviço de Saída usando um arquivo XML no modo em lote.

#### **Procedimento**

- 1. Crie um novo canal de publicação SPWO.
	- a. Selecione **Ir para** > **Integração** > **Canais de Publicação**.
	- b. Insira as informações a seguir:
		- v No campo **Canal de Publicação**, digite SPWO.
		- v No campo **Descrição**, digite Canal de Publicação de Ordem de Serviço PMQ.
		- v No campo **Estrutura de Objeto**, digite MXWO.

Consulte a figura a seguir.

| Publish Channel<br>List   |                                                    |                                    |                   |                                            |
|---------------------------|----------------------------------------------------|------------------------------------|-------------------|--------------------------------------------|
| Publish Channel SPWO      | PMQ WorkOrder Publish Channel                      | 得<br>$\alpha$<br>+ Adapter: MAXIMO |                   | User Defined?                              |
| Operation: Publish        |                                                    | Interface Table:                   |                   | Retain Mbo's?                              |
| Object Structure: MXWO    | $\rightarrow$                                      | XSL Map:                           |                   | Enable Listener?                           |
| Processing Class:         |                                                    | User Exit Class:                   |                   |                                            |
| <b>Event Fiter Class:</b> |                                                    |                                    |                   |                                            |
|                           |                                                    |                                    |                   | $1$                                        |
| Object                    |                                                    | Object Location Path               |                   | Pro                                        |
| <b>WORKORDER</b>          |                                                    | <b>WORKORDER</b>                   |                   |                                            |
| <b>WOSERVICEADDRESS</b>   |                                                    | WORKORDER/WOSERVICEADORESS         |                   |                                            |
|                           | Processing Rules for Sub-Record WORKORDER   Filter | 1.1011                             |                   | 04.1                                       |
| Rule                      | <b>Description</b>                                 |                                    | Sequence - Action | User Defined?<br>Enabled?                  |
| PMQ<br>1D                 | PMQ Maintenence related Rule                       | 图                                  | 1 SKIP<br>$\circ$ | $\Box$<br>$\boxtimes$                      |
|                           |                                                    |                                    |                   | Sub-Record Fields<br>Add/Modify Conditions |

*Figura 16. Crie um novo canal de publicação SPWO*

- 2. Inclua uma nova regra de processamento para o canal de publicação SPWO.
	- a. Selecione **Nova Linha**.
	- b. Especifique os valores a seguir:
		- v Na coluna **Regra**, digite PMQ.
		- v Na coluna **Descrição**, digite a Regra relacionada à Manutenção PMQ.
		- v Na coluna **Ação**, especifique SKIP.
		- v Na coluna **Ativado**, selecione a caixa de seleção.

Consulte a figura a seguir.

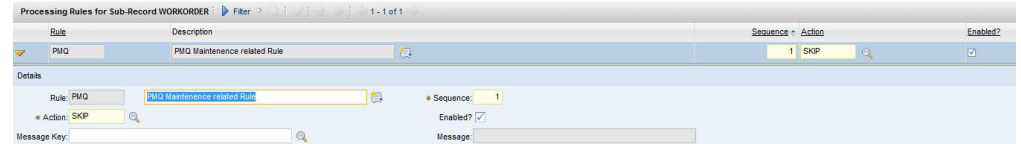

*Figura 17. Incluindo uma nova regra de processamento ao canal de publicação SPWO*

- c. Selecione **Incluir/Modificar Condições**.
- d. Selecione **Nova Linha** na avaliação do campo XML.
- e. Especifique os valores a seguir:
	- v No campo **Campo**, especifique DESCRIPTION.
	- v No campo **Tipo de Avaliação**, especifique NOTEQUALS.
	- v No campo **Quando Avaliar**, especifique ALWAYS.
	- v No campo **Valor**, especifique MAINTENANCE.

Uma condição é incluída para ignorar a ordem de serviço MAINTENANCE. Consulte a figura a seguir.

| <b>Add/Modify Conditions</b>                              |                                                     |                                                      |                                               |
|-----------------------------------------------------------|-----------------------------------------------------|------------------------------------------------------|-----------------------------------------------|
| Rule: PMQ                                                 | Sub-Record: WORKORDER                               | Action: SKIP                                         |                                               |
| <b>Conditions</b>                                         | $1 - 1$ of 1                                        |                                                      | <b>C4 Download</b><br>$\equiv$                |
| Condition XML Field Evaluation?                           | Object Field Evaluation?                            | Object Set Evaluation?<br><b>Control Evaluation?</b> |                                               |
| $10$ $\Box$<br>$\triangleright$                           | $\Box$                                              | 同<br>□                                               | Ĥ                                             |
|                                                           |                                                     |                                                      | <b>New Row</b>                                |
| <b>XML Field</b><br>Object Field<br>Object Set<br>Control |                                                     |                                                      |                                               |
| <b>XML Field Evaluations for Condition 10</b>             | $1 - 2 of 2$<br>Fiter<br>31                         |                                                      | na Download : E                               |
| Field                                                     | <b>Evaluation Type</b>                              | Evaluate When                                        |                                               |
| <b>DESCRIPTION</b>                                        | Q<br><b>NOTEQUALS</b>                               | ALWAYS<br>$Q_1$                                      | Q<br>何                                        |
| <b>DESCRIPTION</b><br>D                                   | <b>NOTEQUALS</b><br>$^{\circ}$                      | ALWAYS<br>$^{\circ}$                                 | <b><sup><sup></sup></sup></b><br>$\mathbb{Q}$ |
| <b>Details</b>                                            |                                                     |                                                      |                                               |
| Field: DESCRIPTION                                        | $\mathbf{Q}$<br>$\circledcirc$ Integration Control: | $^{\circ}$                                           |                                               |
| Data Type: ALN                                            | Value: MAINTENANCI                                  |                                                      |                                               |
| * Evaluation Type: NOTEQUALS                              | $^{\circ}$<br>$\circ$ MAXVAR:                       | Ω                                                    |                                               |
| * Evaluate When: ALWAYS                                   | $\mathbf{Q}$<br>C<br>Comparison Field:              | $\odot$                                              |                                               |
|                                                           | $\circledcirc$<br>Object:                           | $\mathbb{Q}$                                         |                                               |
|                                                           | Relationship:                                       | $^{\circ}$                                           |                                               |
|                                                           | Field:                                              | Q                                                    |                                               |

*Figura 18. Incluindo uma condição para ignorar a ordem de serviço MAINTENANCE*

- f. Selecione **Nova Linha** na avaliação do campo XML.
- g. Especifique os valores a seguir:
	- v No campo **Campo**, especifique DESCRIPTION.
	- v No campo **Tipo de Avaliação**, especifique NOTEQUALS.
	- v No campo **Quando Avaliar**, especifique ALWAYS.
	- v No campo **Valor**, especifique BREAKDOWN.

Uma condição é incluída para ignorar a ordem de serviço BREAKDOWN. Consulte a figura a seguir.

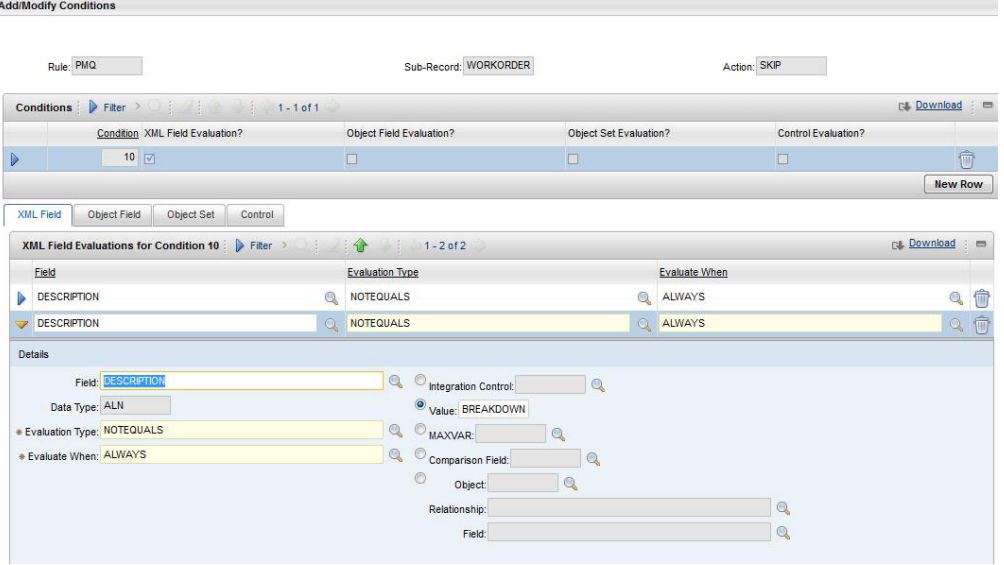

*Figura 19. Incluindo uma condição para ignorar a ordem de serviço BREAKDOWN*

- 3. Configure o sistema externo para associar o canal de publicação e o terminal ao sistema externo para a exportação XML de ordens de serviço.
	- a. Selecione **Ir para** > **Integração** > **Sistemas Externos**.
- b. Filtrar no SPEXTSYSTEM.
- c. Selecione **Filtro dos canais de publicação**.
- d. Insira as informações a seguir:
	- v No campo **Nome do Canal de Publicação**, digite SPWO
	- No campo **Terminal**, digite MXXMLFILE
	- Ative o MXWOInterface para o sistema externo SPEXTSYSTEM, selecionando a caixa de seleção **Ativado**.
	- v Ative o sistema externo (SPEXTSYSTEM) selecionando a caixa de seleção **Ativado**.

Consulte a figura a seguir.

|      | <b>External Systems</b>                     |                                                       |         |               |                            | Bulletins (0) v Go To Beports Start Center Profile Sign Out Holp |              |
|------|---------------------------------------------|-------------------------------------------------------|---------|---------------|----------------------------|------------------------------------------------------------------|--------------|
|      | $=$ Find:                                   | Select Action<br>u                                    | ▼打日ノや中国 |               |                            |                                                                  |              |
| List | <b>Publish Channels</b><br>System           | Enterprise Services                                   |         |               |                            |                                                                  |              |
|      | System SPEXTSYSTEI                          | Sigma plex interface system                           | 匓       |               |                            | Enabled?                                                         |              |
|      | End Point: MXXXMLFILE                       |                                                       |         |               |                            |                                                                  |              |
|      |                                             |                                                       |         |               |                            |                                                                  |              |
|      |                                             |                                                       |         |               |                            |                                                                  |              |
|      | Publish Channels   Fiter<br>Publish Channel | 1.4014<br>Description                                 |         | Adapter       | <b>End Point</b>           | User Defined?                                                    |              |
|      | <b>SPCLASSFICA</b>                          | Publishing Channel for Sigmaplex asset classification |         | <b>MAXIMO</b> | <b>MXXMLFLE</b><br>$\odot$ | $\Box$                                                           | $\mathbf{E}$ |
|      | <b>SPPUBLISHCH</b>                          | Publishing Channel for Sigmaplex asset                |         | <b>MAXIMO</b> | MXXMLFILE<br>$^{\circ}$    | $\boxtimes$                                                      | ø            |
|      | <b>SPSAPUBLISH</b>                          | Publishing Channel for Sigmaplex service address      |         | MAXIMO        | MXXMLFILE<br>$^{\circ}$    | $\overline{\mathbf{w}}$                                          | Enabled?     |

*Figura 20. Ativando o sistema externo SPEXTSYSTEM*

#### **Configurando o Maximo para atualizar as recomendações em uma ordem de serviço**

É possível configurar o Maximo para que as ordens de serviço de Manutenção sejam atualizadas no PMQ com recomendações PMQ.

O status da ordem de serviço é alterado para CHANGED e o Memorando é atualizado para Refer LONGDESCRIPTION for PMQ recommendation. A recomendação PMQ será atualizada no campo LONGDESCRIPTIONde PMQ.

A configuração do Maximo descrita nesta seção cria o status customizado CHANGED. O status customizado CHANGED pode ser usado para filtrar todas as ordens de serviço que foram atualizados pelo PMQ com as recomendações.

#### **Procedimento**

- 1. No Maximo, selecione **Ir para** > **Configuração do Sistema** > **Configuração da Plataforma** > **Domínios**.
- 2. Encontre o WOSTATUS do domínio SYNONYM para o qual deseja incluir um valor sinônimo.

Consulte a figura a seguir.

| Select Action |                                                                                           | TH 2 B B 5         |
|---------------|-------------------------------------------------------------------------------------------|--------------------|
|               | Domains $\blacktriangledown$ Filter $\blacktriangledown$ $\bigcirc$ $\bigcirc$ $\bigcirc$ | $1 - 2$ of $2$     |
|               | Domain                                                                                    | <b>Description</b> |
|               |                                                                                           |                    |
|               | <b>WOSTATUS</b>                                                                           |                    |

*Figura 21. Localizando o WOSTATUS do domínio SYNONYM*

- 3. Clique no ícone **Editar detalhes**.
- 4. Selecione **Nova Linha** e especifique os valores a seguir:
	- v No campo **Valor Interno**, especifique WAPPR.
	- No campo Valor, especifique Change.
	- v No campo **Descrição**, especifique Recommendation Updated.

Consulte a figura a seguir.

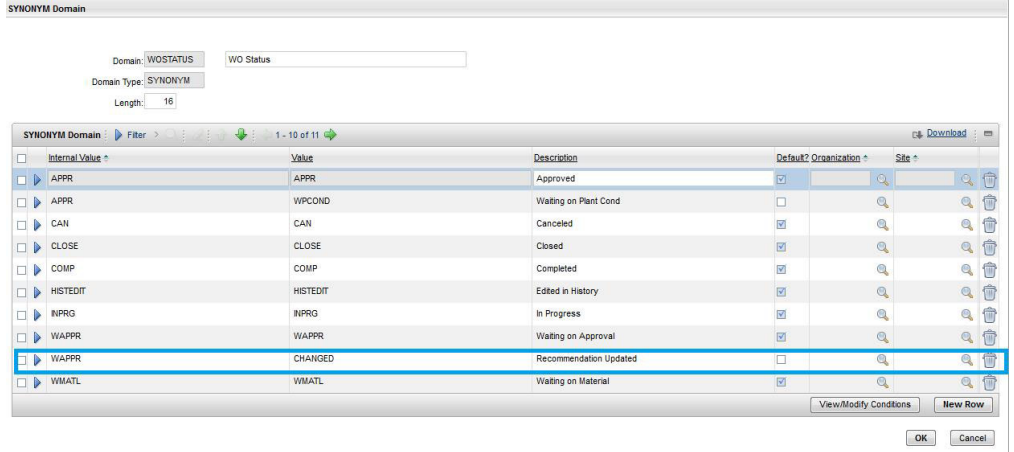

*Figura 22. Especificando os valores da nova linha.*

#### **Visualizando as ordens de serviço atualizadas com recomendações PMQ**

É possível visualizar as ordens de serviço que foram atualizadas com recomendações do IBM Predictive Maintenance and Quality.

#### **Procedimento**

- 1. Selecione **Ir para** > **Ordens de Serviço** > **Rastreamento de Ordem de Serviço**.
- 2. Selecione **Filtro** e, no campo **STATUS**, especifique CHANGED.
- 3. Abra a ordem de serviço e selecione o botão **Descrição detalhada** na linha **Ordem de Serviço**.

Consulte a figura a seguir.

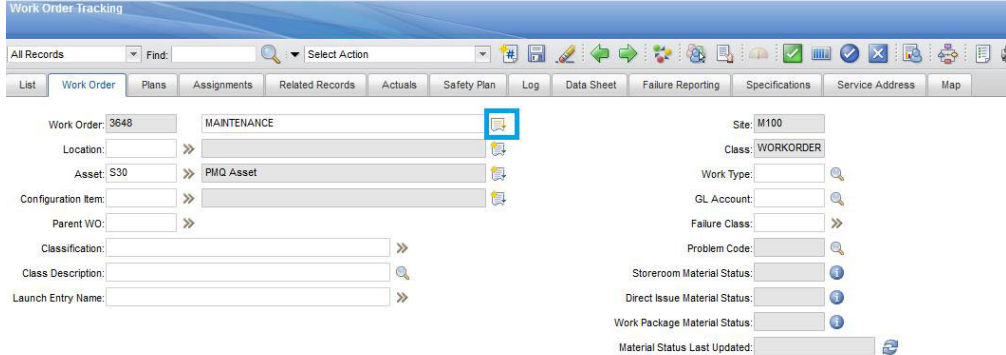

*Figura 23. Abrindo a janela Descrição Detalhada*

A recomendação PMQ aparece, conforme mostrado na figura a seguir.

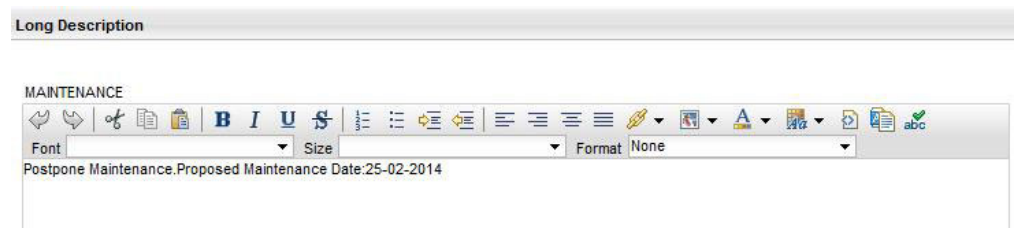

*Figura 24. Visualizando a recomendação PMQ*

#### **Criando uma ordem de serviço no Maximo**

É possível criar uma ordem de serviço MAINTENANCE ou uma ordem de serviço BREAKDOWN no Maximo.

#### **Procedimento**

- 1. Selecione **Ir para** > **Ordens de Serviço** > **Rastreamento de Ordem de Serviço** > **Nova Ordem de Serviço**.
- 2. Especifique os valores a seguir:
	- v No campo **Descrição**, especifique BREAKDOWN ou MAINTENANCE.
	- v No campo **Site**, especifique o Nenhum Modelo do recurso.
	- v No campo **Ativo**, especifique o Nenhum Serial do recurso.
	- v No campo **Endereço de Serviço**, especifique o local.
- 3. Se estiver criando uma ordem de serviço MAINTENANCE, especifique os valores a seguir:
	- v No campo **Inicio Planejado**, especifique o registro de data e hora do início da manutenção planejada.
	- v No campo **Inicio Real**, especifique o registro de data e hora do início da manutenção real, se aplicável.
- 4. Se estiver criando uma ordem de serviço BREAKDOWN, especifique os valores a seguir:
	- v No campo **Data Relatada**, especifique o registro de data e hora do Detalhamento.

### **Resultados**

Para obter um exemplo de uma ordem de serviço BREAKDOWN, consulte a figura a seguir.

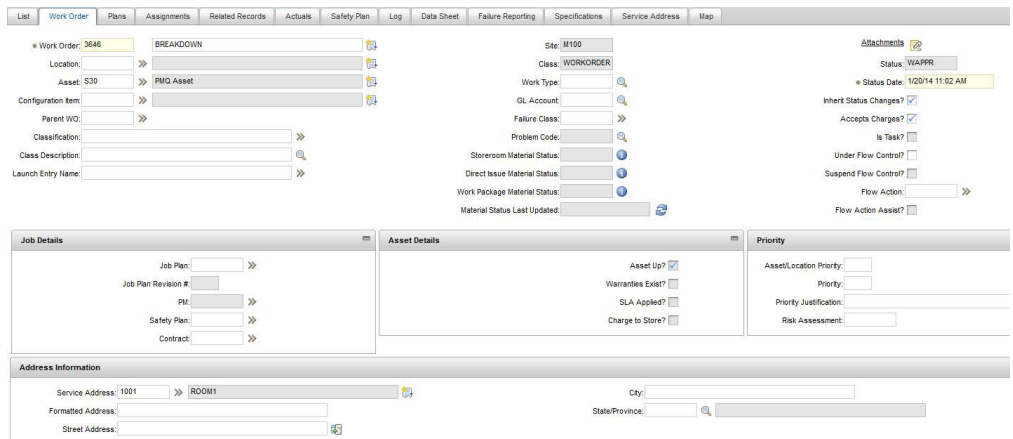

*Figura 25. Criando uma ordem de serviço BREAKDOWN*

# **Mapeamento de ordens de serviço para manutenção**

É possível mapear os eventos do IBM Predictive Maintenance and Quality (PMQ) para as ordens de serviço para manutenção.

Há dois tipos de ordens de serviço que podem ser usados para manutenção:

- v Ordens de serviço de manutenção
- v Ordens de serviço de detalhamento

#### **Mapeando eventos PMQ para uma ordem de serviço de Manutenção**

Dois eventos PMQ são gerados a partir de uma ordem de serviço de manutenção: um evento para manutenção planejada (SM) e um evento para manutenção real (AM).

O mapeamento de eventos é mostrado na tabela a seguir

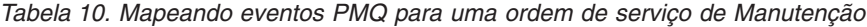

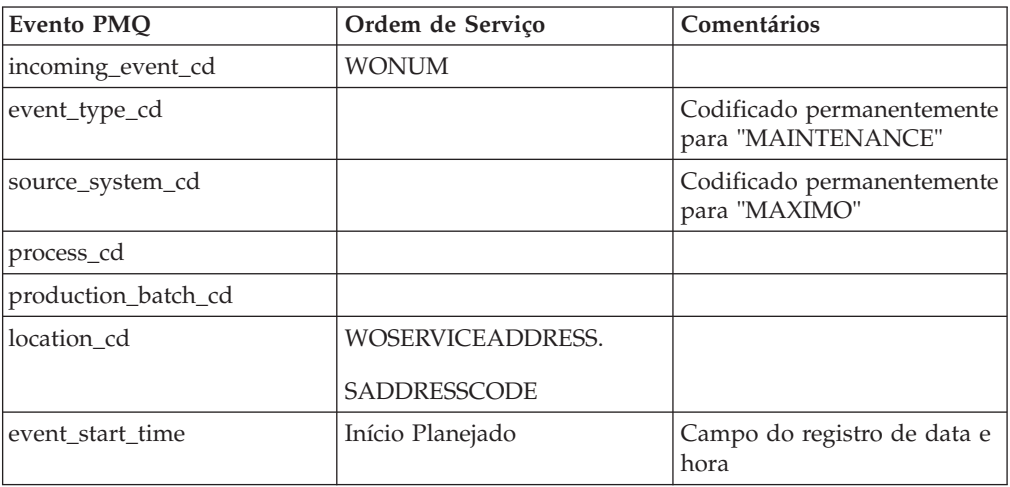

| <b>Evento PMQ</b>      | Ordem de Serviço                                                                     | Comentários                                                                                                    |
|------------------------|--------------------------------------------------------------------------------------|----------------------------------------------------------------------------------------------------|
| event_end_time         |                                                                                      |                                                                                                    |
| event_planned_end_time |                                                                                      |                                                                                                    |
| tenant_cd              |                                                                                      | Codificado permanentemente<br>para "PMQ"                                                                        |
| operator_cd            |                                                                                      |                                                                                                    |
| Modelo                 | <b>SITEID</b>                                                                        |                                                                                                    |
| serial no              | <b>ASSETNUM</b>                                                                      |                                                                                                    |
| measurement_type_cd    |                                                                                      | Codificado permanentemente<br>para "SM" para o evento de<br>manutenção planejada e<br>"AM" para manutenção real |
| observation_timestamp  | Início Planejado para<br>manutenção planejada<br>Início real para manutenção<br>real | Campo do registro de data e<br>hora                                                                             |
| value_type_cd          |                                                                                      | Codificado permanentemente<br>para "ACTUAL"                                                                     |
| observation text       | DESCRIPTION                                                                          |                                                                                                    |
|                        | <b>LONGDESCRIPTION</b>                                                               |                                                                                                    |
| Medição                |                                                                                      |                                                                                                    |
| material_cd            |                                                                                      |                                                                                                    |
| multirow no            |                                                                                      | Codificado permanentemente<br>para 1                                                                            |

*Tabela 10. Mapeando eventos PMQ para uma ordem de serviço de Manutenção (continuação)*

### **Mapeando os eventos PMQ para uma ordem de serviço de Detalhamento**

O mapeamento de eventos é mostrado na tabela a seguir

*Tabela 11. Mapeando os eventos PMQ para uma ordem de serviço de Detalhamento*

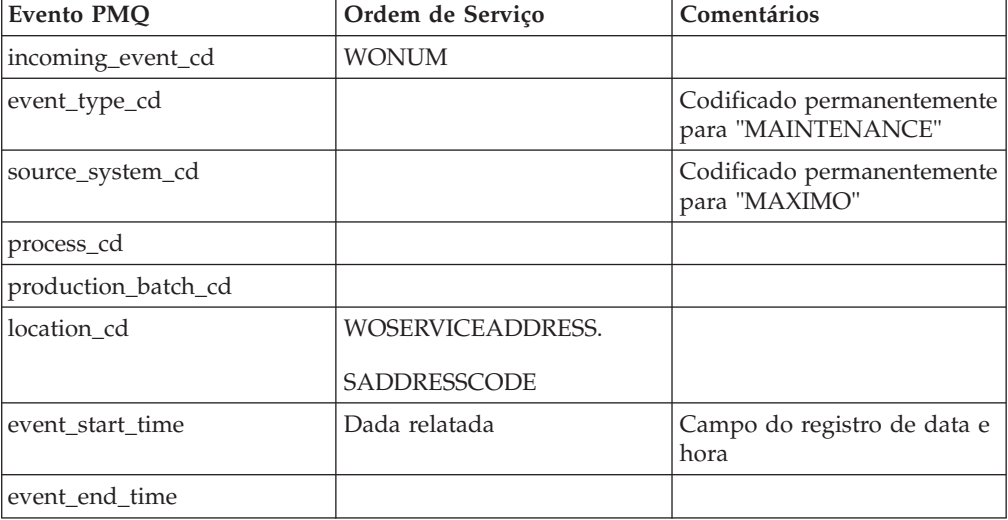

| <b>Evento PMQ</b>      | Ordem de Serviço | Comentários                                    |
|------------------------|------------------|------------------------------------------------|
| event_planned_end_time |                  |                                                |
| tenant_cd              |                  | Codificado permanentemente<br>para "PMQ"       |
| operator_cd            |                  |                                                |
| Modelo                 | <b>SITEID</b>    |                                                |
| serial_no              | <b>ASSETNUM</b>  |                                                |
| measurement_type_cd    |                  | Codificado permanentemente<br>para "BREAKDOWN" |
| observation_timestamp  | Dada relatada    | Campo do registro de data e<br>hora            |
| value_type_cd          |                  | Codificado permanentemente<br>para "ACTUAL"    |
| observation text       | DESCRIPTION_     |                                                |
|                        | LONGDESCRIPTION  |                                                |
| medição                |                  |                                                |
| material cd            |                  |                                                |
| multirow_no            |                  | Codificado permanentemente<br>para 1           |

*Tabela 11. Mapeando os eventos PMQ para uma ordem de serviço de Detalhamento (continuação)*

### **Migrando as ordens de serviço de histórico a partir do Maximo para PMQ**

É possível migrar as ordens de serviço de histórico do Maximo para PMQ usando o processo a seguir:

- 1. Desempenhar uma exportação manual das ordens de serviço no Maximo.
- 2. No PMQ, importar as ordens de serviço no nó ESB.
- 3. As ordens de serviço com uma descrição de MAINTENANCE ou BREAKDOWN são mapeadas com eventos PMQ e carregadas no PMQ DataStore por meio de um fluxo de processamento de arquivo.

**Nota:** Carregar as ordens de serviço de histórico é uma atividade única.

### **Migrando as ordens de serviço em tempo real a partir do Maximo para PMQ**

É possível migrar as ordens de serviço em tempo real do Maximo para PMQ usando o processo a seguir:

- 1. No Maximo, uma nova ordem de serviço é criada com a descrição MAINTENANCE ou BREAKDOWN.
- 2. Um serviço da Web é chamado a partir do Maximo para O IBM Integration Bus (IIB).
- 3. Quando a ordem de serviço É atualizada com a data de manutenção, o serviço da Web envia os detalhes da ordem de serviço para o PMQ na forma de uma mensagem XML SOAP.
- 4. A mensagem SOAP é mapeada para os eventos PMQ e carregada no PMQ do DataStore.

# **Capítulo 5. Dados do Evento**

Os dados do evento são quaisquer dados que você deseja medir sobre um evento. Os dados vêm de muitas fontes e devem ser transformados em um formato que pode ser usado pelo IBM Predictive Maintenance and Quality.

Por exemplo, se o evento estiver registrando um resultado de inspeção, você poderá desejar registrar: quem era o inspetor, quando o evento ocorreu, em qual lote do produto foi baseado e qual foi o resultado da inspeção?

O IBM Integration Bus transforma dados em um formato que pode ser usado no IBM Predictive Maintenance and Quality.

O IBM Integration Bus possui uma interface visual usada para mapear a estrutura de dados dos dados de origem para o formato esperado.

O carregamento de dados do evento envolve as etapas a seguir:

- 1. No IBM Integration Bus, defina o conteúdo e o formato da informação do evento que é fornecida.
- 2. Mapeie os dados no formato esperado pelo IBM Predictive Maintenance and Quality. É possível usar o mapeador gráfico ou, para mapeamentos mais complicados, é possível usar uma linguagem de programação, como Java™.
- 3. Um fluxo de mensagens é fornecido para carregar dados a partir de um arquivo. Para usar este fluxo, especifique o arquivo e o local e configure um intervalo de tempo predefinido para verificar o local. O arquivo pode estar em um formato de valor separado por vírgula, para obter mais informações, consulte ["Formato e Local do Arquivo" na página 26.](#page-35-0) No entanto, ao modificar um fluxo de mensagens, outros formatos, como XML, serão suportados.

Os dados são processados:

- v A estrutura de dados é trazida no formato correto, em seguida, portada para dentro das tabelas de eventos no armazenamento de dados.
- v O KPI e as tabelas de perfis são calculados. Os KPIs são usados em modelos preditivos ou em relatórios.
- v Estas informações são usadas para chamar um serviço de pontuação para receber uma recomendação com base no estado atual do evento.
- v O modelo preditivo a ser usado está definido.

Para obter informações sobre os locais de arquivo e os nomes e formato de arquivo, consulte ["Formato e Local do Arquivo" na página 26.](#page-35-0)

# **Como Eventos São Processados**

Você deve conectar as origens de eventos ao IBM Predictive Maintenance and Quality para permitir que os eventos sejam processados.

Eventos são processados no IBM Integration Bus e armazenados no banco de dados. O banco de dados possui um armazenamento de eventos para eventos de registro, tabelas para principais indicadores de desempenho (KPIs) e perfis que estão relacionados à origem de eventos. Os KPIs fornecem um histórico de

desempenho ao longo do tempo. Os perfis mostram o estado atual do evento e também incluem ações recomendadas de modelos preditivos. Os perfis ajudam a acelerar a pontuação.

As etapas a seguir ocorrem:

- 1. O IBM Integration Bus recebe os eventos e os mapeia para o formato requerido pelo IBM Predictive Maintenance and Quality com um fluxo customizado, se necessário.
- 2. Os eventos entram em uma fila (PMQ.EVENT.IN) para processamento adicional, como um único evento ou vários eventos que são processados juntos para eficiência.
- 3. Os eventos processados são inseridos no armazenamento de eventos. As informações nos eventos atualizam imediatamente os KPIs para o período atual de KPI. Um registro histórico dos valores de KPI para cada período é mantido (geralmente, um período é um dia). Os dados do evento também são usados para atualizar perfis imediatamente, que contêm informações sobre o estado atual da origem de eventos.

Este diagrama mostra o fluxo de eventos no IBM Integration Bus e no banco de dados.

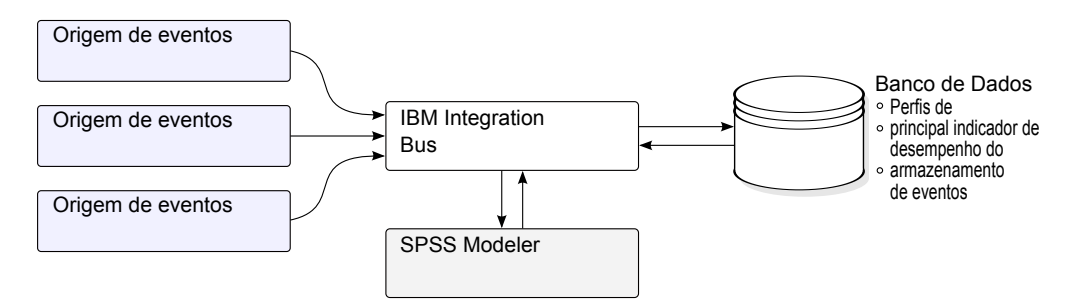

*Figura 26. Fluxo de eventos no Integration Bus e no banco de dados*

Os valores nas tabelas de evento, de KPI e de perfil podem ser usados como entrada para um modelo estatístico preditivo para gerar ações recomendadas.

Processar os eventos conforme eles chegam e atualizar imediatamente os valores agregados nas tabelas de KPI e de perfil significa os que painéis e relatórios são atualizados rapidamente com os dados agregados.

Os eventos devem ser carregados em ordem cronológica. Se os eventos não forem carregados em ordem, os resultados de KPIs e perfis poderão não estar corretos.

# **Definição de Evento**

Os eventos são armazenados nas tabelas event e event\_observation. Um evento pode conter uma ou mais observações de eventos. As informações de recurso são armazenadas na tabela de eventos usando Resource\_cd1 e Resource\_cd2.

Os principais indicadores de desempenho (KPIs) calculados são armazenados nas tabelas process kpi e resource kpi. Event\_observations atualizam os valores nas tabelas process\_kpi e resource\_kpi.

Os valores de perfil calculados são armazenados nas tabelas process\_profile, resource profile e material profile. Os valores na linha são atualizados

conforme a chegada dos eventos. As tabelas contêm valores para o período atual (dia), período anterior (dia anterior) e tempo de vida até a data.

Os KPIs são calculados no nível do dia.

# **Entrada de Evento de Arquivo Simples**

Os eventos podem estar em um formato de arquivo simples (.csv) ou no formato .xml que deve estar de acordo com o formato requerido pelo IBM Predictive Maintenance and Quality. Eventos podem estar em outros formatos, como serviços da Web; no entanto, fluxos do IBM Integration Bus devem ser modificados e estendidos.

Cada evento contém informações registradas por uma ou mais medições ou observações. Um evento pode ser associado a um ou mais materiais. Cada evento também pode ter um operador e/ou dispositivo associado.

No entanto, cada linha do arquivo de entrada pode definir apenas um único evento, um único material, um único operador e um único dispositivo. Portanto, um evento que contém mais de um desses deve ter mais de uma linha.

Os valores fornecidos para o material\_cd associam estes materiais ao evento.

Um evento que requer mais de uma linha de observação deve configurar o multi row no opcional como 1 na primeira linha do evento. As linhas adicionais devem estar diretamente abaixo desta linha e aumentar o valor configurado no multi row no por 1 para cada linha adicional.

Se Resource cd1 possui um valor e Resource cd2 estiver em branco ou for nulo, então este evento deve estar associado a um Agente ou Operador. Se ambos, Resource\_cd1 e Resource\_cd2, possuem valores não em branco e têm linhas na tabela Master\_Resource com Resource\_type sendo ASSET, então eles são chamados de eventos a partir de um dispositivo ou um recurso.

Geralmente, cada linha de um evento de várias linhas possui uma observação diferente. As colunas marcadas como observação na tabela a seguir possuem valores diferentes em cada linha de um evento de várias linhas.

Assegure-se de que os eventos sejam pré-mapeados para esse formato para permitir que eles sejam carregados por meio da interface de programação de aplicativos (API).

Na tabela a seguir, os dez primeiros campos, incoming event cd a tenant cd, são comuns a todas as linhas de um evento de várias linhas. Apenas os valores na primeira linha são usados. Muitos desses campos são códigos que fazem referência aos valores nas tabelas de dados principais. Consulte [Apêndice B, "A API do](#page-188-0) [Arquivo Simples", na página 179.](#page-188-0)

| Campo             | Tipo              | Opcional Evento ou<br>tório | ou obriga observação | Descrição                                       |
|-------------------|-------------------|-----------------------------|----------------------|-------------------------------------------------|
| incoming event cd | sequência<br>(50) | opcional                    | evento               | Um código exclusivo que<br>identifica o evento. |

*Tabela 12. Campos na Tabela de Eventos*

| Campo                  | Tipo               | Opcional<br>ou obriga<br>tório    | Evento ou<br>observação | Descrição                                                                                                    |
|------------------------|--------------------|-----------------------------------|-------------------------|----------------------------------------------------------------------------------------------------|
| event_type_cd          | sequência<br>(50)  | necessária                        | evento                  | O tipo de evento, como<br>medição, alarme,<br>inspeção.                                                                                 |
| source_system_cd       | sequência<br>(50)  | opcional                          | evento                  | O sistema que gera o<br>evento.                                                                                                    |
| process_cd             | sequência<br>(50)  | opcional                          | evento                  | O processo de produção<br>relacionado ao evento.                                                                                        |
| production_batch_cd    | sequência<br>(50)  | opcional                          | evento                  | O lote de produção<br>relacionado ao evento.                                                                                            |
| location_cd            | sequência<br>(50)  | opcional                          | evento                  | O local do evento.                                                                                                    |
| event_start_time       | data/hora          | necessária                        | evento                  | Horário em que o evento<br>foi iniciado no formato<br>UTC (Hora Universal<br>Coordenada), por<br>exemplo,<br>2002-05-30T09:30:10-06:00. |
| event_end_time         | data/hora          | opcional                          | evento                  | Horário em que o evento<br>foi finalizado no formato<br>UTC.                                                                            |
| event_planned_end_time | data/hora          | opcional                          | evento                  | Horário em que o evento<br>foi planejado a ser<br>finalizado no formato<br>UTC.                                                         |
| tenant_cd              | sequência<br>(50)  | opcional                          | evento                  | A organização associada<br>ao evento.                                                                                                   |
| Resource_cd1           | sequência<br>(50)  | opcional                          | evento                  | O operador associado ao<br>evento.                                                                                                    |
| Resource_cd2           | sequência<br>(50)  | opcional                          | evento                  | O número do modelo do<br>dispositivo associado ao<br>evento.                                                                            |
| Resource cd1           | sequência<br>(50)  | opcional                          | evento                  | O número de série do<br>dispositivo associado ao<br>evento.                                                                             |
| measurement_type_cd    | sequência<br>(50)  | necessária                        | observação              | O tipo de medição<br>determina como a<br>observação de evento<br>será processada.                                                       |
| observation_timestamp  | data/hora          | necessária                        | observação              | O tempo associado à<br>observação no formato<br>UTC.                                                                                    |
| value_type_cd          | sequência<br>(50)  | opcional                          | observação              | O tipo de observação<br>(real, planejada ou de<br>previsão).                                                                            |
| observation_text       | sequência<br>(400) | opcional<br>(consulte)<br>a nota) | observação              | A descrição associada ao<br>evento.                                                                                                    |

*Tabela 12. Campos na Tabela de Eventos (continuação)*
| Campo       | <b>Tipo</b>       | Opcional<br>ou obriga<br>tório    | Evento ou<br>observação | Descrição                                                                                                  |
|-------------|-------------------|-----------------------------------|-------------------------|----------------------------------------------------------------------------------------------------|
| measurement | flutuação         | opcional<br>(consulte)<br>a nota) | observação              | A medição associada ao<br>evento.                                                                          |
| material cd | sequência<br>(50) | opcional                          | observação              | O material usado para<br>um evento.                                                                        |
| multirow no | número<br>inteiro | opcional                          |                         | Para eventos de várias<br>linhas (mais de uma<br>observação) use 1 para n<br>para cada linha do<br>evento. |

*Tabela 12. Campos na Tabela de Eventos (continuação)*

**Nota:** measurement ou observation\_text é necessário.

# **Definição de Esquema do Formato de Evento**

Os eventos são processados no formato de evento mostrado no gráfico a seguir. Se você estiver estendendo o IBM Predictive Maintenance and Quality para processar eventos externos de outras origens, deverá mapear esses eventos para este formato de evento interno.

O esquema de evento é armazenado no projeto PMQEventDataLibrary.

|        | eventType                                                                                                    |                                                                                                    | observationType                                                                                                    |                                                                                                    |                                              |                                                                       |
|--------|----------------------------------------------------------------------------------------------------|----------------------------------------------------------------------------------------------------|----------------------------------------------------------------------------------------------------|----------------------------------------------------------------------------------------------------|----------------------------------------------|-----------------------------------------------------------------------|
| evento | incoming event cd<br>event type cd<br>source system cd<br>process cd<br>production batch cd<br>location cd<br>event start time<br>event end time<br>event planned end time<br>tenant cd<br>operator cd<br>modelo<br>serial no<br>observação | [01]<br>[11]<br>[01]<br>[01]<br>[01]<br>[01]<br>[11]<br>[01]<br>[01]<br>[01]<br>[01]<br>[01]<br>[01]<br>$[1*]$ | sequência<br>sequência<br>sequência<br>sequência<br>sequência<br>sequência<br>dateTime<br>dateTime<br>dateTime<br>sequência<br>sequência<br>sequência<br>sequência<br>(observationType) | measurement type cd<br>observation timestamp<br>value type cd<br>observation text<br>medição<br>material cd | [11]<br>[11]<br>[01]<br>[01]<br>[01]<br>[01] | sequência<br>dateTime<br>sequência<br>sequência<br>dobro<br>sequência |

*Figura 27. O Formato de Evento Usado pelo IBM Predictive Maintenance and Quality*

## **Relatório de Erro**

Os erros podem ocorrer durante o processamento de eventos; durante o mapeamento para o formato necessário ou durante a atualização das tabelas Evento, KPI e Perfil.

É possível incluir propriedades extras na mensagem para fornecer as informações da origem de eventos para o relatório ao mapear para o formato do IBM Predictive Maintenance and Quality.

# **Tabelas Perfil e KPI**

Além do armazenamento de eventos e dos dados principais, o banco de dados do IBM Predictive Maintenance and Quality inclui as tabelas profile e KPI. O

conteúdo dessas tabelas é determinado por um mecanismo de agregação orientado por metadados que determina quais cálculos serão executadas quando um evento for processado.

O measurement\_type e os valores resource\_type ou material\_type associados ao evento e a um determinado event\_observation, formam a chave usada para consultar os metadados.

# **Profile variables**

O processamento de eventos das unidades da tabela profile\_variable no IBM Predictive Maintenance and Quality.

Quando um valor event observation chega, o seu valor domeasurement\_type associado e seus valores resource\_type associados serão usados para localizar todas as linhas profile\_variable que são relevantes para essa observação, de acordo com a orquestração definida para o evento. Cada uma dessas linhas indica um cálculo, que deve ser executado para o evento. O cálculo atualiza as linhas nas tabelas kpi e profile, conforme indicado pela profile\_variable. O IBM Predictive Maintenance and Quality implementa um conjunto padrão de cálculos, mas é possível incluir um cálculo customizado e indicá-lo em uma linha profile variable. O conjunto padrão de cálculos inclui os cálculos a seguir:

- v Medição de Contagem de Tipo
- O Texto de Medição Contém Contagem
- v Cálculo de Intervalo
- v Medição Acima do Limite
- v Medição Abaixo do Limite
- Medição Delta

Esses cálculos são descritos em ["Cálculo de Perfil" na página 68.](#page-77-0)

Para poder processar alguns eventos, deve-se carregar as variáveis de perfil e os tipos de medição obrigatórios. Para obter mais informações, consulte ["Variáveis de](#page-206-0) [Perfil e Tipos de Medição Obrigatórios" na página 197.](#page-206-0)

Por exemplo, um evento de temperatura com o valor measurement\_type "Temperatura ambiente" a partir de um dispositivo pode ser agregado definindo um profile variable para a measurement type "Temperatura ambiente" com a profile\_calculation "Medição de tipo" e incluindo uma atualização de perfil do measurement\_type para a orquestração. Isso faz com que uma linha seja incluída na tabela resource\_kpi a cada período para esse dispositivo e profile variable. Essa linha agrega os valores de temperatura em cada período (dia). Além disso, o profile variable definido faz com que uma linha seja incluída na tabela resource\_profile para esse dispositivo que será atualizado, conforme cada evento de temperatura for processado.

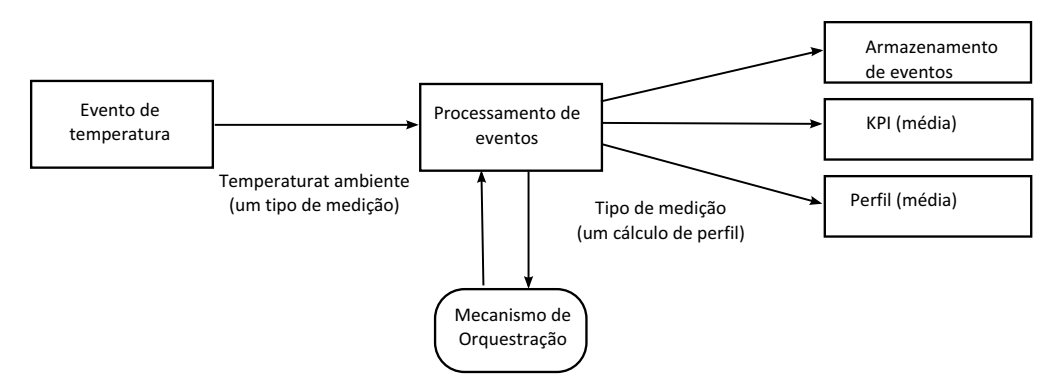

*Figura 28. Fluxo de Serviço do Evento de Temperatura*

# **Tornando uma Variável de Perfil Inativa**

Para tornar uma variável de perfil inativa, por exemplo, se deseja evitar que um cálculo seja executado, remova a atualização do perfil da orquestração.

# **Tabelas KPI**

As tabelas do principal indicador de desempenho (KPI) do IBM Predictive Maintenance and Quality: resource\_kpi e process\_kpi contêm valores agregados para cada dia.

Na tabela resource kpi, a chave para cada linha é determinada por

- v O profile\_variable que acionou o cálculo do KPI
- v A data
- v O recurso que está associado ao evento
- v O código de evento que está associado à observação de evento
- v O local que está associado ao evento
- v O processo que está associado ao evento
- v O lote de produção que está associado ao evento
- O tenant id.

Os campos no resource\_kpi são descritos na tabela a seguir.

*Tabela 13. Campos na Tabela resource\_kpi*

| Campo               | <b>Tipo</b>       | Descrição                                                                                                    |
|---------------------|-------------------|----------------------------------------------------------------------------------------------------|
| kpi date            | data              | A data para a qual o KPI é calculado. A granularidade<br>de tempo para o cálculo do KPI é um único dia.                                                                                                    |
| profile variable id | número<br>inteiro | A variável de perfil que é a origem deste KPI.                                                                                                    |
| resource id         | número<br>inteiro | O recurso que está associado ao evento.                                                                                                    |
| event code id       | número<br>inteiro | O código de evento que está associado à observação de<br>evento. Os códigos de eventos são códigos para<br>alarmes, falhas, problemas e assim por diante. Quando<br>um evento chegar com um valor measurement type que<br>possui um event_code_indicator valor 1, o texto do<br>campo event_observation_text será assumido para<br>conter o valor event code. |

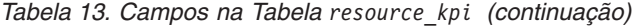

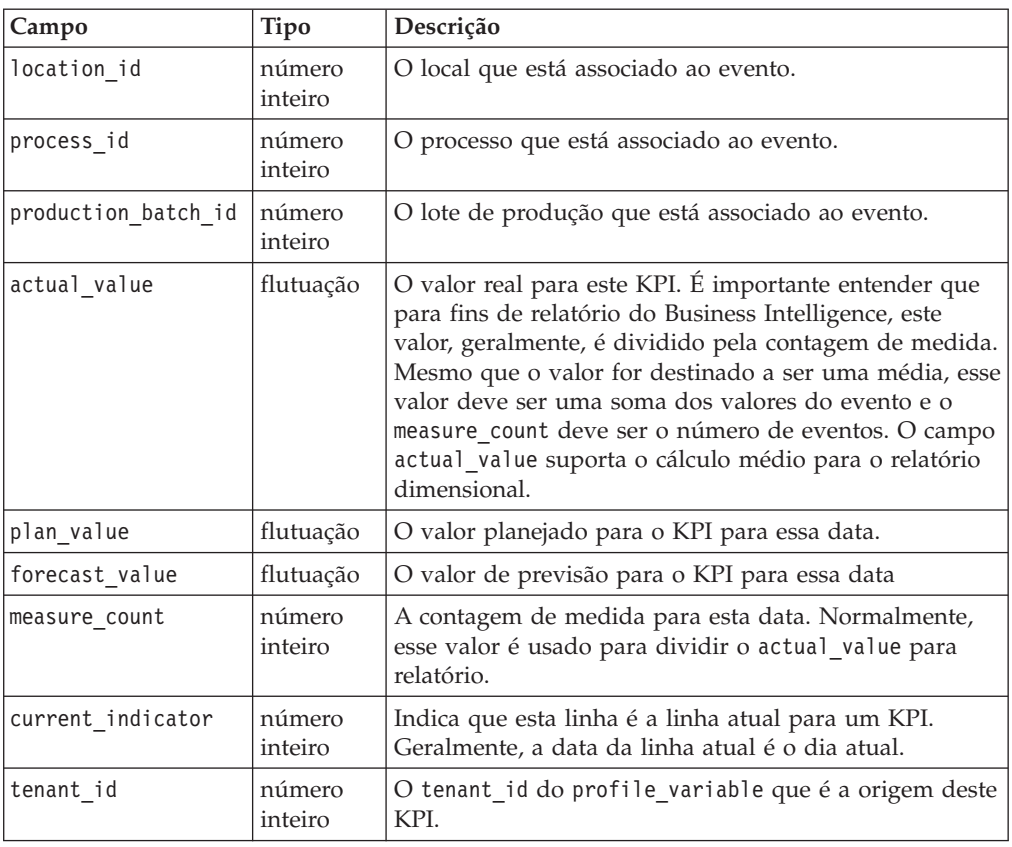

Os campos na tabela process\_kpi são descritos na tabela a seguir.

| Campo               | <b>Tipo</b>       | Descrição                                                                                                    |
|---------------------|-------------------|----------------------------------------------------------------------------------------------------|
| process id          | número<br>inteiro | O processo que está associado ao recurso.                                                                                                    |
| kpi_date            | data              | A data para a qual o KPI é calculado. A granularidade<br>de tempo para o cálculo do KPI é um único dia.                                                                                                    |
| profile_variable_id | número<br>inteiro | A variável de perfil que é a origem deste KPI.                                                                                                    |
| material id         | número<br>inteiro | O material que está associado ao recurso.                                                                                                    |
| event code id       | número<br>inteiro | O código de evento que está associado à observação<br>de evento. Os códigos de eventos são códigos para<br>alarmes, falhas, problemas e assim por diante.<br>Quando um evento chegar com um valor<br>measurement_type que possui um<br>event code indicator valor 1, o texto do campo<br>event observation text será assumido para conter o<br>valor event code. |
| location id         | número<br>inteiro | O local que está associado ao recurso.                                                                                                    |
| production batch id | número<br>inteiro | O lote de produção que está associado ao evento.                                                                                                    |

*Tabela 14. Campos na Tabela process\_kpi*

| Campo             | <b>Tipo</b>       | Descrição                                                                                                    |
|-------------------|-------------------|----------------------------------------------------------------------------------------------------|
| actual value      | flutuação         | O valor real para este KPI. É importante entender que<br>para fins de relatório do Business Intelligence, este<br>valor, geralmente, é dividido pela contagem de<br>medida. Mesmo que o valor seja destinado a ser uma<br>média, este valor deve ser uma soma dos valores do<br>recurso e o measure count deve ser os recursos. O<br>campo actual value suporta o cálculo médio para o<br>relatório dimensional. |
| plan value        | flutuação         | O valor planejado para o KPI para essa data.                                                                                                    |
| forecast value    | flutuação         | O valor de previsão para o KPI para essa data.                                                                                                    |
| measure count     | número<br>inteiro | A contagem de medida para esta data. Normalmente,<br>esse valor é usado para dividir o actual value para<br>relatório.                                                                                                    |
| current indicator | número<br>inteiro | Indica que esta linha é a linha atual para um KPI.<br>Geralmente, a data da linha atual é o dia atual.                                                                                                    |
| tenant id         | número<br>inteiro | O tenant id do profile variable que é a origem<br>deste KPI.                                                                                                    |

*Tabela 14. Campos na Tabela process\_kpi (continuação)*

# **Perfis**

Os perfis fornecem valores pré-agregados para ativar a exibição quase em tempo real em relatórios e painéis.

Os campos na tabela resource\_profile são descritos na tabela a seguir.

*Tabela 15. Campos na Tabela resource\_profiles*

| Campo               | Tipo              | Descrição                                                                                                    |
|---------------------|-------------------|----------------------------------------------------------------------------------------------------|
| resource_id         | número<br>inteiro | O recurso associado a este perfil.                                                                                                    |
| profile variable id | número<br>inteiro | O profile variable que é a origem deste perfil.                                                                                                    |
| value_type_id       | número<br>inteiro | Tipo de valor deste perfil. Um plano e previsão<br>reais.                                                                                                    |
| event code id       | número<br>inteiro | O código de evento associado à observação de<br>evento. Esses são códigos para alarmes, falhas,<br>problemas e assim por diante. Quando um<br>evento chegar com um measurement type que<br>tem um event code indicator de 1, o texto de<br>event_observation_text será assumido para<br>conter um event_code. |
| location_id         | número<br>inteiro | O local associado ao evento.                                                                                                    |
| profile date        | data/<br>hora     | Esta data é baseada no registro de data e hora do<br>evento mais recente usado para atualizar o perfil.                                                                                                    |
| last profile date   | data/<br>hora     |                                                                                                    |
| period_average      |                   | flutuação   O valor médio para o período.                                                                                                    |
| period min          |                   | flutuação   O valor mínimo para o período.                                                                                                    |
| period max          |                   | flutuação   O valor máximo para o período.                                                                                                    |

| Campo            | Tipo              | Descrição                                                                               |  |
|------------------|-------------------|-----------------------------------------------------------------------------------------|--|
| period total     |                   | flutuação   O valor total para o período.                                               |  |
| period_std_dev   |                   | flutuação   O desvio padrão para o período.                                             |  |
| period msr count | número<br>inteiro | O número de eventos que contribuem para este<br>perfil para o período atual.            |  |
| prior average    | flutuação         | O valor médio para o período anterior.                                                  |  |
| prior min        | flutuação         | O valor mínimo para o período anterior.                                                 |  |
| prior max        | flutuação         | O valor máximo para o período anterior.                                                 |  |
| prior total      |                   | flutuação   O valor total para o período anterior.                                      |  |
| prior_std_dev    | flutuação         | O desvio padrão para o período anterior.                                                |  |
| prior msr count  | número<br>inteiro | O número de eventos que contribuem para este<br>perfil para o período anterior.         |  |
| ltd_average      | flutuação         | O tempo de vida do valor médio até a data.                                              |  |
| ltd_min          | flutuação         | O tempo de vida do valor mínimo até a data.                                             |  |
| ltd max          | flutuação         | O tempo de vida do valor máximo até a data.                                             |  |
| ltd total        | flutuação         | O tempo de vida do valor total até a data.                                              |  |
| ltd_std_dev      | flutuação         | O tempo de vida do desvio padrão até a data.                                            |  |
| ltd msr count    | número<br>inteiro | O número de eventos que contribuem para este<br>perfil para o tempo de vida até a data. |  |
| last value       | flutuação         | O valor mais recente em<br>event observation.measurement que atualizou<br>este perfil.  |  |
| tenant id        | número<br>inteiro | O tenant_id do profile_variable que é a origem<br>deste KPI.                            |  |

<span id="page-77-0"></span>*Tabela 15. Campos na Tabela resource\_profiles (continuação)*

# **Cálculo de Perfil**

Os cálculos de perfil atualizam o principal indicador de desempenho (KPI) e a tabela de perfis (os valores de kpi\_indicator e profile\_indicator são atualizados). Uma variável de perfil especifica os cálculos de perfil a serem executados para uma observação com um determinado tipo de medição.

Uma variável de perfil mapeia um tipo de medição para um cálculo de perfil. Pode haver zero ou mais variáveis de perfil para um determinado tipo de medição.

A seção a seguir descreve os cálculos do perfil padrão.

**Nota:** Nem todos os cálculos de perfil são cobertos. Apenas os cálculos de perfil usados pelo BI e Analytics são incluídos como parte do Foundation porting.

### **Medida de Tipo**

Este cálculo é baseado no valor de um measurement\_type específico.

- v KPI: a coluna actual\_value contém a soma de todos os valores event observation.measurement. A coluna measure count contém uma contagem de todos os eventos event observation.
- v Perfil: os desvios padrão, médio, mínimo, máximo e total são calculados para o presente, antes do (dia anterior) e no tempo de vida para períodos de data. O

valor médio no perfil é a média verdadeira e, ao contrário do KPI, não é dividido pelo valor msr\_count correspondente. Esses valores podem ser calculados em uma base em execução para eficiência. Os valores msr\_count registram a contagem de todos os eventos event\_observation no período. A coluna last\_value contém os valores mais recentes do event observation.measurement.

# **Medição de Contagem de Tipo**

Uma contagem do número de vezes que um evento com um determinado measurement type ocorre.

- KPI: as colunas actual value e measure count contêm uma contagem das ocorrências do event\_observation especificado.
- Perfil: os valores msr count registram a contagem dos eventos event\_observation no período.

# **O Texto de Medição Contém Contagem**

Uma contagem do número de vezes que um texto de observação de evento contém uma sequência. A sequência é o valor do profile variable.comparison string.

- KPI: as colunas actual value e measure count contêm uma contagem das ocorrências dos eventos event\_observation especificados.
- Perfil: os valores msr count registram a contagem dos eventos event\_observation no período.

# **Medição Acima do Limite**

Esta é uma contagem do número de vezes que o valor event\_observation.measurement está acima do valor da variável de perfil (high\_value\_number).

- KPI: as colunas actual\_value e measure\_count contêm uma contagem das ocorrências do event\_observation especificado.
- Perfil: os valores msr\_count registram a contagem dos eventos event\_observation no período.

# **Medição Abaixo do Limite**

Esta é uma contagem do número de vezes que o valor event\_observation.measurement está abaixo do valor da variável de perfil (low value number).

- KPI: as colunas actual value e measure count contêm uma contagem das ocorrências dos eventos event\_observation especificados.
- Perfil: os valores msr count registram a contagem dos eventos event observation no período.

## **Medição Delta**

Esta é a mudança de um valor de medição para o próximo.

v KPI: a coluna actual\_value contém uma soma de todas as mudanças nos valores de medição. A coluna measure\_count contém uma contagem de todos os eventos event\_observation.

• Profile: O valor msr count deverá ser 1, se o evento event observation ocorrer no período. O valor profile\_date possui o registro de data e hora do evento event\_observation mais recente.

# **Cálculos Customizados**

É possível modificar o fluxo de processamento de eventos para suportar cálculos extras.

O cálculo customizado deve ser definido no arquivo de definição de solução. O cálculo customizado deve ser implementado como uma Classe Java que implementa o com.ibm.analytics.foundation.calculation.api.Calculation.

# **Pontuação Preditiva**

Para fornecer uma pontuação do funcionamento para modelos preditivos, o código é necessário no fluxo de processamento de eventos.

Um serviço de pontuação requer um conjunto definido de entradas e retorna um resultado. A pontuação retorna um valor numérico, uma recomendação, ou ambos. As origens de dados para a entrada para o serviço de pontuação são as tabelas Evento, KPI (principal indicador de desempenho) e Perfil. O código transforma os dados necessários para fornecer o conjunto exato de parâmetros de entrada requeridos pelo serviço de pontuação. O serviço de pontuação é chamado por uma chamada de serviço da web a partir do IBM Integration Bus.

Quando os resultados forem retornados do serviço de pontuação, eles serão gravados de volta como eventos novos. Os tipos de medição e as variáveis de perfil podem ser definidos para esses eventos.

Por exemplo, uma recomendação e pontuação do funcionamento pode ser registrada como uma event\_observation.measurement e uma event observation.observation text. Além disso, para serem armazenadas nas tabelas de eventos, esta pontuação e recomendação podem ser agregadas para o IBM Cognos Business Intelligence Reporting, definindo duas profile\_variables e as atualizações do perfil correspondente na configuração de adaptador de perfil de uma orquestração.

Para agregar a pontuação do funcionamento, defina uma configuração profile variable e profile adapter para a Medição de cálculo de tipo.

Para agregar as ocorrências de uma recomendação específica, um precisa definir uma configuração profile variable e Profile adapter para um Texto que contém cálculo e configure o atributocomparision\_string de profile\_variable e profile\_adapter como o nome da recomendação.

O processamento de um evento que contém o resultado de um serviço de pontuação preditiva pode chamar um segundo serviço de pontuação.

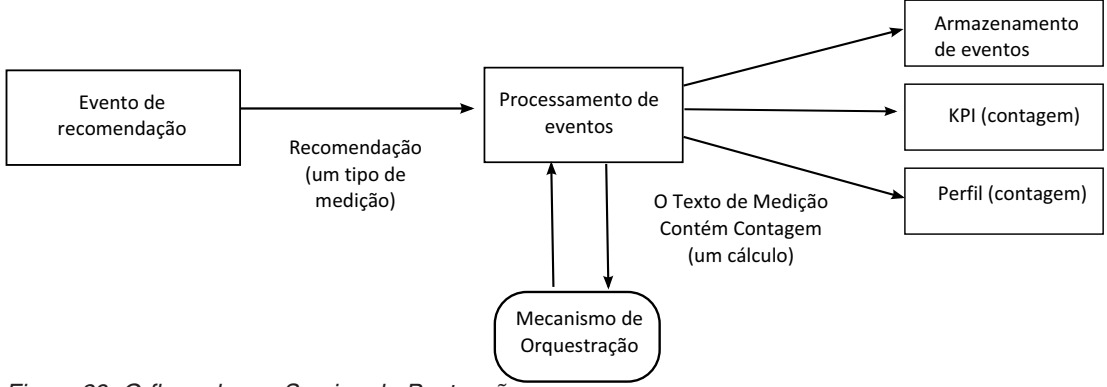

*Figura 29. O fluxo de um Serviço de Pontuação*

# **Como a Pontuação é Acionada**

A pontuação para os modelos preditivos é acionada com base na configuração do adaptador de serviço definido no arquivo xml de orquestração. Para construir qualquer pontuação customizada, o arquivo xml de orquestração deve ser definido de forma apropriada.

# **Eventos e valores reais, planejados e de previsão**

Normalmente, os eventos contêm valores reais. Os eventos especiais podem conter valores planejados e valores de previsão.

Pelo menos um evento que contém valores planejados ou de previsão, deve ser fornecido para cada período de relatório de KPI (dia). Isso permite que os valores planejados e de previsão apareçam em relatórios do IBM Cognos Business Intelligence juntamente com os valores reais.

# **Fila de Processamento de Eventos**

Duas filas são usadas para reunir eventos para processamento. Uma fila é para os eventos lidos de arquivos .csv ou fluxos de transformação desenvolvidos. A outra fila é para eventos gerados a partir dos resultados da pontuação. É possível usar filas adicionais para processamento, mas apenas uma fila pode conter eventos que atualizam as mesmas linhas dos principais indicadores de desempenho (KPI) ou de perfil. Geralmente, uma fila suporta eventos de um conjunto exclusivo de recursos ou processos.

Uma fila é usada para manter eventos para processamento em um único encadeamento. A fila contém apenas eventos já mapeados para o formato do IBM Predictive Maintenance and Quality format.

# **Processamento de Eventos**

O processamento de eventos consiste nas etapas a seguir.

- 1. Consulta de chaves primárias para as chaves comerciais fornecidas.
- 2. Inserção de eventos.
- 3. Atualizando e inserindo as linhas de KPI e Perfil.
- 4. Pontuação usando um modelo preditivo do IBM SPSS.
- 5. Fazendo uma recomendação usando o IBM Analytical Decision Management.
- 6. Criação de Ordem de Serviço.

## **Registrando e Agindo em Recomendações e Pontuações Preditivas**

As variáveis de perfil são usadas para determinar quais principais indicadores de desempenho (KPI) e cálculos de perfil devem ser executados para um evento. No entanto, as variáveis de perfil não determinam se a pontuação ou o gerenciamento de decisão é executado para um evento. O gerenciamento de pontuação ou decisão é determinado pela definição do adaptador de serviço no Orchestration XML. Este Orchestration XML deve ser modificado para fornecer customização na pontuação e na tomada de decisão.

As pontuações retornadas por um modelo preditivo e as recomendações retornadas por decisão de gerenciamento são processadas e registradas da mesma maneira que os eventos que são recebidos de um dispositivo. Isso significa que os resultados de pontuações e de recomendação são gravados em um armazenamento de conteúdo, os KPIs e perfis são calculadas para esses valores e os valores são exibidos nos relatórios.

Esta reutilização do mecanismo de processamento de eventos é implementada pela criação de um evento que usa o formato de eventos padrão. Um tipo de evento e um tipo de medida apropriados são usados para o evento. O evento é processado adicionalmente, com base na definição do adaptador de serviço definido no arquivo xml de orquestração. Os eventos nesta fila de processamento de eventos internos são processados pelo mesmo fluxo que os eventos externos. As variáveis de perfil e as atualizações de perfil na configuração de adaptador de perfil são definidas para controlar o processamento desses eventos internos para calcular os valores de KPI e de Perfil.

Se o IBM Predictive Quality and Maintenance estiver configurado para trabalhar com o IBM Maximo Asset Management, uma recomendação poderá resultar na criação de uma ordem de serviço no IBM Maximo. Customizar este comportamento também requer a modificação do código ESQL.

Para obter mais informações, consulte [Capítulo 9, "Recomendações", na página 149](#page-158-0)

## **Encadeamentos**

Os eventos são processados por apenas um fluxo executado em um encadeamento único. Se mais de um fluxo for implementado para processar eventos, esses diferentes fluxos não deverão atualizar as mesmas linhas de KPI ou de Perfil. Um único encadeamento é necessário para assegurar que apenas um único encadeamento esteja calculando e atualizando uma linha nas tabelas KPI e Perfil.

## **Processamento em Lote**

O processamento de eventos pode ocorrer mais rápido processando mais de um evento ao mesmo tempo por meio do processamento em lote. Por exemplo, se desejar processar e carregar os dados do evento por um ano, você poderá fazer isso processando os eventos através de diversos arquivos .csv.

Use essa abordagem apenas se os arquivos separados contiverem eventos de dispositivos separados.

v Crie cópias de fluxo de MultiRowEventLoad e implemente-as no broker. Cada cópia do fluxo de mensagens processa um arquivo .csv por vez.

- v Assegure-se de não configurar a propriedade de AdditionalInstances do fluxo de MultiRowEventLoad para maior que 0 para processamento do lote simultaneamente.
- v Assegure-se de que os eventos do mesmo recurso sejam combinados em um único arquivo em ordem cronológica.

## **Processamento Paralelo**

O processamento de eventos também pode ocorrer mais rápido processando mais de um evento ao mesmo tempo. No entanto, é importante que somente um encadeamento por vez atualize uma linha nas tabelas de KPI ou de perfil. Depois que as linhas nessas tabelas forem relacionadas aos recursos e tipos de medida, alcance o isolamento de encadeamento, assegurando que os eventos de um recurso individual ou de um tipo de medida específica sejam processados por um único encadeamento. É possível implementar o processamento paralelo, usando diversas filas para gerenciar a separação dos eventos.

O processamento de eventos supõe que apenas um encadeamento atualiza uma linha individual nas tabelas resource\_kpi, resource\_profile, process\_kpi, process\_profile e material\_profile. Isso é verdade para os eventos de dispositivos externos e eventos internos que registram recomendações. Isso significa que o paralelismo pode ser alcançado apenas segmentando os eventos em grupos que não compartilham recursos, processos ou materiais. Para alcançar o paralelismo, você deve implementar diversas cópias de fluxos de evento e de integração e assegurar que cada cópia do fluxo de mensagens use um conjunto exclusivo de filas.

# **Remover Eventos**

Normalmente os eventos não são excluídos do banco de dados analíticos. Durante o teste e desenvolvimento, os eventos podem ser removidos, excluindo as linhas apropriadas das tabelas event, event\_observation, e event\_resource.

Conforme os eventos são processados, eventos internos extras serão incluídos quando a pontuação preditiva e o gerenciamento de decisão forem executados. Também é possível remover esses eventos.

## **Amostra Remover Código de Evento**

O código SQL a seguir é um exemplo e deve ser modificado.

DELETE FROM SYSREC.EVENT RESOURCE ER WHERE... DELETE FROM SYSREC.EVENT\_OBSERVATION EO WHERE... DELETE FROM SYSREC.EVENT E WHERE...

O processamento de eventos também inclui linha no KPI e em tabelas de perfil e é possível remover essas linhas modificando o SQL a seguir.

DELETE FROM SYSREC.RESOURCE KPI RK WHERE... DELETE FROM SYSREC.RESOURCE\_PROFILE RP WHERE... DELETE FROM SYSREC.PROCESS KPI PK WHERE... DELETE FROM SYSREC.PROCESS\_PROFILE PP WHERE... DELETE FROM SYSREC.MATERIAL PROFILE MP WHERE...

# **Configurando solution.xml para o fluxo de evento**

A definição de evento, como a definição de dados principais, faz parte do arquivo XML de solução.

No solution.xml para manipulação de eventos, há uma estrutura xml para uma tabela em que o evento e event observation são cobertos. O event resource usado no PMQ 1.0 é removido tendo o resource\_information definido no xml de evento. Na definição de evento, há uma tag separada chamada observação com o elemento table\_cd.

```
<event_definition>
    <table table_cd="EVENT">
        <column column_cd="EVENT_START_TIME" type="timestamp" />
        <column column_cd="EVENT_END_TIME" type="timestamp" is_nullable="true" />
        <column column cd="EVENT PLANNED END TIME" type="timestamp" is nullable="true" />
        <column column cd="INCOMING EVENT CD" type="string" size="200" is nullable="true" />
        <reference reference_cd="ASSET_ID" table_reference="MASTER_RESOURCE">
            <column_mapping reference_column_cd="SERIAL_NO" table_column_cd="RESOURCE_CD1"/>
            <column_mapping_reference_column_cd="MODEL" table_column_cd="RESOURCE_CD2"/>
        </reference>
        <reference reference_cd="AGENT_ID" table_reference="MASTER_RESOURCE">
            <column_mapping reference_column_cd="OPERATOR_CD" table_column_cd="RESOURCE_CD1"/>
            <column_mapping reference_column_cd="OPERATOR_NA" table_column_cd="RESOURCE_CD2"/>
        </reference>
        <reference reference cd="EVENT_TYPE_ID" table_reference="MASTER_EVENT_TYPE" />
        <reference reference_cd="SOURCE_SYSTEM_ID" table_reference="MASTER_SOURCE_SYSTEM" />
        <reference reference_cd="PROCESS_ID" table_reference="MASTER_PROCESS" />
        <reference reference cd="PRODUCTION BATCH ID" table reference="MASTER PRODUCTION BATCH" />
        <reference reference_cd="LOCATION_ID" table_reference="MASTER_LOCATION"/>
        <observation table_cd="EVENT_OBSERVATION">
            <column column cd="OBSERVATION TIMESTAMP" is key="true" type="timestamp" />
            <column column_cd="OBSERVATION_TEXT" type="string" size="800" is_nullable="true" />
   <column column_cd="MEASUREMENT" type="double" is_nullable="true"/>
            <reference reference cd="MEASUREMENT_TYPE_ID" is key="true" table reference="MASTER_MEASUREMENT_TYPE" />
            <reference reference cd="VALUE TYPE \overline{1}D'' is key="true" table reference="MASTER VALUE TYPE" />
            <reference reference_cd="EVENT_CODE_ID" is_key="true" table_reference="MASTER_EVENT_CODE"/>
            <reference reference_cd="MATERIAL_ID" table_reference="MASTER_MATERIAL"/>
            <event_interval_column column_cd="OBSERVATION_DATE" type="date" />
            <event_interval_column column_cd="OBSERVATION_TIME" type="time" />
        </observation>
    </table>
  </event_definition>
```
Para manipular as informações relacionadas ao recurso, existem duas referências definidas no xml do evento.

```
<reference reference cd="ASSET ID" table reference="MASTER RESOURCE">
   <column mapping reference column cd="SERIAL NO" table column cd="RESOURCE CD1"/>
    <column_mapping reference_column_cd="MODEL" table_column_cd="RESOURCE_CD2"/>
</reference>
<reference reference_cd="AGENT_ID" table_reference="MASTER_RESOURCE">
   <column_mapping reference_column_cd="OPERATOR_CD" table_column_cd="RESOURCE_CD1"/>
   <column_mapping reference_column_cd="OPERATOR_NA" table_column_cd="RESOURCE_CD2"/>
\le/reference>
```
Se o recurso referenciado é um ASSET ou AGENT.

A estrutura xml no evento para manipular a parte de observação é definido por um elemento xml separado chamado observação.

```
<observation table_cd="EVENT_OBSERVATION">
           <column column cd="OBSERVATION TIMESTAMP" is key="true" type="timestamp" />
           <column column_cd="OBSERVATION_TEXT" type="string" size="800" is_nullable="true" />
<column column_cd="MEASUREMENT" type="double" is_nullable="true"/>
          <reference reference cd="MEASUREMENT_TYPE_ID" is key="true" table reference="MASTER_MEASUREMENT_TYPE" />
           <reference reference_cd="VALUE_TYPE_ID" is_key="true" table_reference="MASTER_VALUE_TYPE" />
           <reference reference_cd="EVENT_CODE_ID" is_key="true" table_reference="MASTER_EVENT_CODE"/>
```

```
<reference reference_cd="MATERIAL_ID" table_reference="MASTER_MATERIAL"/>
    <event_interval_column column_cd="OBSERVATION_DATE" type="date" />
    <event_interval_column column_cd="OBSERVATION_TIME" type="time" />
</observation>
```
# **Capítulo 6. Casos de uso do sistema de aviso antecipado de qualidade**

O sistema de aviso antecipado de qualidade (QEWS) no IBM Predictive Maintenance and Quality detecta problemas de qualidade emergentes mais cedo e com menos alarmes falsos, o que geralmente é alcançado pelo controle do processo estatístico tradicional. Para alcançar a detecção antecipada, o QEWS é sensível a mudanças sutis nos valores dos dados, como mudanças que são pequenas em magnitude ou tendências que aumentem lentamente ao longo do tempo. Para um determinado nível de confiança estatístico, o QEWS geralmente precisa de menos pontos de dados que o controle de processo estatístico tradicional.

A detecção antecipada de problemas de qualidade é essencial onde a detecção atrasada pode ter importantes consequências negativas, como nos cenários a seguir:

- v Construir um grande inventário de produtos defeituosos resulta em custos elevados de descarte.
- v Enviar uma grande quantidade de produtos defeituosos para os canais de distribuição ou clientes causa despesas altas de garantia.
- v Ter problemas generalizados de qualidade ou confiabilidade no campo resulta em danos ao valor da marca.
- v A produção comprometida de materiais ou componentes restritos pelo fornecimento impede a remessa em tempo hábil.
- v A produção comprometida de produtos com tempos de manufatura longos resulta em atrasos de remessa.

*Produtos* são os assuntos de análise de QEWS. Um produto é geralmente uma parte ou um conjunto de peças, mas também pode ser um processo ou um material. Os produtos podem ser usados em conjuntos concluídos maiores, os quais o QEWS chama *recursos*.

O QEWS oferece três casos de uso. A *Inspeção de qualidade* detecta mudanças desfavoráveis na qualidade de componentes. A *Garantia* detecta problemas de garantias antes que eles possam ser detectados de outra maneira, o que resulta em menos solicitações de garantia e custos mais baixos. *Paramétrica* detecta mudanças desfavoráveis nos dados de tipo variável e fornece informações que facilitam o diagnóstico e a priorização de alarmes.

# **Inspeção de qualidade**

Em um ambiente de manufatura, podem ocorrer defeitos em um processo de manufatura devido às variações nos fatores como processo, matérias-primas, design e tecnologia. A baixa qualidade resultante de produtos cria um inventário maior de lotes com defeito, que leva ao maior esforço de inspeção.

Um pequeno atraso na detecção de um problema de qualidade pode resultar em grandes custos, oportunidade perdida e perda do valor da marca.

O sistema de aviso antecipado de qualidade (QEWS) no IBM Predictive Maintenance and Quality avalia a evidência para determinar se a taxa de falhas está em um nível aceitável. O QEWS destaca combinações para as quais a

evidência excede um limite especificado. O QEWS pode detectar tendências emergentes antes do controle de processo estatístico tradicional, como a análise de tendência. O QEWS mantém uma taxa baixa especificada de alarmes falsos. A análise após o aviso dos gráficos e tabelas identifica o ponto de origem, a natureza e a gravidade do problema e o estado atual do processo.

O caso de uso de inspeção de qualidade QEWS analisa os dados a partir da inspeção, teste ou medida de um produto ou operação de processo ao longo do tempo. Os dados podem ser obtidos a partir das origens a seguir:

- v fornecedores (por exemplo, o rendimento do teste de manufatura final de um conjunto adquirido)
- v as operações de manufatura (por exemplo, a taxa de aceitação de uma verificação dimensional de um componente maquinado)
- v clientes (por exemplo, classificações de satisfação de pesquisa)

A solução de inspeção de qualidade não está conectada apenas a produtos. Ela também se conecta a entidades de recurso, processo, material e local. Nas tabelas PRODUCT\_KPI e PRODUCT\_PROFILE são incluídas referências a essas entidades, para que um produto possa ser associado a qualquer recurso, processo, material, local ou a uma combinação dessas entidades durante a análise de inspeção.

É possível ajustar a frequência na qual os dados são capturados, a entrada para o QEWS e a frequência com a qual as análises de QEWS são executadas, de acordo com os requisitos de cada situação. Por exemplo, o monitoramento dos níveis de qualidade dos conjuntos que são adquiridos de um fornecedor poderia ser mais bem feito em uma base semanal; o monitoramento dos níveis de qualidade das unidades que estão se movendo através de uma operação de manufatura pode ser mais bem feito em uma base diária.

# **Desafios de negócios e técnicos**

São necessárias técnicas melhores para examinar os dados de qualidade a partir de dezenas de milhares de produtos e para fornecer gerenciamento de qualidade proativo.

É necessário ser capaz de detectar a variabilidade do processo que não é visível pelos meios tradicionais, como a análise de tendência. O QEWS pode avaliar os dados de rastreio e prever com uma confiança ajustável, se a variabilidade nos dados é "ruído" natural ou um indicador sutil de um problema de impedimento. Essa capacidade é uma melhoria significativa sobre o controle do processo estatístico tradicional.

## **Desafios de negócios**

Melhores métodos analíticos estão disponíveis, mas são difíceis de implementar. Isto ocorre devido a complexos desafios e as restrições de computação em implementação de software.

## **Desafios técnicos**

As variações do processo de manufatura podem ocorrer lentamente. Mudanças graduais na qualidade do produto não são detectadas ou são detectadas tarde demais, o que leva a um grande inventário de lotes suspeitos ou defeituosos. Isso resulta em maior esforço de inspeção, produtos de qualidade mais baixa e mais resíduos.

# **Definindo a solução de inspeção de qualidade**

Para definir a solução de inspeção de qualidade, deve-se carregar os dados principais, carregar os dados do evento, definir os fluxos de mensagens e definir o local de saída da análise de inspeção.

### **Procedimento**

- 1. Carregue os dados principais. Para obter mais informações sobre o carregamento de dados principais, consulte [Capítulo 4, "Dados Principais", na](#page-34-0) [página 25.](#page-34-0)
- 2. Carregue os dados do evento. É possível carregar os dados do evento no modo em lote ou em tempo real. Para obter mais informações sobre o carregamento de dados do evento, consulte [Capítulo 5, "Dados do Evento", na página 59.](#page-68-0)
- 3. Defina os fluxos de mensagens. Para obter mais informações sobre fluxos de mensagens, consulte ["Fluxos de mensagens" na página 17.](#page-26-0)

## **Resultados**

O IBM Cognos Business Intelligence usa os dados das tabelas PRODUCT\_KPI e PRODUCT\_PROFILE para gerar os painéis e relatórios de inspeção.

# **Detalhes da solução de inspeção de qualidade**

Ao carregar as tabelas de dados principais e de dados de eventos, deve-se considerar alguns requisitos.

As tabelas de dados principais são carregadas pelos fluxos principais. As tabelas a seguir são necessárias para implementar um caso de uso de inspeção:

#### **Master\_Event\_Type**

Deve-se definir os tipos de eventos a seguir na tabela Master\_Event\_Type:

#### **PRODUCTION**

Define os produtos que são produzidos pelo processo.

#### **INSPECTION**

Define o conjunto de amostras de produtos que estão sendo inspecionados.

O texto a seguir é um exemplo de um arquivo CSV que é usado para carregar a tabela Master\_Event\_type:

event type cd,event type name, language cd, tenant cd PRODUCTION,PRODUCTION,EN,PMQ INSPECTION,INSPECTION,EN,PMQ

### **Master\_Value\_Type**

Há três valores possíveis para value\_type\_cd na tabela Master\_Value\_Type: ACTUAL, PLAN, FORECAST. Geralmente, os dados que estão associados a eventos PRODUCTION ou INSPECTION são ACTUAL.

O texto a seguir é um exemplo de um arquivo CSV que é usado para carregar a tabela Master\_Value\_Type:

value type cd,value type name, language cd, tenant cd ACTUAL,Actual,EN,PMQ PLAN,Plan,EN,PMQ FORECAST,Forecast,EN,PMQ

**Master\_Location**

A tabela Master\_Location contém informações específicas para o local no qual o evento ocorre ou o recurso que produz o evento.

O texto a seguir é um exemplo de um arquivo CSV que é usado para carregar a tabela Master\_Location:

location\_cd,location\_name,region\_cd,region\_name,country\_cd, country name, state province cd, state province name, city name, latitude, longitude, language cd, tenant cd, is active Tokyo,Tokyo,AP,Asia Pacfic,JP,Japan,TY,Tokyo,TokyoCity, 35.41,139.45, EN,PMQ,1

#### **Master\_Measurement\_Type**

A tabela Master\_Measurement\_Type define como a observação é lida ou usada. Para inspeção, o measurement\_type é INSPECT e FAIL. A medida INSPECT define quantas unidades de produto foram inspecionadas ou testadas quanto à qualidade. A medida FAIL define se o resultado da inspeção é bem-sucedido ou não, o que é identificado por um sinalizador com o FAIL.

O texto a seguir é um exemplo de um arquivo CSV que é usado para carregar a tabela Master\_Measurement\_Type:

measurement type cd,measurement type name, unit of measure, carry forward indicator, aggregation type, event code indicator, language cd, tenant  $cd$ INSPECT,INSPECTION,,0,AVERAGE,0,EN,PMQ FAIl,FAIL QTY INDICATOR,,0,AVERAGE,0,EN,PMQ INSP\_LAM0,Inspection Acceptance Level,,0,SUM,0,EN,PMQ INSP\_LAM1,Inspection Unacceptance Level,,0,SUM,0,EN,PMQ INSPECT\_NO\_DAYS,Inspect No of days,,0,SUM,0,EN,PMQ INSP\_PROB0,Inspection Confidence Probability,,0,SUM,0,EN,PMQ

Os nomes de parâmetros são carregados como tipos de medição. Os nomes de parâmetros como **LAM0**, **LAM1** e **PROB0** são todos considerados para o tipo de medição, pois seus valores são carregados usando formatos de eventos.

#### **Master\_Product**

A tabela Master\_Product contém os dados de núcleo para o caso de uso de inspeção. Esta tabela armazena informações que estão relacionadas a um produto e o product\_type.

O texto a seguir é um exemplo de um arquivo CSV que é usado para carregar a tabela Master\_Product:

product cd, product name, product type cd, product type name, language cd, tenant cd, is\_active WT2444,Wind Turbine,Type Turbine,Type Turbine,EN,PMQ,1 Prd\_No\_1,Product Name 1,Type1,Type1,EN,PMQ,1 Prd\_No\_2,Product Name 2,Type2,Type2,EN,PMQ,1 Prd\_No\_3,Product Name 3,Type3,Type3,EN,PMQ,1 Prd No 4, Product Name 4, Type4, Type4, EN, PMQ, 1 Prd No 5, Product Name 5, Type5, Type5, EN, PMQ, 1 Prd\_No\_6,Product Name 6,Type6,Type6,EN,PMQ,1 Prd\_No\_7,Product Name 7,Type7,Type7,EN,PMQ,1 Prd No 8, Product Name 8, Type8, Type8, EN, PMQ, 1 Prd\_No\_9,Product Name 9,Type9,Type9,EN,PMQ,1 Prd No 10, Product Name 10, Type10, Type10, EN, PMQ, 1

#### **Master\_Production\_Batch**

A tabela Master\_Production\_Batch contém informações sobre cada lote de produção que é usado para produzir um produto. As informações incluem o produto que é produzido, a data em que ele é produzido e as informações de lote.

O texto a seguir é um exemplo de um arquivo CSV que é usado para carregar a tabela Master\_Product:

production\_batch\_cd, production batch cd, production batch name, product cd, product type cd, produced date, language cd, tenant cd T1,Turbine,WT2444,Type Turbine,2010-01-01,EN,PMQ T2,Turbine,WT2444,Type Turbine,2011-01-01,EN,PMQ PB 1, Production Batch 1, Prd No 1, Type1,2011-12-08, EN, PMQ PB 2,Production Batch 2,Prd\_No\_2,Type2,2011-03-18,EN,PMQ PB 3, Production Batch 3, Prd No 3, Type3,2012-01-04, EN, PMQ PB 4,Production Batch 4,Prd\_No\_4,Type4,2012-06-06,EN,PMQ PB 12,Production Batch 12,Prd\_No\_4,Type4,2012-06-06,EN,PMQ PB 5,Production Batch 5,Prd\_No\_5,Type5,2012-10-26,EN,PMQ PB 6, Production Batch 6, Prd No 6, Type6, 2013-07-07, EN, PMQ PB 7, Production Batch 7, Prd\_No\_7, Type7, 2011-11-28, EN, PMQ PB 8,Production Batch 8,Prd\_No\_8,Type8,2011-12-19,EN,PMQ PB 9,Production Batch 9,Prd\_No\_9,Type9,2012-08-17,EN,PMQ

#### **Master\_Profile\_Variable**

A tabela Parâmetros de Perfis usa parâmetros em todas as entidades principais Produto, Lote de Produção, Recurso, Material, Processo e Local. As entradas da tabela Parâmetros de Perfis são construídas usando o Código da Variável de Perfil como uma das chaves, juntamente com as chaves mestras relacionadas (principalmente Produto, com uma ou todas as demais chaves mestras, como Recurso, Processo, Material e Local). Para iniciar o carregamento da tabela de Parâmetros de Perfis, deve-se preparar a tabela Master\_Profile\_Variable. A convenção usada para o Código da Variável de Perfil é INSP\_ combinada ao **Parameter Name**. Por exemplo, para o nome do parâmetro LAM0, o Código da Variável de Perfil é INSP\_LAM0.

O texto a seguir é um exemplo de um arquivo CSV usado para carregar a tabela Master Profile Variable:

profile variable cd,profile variable name, profile calculation name, measurement\_type\_cd,resource\_type\_cd,material\_type\_cd,profile\_units,comparison\_string, low\_value\_date,high\_value\_date,low\_value\_number,high\_value\_number,kpi\_indicator, profile\_indicator,data\_type,aggregation\_type,carry\_forward\_indicator, process indicator, variance multiplier, language cd, tenant  $c\bar{d}$ INSP\_LAM0,Inspection Acceptance Level,ASSIGN,INSP\_LAM0,ASSET,-NA- ,,,,,,,1,1,INT,,0,0,1,EN,PMQ INSP\_LAM1,Inspection Unacceptable Level,ASSIGN,INSP\_LAM1,ASSET,- NA-,,,,,,,1,1,INT,,0,0,1,EN,PMQ INSPECT NO DAYS, Inspection No of days, ASSIGN, INSPECT NO DAYS, ASSET,-NA-,,,,,,,1,1,INT,,0,0,1,EN,PMQ INSP\_PROB0,Inspection Confidence Probability,ASSIGN,INSP\_PROB0,ASSET,- NA-,,,,,,,1,1,INT,,0,0,1,EN,PMQ

### **Carregamento de dados do evento**

Além dos eventos em lote normais, os valores de parâmetros são carregados usando eventos. Os parâmetros são carregados primeiro, seguidos por eventos normais relacionados à inspeção. O texto a seguir é um exemplo do formato de evento usado para carregar valores de parâmetros para inspeção, suportados pelo tipo de evento PARAMETERVI.

incoming event cd,event type cd,source system cd,process cd,prod batch cd, location\_cd,event\_start\_time,event\_end\_time,event\_planned\_end\_time,tenant\_cd,operator\_cd, model,serialNo,measurement\_type\_cd,observation\_timestamp,value\_type\_cd,observation\_text, measurement, material code, multirow no 1,PARAMETERVI,,-NA-,PP9-XX9-009,-NA-,2014-12-02 00:51:35,2014-12-02 00:51:35,2014-12-02 00:51:35,PMQ,,-NA-,-NA-,INSP\_LAM0,2014-12-02 00:51:35,ACTUAL,INSP\_LAM0,5,-NA-,1 2,PARAMETERVI,,-NA-,PP9-XX9-009,-NA-,2014-12-02 00:51:35,2014-12-02 00:51:35,2014-12-02

00:51:35,PMQ,,-NA-,-NA-,INSP\_LAM1,2014-12-02 00:51:35,ACTUAL,INSP\_LAM1,8.5,-NA-,1 3,PARAMETERVI,,-NA-,PP9-XX9-009,-NA-,2014-12-02 00:51:35,2014-12-02 00:51:35,2014-12-02 00:51:35,PMQ,,-NA-,-NA-,INSPECT\_NO\_DAYS,2014-12-02 00:51:35,ACTUAL,INSPECT\_NO\_DAYS,2000,-NA-,1 4,PARAMETERVI,,-NA-,PP9-XX9-009,-NA-,2014-12-02 00:51:35,2014-12-02 00:51:35,2014-12-02 00:51:35,PMQ,,-NA-,-NA-,INSP\_PROB0,2014-12-02 00:51:35,ACTUAL,INSP\_PROB0,0.99,-NA-,1 5,PARAMETERVI,,-NA-,PPB-XXY-003,-NA-,2014-12-02 00:51:35,2014-12-02 00:51:35,2014-12-02 00:51:35,PMQ,,-NA-,-NA-,INSP\_LAM0,2014-12-02 00:51:35,ACTUAL,INSP\_LAM0,5,-NA-,1

O exemplo mostra que o tipo de medição contém o nome do parâmetro. Os valores de parâmetros são carregados na tabela Profile\_Parameter.

O arquivo de definição de orquestração para os eventos de parâmetro de inspeção possui uma única etapa de orquestração. Para eventos com o código de tipo de evento PARAMETERVI e o código de tipo de valor ACTUAL, ASSIGN e ASSIGN\_DATE são configurados cálculos e o adaptador de perfil confirma os resultados do cálculo na tabela PROFILE\_PARAMETER.

A etapa seguinte, que permite que o IBM Predictive Maintenance and Quality execute a inspeção, é armazenar os eventos que estão relacionados à produção e inspeção. Os eventos para inspeção podem estar na forma de dados de tempo de execução ou em lote. Os dados de tempo de execução são dados de série temporal e dos dados em lote são dados que são agregados por dia, mês e outras unidades de tempo. Os eventos são armazenados em tabelas de séries temporais.

#### **Tabela EVENT**

Contém informações para as entidades principais que estão relacionadas ao evento, por exemplo, lote de produção, processo, material e recurso.

#### **Tabela EVENT\_OBSERVATION**

Contém informações que estão relacionadas ao evento principal, por exemplo, medição, hora da ocorrência e tipo de evento.

Os eventos de inspeção e produção são processados por meio dos fluxos de mensagens do Predictive Maintenance and Quality Eventload, de acordo com o arquivo de definição de orquestração PMQ\_orchestration\_definition\_inspection.xml.

O arquivo de definição de orquestração para os eventos de inspeção possui uma única etapa de orquestração. Para eventos com o código de tipo de medição INSPECT e FAIL, o cálculo TOTAL é configurado e o adaptador de perfil confirma os resultados do cálculo na tabela PRODUCT\_KPI.

O arquivo de definição de orquestração para os eventos de produtção possui uma única etapa de orquestração. Para eventos com o código de tipo de medição QTY, o cálculo TOTAL é configurado e o adaptador de perfil confirma os resultados do cálculo na tabela PRODUCT\_KPI.

### **Formato de evento para o carregamento de inspeção**

Os dados de inspeção, que consistem em eventos de produção para relatar a quantidade que é produzida, e os eventos de inspeção, para relatar os produtos inspecionados e com falha, são carregados como eventos do Predictive Maintenance and Quality.

A classificação é baseada no tipo de evento e na medição.

Para um tipo de evento PRODUCTION, o tipo de medição deve ser quantidade (QTY) e a medição retém o valor de quantidade.

Para um tipo de evento INSPECTION, o tipo de medição deve ser INSPECT ou FAIL.

- v Com o tipo de medição INSPECT, a medição é o número de produtos que passaram por inspeção.
- v Com o tipo de medição FAIL, a medição é o número de produtos que falharam na inspeção.

O tipo de evento e o tipo de medição devem ser a chave. Outras colunas que são utilizadas são production\_batch\_code, o código de local, o event\_start\_time, observation\_timestamp e value\_type\_code. O event\_start\_time e observation\_timestamp indicam a data e hora da inspeção.

**Nota:** Cada evento PRODUCTION é seguido por dois eventos INSPECTION. Cada evento INSPECTION possui o valor 1 e 2 para multirow\_no. Os eventos INSPECTION devem estar em sequência e não são considerados como um evento completo, a menos que ambos sejam incluídos. Um tipo de medição de INSPECT deve ter mais um evento INSPECTION com o tipo de medição FAIL para concluir a ação.

### **O fluxo de mensagens de inspeção e o mecanismo de acionamento**

QEWS tem dois modos de acionamento, o acionamento baseado em cronômetro e o acionamento baseado em arquivo.

No modo de acionamento baseado em cronômetro, o adaptador de chamada do QEWS é acionado no horário configurado, no arquivo de orquestração em lote PMQ\_orchestration\_definition\_batch.xml, uma vez ao dia.

No modo de acionamento baseado em arquivo, um arquivo que tem a data de execução como entrada é colocado no diretório batchdatain e o adaptador de chamada do QEWS é acionado.

Os fluxos de acionamento baseado em cronômetro e baseado em arquivo chamam o fluxo de Inspeção do Processo, que é mostrado na figura a seguir.

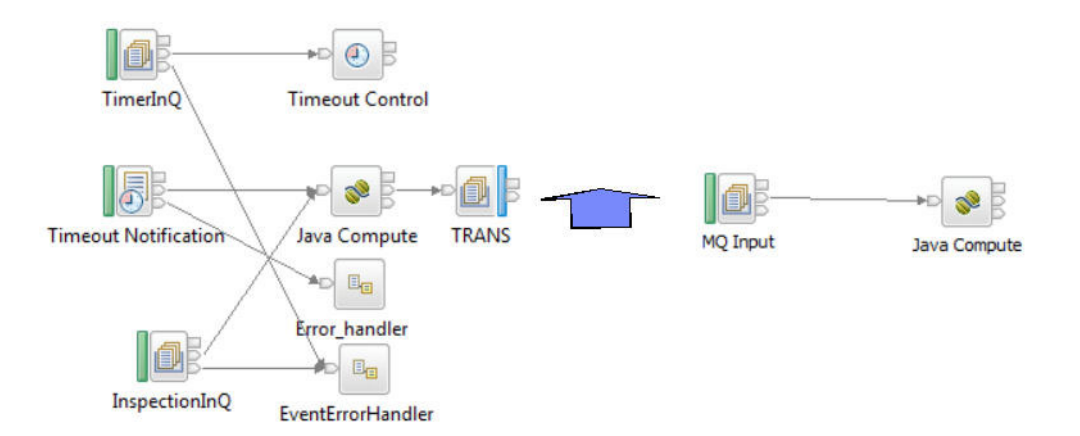

*Figura 30. Fluxo de Inspeção do Processo*

O fluxo de inspeção do processo consulta a tabela PRODUCT\_KPI e agrupa as combinações de principais que são citadas com informações de locatário, que são filtradas pela data de execução. Cada combinação é transmitida como um registro para a fila TRANS.

O nó de Cálculo Java que está atendendo a fila de saída TRANS seleciona cada mensagem de combinação e recupera os registros da tabela de KPIs, filtrando os registros por data de execução, batch\_flag (N) e a combinação principal. Os registros são, então, fornecidos para o algoritmo QEWS.

O adaptador de chamada também consulta a tabela PROFILE\_PARAMETER e carrega os parâmetros para a combinação de principais (Produto, Processo, Material, Local e Recurso). O adaptador de chamada transmite o conjunto de parâmetros e os dados de inspeção para o algoritmo QEWS. O algoritmo QEWS analisa e confirma os dados para as tabelas de KPIs e de Perfis.

## **Saída e relatório**

O resultado da análise de inspeção é incluído nas tabelas PRODUCT\_KPI e PRODUCT\_PROFILE. A estrutura da tabela inclui a coluna Tempo de Execução. Os resultados da análise de execução histórica na tabela permanecem iguais aos das liberações anteriores do IBM Predictive Maintenance and Quality e não há uma política de limpeza definida. A política de limpeza pode ser definida de acordo com os requisitos de negócios. Além da coluna Tempo de Execução, as colunas para referência às entidades principais, como Processo, Material, Recurso e Local são incluídas nessas duas tabelas. Essas colunas são incluídas para agrupar ou não agrupar um produto, com base em motivos como o material usado para preparação, o recurso por ele utilizado e o processo usado para preparação.

O IBM Cognos Business Intelligence inclui o Rapidly Adaptive Visualization Engine (RAVE), que é usado para construir o gráfico de Taxa de Falha e o gráfico de Evidências. O CognosBI consulta as tabelas PRODUCT\_KPI e PRODUCT\_PROFILE com base no valor da data de execução e reúne os registros que se ajustam ao valor da data de execução. Os registros são preenchidos em um arquivo .json no tempo de execução e esse arquivo .json é usado para preparar os gráficos.

# **Resultados e benefícios**

O sistema de aviso antecipado de qualidade (QEWS) no IBM Predictive Maintenance and Quality reduz o custo detectando problemas e questões com antecedência e com mais precisão.

## **Resultados**

O QEWS do Predictive Maintenance and Quality fornece os seguintes resultados:

- v Melhorar os lucros da produção na linha de produção.
- v Ajuda a obter um melhor entendimento de causas raízes dos problemas de manufatura.
- v Fornece detecção mais rápida de problemas de qualidade de manufatura.

## **Benefícios**

Mudanças sutis em taxas de falha que indicam problemas de qualidade emergentes potenciais são detectadas com antecedência. A detecção antecipada significa identificação do problema mais rápida, a resolução de problemas mais rápida e custos totais reduzidos.

A natureza definitiva de alertas QEWS elimina a necessidade do julgamento subjetivo de gráficos de controle de processo estatísticos e de outras ferramentas tradicionais, fornecendo orientação consistente e precisa.

O QEWS pode fornecer sinais de aviso antecipados criteriosos mesmo sob cenários de tamanho de lote variáveis.

## **Garantia**

Várias condições podem levar a um desgaste acelerado e substituição de produtos fabricados que estão sob garantia. Tais condições podem incluir variações no processo de manufatura do produto, variações na qualidade dos materiais dos fornecedores que são usados no produto ou as maneiras nas quais o produto é usado.

Um pequeno atraso na detecção das condições que levam ao desgaste acelerado pode causar mais solicitações de garantia e perdas relacionadas. Ao entender os fatores que levam às solicitações de garantia, será possível tomar ações corretivas, como as seguintes:

- v Melhorar os processos de manufatura para evitar solicitações de garantia.
- v Configurar a precificação para as garantias e garantias estendidas.
- v Avaliar os fornecedores dos materiais que são usados no produto.

O caso de uso da garantia do sistema de aviso antecipado de qualidade (QEWS) no IBM Predictive Maintenance and Quality fornece a detecção que é baseada na taxa de substituição excessiva e a evidência de desgaste.

#### **Taxa de substituição**

O QEWS alerta quando a taxa aleatória de falha do produto excede um limite calculado. O limite pode refletir objetivos de confiabilidade do produto (por exemplo, a população do produto no campo não deve exceder uma taxa de falha especificada) ou os objetivos de responsabilidade financeira (por exemplo, o custo das solicitações de garantia do reembolso do produto não deve exceder o montante total especificado).

#### **Desgaste**

O QEWS alerta ao encontrar evidências de que as falhas do produto não são aleatórias no tempo, mas que são indicativas de desgaste. O desgaste significa que os produtos que estão em uso pelo cliente para um tempo maior falham com mais frequência do que os produtos que estão em uso pelo cliente por um período de tempo mais curto. Por causa das consequências graves geradas pelo desgaste, o QEWS alerta quando detecta indícios de desgaste, independentemente de quantas unidades do produto contribuíram para a detecção.

O QEWS ativa os modelos de garantia que são baseados nas datas de vendas, produção e fabricação.

#### **Modelo de vendas**

O modelo de Vendas identifica as variações no desgaste do produto e as taxas de substituição de acordo com a data de venda. A data da venda pode se correlacionar com condições no serviço, condições climáticas sazonais, um determinado cliente, ou outras similaridades importantes.

Por exemplo, um produto tem garantia de um ano. Em condições frias, o produto se tornará frágil e desgastará prematuramente. Em certas geografias, os produtos que são vendidos e funcionam no inverno sofrem inicialmente um desgaste rápido, seguido por um desgaste mais lento durante a última parte do período de garantia. O oposto é verdadeiro para os produtos que são vendidos e começam a funcionar no verão. Estas variações sazonais afetam as taxas de desgaste do produto e as taxas de substituição ponderadas, que são detectadas antecipadamente pelo QEWS.

### **Modelo de produção**

O modelo de Produção identifica as variações no desgaste do produto e nas taxas de substituição de acordo com a data de produção do produto, não o recurso no qual o produto é usado. A data de produção do produto pode se correlacionar com o operador do equipamento de manufatura, o processo de manufatura ou outras similaridades importantes.

Por exemplo, um lote com defeito de produtos é produzido durante um determinado período. Os produtos são instalados em recursos que possuem datas de manufatura diferentes. Embora as datas de manufatura do recurso e as datas de produção do produto não estejam relacionadas, o QEWS torna mais fácil identificar e entender a causa real das solicitações de garantia.

### **Modelo de manufatura**

O modelo de Manufatura identifica as variações no desgaste do produto e as nas taxas de substituição de acordo com a data de manufatura do recurso no qual o produto é usado. A data de manufatura do recurso pode se correlacionar com problemas de montagem que ocorreram durante um determinado período.

Por exemplo, devido a um problema de curto prazo com o processo de manufatura de um recurso, alguns dos produtos que são usados no recurso falham prematuramente. Embora as datas de manufatura do recurso e as datas de produção do produto não estejam relacionadas, o QEWS torna mais fácil identificar e entender a causa real das solicitações de garantia.

É possível ajustar a frequência na qual os dados são capturados, a entrada para o QEWS e a frequência com a qual as análises de QEWS são executadas, de acordo com os requisitos de cada situação. Por exemplo, os dados de monitoramento a partir de uma rede de equipe de serviços de campo podem ser mais bem feitos em uma base mensal.

# **Desafios de negócios e técnicos**

Os ciclos rápidos de produto, os volumes altos de produto e o aumento da pressão do custo podem levar a números crescentes de produtos defeituosos liberados. O sistema de aviso antecipado de qualidade usa a tecnologia IBM para detectar tendências de solicitação de garantia com antecedência para que seja possível intervir com a ação corretiva.

## **Desafios de negócios**

Os métodos estatísticos de controle de processo geralmente negligenciam evidência acumulativa que indica uma piora no problema da qualidade. Métodos analíticos melhores frequentemente são difíceis de implementar devido a complexos desafios computacionais e às restrições na implementação do software.

### **Desafios técnicos**

O desgaste prematuro do produto pode ter causas não óbvias, como variações do material de origem, condições climáticas sazonais ou problemas provisórios de manufatura, sejam com o produto ou com o recurso no qual o produto é usado. Um pequeno atraso na detecção das condições que levam ao desgaste acelerado pode causar mais solicitações de garantia e perdas relacionadas.

# **Definindo a solução de garantia**

Para definir a solução de garantia, deve-se carregar os dados principais, carregar os dados do evento, definir os fluxos de mensagens e definir o local de saída da análise de garantia.

## **Procedimento**

- 1. Carregue os dados principais. Para obter mais informações sobre o carregamento de dados principais, consulte [Capítulo 4, "Dados Principais", na](#page-34-0) [página 25.](#page-34-0)
- 2. Carregue os dados do evento. É possível carregar os dados do evento no modo em lote ou em tempo real. Para obter mais informações sobre o carregamento de dados do evento, consulte [Capítulo 5, "Dados do Evento", na página 59.](#page-68-0)
- 3. Defina os fluxos de mensagens. Para obter mais informações sobre fluxos de mensagens, consulte ["Fluxos de mensagens" na página 17.](#page-26-0)

### **Resultados**

O IBM Cognos Business Intelligence gera os painéis e relatórios de garantia.

# **Detalhes da solução de garantia**

Há requisitos que devem ser considerados ao carregar as tabelas de dados principais e de dados do evento.

As tabelas de dados principais são carregadas pelos fluxos principais. As tabelas a seguir são necessárias para implementar um caso de uso de garantia:

#### **Master\_Location**

A tabela Master\_Location contém informações específicas para a geografia do local no qual o evento é produzido ou o recurso que produz os eventos.

O texto a seguir é um exemplo de um arquivo CSV que é usado para carregar a tabela Master\_Location:

location cd,location name,region cd,region name, country cd, country name, state province cd, state province name, city name, latitude, longitude, language\_cd, tenant\_cd, is\_active Tokyo,Tokyo,AP,Asia Pacfic,JP,Japan,TY,Tokyo,TokyoCity,35.41,139.45, EN,PMQ,1

#### **Master\_Resource\_Type**

A tabela Master\_Resource\_Type mantém a classificação do tipo de recurso. Ela suporta dois tipos de classificação: ASSET e AGENT. ASSET é uma máquina ou parte de uma máquina que é usada em produção. AGENT é aquele que opera a máquina ou o sistema para assegurar que o processo de produção seja realizado corretamente.

O texto a seguir é um exemplo de um arquivo CSV que é usado para carregar a tabela Master\_Resource\_Type:

resource\_type\_cd,resource\_type\_name,language\_cd,tenant\_cd ASSET,Asset,EN,PMQ AGENT,Agent,EN,PMQ

#### **Master\_Resource**

A tabela Master\_Resource mantém todos os detalhes pertencentes ao Recurso (ASSET ou AGENT). A tabela mantém informações como a qual hierarquia da organização o recurso está alinhado, o local no qual o recurso está instalado, o locatário ao qual o recurso está conectado ou arrendado, a taxa de produção, o intervalo de manutenção e a data da manufatura do recurso.

O texto a seguir é um exemplo de um arquivo CSV que é usado para carregar a tabela Master\_Resource:

```
resource cd1, resource cd2, resource name, resource type cd,
resource sub type,parent resource cd1, parent resource cd2,
standard_production_rate,production_rate_uom,
preventive maintenance interval, group type cd 1,
group_member_cd_1,group_type_cd_2,group_member_cd_2,
group type cd 3,group member cd 3,group type cd 4,
group member cd 4,group type cd 5,group member cd 5,
location_cd,mfg_date,language_cd,tenant_cd,Is_active
-NA-,-NA-,Not Applicable,ASSET,,,,,,,-NA-,-NA-,-NA-,-NA-,-NA-,
-NA-,-NA-,-NA-,-NA-,-NA-,TK,2014-01-01,EN,PMQ,1
RCD1,MOD1,RCMOD1,ASSET,,,,,,,,,,,,,,,,,TK,,,,1
RCD2,MOD2,RCMOD2,ASSET,,,,,,,-NA-,-NA-,-NA-,-NA-,-NA-,
-NA-,-NA-,-NA-,-NA-,-NA-,TK,,,,1
RCD3,MOD3,RCMOD3,ASSET,,,,,,,-NA-,-NA-,-NA-,-NA-,-NA-,
-NA-,-NA-,-NA-,-NA-,-NA-,TK,,,,1
```
#### **Master\_Product**

A tabela Master\_Product contém os dados principais para os casos de uso de inspeção e garantia. Esta tabela armazena informações que estão relacionadas a um produto e o product\_type.

O texto a seguir é um exemplo de um arquivo CSV que é usado para carregar a tabela Master\_Product:

product cd,product name,product type cd,product type name, language cd, tenant cd, Is active AAA,TRUNK,B005,Body,EN,PMQ,1 AAB,TRUNK,B005,Body,EN,PMQ, AAC,TRUNK,B006,Body,EN,PMQ, AAD,TRUNK,B006,Body,EN,, AAE,TRUNK,B006,Body,,,

#### **Master\_Production\_Batch**

A tabela Master\_Production\_Batch contém informações sobre cada lote de produção que é usado para produzir um produto. As informações incluem o produto que é produzido, a data em que ele é produzido e as informações de lote.

O texto a seguir é um exemplo de um arquivo CSV que é usado para carregar a tabela Master\_Production\_Batch:

production batch cd, production batch name, product cd, product type cd, produced date, language cd, tenant cd B1001,FrameBatch,AAA,B005,2012-03-01,EN,PMQ B1002,FrameBatch,AAB,B005,2012-03-01,EN,PMQ B1003,FrameBatch,AAC,B006,2012-03-01,EN,PMQ B1004,FrameBatch,AAA,B006,,,

### **Master\_Resource\_Production\_Batch**

A tabela Master\_Resource\_Production\_Batch contém informações sobre cada lote de produção que é usado para produzir um recurso.

O texto a seguir é um exemplo de um arquivo CSV que é usado para carregar a tabela Master\_Resource\_Production\_Batch:

```
resource cd1, resource cd2, production batch cd,qty, language cd
RCD1,MOD1,B005,3,EN
RCD2,MOD2,B006,3,EN
RCD3,MOD3,B005,3,EN
```
**Dica:**

- v Se um produto pode ter parâmetros diferentes (como LAM0, LAM1, PROB0, CW0, CW1, PROBW0), é possível designar um código de produto e lote de produção separado para cada variação do produto. A referência de cada lote de produção na tabela Master\_Resource\_Production\_Batch.
- v Se um produto tiver os mesmos parâmetros, mas diferentes datas de manufatura ou de produção, será possível designar um lote de produção separado para cada data de manufatura ou de produção. A referência de cada lote de produção na tabela Master\_Resource\_Production\_Batch.

## **Dados principais no modelo de Vendas**

As instruções a seguir aplicam-se ao modelo de Vendas:

- v Quando um recurso é vendido, a garantia é controlada a partir da data da venda até o final do período de garantia. Os recursos são controlados porque, diferente dos produtos, no IBM Predictive Maintenance and Quality os recursos são serializados e podem formar uma hierarquia.
- v Cada recurso contém um número de produtos. Cada produto é controlado por um registro de tabela Master\_Production\_Batch.
- v A tabela Master\_Resource\_Production\_Batch manipula o mapeamento entre as tabelas Master\_Resource e Master\_Production\_Batch e também mantém a quantidade de produtos que vão para um recurso.

## **Dados principais no modelo de Produção**

As instruções a seguir aplicam-se ao modelo de Produção:

- v A garantia para um produto de estende da data de produção até o final do período de garantia.
- v Produtos são controlados por produced\_date.
- v A produced\_date do produto é armazenada na tabela Master\_Production\_Batch e é usada como a data de fabricação.

## **Dados principais no modelo de Manufatura**

As instruções a seguir aplicam-se ao modelo de Manufatura:

v A garantia para um recurso se estende da data da manufatura até o final do período de garantia.

- Os recursos são controlados por mfg\_date.
- v A mfg\_date é armazenada na tabela Master\_Resource.

### **Carregamento de dados principais e de metadados**

Quando ocorre o carregamento de eventos de parâmetro, o tipo de evento PARAMETERVW é usado. Para eventos de dados de garantia, são usados os tipos de evento SALES e WARRANTY.

Além das medidas que são usadas nos eventos de garantia, também devem ser carregadas medidas com nomes de parâmetros.

Para cada tipo de medição, é definida uma variável de perfil exclusiva, para que o mecanismo de orquestração do Foundation seja usado para carregar parâmetros para a tabela de parâmetros de perfis, com suporte a vários níveis de granularidade principal. Para os parâmetros carregados, são definidas variáveis de perfis com o código de variável de perfil ParameterName e com o cálculo de perfil ASSIGN configurado.

A figura a seguir mostra um exemplo de um arquivo CSV que contém o tipo de medição.

|              | measurement type cd, measurement type name, unit of measure, carry forward indicator, aggregation type, event<br>code indicator, language cd, tenant cd |
|--------------|----------------------------------------------------------------------------------------------------|
|              | WARR LAMO, Warranty Acceptance Level, , O, SUM, O, EN, PMQ                                                                                              |
|              | WARR LAM1, Warranty Unacceptance Level, , 0, SUM, 0, EN, PMQ                                                                                            |
|              | WARR PROBO.Warranty Confidence Probability Level, 0. SUM. 0. EN. PMO                                                                                    |
|              | WARR CWO, Warranty Mearout Acceptance Level, , 0, SUM, 0, EN, PMQ                                                                                       |
|              | WARR CW1, Warranty Wearout Unacceptance Level, , 0, SUM, 0, EN, PMQ                                                                                     |
|              | WARR PROBWO, Warranty Mearout Confidence Probability Level, , O, SUM, O, EN, PMQ                                                                        |
| $\mathbf{R}$ |                                                                                                    |

*Figura 31. Exemplo de um arquivo CSV mostrando o tipo de medição*

A figura a seguir mostra um exemplo de um arquivo CSV que contém os parâmetros para cada produto.

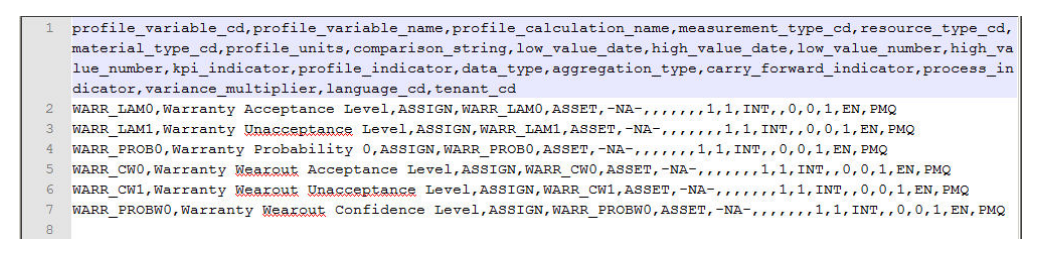

*Figura 32. Exemplo de um arquivo CSV que contém parâmetros para cada produto*

#### **Carregamento de dados do evento**

A garantia usa dois tipos de dados de eventos: dados de parâmetro e dados de venda e garantia.

Os parâmetros do Predictive Maintenance and Quality e suas respectivas combinações que cobrem as entidades principais Recurso, Local, Produto, Lote de Produção, Material e Processo são mapeados para eventos do Predictive Maintenance and Quality e carregados na tabela PROFILE\_PARAMETER pelo mecanismo de orquestração, usando o fluxo PMQEventLoad, com base na definição Master\_Profile\_Variable e na definição de orquestração. Os valores de

parâmetros são armazenados na coluna PARAMETER\_VALUE na tabela PROFILE\_PARAMETER, juntamente com a variável de perfil e referências de dados principais mapeadas no evento.

A figura a seguir mostra um exemplo de um arquivo CSV usado para o carregamento de eventos de parâmetro.

```
1 incoming_event_cd,event_type_cd,source_system,process_cd,prod_batch_cd,location_cd,event_start_time,even
   t_end_time, event_planned_end_time, tenant_cd, operator_cd, model, serial_no, measurement_type_cd, observation_
   timestamp, value type cd, observation text, measurement, material code, multirow no
2 1, PARAMETERVW, , , PP9-XX9-009, , 2014-10-08 00:00:00, , , PMQ, , , WARR LAM0, 2014-10-08 00:00:00, ACTUAL, , 0.003, , 1
```

```
3 1, PARAMETERVW, , , PP9-XX9-009, , 2014-10-08 00:00:00, , , PMQ, , , , WARR LAM1, 2014-10-08
   00:00:00, ACTUAL, , 0.05722, , 1
```

```
4 1, PARAMETERVW, , , PP9-XX9-009, , 2014-10-08 00:00:00, , , PMQ, , , , WARR_PROB0, 2014-10-08 00:00:00, ACTUAL, , 0.95, , 1
```

```
5 1, PARAMETERVW, , , PP9-XX9-009, , 2014-10-08 00:00:00, , , PMQ, , , WARR_CW0, 2014-10-08 00:00:00, ACTUAL, , 1, 1
```

```
6 1, PARAMETERVW, , , PP9-XX9-009, , 2014-10-08 00:00:00, , , PMQ, , , , WARR CW1, 2014-10-08 00:00:00, ACTUAL, , 1.2, , 1
```

```
7 1, PARAMETERVW, , , PP9-XX9-009, , 2014-10-08 00:00:00, , , PMQ, , , , WARR PROBW0, 2014-10-08
```

```
00:00:00, ACTUAL, , 0.99, 1
```
*Figura 33. Um arquivo CSV usado para o carregamento de eventos de parâmetro*

O arquivo XML de definição de orquestração para eventos de parâmetro possui uma única etapa de orquestração. Para eventos cujo tipo de evento é PARAMETERW e o código de tipo de valor é ACTUAL, os cálculos ASSIGN e ASSIGN\_DATE são configurados e o adaptador de Perfil confirma os resultados do cálculo na tabela PROFILE\_PARAMETER.

Após os fluxos de carregamento dos dados principais forem concluídos, deve-se carregar os fluxos de eventos. Os dados do evento são carregados em uma base de evento, na qual cada evento é associado a um número de observações. Cada observação indica um tipo de medição (por exemplo, pressão em quilopascal) e uma leitura de medição.

Os fluxos de eventos carregam eventos como SALES e WARRANTY que são predefinidos na tabela Master\_Event\_Type. Cada evento está relacionado a um Recurso específico e aos detalhes de Production\_Batch.

O arquivo de definição de orquestração para eventos de vendas e garantia PMQ orchestration definition warranty.xml, possui uma única etapa de orquestração. Os eventos cujo tipo de evento é SALES e WARRANTY são confirmados nas tabelas EVENT e EVENT\_OBSERVATION pelo adaptador EventStore.

# **Carregamento de dados do evento no modelo de Vendas**

Os dados do evento do modelo de Vendas é carregado na ordem a seguir:

- 1. O evento SALES é carregado.
	- O campo measurement\_type\_cd contém SALESDATE.
	- v O campo event\_start\_time e o campo observation\_timestamp contêm a data da venda.
	- v O campo observation\_text contém a data de encerramento da garantia. Por padrão, o valor é três anos, mas ele pode ser alterado conforme necessário.
	- v O campo de medida contém o número de meses de garantia.
- 2. Qualquer número de eventos WARRANTY é carregado.
	- v O campo measurement\_type\_cd contém WARRANTYINDICATOR.
- v O campo event\_start\_time e o campo observation\_timestamp contêm a data em que a solicitação foi feita.
- v O campo observation\_text e o campo de medida estão em branco.

O texto a seguir é um exemplo de um arquivo CSV usado para o carregamento de eventos de vendas.

```
incoming_event_cd,event_type_cd,source_system,process_cd,
prod batch cd, location cd, event start time, event end time,
event planned end time, tenant cd, operator cd, resource cd2,
resource cd1,measurement type cd,observation timestamp,
value type cd,observation text, measurement, material code, multirow no
1,SALES,,,B1001,Tokyo,2006-12-19T12:00:00,,,PMQ,,MOD1,RCD1,
SALESDATE,2006-12-19T12:00:00,ACTUAL,12/19/2009,35.9344262295082,,1
1,WARRANTY,,,B1001,Tokyo,2013-06-17T12:00:00,,,PMQ,,MOD1,RCD1,
WARRANTYINDICATOR,2013-06-17T12:00:00,ACTUAL,N,,,1
1,SALES,,,B1002,Tokyo,2006-11-20T12:00:00,,,PMQ,,MOD2,RCD2,
SALESDATE,2006-11-20T12:00:00,ACTUAL,11/20/2009,35.9344262295082,,1
1,WARRANTY,,,B1002,Tokyo,2009-05-04T12:00:00,,,PMQ,,MOD2,RCD2,
WARRANTYINDICATOR,2009-05-04T12:00:00,ACTUAL,Y,,,1
1,SALES,,,B1003,Tokyo,2006-10-31T12:00:00,,,PMQ,,MOD3,RCD3,
SALESDATE,2006-10-31T12:00:00,ACTUAL,10/31/2009,35.9344262295082,,1
```
## **Carregamento de dados do evento no modelo de Produção**

Os dados do evento do modelo de Produção são carregados na ordem a seguir:

- 1. O evento SALES é carregado.
	- v O campo measurement\_type\_cd contém SALESDATE.
	- v O campo event\_start\_time e o campo observation\_timestamp contêm a Data de Produção da tabela Master\_Production\_Batch.
	- v O campo observation\_text contém a data de encerramento da garantia. Por padrão, o valor é 3 anos, mas ele pode ser alterado conforme necessário.
	- v O campo de medida contém o número de meses de garantia.
- 2. Qualquer número de eventos WARRANTY é carregado.
	- O campo measurement\_type\_cd contém WARRANTYINDICATOR.
	- v O campo event\_start\_time e o campo observation\_timestamp contêm a data em que a solicitação foi feita.
	- v O campo observation\_text e o campo de medida estão em branco.

### **Carregamento de dados do evento no modelo de Manufatura**

Os dados do evento do modelo de Manufatura são carregados na ordem a seguir:

- 1. O evento SALES é carregado.
	- O campo measurement\_type\_cd contém SALESDATE.
	- v O campo event\_start\_time e o campo observation\_timestamp contêm mfg\_date da tabela Master\_Resource.
	- v O campo observation\_text contém a data de encerramento da garantia. Por padrão, o valor é 3 anos, mas ele pode ser alterado conforme necessário.
	- v O campo de medida contém o número de meses de garantia.
- 2. Qualquer número de eventos WARRANTY é carregado.
	- v O campo measurement\_type\_cd contém WARRANTYINDICATOR.
	- v O campo event\_start\_time e o campo observation\_timestamp contêm a data em que a solicitação foi feita.
	- v O campo observation\_text e o campo de medida estão em branco.

## **Acionamento de garantia**

Existem dois modos de acionamento de garantia, o acionamento baseado em cronômetro e o acionamento baseado em arquivo.

No modo de acionamento baseado em cronômetro, a tarefa de garantia do IBM SPSS é acionada no tempo de planejamento, uma vez ao dia, conforme configurado no arquivo de orquestração em lote PMQ\_orchestration\_definition\_batch.xml, tendo a data atual como data de execução. O caso de subuso padrão é Vendas.

O fluxo AutoTrigger de integração em Lote aceita parâmetros de entrada como o nome do caso de subuso da configuração do planejador (no arquivo XML), além do horário do planejamento, o nome da fila e a duração. O fluxo AutoTrigger coloca a solicitação do cronômetro na fila configurada para acionar o fluxo SPSSJobIntegration, que, por sua vez, aciona a tarefa do SPSS no momento planejado, usando as configurações e os parâmetros definidos na orquestração em lote.

No modo de acionamento baseado em arquivo, a tarefa de garantia do SPSS é acionada colocando o arquivo de data de execução no diretório batchdatain, com a data de execução e o parâmetro de caso de subuso. O fluxo WarrantyDataPreparation aceita o arquivo de data de execução e coloca uma solicitação de MQ na fila PMQ.JOBINTEGRATION.IN, para acionar o fluxo SPSSJobIntegration, que, por sua vez, aciona a tarefa do SPSS usando as configurações e os parâmetros definidos na orquestração em lote.

A figura a seguir mostra a configuração da orquestração em lote para garantia. As configurações podem ser modificadas no tempo de execução.

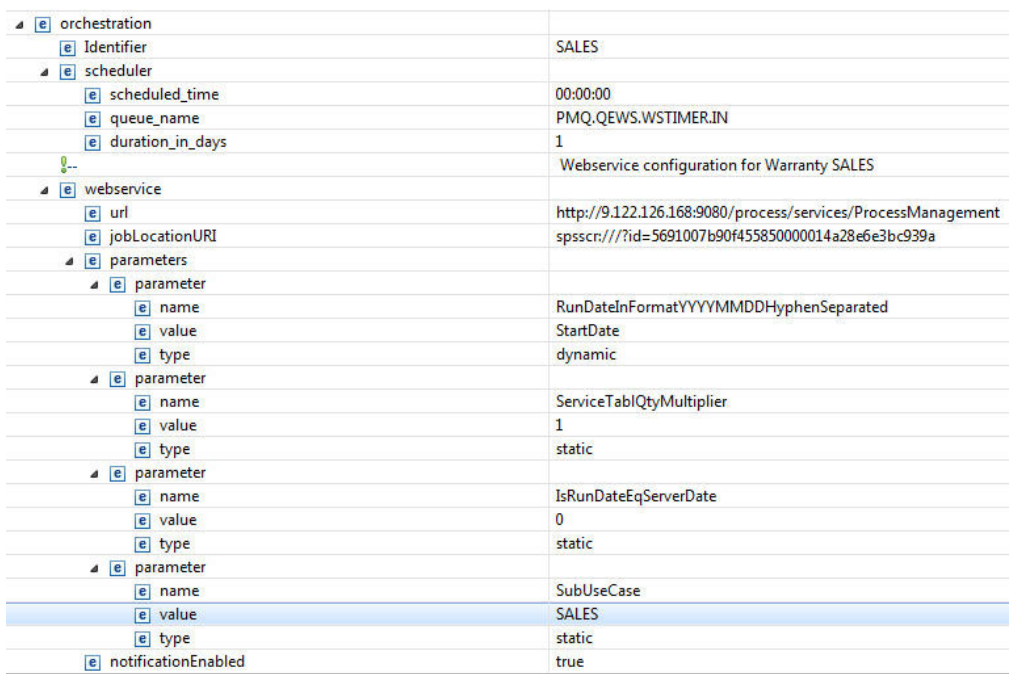

*Figura 34. Configuração em lote para o caso de uso de garantia*

Dados nas tabelas de evento e de observação de evento devem ser processados para que possam ser fornecidos para QEWS. O processamento das tabelas envolve a chamada do fluxo do SPSS Modeler, que seleciona os dados do Evento, Event\_Observation, Recurso, Produto e Production\_Batch e prepara os dados no formato a seguir:

Product id | Produced Date | Service Month | Parts under Warranty | Parts replaced | tenant cd | Use Case | RunDate

Uma tabela de Serviço mantém esses registros e formulários como entrada a partir de onde o algoritmo de chamada QEWSL seleciona os dados.

Depois que o fluxo do modelador do SPSS conclui a transformação de Principais e Eventos em detalhes de Serviço, o fluxo de chamada do QEWS é acionado.

O SPSS envia um arquivo de status com a data de execução para o diretório integrationin do nó ESB e o arquivo é processado pelo fluxo WarrantyFileIntegration. Quando o status da tarefa de garantia é SUCCESS, ela aciona o fluxo ProcessWarranty, colocando uma mensagem na fila de entrada de ProcessWarranty.

O fluxo ProcessWarranty consome a data de execução da mensagem de Status e consulta a tabela de Serviços no data mart do Predictive Maintenance and Quality. O fluxo prepara as estruturas de objeto compostas pelas Peças em garantia (WPARTS), Peças substituídas em garantia (WREPL), Data de Produção, product\_id e os Parâmetros do Produto.

### **Fluxos do SPSS Modeler**

Há dois fluxos do SPSS Modeler e tarefas de Colaboração & Serviços de Implementação (C&DS) correspondentes para Garantia. O primeiro fluxo é para os modelos de Manufatura e Produção, nos quais o caso de uso específico pode ser controlado alternando em um parâmetro de MFG (Manufatura) para PROD (Produção). O segundo fluxo é para o modelo de Vendas.

Os fluxos diferem na lógica da transformação para produzir a tabela Serviço (para obter mais informações, consulte ["Tabelas de serviços" na página 95\)](#page-104-0). A camada de Modelagem do SPSS fornece lógica especial para cada um dos modelos; todos os outros processamentos e tratamentos são iguais para todos os modelos.

A principal diferença entre os modelos está na agregação e no rastreamento de origens. Uma origem é uma combinação do ID do produto (tipo de produto numerado) e uma data (data de venda, data de produção ou data de fabricação). A data na qual o produto foi colocado em serviço é assumida como sendo igual à data de venda do recurso no qual o produto é usado. Os modelos levam em consideração o rastreamento e o tratamento diferenciados de produtos que são vendidos ou fornecidos como substituições de outros produtos que eram fornecidos separadamente. Produtos de substituição podem ser excluídos da estrutura do evento ou eles podem ser incluídos como uma origem separada.

É possível escolher entre os modelos de Produção e Manufatura alterando a variável IsMFG\_OR\_PROD da tarefa IBM\_QEWSL\_JOB C&DS para PROD ou MFG. É possível alterar a variável a partir do SPSS C&DS (durante o acionador ad hoc único) ou do IIB (durante acionadores automatizados).

O modelo de Vendas é controlado por uma tarefa separada denominada IBMPMQ\_QEWSL\_SALES\_JOB. A tarefa pode ser executada a partir do IIB usando seu URI da tarefa.

## <span id="page-104-0"></span>**Parâmetros customizáveis e cenários especiais**

Ambos os fluxos do SPSS Modeler contêm alguns parâmetros comuns que podem ser usados durante a execução dos modelos SPSS sob cenários e requisitos especiais. Estas opções podem ser alteradas a partir da Variável da Tarefa SPSS C&DS ou do IIB. A maneira preferencial de alterar estes parâmetros é por meio do IIB. A descrição e os usos destes parâmetros são conforme a seguir:

#### **IsRunDateEqServerDate**

Este parâmetro determina se a data do sistema do servidor SPSS (valor = 1) ou uma data da execução customizada (valor = 0) é usada na lógica de cálculo que requer uma data da execução. O valor padrão é 0 e ele usa a data da execução customizada fornecida pelo IIB (correspondente à data do sistema do servidor IIB durante execuções padrão).

#### **RunDateInFormatYYYYMMDDHyphenSeparated**

Este parâmetro é usado somente se o valor do parâmetro IsRunDateEqServerDate é 0. O parâmetro configura a data da execução customizada. O formato de data necessário é AAAA-MM-DD.

#### **ServiceTablQtyMultiplier**

Por motivos de desempenho, às vezes pode ser necessário executar o mecanismo de garantia QEWSL em uma amostra dos dados completos. QEWSL é um algoritmo ponderado, portanto, por padrão, ele não produz os mesmos gráficos ou alertas para uma amostra como o faria para os dados completos. Se a amostra é uma boa amostra representativa verdadeira, este parâmetro ajuda a corrigir a escala dos resultados ponderados ou gráficos para fornecer uma saída representativa. O parâmetro é configurado com um valor de multiplicador como 1/*number*.

### **Tabelas de serviços**

Ao ser executado, o fluxo do SPSS preenche uma tabela do DB2 chamada PMQSCH.SERVICE (referida como tabela de Serviços). Após a tabela ser preenchida, o processamento é o mesmo para todos os modelos.

A estrutura da tabela Serviço é a mesma para todos os modelos. O que muda é o cálculo e a lógica de agregação para os campos de tabela pelos diferentes fluxos e modelos de SPSS.

A tabela Serviço contém os campos a seguir:

#### **PRODUCED\_DATE**

Este campo contém a data de origem do modelo de Vendas ou Manufatura. Juntamente com o campo PRODUCT\_ID, este campo representa a origem do registro. Juntamente com os campos PRODUCT\_ID e SVC\_MNTHS, este campo representa a chave exclusiva composta para a tabela.

### **PRODUCT\_ID**

Este campo representa o ID do produto não serializado (tipo de produto numérico) para o produto cuja substituição precisa ser controlada.

#### **SVC\_MNTHS**

Este campo representa o número de meses que qualquer um dos produtos dessa origem (PRODUCED\_DATE + PRODUCT\_ID) estava em serviço durante o seu período de garantia. Por exemplo, um período de garantia de três anos pode conter até 36 meses de serviço.

Para ter um número consistente de meses de serviço máximo em origens em um lote cálculo, os produtos com períodos mais curtos de garantia (por exemplo, dois anos) podem ser fornecidos mais SVC\_MNTHS para corresponder aos produtos com períodos mais longos de garantia (por exemplo, 36 meses). Neste caso, durante o SVC\_MNTHS que estão fora do período de garantia, WPARTS e WREPL são ambos 0.

#### **WPARTS**

Este campo representa o número de produtos dessa origem (PRODUCED\_DATE + PRODUCT\_ID) que estavam em serviço sem qualquer solicitação de garantia durante o mês de serviço (SVC\_MNTHS).

### **WREPL**

Este campo representa o número de produtos dessa origem (PRODUCED\_DATE + PRODUCT\_ID) que falharam (recebida uma solicitação de garantia) durante o mês de serviço (SVC\_MNTHS).

#### **TENANT\_ID**

Este campo é um identificador para diferenciação entre os dados do locatário em um ambiente com múltiplos locatários.

## **Fluxo de mensagens de garantia e mecanismo de acionamento**

Quando o fluxo do SPSS Modeler é executado com sucesso, ele chama o fluxo de garantia. Uma mensagem de status que é integrada com um valor de data é colocada na fila PMQ.QEWS.WARRANTY.IN. Quando a interface do broker detecta uma mensagem na fila, ele aciona o algoritmo QEWSL. O valor de data integrado na mensagem é a data de execução, que se torna a data de referência para o fluxo de garantia. Os registros da tabela Serviço e os parâmetros são transmitidos ao algoritmo QEWSL.

O mesmo fluxo de mensagens é usado para acionar todos os modelos de garantia.

## **Saída e relatório**

O resultado do algoritmo é confirmado nas tabelas Lifetime\_KPI e Lifetime\_Profile. Nessas tabelas, juntamente com o resultado da análise, há colunas para Data de Execução, Caso de Uso e referências Principais de Recurso, Processo, Material e Local. Atualmente, as referências a esses Principais não são utilizadas. Elas fazem referência às linhas NA para o idioma padrão.

O gráfico de taxa de Substituição e os gráficos de evidências são preparados pelo Rapidly Adaptive Visualization Engine (RAVE) no IBM Cognos Business Intelligence e extraem os registros das tabelas de KPI de Tempo de Vida e Perfil para determinada data de execução e caso de uso.

# **Resultados e benefícios**

O caso de uso da garantia do sistema de aviso antecipado de qualidade (QEWS) no IBM Predictive Maintenance and Quality reduz custo ao detectar problemas e questões mais cedo do que seriam detectados e com mais precisão.

## **Resultados**

O IBM Predictive Maintenance and Quality QEWS entrega os resultados a seguir:

v Mostra onde melhorar os processos de manufatura para evitar solicitações de garantia.

- v Ajuda a configurar a precificação para garantias e garantias estendidas.
- v Ajuda a avaliar os fornecedores dos materiais que são usados em produtos.

## **Benefícios**

Mudanças sutis em taxas de solicitação de garantia indicativas de problemas de qualidade emergentes potenciais são detectadas com antecedência. Isso permite a identificação do problema mais rápida, a resolução de problemas mais rápida e custos totais reduzidos.

A natureza definitiva de alertas QEWS elimina a necessidade do julgamento subjetivo de gráficos de controle de processo estatísticos e de outras ferramentas tradicionais, fornecendo orientação consistente e precisa.

O QEWS pode fornecer sinais de aviso antecipados criteriosos mesmo sob cenários de tamanho de lote variáveis.

# **Paramétrica**

O caso de uso da paramétrica QEWS (Quality Early Warning System) no IBM Predictive Maintenance and Quality detecta mudanças desfavoráveis nos dados de tipo variável e fornece informações que facilitam o diagnóstico e a priorização de alarmes.

O caso de uso da paramétrica QEWS usa o algoritmo QEWSV (Quality Early Warning System for Variable Data) para monitorar dados de tipo variável. Esse tipo de dados é localizado em diversos aplicativos industriais, incluindo aplicativos de Cadeia de Suprimento, Manufatura e Finanças. O QEWSV identifica tendências desfavoráveis no processo de dados. O foco está em fornecer detecção de comportamento de processo inaceitável a tempo enquanto se mantém uma baixa taxa de alarmas falsos pré-especificada.

O Predictive Maintenance and Quality mantém dados variáveis no armazenamento de eventos e prepara dados para o algoritmo QEWSV. Os valores de variáveis e gráficos de evidências são registrados usando os resultados paramétricos.

O sistema QEWSV é organizado em torno de três noções básicas referidas como slides de Variáveis, Operações e Tempo. O comportamento de variáveis selecionadas é monitorado com base em características aceitáveis e inaceitáveis do processo subjacente. Essas características são convertidas em regras do esquema de tomada de decisão, que é usado para decidir se uma variável será sinalizada ou não. As operações se referem a pontos no processo que têm um potencial de influenciar o comportamento estocástico das variáveis e são, portanto, consideradas áreas prováveis de problemas, quando as variáveis mostram comportamentos inaceitáveis. Slides de Tempo são estruturas de dados que organizam medições que pertencem a uma variável específica com relação a uma operação de interesse.

### **Mapeamento**

No Predictive Maintenance and Quality, Operação é sinônimo de Processo. Operação é a sequência de fluxo que está envolvida em chegar ao produto final ou produto intermediário. Além disso, uma ferramenta também é considerada um fator na identificação do comportamento. No Predictive Maintenance and Quality, a ferramenta é considerada o Recurso.

Slides de Tempo lidam com o intervalo de tempo no qual a medição ou a observação em uma variável é feita. O registro de data e hora de observação é mais sinônimo de slides de tempo quando uma observação de eventos é feita.

Variáveis são definidas para cada operação por ferramenta. No Predictive Maintenance and Quality, as Variáveis são equacionadas com tipo de Medição, cujas medições são lidas em diferentes intervalos de tempo durante a sequência do fluxo de operação.

### **Análise executada no caso de uso paramétrico**

Com base em observações feitas com um tipo de medição específico, juntamente com slides de tempo, o desvio ou derivação dos valores de destino é calculado e analisado para mostrar se a sequência do processo está adotando os limites de operação normais. Essa análise afeta a qualidade do produto final ou intermediário.

### **Casos de subuso**

O Predictive Maintenance and Quality pode manipular um conjunto variado de conjuntos de dados principais, de produtos finais a um maquinário de manufatura às matérias-primas utilizadas, assim como o ambiente ou dados específicos da localização. O Predictive Maintenance and Quality identifica as categorias de análises mostradas a seguir, feitas em cada uma das entidades principais. Algumas categorias podem ser uma combinação de diferentes principais ou uma entidade isolada.

#### **Validação de recurso do processo**

Essa categoria é o caso de uso padrão, em que o processo e o recurso que faz parte do processo são monitorados com base em um conjunto de variáveis definido. Essas variáveis são associadas a um conjunto de parâmetros que define os valores de destino, o limite aceitável, o limite inaceitável, o desvio padrão, a taxa de alarme falso e o fator inaceitável.

#### **Validação de recurso**

Um recurso é monitorado com base nos limites de operação padrão entre alguns tipos de medições (variáveis). Esse tipo de verificação de funcionamento é essencial na identificação de quaisquer problemas no recurso e na correção desses problemas, para melhorar o desempenho e o rendimento.

#### **Validação de produto**

Com inspeção de Qualidade, o produto como um todo é verificado, com base na taxa de falha. Em dados variáveis, considerando o conjunto de variáveis cujas metas são configuradas para serem atingidas pelo produto, qualquer desvio ou derivação além do desvio permitido, destaca uma falha no produto.

#### **Validação de material**

Matérias-primas compradas de um fornecedor são monitoradas para um conjunto definido de diretrizes como variáveis e validadas para verificar a qualidade do material adquirido.

#### **Adequação de local**

Com análise variável, uma localização é analisada para ver se é adequada para uma operação específica. Variáveis como pressão, temperatura, umidade e seus valores de slide podem prever a adequação de um local para execução de qualquer operação.
Cada validação suporta granularidades de Recurso, Processo, Material, Produto e Local. Considerando-se uma combinação de granularidades, uma variável pode ser declarada e fornecida com um conjunto de destino de parâmetros a serem validados.

# **Desafios de negócios e técnicos**

O caso de uso paramétrico possui alguns desafios comerciais e técnicos.

## **Desafios de negócios**

Os desafios comerciais estão na identificação de regras para a configuração de normas de qualidade para um produto final ou matéria-prima. Quando uma regra é definida, se não identifica uma falha em um produto ou material, ela produz ruídos e turbulências na confiança da qualidade. Quando há mais problemas relacionados à qualidade, há mais danos aos negócios e maior é o custo causado por reparos e manutenções.

A aplicação de cálculos estatísticos complexos é uma tarefa complicada e de difícil implementação com os pacotes disponíveis no mercado.

## **Desafios técnicos**

É difícil identificar um defeito de qualidade, a menos que o defeito seja tratado sob diferentes condições de variáveis. Geralmente, no processo de inspeção de qualidade, a qualidade é definida por um conjunto de regras. No entanto, a definição dessas regras não pode identificar variações sutis que ocorrem durante o processo de manufatura. Portanto, a abordagem de defeitos sob várias verificações condicionais em diferentes medidas, com base em um valor de destino, ajuda a prever o tipo de falha que pode causar defeito em um produto. A implementação de verificações condicionais é uma tarefa difícil, pois requer procedimentos estatísticos complexos.

# **Definindo a solução paramétrica**

Para definir a solução paramétrica, deve-se carregar os dados principais, carregar os dados do evento, definir fluxos de mensagens e definir o local de saída da análise paramétrica.

## **Procedimento**

- 1. Carregue os dados principais. Os dados principais incluem os registros principais para Processo, Recurso, Produto, Material e Local. Para obter mais informações sobre o carregamento de dados principais, consulte [Capítulo 4,](#page-34-0) ["Dados Principais", na página 25.](#page-34-0)
- 2. Carregamento de metadados. Os metadados incluem tipo de Medição (Variável), tipo de Evento e dados da variável de Perfil.
- 3. Carregue os dados do evento. É possível carregar os dados do evento no modo em lote ou em tempo real. Os dados de eventos incluem dados de parâmetros e observações de medição em cada escala de tempo, para cada tipo de evento definido. Para obter mais informações sobre o carregamento de dados do evento, consulte [Capítulo 5, "Dados do Evento", na página 59.](#page-68-0)

## **Resultados**

O IBM Cognos Business Intelligence usa os dados das tabelas PARAMETRIC\_KPI e PARAMETRIC\_PROFILE para gerar os painéis e relatórios paramétricos.

# **Detalhes da solução paramétrica**

Existem requisitos que devem ser considerados ao carregar os dados principais, metadados e dados do evento.

## **Carregamento de dados principais e de metadados**

O carregamento de dados principais envolve o carregamento de todas as entidades principais, como Processo, Recurso, Localização, Produto, Material e Local.

Separado das entidades, deve-se carregar o tipo de Medição específico de um recurso, produto, processo ou local. Por exemplo, se a temperatura (TEMP) é a variável monitorada, então o código de tipo de medição para validação de recurso pode ser TEMP\_R e o código do tipo de medição para adequação do local pode ser TEMP\_L.

Além do tipo de Medição, tipos de Eventos devem ser carregados. Um tipo de evento é dedicado a cada caso de subuso. A tabela a seguir descreve o mapeamento de casos de subuso para tipo de evento.

| Caso de subuso                  | Tipo de evento    |
|---------------------------------|-------------------|
| Processo - validação de recurso | <b>PRVARIABLE</b> |
| Validação de recurso            | <b>RVARIABLE</b>  |
| Validação de produto            | <b>PVARIABLE</b>  |
| Validação de material           | <b>MVARIABLE</b>  |
| Adequação de Local              | <b>LVARIABLE</b>  |

*Tabela 16. Caso de subuso para mapeamento de tipo de evento*

Cada caso de subuso é identificado pelo conjunto definido de tipos de Eventos. Quando um caso de subuso é acionado, os dados para o tipo de evento são obtidos a partir das tabelas Evento e Observação de eventos.

Para cada tipo de medição, é definida uma variável de perfil exclusiva, para que o mecanismo de orquestração do Analytics Solutions Foundation seja usado para carregar parâmetros para as tabelas de parâmetros de perfis, com suporte a vários níveis de granularidade principal. Quando os parâmetros são carregados, são definidas as variáveis de perfis com o código de variável de perfil *MesurementTypeCd*\_*ParameterName*, em que *MeasurementTypeCd* é o código de variável com o cálculo PROFILE\_PARAMETER\_ASSIGN configurado.

Antes de carregar parâmetros em tabelas, deve-se definir as entradas de tipo de medição. Por exemplo, para medir a espessura, deve-se carregar esse tipo de medição. Para começar, carregue a tabela de Tipos de Medição. O texto a seguir é um exemplo de carregamento da tabela de Tipos de Medição.

measurement type cd,measurement type name,unit of measure, carry forward indicator, aggregation\_type, event code indicator, language\_cd, tenant cd THICKNESS\_P,Thickness,,0,SUM,0,EN,PMQ

Quando a tabela de Tipos de Medição é carregada, deve-se carregar a tabela Master\_Profile\_Variable. O nome do parâmetro tem valores como THICKNESS\_P\_TARGET, THICKNESS\_P\_SIGMA, THICKNESS\_P\_LAM0, THICKNESS\_P\_LAM1, THICKNESS\_P\_CONTROL, THICKNESS\_P\_FALSEALARMRATE, THICKNESS\_P\_UNACCEPTFACTORSIGMA e THICKNESS\_P\_NO\_DAYS.

O arquivo CSV a seguir é um exemplo da tabela Master\_Profile\_Variable.

profile variable cd,profile variable name, profile calculation name, measurement\_type\_cd,resource\_type\_cd,material\_type\_cd,profile\_units,comparison\_string, low\_value\_date,high\_value\_date,low\_value\_number,high\_value\_number,kpi\_indicator, profile\_indicator,data\_type,aggregation\_type,carry\_forward\_indicator,process\_indicator, variance multiplier, language cd, tenant cd THICKNESS P TARGET, Thickness Target, ASSIGN, THICKNESS P, ASSET, -NA-,,,,,,,1,1,INT,,0,0,1, EN,PMQ THICKNESS\_P\_SIGMA,Thickness Sigma,ASSIGN,THICKNESS\_P,ASSET,-NA-,,,,,,,1,1,INT,,0,0,1, EN,PMQ THICKNESS\_P\_LAM0,Thickness Lam0,ASSIGN,THICKNESS\_P,ASSET,-NA-,,,,,,,1,1,INT,,0,0,1, EN,PMQ THICKNESS\_P\_LAM1,Thickness Lam1,ASSIGN,THICKNESS\_P,ASSET,-NA-,,,,,,,1,1,INT,,0,0,1, EN,PMQ THICKNESS\_P\_CONTROL,Thickness Control,ASSIGN,THICKNESS\_P,ASSET,-NA-,,,,,,,1,1,INT,,0,0,1, EN,PMQ THICKNESS\_P\_FALSEALARMRATE,Thickness FalseAlarmRate,ASSIGN,THICKNESS\_P,ASSET, -NA-,,,,,,,1,1,INT,,0,0,1,EN,PMQ THICKNESS\_P\_UACCEPTFACTORSIGMA,Thickness UacceptFactorSigma,ASSIGN,THICKNESS\_P,ASSET,-NA-,,,,,,,1,1,INT,,0,0,1,EN,PMQ THICKNESS\_P\_NO\_DAYS,Thickness no of days,ASSIGN,THICKNESS\_P,ASSET,-NA-,,,,,,,1,1,INT,,0,0, 1,EN,PMQ

Observe que a variável de perfil conecta o tipo de medição ao nome do parâmetro.

## **Carregamento de dados do evento**

Os dados paramétricos usam os dois tipos de dados de eventos a seguir.

#### **dados de parâmetro**

Os parâmetros permanecem exclusivos para uma combinação de entidades principais. Os parâmetros são carregados na tabela PROFILE\_PARAMETER.

#### **dados variáveis**

Dados variáveis e de leitura de observação são carregados nas tabelas Eventos e Observação de Eventos, com suporte a diferentes granularidades de dados principais.

Caso seja necessário vincular dados de parâmetros e de variáveis ao processo, produto, recurso, local, material ou a uma combinação dessas entidades, deve-se configurar granularidades adequadas na mensagem do evento.

### **Carregamento de eventos de parâmetro**

Antes de carregar parâmetros, é necessário entender os parâmetros que são necessários para o caso de uso paramétrico. A tabela a seguir descreve os parâmetros usados pelo Predictive Maintenance and Quality.

| Parâmetro do PMO | Parâmetro do QEWS | Descrição                                                                                                    |
|------------------|-------------------|----------------------------------------------------------------------------------------------------|
| <b>SIGMA</b>     | Sigma             | O desvio padrão assumido das<br>medições. Esse valor deve sempre<br>ser maior que zero.                                                             |
| <b>TARGET</b>    | Target            | O valor mais desejável para o<br>centro do preenchimento de<br>medição. Geralmente interpretado<br>como o melhor nível pra a média<br>das medições. |

*Tabela 17. Parâmetros paramétricos*

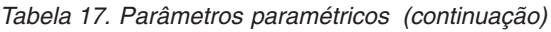

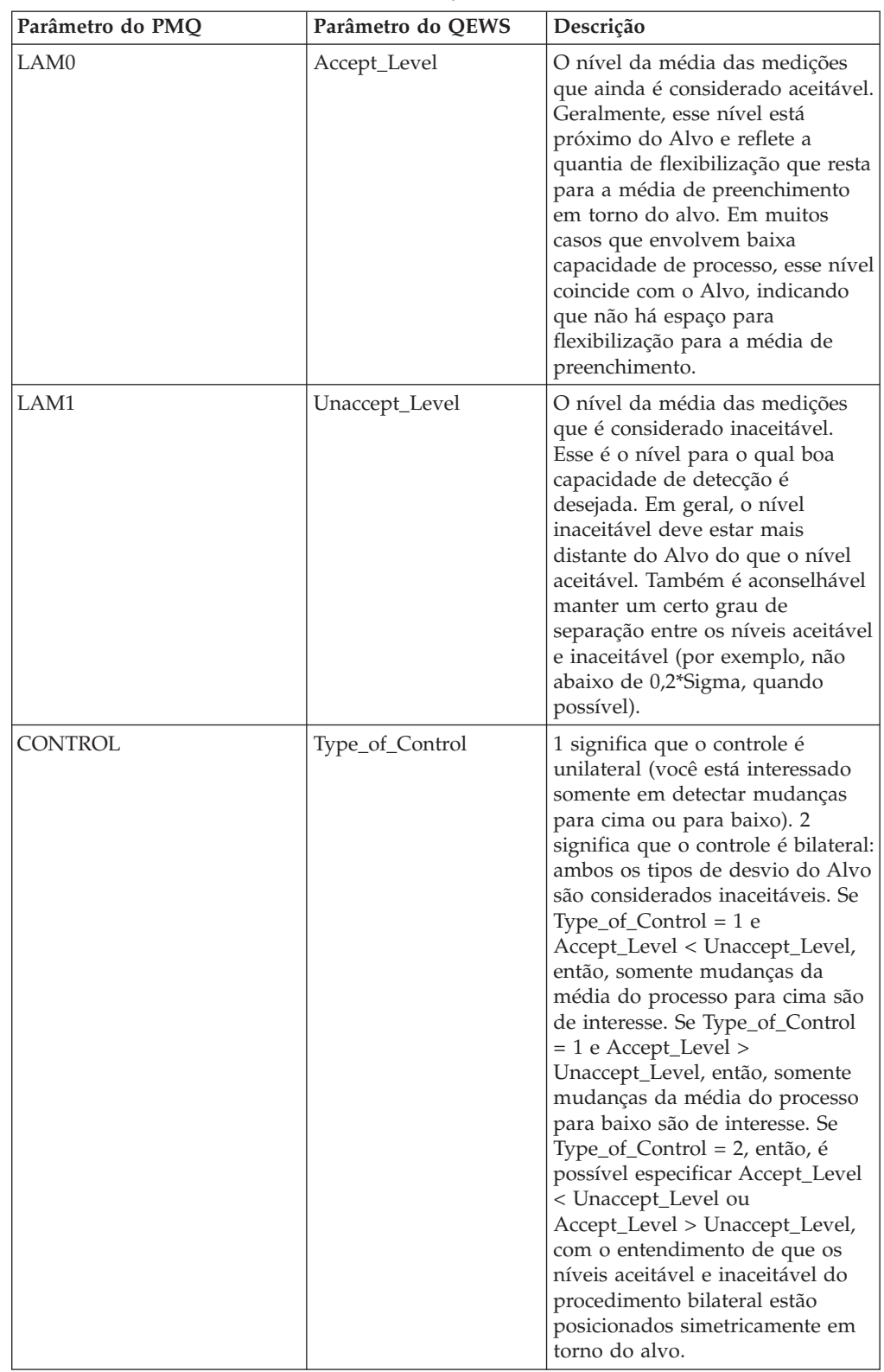

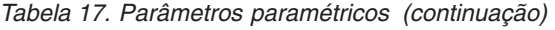

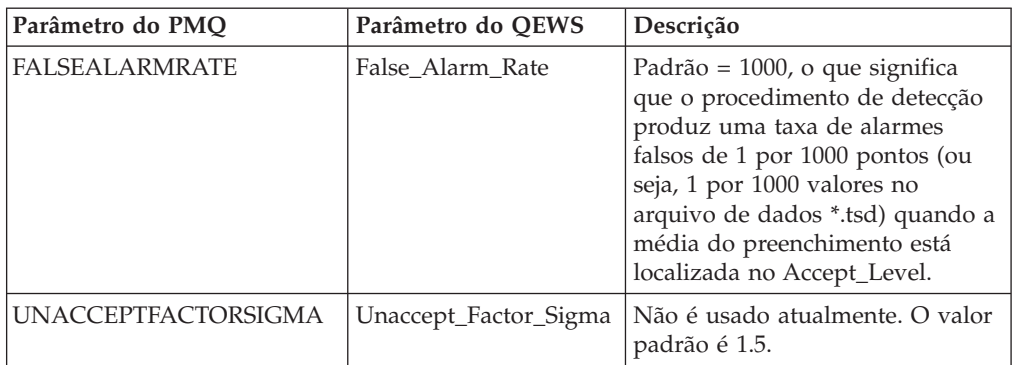

Os parâmetros e as combinações de parâmetros para as entidades principais Recurso, Localização, Produto, Material, Produto e Processo são mapeados para eventos do IBM Predictive Maintenance and Quality. Utilizando o fluxo PMQEventLoad no mecanismo de orquestração, os parâmetros são carregados na tabela PROFILE\_PARAMETER, com base na definição Master\_Profile\_Variable e na definição de orquestração. Os valores de parâmetros são armazenados na coluna PARAMETER\_VALUE da tabela PROFILE\_PARAMETER, juntamente com a variável de perfil e as referências de dados principais mapeadas no evento.

Quando os parâmetros são carregados, são definidas as variáveis de perfis com o código de variável de perfil *MesurementTypeCd*\_*ParameterName*, em que *MeasurementTypeCd* é o código de variável. O cálculo de perfil PROFILE\_PARAMETER\_ASSIGN é usado para carregar parâmetros na tabela PROFILE\_PARAMETER.

## **Mapeamento de eventos de parâmetro**

A tabela a seguir descreve o mapeamento de parâmetros para eventos.

*Tabela 18. Mapeamento de parâmetros para eventos*

| Parâmetro                                                                  | Predictive Maintenance and Qualityevento |
|----------------------------------------------------------------------------|------------------------------------------|
| incoming_event_cd                                                          | incoming_event_cd                        |
| Codificado como PARAMETERV                                                 | event_type_cd                            |
|                                                                            | source_system_cd                         |
| process_cd (se aplicável)                                                  | process_cd                               |
| production_batch_cd (se aplicável)                                         | production_batch_cd                      |
|                                                                            | location cd                              |
| Tempo de carregamento de<br>parâmetro/Tempo de atualização de<br>parâmetro | event start time                         |
|                                                                            | event end time                           |
|                                                                            | event_planned_end_time                   |
| tenant cd                                                                  | tenant_cd                                |
|                                                                            | operator_cd                              |
| Modelo (se aplicável)                                                      | model                                    |
| serial_no (se aplicável)                                                   | serial no                                |
| Código de variável                                                         | measurement_type_cd                      |

| Parâmetro                                                                  | Predictive Maintenance and Qualityevento |
|----------------------------------------------------------------------------|------------------------------------------|
| Tempo de carregamento de<br>parâmetro/Tempo de atualização de<br>parâmetro | observation timestamp                    |
| Codificado como ACTUAL                                                     | value_type_cd                            |
| ProfileVariableCd<br>(MesurementTypeCd_ParameterName)                      | observation text                         |
| Valor do parâmetro                                                         | medição                                  |
| material_cd (se aplicável)                                                 | material cd                              |
| multirow no                                                                | multirow no                              |

*Tabela 18. Mapeamento de parâmetros para eventos (continuação)*

### **Processamento de eventos de parâmetros**

Os eventos de parâmetros são processados por meio dos fluxos de mensagens do Predictive Maintenance and Quality Eventload, de acordo com o arquivo de definição de orquestração.

O arquivo de definição de orquestração para eventos de parâmetros é denominado PMQ\_orchestration\_definition\_parameter.xml e possui uma única etapa de orquestração. Para eventos com o código de tipo de evento PARAMETRV e o tipo de valor ACTUAL, o cálculo PROFILE\_PARAMETER\_ASSIGN é configurado e o adaptador de perfil inclui parâmetros nas tabelas PROFILE\_PARAMETER.

O texto a seguir é um exemplo de carregamento de dados de eventos de parâmetros.

incoming event cd, event type cd, source system cd, process cd, prod batch cd, location\_cd,event\_start\_time,event\_end\_time,event\_planned\_end\_time,tenant\_cd, operator\_cd,model,serialNo,measurement\_type\_cd,observation\_timestamp,value\_type\_cd, observation\_text,measurement,material\_code,multirow\_no 1,PARAMETERV,,-NA-,PP9-XX9-009,-NA-,2014-11-26 00:00:00,2014-11-26 00:00:00, 2014-11-26 00:00:00,PMQ,,-NA-,-NA-,THICKNESS\_P,2014-11-26 00:00:00,ACTUAL, THICKNESS\_P\_FALSEALARMRATE,1000,-NA-,1 2,PARAMETERV,,-NA-,PP9-XX9-009,-NA-,2014-11-26 00:00:01,2014-11-26 00:00:01, 2014-11-26 00:00:01,PMQ,,-NA-,-NA-,THICKNESS\_P,2014-11-26 00:00:01,ACTUAL, THICKNESS\_P\_LAM0,0.85,-NA-,1 3,PARAMETERV,,-NA-,PP9-XX9-009,-NA-,2014-11-26 00:00:02,2014-11-26 00:00:02, 2014-11-26 00:00:02,PMQ,,-NA-,-NA-,THICKNESS\_P,2014-11-26 00:00:02,ACTUAL, THICKNESS\_P\_LAM1,0.9,-NA-,1 4,PARAMETERV,,-NA-,PP9-XX9-009,-NA-,2014-11-26 00:00:03,2014-11-26 00:00:03, 2014-11-26 00:00:03,PMQ,,-NA-,-NA-,THICKNESS\_P,2014-11-26 00:00:03,ACTUAL, THICKNESS\_P\_CONTROL,2,-NA-,15,PARAMETERV,,-NA-,PP9-XX9-009,-NA-,2014-11-26 00:00:04,2014-11-26 00:00:04,2014-11-26 00:00:04,PMQ,,-NA-,-NA-,THICKNESS\_P, 2014-11-26 00:00:04,ACTUAL,THICKNESS\_P\_SIGMA,0.04,-NA-,1 6,PARAMETERV,,-NA-,PP9-XX9-009,-NA-,2014-11-26 00:00:05,2014-11-26 00:00:05, 2014-11-26 00:00:05,PMQ,,-NA-,-NA-,THICKNESS\_P,2014-11-26 00:00:05,ACTUAL, THICKNESS\_P\_TARGET,0.8,-NA-,1 7,PARAMETERV,,-NA-,PP9-XX9-009,-NA-,2014-11-26 00:00:06,2014-11-26 00:00:06, 2014-11-26 00:00:06,PMQ,,-NA-,-NA-,THICKNESS\_P,2014-11-26 00:00:06,ACTUAL, THICKNESS P UACCEPTFACTORSIGMA, 1.5,-NA-, 1 8,PARAMETERV,,-NA-,PP9-XX9-009,-NA-,2014-11-26 00:00:07,2014-11-26 00:00:07, 2014-11-26 00:00:07,PMQ,,-NA-,-NA-,THICKNESS\_P,2014-11-26 00:00:07,ACTUAL, THICKNESS P NO DAYS, 2000, -NA-, 1

## **Carregamento de eventos de variável**

Os dados variáveis são compostos de medições e leituras de observação obtidas em diferentes intervalos de tempo, durante a sequência do fluxo de operação. As leituras de observações ou os dados variáveis são mapeados para eventos do Predictive Maintenance and Quality e carregados em tabelas de eventos e observação de eventos. O mecanismo de orquestração é usado para carregar as leituras de observação ou os dados variáveis, usando o fluxo PMQEventLoad, com base na definição de orquestração. As referências de dados principais no evento variam, dependendo do tipo de evento e do caso de subuso.

#### **Mapeamento de eventos de variáveis**

A tabela a seguir descreve o parâmetro para o mapeamento de eventos para variáveis.

| Parâmetro                                                                                                    | Predictive Maintenance and Qualityevento |
|----------------------------------------------------------------------------------------------------|------------------------------------------|
| incoming_event_cd                                                                                                    | incoming_event_cd                        |
| Codificado para o tipo de evento, com base<br>no caso de subuso escolhido (PRVARIABLE,<br>RVARIABLE, PVARIABLE, MVARIABLE,<br>LVARIABLE) | event_type_cd                            |
|                                                                                                    | source_system_cd                         |
| process_cd (se aplicável)                                                                                                    | process_cd                               |
| production_batch_cd (se aplicável)                                                                                                    | production_batch_cd                      |
| location_cd (se aplicável)                                                                                                    | location cd                              |
| event_start_time                                                                                                    | event_start_time                         |
|                                                                                                    | event end time                           |
|                                                                                                    | event_planned_end_time                   |
| tenant cd                                                                                                    | tenant cd                                |
|                                                                                                    | operator_cd                              |
| Modelo (se aplicável)                                                                                                    | model                                    |
| serial_no (se aplicável)                                                                                                    | serial_no                                |
| Código de variável                                                                                                    | measurement_type_cd                      |
| observation_timestamp                                                                                                    | observation_timestamp                    |
| Codificado como ACTUAL                                                                                                    | value_type_cd                            |
|                                                                                                    | observation_text                         |
| Leitura de observação ou valor da variável                                                                                               | medição                                  |
| material_cd (se aplicável)                                                                                                    | material cd                              |
| multirow_no                                                                                                    | multirow_no                              |

*Tabela 19. Parâmetros para o mapeamento de eventos para variáveis*

As referências de dados principais no evento variam, dependendo do tipo de evento ou caso de subuso.

O texto a seguir é um exemplo de dados do evento variáveis.

incoming\_event\_cd,event\_type\_cd,source\_system\_cd,process\_cd,prod\_batch\_cd,location\_cd, event\_start\_time,event\_end\_time,eventlanned\_end\_time,tenant\_cd,operator\_cd,model,serialNo, measurement\_type\_cd,observation\_timestamp,value\_type\_cd,observation\_text,measurement,

```
material code.multirow no
1,PBVARIABLE,,-NA-,PP9-XX9-009,-NA-,2014-11-28 01:10:59,2014-11-28 01:10:59,
2014-11-28 01:10:59,PMQ,,-NA-,-NA-,THICKNESS_P,2014-11-28 01:10:59,ACTUAL,,0.75,-NA-,1
2,PBVARIABLE,,-NA-,PP9-XX9-009,-NA-,2014-11-28 02:10:59,2014-11-28 02:10:59,
2014-11-28 02:10:59,PMQ,,-NA-,-NA-,THICKNESS_P,2014-11-28 02:10:59,ACTUAL,,0.79,-NA-,1
3,PBVARIABLE,,-NA-,PP9-XX9-009,-NA-,2014-11-28 03:10:59,2014-11-28 03:10:59,
2014-11-28 03:10:59,PMQ,,-NA-,-NA-,THICKNESS_P,2014-11-28 03:10:59,ACTUAL,,0.79,-NA-,1
4,PBVARIABLE,,-NA-,PP9-XX9-009,-NA-,2014-11-28 04:10:59,2014-11-28 04:10:59,
2014-11-28 04:10:59,PMQ,,-NA-,-NA-,THICKNESS_P,2014-11-28 04:10:59,ACTUAL,,0.77,-NA-,1
```
## **Processamento de eventos variáveis**

Os eventos variáveis são processados por meio dos fluxos de mensagens do Predictive Maintenance and Quality Eventload, de acordo com o arquivo de definição de orquestração.

O arquivo de definição de orquestração para eventos paramétricos é denominado PMQ\_orchestration\_definition\_parametric.xml e possui uma única etapa de orquestração. O adaptador de armazenamento de eventos armazena eventos brutos variáveis em tabelas de eventos e de observação de eventos. O tipo de evento é usado para diferenciar entre os eventos de diferentes casos de subuso.

# **Orquestração paramétrica e mecanismo de acionamento**

O caso de uso paramétrico possui os seguintes modos de acionamento em lote:

- v Acionamento baseado em cronômetro, que transmite a data de execução como a data atual e transmite o nome do caso de subuso para o fluxo de chamada do algoritmo.
- v Acionamento baseado em arquivo, que transmite a data de execução e o código de tipo de evento (o caso de subuso) como entrada.

Dependendo do caso de uso paramétrico, o valor SubUseCase é configurado:

- v RVALIDATION para verificação do funcionamento do recurso
- v PRVALIDATION para validação do recurso do processo
- MVALIDATION para validação de material
- v PBVALIDATION para validação do produto
- LVALIDATION para adequação do local

### **Acionamento baseado em cronômetro**

O arquivo de definição de orquestração PMQ\_orchestration\_definition\_batch.xml, no diretório properties no computador do nó do Barramento de Integração, é configurado para acionar o cronômetro paramétrico no momento planejado configurado, uma vez ao dia. O fluxo AutoTrigger do fluxo do processo de integração em lote aceita um parâmetro de entrada, como o nome SubUseCase, da configuração do planejador, em adição ao horário do planejamento, o nome da fila e a duração. O fluxo AutoTrigger coloca a solicitação do cronômetro na fila configurada, que aciona o fluxo ProcessParametric no momento planejado. O ProcessParametric usa o nome SubUseCase e a data de execução (como a data atual) como entradas. O fluxo ProcessParametric chama o algoritmo QEWS.

É possível alterar o nome SubUseCase e a configuração do cronômetro no arquivo de definição de orquestração no tempo de execução.

# **Acionamento baseado em arquivo**

No acionamento baseado em arquivo, um arquivo com a convenção de nomenclatura parametric rundate\*.txt deve ser colocado na pasta batchdatain. O conteúdo do arquivo deve ter o seguinte formato:

rundate=2014-12-01 subusecase=PBVALIDATION

O arquivo é selecionado pelo fluxo ParametricDataPreparation, que é incluído no aplicativo PMQQEWSIntegration. O fluxo ParametricDataPreparation converte o arquivo em uma mensagem do WebSphere MQ e coloca a mensagem na fila PMQ.QEWS.PARAMETRIC.IN. O fluxo ProcessParametric é acionado, tendo como entradas o nome SubUseCase e a data de execução.

# **Chamada de algoritmo paramétrico**

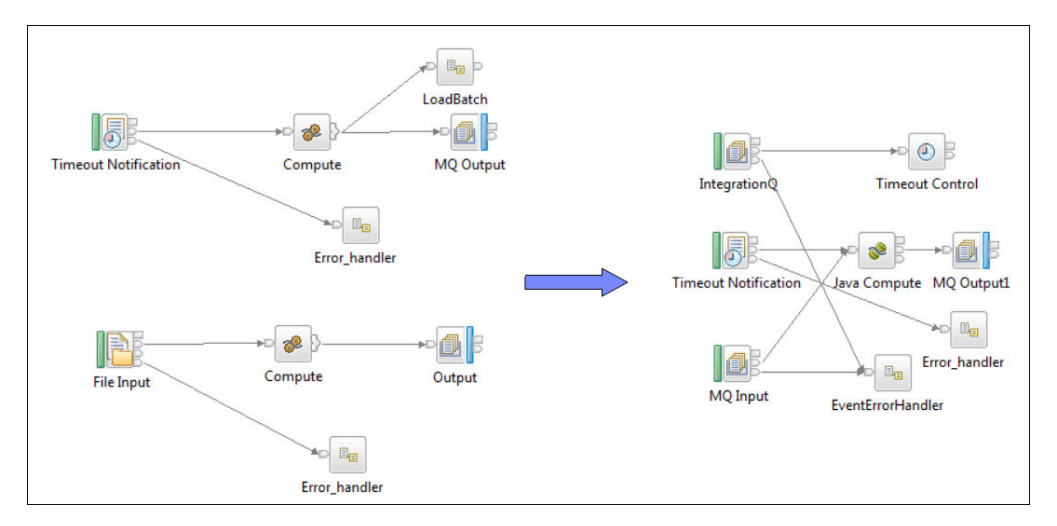

O diagrama a seguir mostra como o algoritmo paramétrico é chamado.

*Figura 35. Chamada de algoritmo paramétrico*

## **Saída e relatório**

Após a chamada do algoritmo paramétrico, usando o modo de acionamento baseado em cronômetro ou baseado em arquivo, é feita uma consulta nas tabelas Eventos e Observação de Eventos, buscando um tipo de evento e um intervalo de data específicos. O intervalo de data abrange um número especificado de dias, em sentido contrário à data de execução. Casa caso de subuso tem um tipo de evento específico.

O número especificado de dias é obtido a partir do parâmetro NO\_DAYS. Quando a combinação de granularidade é identificada, os parâmetros são recuperados da tabela PROFILE\_PARAMETER.

O conjunto de dados das tabelas Eventos e Observação de Eventos e os parâmetros são transmitidos para o algoritmo paramétrico. Os resultados da análise paramétrica são confirmados nas tabelas PARAMETRIC\_KPI e PARAMETRIC\_PROFILE. Essas duas tabelas incluem as colunas Data de Execução e ID de Tipo de Evento. A coluna Data de Execução contém a data em que o algoritmo QWESV foi acionado e quando a execução teve início. A coluna ID de Tipo de Evento faz referência à tabela Tipos de Eventos Principais, onde são

armazenados os códigos de tipo de Evento de cada um dos casos de subuso Processo, Validação de Recurso, Validação de Material, Validação de Local e Validação de Produto.

A coluna Data de Execução oferece a opção de armazenar os dados processados com base na data de execução, o que mantém os registros processados de execuções anteriores. Atualmente, não há uma política de limpeza configurada para as tabelas KPI e Perfis. A política de limpeza pode ser definida posteriormente, com base nos requisitos de negócios.

O IBM Cognos Business Intelligence inclui o Rapidly Adaptive Visualization Engine (RAVE), que é usado para construir o gráfico Paramétrico. O CognosBI consulta as tabelas PARAMETRIC\_KPI e PARAMETRIC\_PROFILE com base no valor da data de execução e reúne os registros que se ajustam ao valor da data de execução. Os registros são preenchidos em um arquivo .json no tempo de execução e esse arquivo .json é usado para preparar os gráficos.

# **Resultados e benefícios**

O quality early warning system for variables (QEWSV) no IBM Predictive Maintenance and Quality reduz os custos, detectando problemas e questões com antecedência e com mais precisão.

## **Resultados**

O QEWSV do Predictive Maintenance and Quality fornece os seguintes resultados:

- v Melhorar os lucros da produção na linha de produção.
- v Ajuda a obter um melhor entendimento das causas raízes dos problemas de manufatura, tratando diretamente com Variáveis e Operações.
- v Fornece detecção mais rápida de problemas de qualidade de manufatura.

# **Benefícios**

Mudanças sutis em taxas de falha que indicam problemas de qualidade emergentes potenciais são detectadas com antecedência. A detecção antecipada significa identificação do problema mais rápida, a resolução de problemas mais rápida e custos totais reduzidos. A natureza definitiva dos alertas de QEWSV elimina a necessidade do julgamento subjetivo de gráficos de controle de processo estatísticos e de outras ferramentas tradicionais, fornecendo uma orientação consistente e precisa. O QEWSV pode fornecer sinais de aviso antecipados e criteriosos, mesmo sob cenários de tamanhos de lote variáveis.

# **Capítulo 7. IBM Insights Foundation for Energy**

A solução do IBM Predictive Maintenance and Quality fornece pontuações de funcionamento de ativos que são autorizados no IBM Insights Foundation for Energy.

O IBM Insights Foundation for Energy é uma solução de gerenciamento de dados, visualização e analítica baseada em nuvem que pode ajudar fornecedores de energia a evitar falhas de ativos, melhorar a utilização de ativos, otimizar a disponibilidade da rede e diminuir a perda de serviço. O Predictive Maintenance and Quality fornece pontuações de funcionamento com base nos dados de entrada brutos e nos recursos que são calculados em modelos.

O Predictive Maintenance and Quality fornece os seguintes fluxos de mensagens para o carregamento de dados do Insights Foundation for Energy e obtenção dos resultados previstos para o ativo:

#### **Metadados de comissão**

O Predictive Maintenance and Quality carrega tipos de medições para várias classes de ativos.

#### **Dados principais de comissão**

O Predictive Maintenance and Quality carrega os dados principais de ativos, como o número de série, e propriedades estáticas do ativo, como installationDate e removalDate.

#### **Carregamento de dados de medição**

O Predictive Maintenance and Quality carrega dados de leitura para um ativo.

#### **Previsão de resultados da consulta**

O Predictive Maintenance and Quality usa um serviço REST (Representational State Transfer) para obter os resultados previstos para uma classe de ativos.

## **Metadados e dados principais de comissão**

Predictive Maintenance and Quality usa o processo a seguir para comissionar metadados e dados principais.

- 1. O Insights Foundation for Energy envia os metadados e os dados principais de um ativo para o Predictive Maintenance and Quality em um arquivo .json.
- 2. O arquivo é colocado na pasta /var/PMQ/MQSIFileInput/Insights Foundation for Energydatain.
- 3. Os fluxos de mensagens do Predictive Maintenance and Quality leem os metadados e confirmam os metadados como tipos de medições e variáveis de perfis.
- 4. Os fluxos de mensagens do Predictive Maintenance and Quality leem os dados principais e confirmam como recursos os dados principais e seus parâmetros estáticos associados.
- 5. O Insights Foundation for Energy envia informações sobre o ativo lógico e o ativo físico. Um ativo lógico é um ponto onde a leitura é capturada e um ativo físico é um ativo real, que é ligado a um ativo lógico. As propriedades estáticas são associadas a ativos físicos.
- 6. O Predictive Maintenance and Quality confirma como recursos os ativos lógicos e físicos. Os ativos físicos têm como ativo lógico um recurso pai.
- 7. O Predictive Maintenance and Quality executa todas as análises nos ativos físicos.
- 8. Todos os erros ocorridos durante o processamento de metadados ou de dados principais são colocados na pasta /var/PMQ/MQSIFileInput/error.
- 9. O Insights Foundation for Energy não envia informações de idioma e de locatário para o Predictive Maintenance and Quality.
- 10. Todos os dados do Insights Foundation for Energy que são carregados no Predictive Maintenance and Quality estão no idioma padrão e no locatário padrão.

## **Carregamento de dados de medição**

O Predictive Maintenance and Quality usa o processo a seguir para carregar dados de medição.

- 1. O Insights Foundation for Energy envia os dados de medição de um ativo para o Predictive Maintenance and Quality em um arquivo csv.
- 2. O arquivo é colocado na pasta /var/PMQ/MQSIFileInput/ifedatain.
- 3. O Insights Foundation for Energy relata os dados de medição de um ativo lógico.
- 4. O Predictive Maintenance and Quality consulta o ativo físico ativo que está vinculado ao ativo lógico e processa os dados de medição para o ativo físico.
- 5. Um fluxo de mensagens do Predictive Maintenance and Quality transforma os dados de medição do Insights Foundation for Energy em eventos padrão do Predictive Maintenance and Quality. O tipo de evento é FEATURE. Todas as regras de orquestração da Analítica Baseada em Recursos são executadas.
- 6. Todos os erros ocorridos durante o processamento dos dados de medição são colocados na pasta /var/PMQ/MQSIFileInput/error. Qualquer erro ocorrido durante o processamento dos eventos no Predictive Maintenance and Quality são gravados no arquivo foundation.log.
- 7. O Insights Foundation for Energy não envia informações de locatário para o Predictive Maintenance and Quality. Todos os carregamentos de dados de medição feitos no Predictive Maintenance and Quality para Insights Foundation for Energy ocorrem para o locatário padrão.

## **Serviço REST para a consulta de resultados previstos**

O Predictive Maintenance and Quality usa o seguinte processo para consultar resultados previstos.

- 1. O Predictive Maintenance and Quality hospeda um serviço REST para fornecer resultados previstos para o Insights Foundation for Energy.
- 2. O Insights Foundation for Energy envia uma entrada REST no formato .json.
- 3. O Insights Foundation for Energy envia códigos de perfil e as informações de classe de ativo para o Predictive Maintenance and Quality e o Predictive Maintenance and Quality obtém os resultados para todos os ativos que pertencem a essa classe de ativos. As classes de ativos são modeladas como subtipos de recursos no Predictive Maintenance and Quality.
- 4. O serviço REST é ativado para segurança. O Insights Foundation for Energy envia um cabeçalho de autorização HHTP para enviar as credenciais do usuário.
- 5. O Insights Foundation for Energy envia IDs de ativos lógicos para o Predictive Maintenance and Quality nos dados de resultado, pois o Insights Foundation for Energy executa todo o processamento em ativos lógicos.
- 6. Todos os erros ocorridos ao consultar os dados são registrados no arquivo /var/PMQ/MQSIFileInput/log/foundation.log.

# **Conteúdo analítico para o segmento de energia e utilidade pública**

O IBM Insights Foundation for Energy calcula recursos relevantes para o segmento de energia e utilidade pública.

Os recursos são incorporados na Analítica Baseada em Recursos no IBM Predictive Maintenance and Quality. Os vários recursos em um evento, como KPI e a granularidade do tempo de vida, permitem fazer previsões de envelhecimento. Os recursos também podem ser usados na arquitetura de Analítica Baseada em Recursos para a previsão de pontuações de funcionamento.

Os seguintes recursos são suportados:

- v Cálculos de recursos específicos para oferecer suporte para reparo-reabilitaçãosubstituição. Os cálculos são incorporados por meio do Analytics Solutions Foundation e tarefas em lote do IBM SPSS.
- v Há cobertura para recursos para transformadores de subestações, transformadores de distribuição, postes e cabos.
- v É fornecido o envelhecimento atual e projetado para transformadores de distribuição.

## **Transformadores subestação**

O Predictive Maintenance and Quality incorpora recursos individuais e agregados, calculados pelo IBM Integration Bus, a partir das diferentes análises em transformadores de subestações mostradas a seguir. Os recursos são usados como entradas no modelo de Analítica Baseada em Recursos para a previsão de pontuações de funcionamento.

### **Análise de Sobrecarga**

Analisa o Carregamento de Energia e a corrente derivada para determinar se os limites de sobrecarga Normal ou de Emergência foram atingidos e a porcentagem de sobrecarga total com base na temporada, classificações correspondentes e voltagem operacional.

### **Análise da Temperatura do Combustível**

Determina se a Temperatura Máxima do Combustível e a Temperatura do Combustível do Comutador de Derivação do Carregamento atingiram níveis críticos.

#### **Análise do Estágio de Resfriamento**

Determina se o Carregamento de Energia excedeu o Limite de Energia, com o Resfriamento baseado no Estágio de Resfriamento atual e os índices de estágio correspondentes.

#### **Análise de Combustível Dissolvido**

Analisa o conteúdo do combustível dissolvido quanto à presença de Acetileno (C2H2), Etileno (C2H4) e Metano (CH4), para determinar a região térmica, indicando se a condição é crítica.

# **Transformadores de distribuição**

O Predictive Maintenance and Quality incorpora recursos, calculados no modo em lote pelo IBM SPSS, a partir da análise diferente mostrada a seguir, feita em transformadores de distribuição. Os recursos são usados como entradas no modelo de Analítica Baseada em Recursos para a previsão de pontuações de funcionamento.

### **Análise de Sobrecarga**

Analisa o Carregamento de Energia, para determinar as horas de sobrecarga acumulativas e a porcentagem, contadores por leitura ou várias condições de sobrecarga por hora, baseadas no período, classificação de KVA e subtipo do transformador de distribuição.

#### **Envelhecimento Atual**

Fornece uma porcentagem de perda de vida (medida atual de envelhecimento), com base na Análise de Sobrecarga e outros recursos derivados cientificamente.

#### **Envelhecimento Projetado**

Fornece o envelhecimento projetado de um transformador de distribuição para os anos futuros (é possível configurar o ano inicial, o número de anos futuros e o tamanho do intervalo), com base na Análise de Sobrecarga, envelhecimento atual e fatores de degradação configurados pelo usuário.

### **Postes**

O Predictive Maintenance and Quality incorpora recursos, calculados pelo IBM Integration Bus, com base nos parâmetros e no status mostrados a seguir. Os recursos são usados como entradas no modelo de Analítica Baseada em Recursos para a previsão de pontuações de funcionamento.

#### **Parâmetros Estáticos/de Tempo de Vida**

Os parâmetros incluem Altura do Poste, Status Exigido, Idade do Poste, Tipo de Conservante e Tipo de Espécie.

#### **Status da última inspeção**

O status inclui dados de inspeção, como o tempo entre falhas (o tempo entre as inspeções ou falhas) e vários outros dados do poste desde a última inspeção, como danos, força do poste e degradação.

## **Cabos**

O Predictive Maintenance and Quality incorpora recursos, calculados no modo em lote pelo SPSS, a partir da análise diferente feita nos cabos mostrada a seguir. Os recursos são usados como entradas no modelo de Analítica Baseada em Recursos para a previsão de pontuações de funcionamento.

#### **Análise de Sobrecarga**

Analisa o Carregamento de Energia determinado a partir de transformadores de distribuição conectados para calcular a Corrente Instantânea, com base na Voltagem Operacional. Soma os contadores normal, de emergência e crítico, além das horas.

# **Mudanças no modelo de dados**

Há mudanças no modelo de dados no IBM Predictive Maintenance and Quality para o IBM Insights Foundation for Energy.

Para integrar o Predictive Maintenance and Quality com o IBM Insights Foundation for Energy, as tabelas a seguir foram incluídas no modelo de dados do Predictive Maintenance and Quality.

- v A tabela DGA\_CATEGORY é usada para processar as entradas de combustível dissolvido dos transformadores de subestação. DGA\_CATEGORY contém informações sobre várias categorias de regiões térmicas.
- v A tabela MASTER\_RESOURCE\_CONNECTION é usada para manter informações de conectividade de grade entre os cabos e outros recursos, como transformadores de distribuição e transformadores de subestação.

Os fluxos de carregamento de dados principais do Predictive Maintenance and Quality são usados para carregar dados na tabela MASTER\_RESOURCE\_CONNECTION.

# **Regras de orquestração**

Existem regras de orquestração no IBM Predictive Maintenance and Quality para o IBM Insights Foundation for Energy.

Para integrar o Predictive Maintenance and Quality com o IBM Insights Foundation for Energy, as tabelas a seguir foram incluídas no modelo de dados do Predictive Maintenance and Quality.

## **Regras de orquestração para transformadores de subestação**

Para transformadores de subestação, são configuradas regras de orquestração para medidas como Temperatura Máxima do Óleo, Comutador de Derivação do Carregamento de Óleo, Carregamento de Energia, Estágio de Resfriamento e entradas de Combustível Dissolvido. As entradas de combustível dissolvido incluem CH4, C2H4 e C2H2.

Os recursos são calculados em tempo real, quando são relatados os dados brutos para as medidas. Para o cálculo desses recursos, também são usados os parâmetros de tempo de vida associados aos transformadores de subestação.

Os dados brutos e recursos calculados são fornecidos para o modelo de Analítica Baseada em Recursos para obtenção da pontuação de funcionamento.

## **Regras de orquestração para transformadores de distribuição**

Para transformadores de distribuição, são configuradas regras de orquestração para o tipo de medida Carregamento de Energia e determinados parâmetros de tempo de vida que estão associados a um transformador de distribuição.

Os dados brutos de Carregamento de Energia são armazenados na tabela EVENT\_PROFILE e usados pelas tarefas em lote do IBM SPSS para derivação de recursos calculados.

São desenvolvidos dois modelos de SPSS para os transformadores de distribuição:

- Envelhecimento Atual
- Envelhecimento Projetado

O Predictive Maintenance and Quality usa a orquestração em lote para acionar as tarefas em lote do SPSS.

Os resultados de envelhecimento atual são fornecidos como recursos para o modelo de Analítica Baseada em Recursos para obtenção da pontuação de funcionamento.

## **Regras de orquestração para postes**

Para os postes, são configuradas regras de orquestração para parâmetros de tempo de vida e dados de inspeção do poste.

Os dados de inspeção e determinados recursos calculados, como AgeInMonths e InterFailureTime, são fornecidos para o modelo de Analítica Baseada em Recursos do SPSS para obtenção da pontuação de funcionamento.

Não há dados de medida para postes e o funcionamento do poste é calculado apenas no tempo hábil.

No Predictive Maintenance and Quality, o funcionamento do poste é calculado a cada 30 dias, por meio de um fluxo de mensagens que usa a orquestração em lote.

As regras de orquestração são configuradas no arquivo PMQ orchestration definition batch.xml, como mostrado na figura a seguir. Os usuários podem alterar a hora programada e a duração em dias, conforme necessário.

```
<!-- Orchestration for Pole FBA -->
<orchestration>
    <Identifier>POLEFBA</Identifier>
    <scheduler>
        <scheduled time>00:00:00</scheduled time>
        <gueue name>PMQ.POLETIMER.IN</gueue name>
        <duration in days>30</duration in days>
   \langle/scheduler>
</orchestration>
```
*Figura 36. O arquivo PMQ\_orchestration\_definition\_batch.xml*

### **Regras de orquestração para cabos**

Para os cabos, são configuradas regras de orquestração para parâmetros de tempo de vida e determinados recursos derivados.

Não há dados de medida para os cabos. Os dados de medida do transformador de distribuição conectado aos cabos são usados pelo modelo do SPSS para o cálculo dos recursos do cabo.

Uma tarefa de cabo do SPSS é acionada como parte da tarefa de envelhecimento atual do transformador de distribuição do SPSS e não é feita uma chamada separada por um fluxo de mensagens.

Os resultados do SPSS para os cabos são enviados na forma de eventos, com o tipo de evento FEATURE.

Os eventos gerados pelo SPSS são incluídos na pasta /var/PMQ/MQSIFileInput/ integrationin e processados pelos fluxos de processamento de eventos padrão do Predictive Maintenance and Quality.

Os resultados do SPSS são fornecidos como recursos para o modelo de Analítica Baseada em Recursos do SPSS para obtenção da pontuação de funcionamento.

# **Capítulo 8. Modelos Preditivos**

Use modelos preditivos para gerar as informações necessárias para tomar decisões informadas operacionais, de manutenção, de reparação ou de substituição do componente.

Esta seção descreve as etapas que são necessárias para construir modelos preditivos na área de manutenção preditiva usando o IBM Predictive Maintenance and Quality (PMQ). Ele também cobre alguns casos de uso de amostra no campo de manufatura. Posteriormente, destaca as etapas envolvidas, iniciando a partir do entendimento dos negócios/dados até a implementação dos modelos preditivos construídos para um determinado caso de uso.

Os modelos a seguir formam a base dos modelos preditivos no IBM Predictive Maintenance and Quality:

- v O modelo preditivo Manutenção
- v O modelo preditivo Funcionamento do Sensor
- v O modelo preditivo Principal Motivo da Falha
- O modelo preditivo Funcionamento Integrado

Os modelos preditivos de amostra são fornecidos. Para obter mais informações, consulte ["Artefatos do IBM SPSS" na página 227.](#page-236-0)

### **O processo de treinamento e pontuação**

As etapas para treinamento e pontuação dos modelos preditivos são conforme a seguir:

- 1. O nó de modelagem estima o modelo ao estudar os registros para os quais o resultado é conhecido e cria uma nugget do modelo. Isto é referido como treinamento do modelo.
- 2. O nugget do modelo pode ser incluído em qualquer fluxo com os campos esperados para pontuar registros. Pontuando os registros para os quais você já sabe o resultado (como clientes existentes), você pode avaliar o quão bom é seu desempenho.
- 3. Após estar satisfeito de que o modelo é executado de forma aceitável, será possível pontuar novos dados (como a pontuação do funcionamento de um ativo ou do tempo de vida de um ativo) para prever como eles serão executados.

## **Ações recomendadas otimizadas**

Quando um ativo ou um processo for pontuado e identificado como tendo uma alta probabilidade de falha, recomendações poderão ser geradas.

Defina as ações recomendadas usando regras no IBM Analytical Decision Management. Use o IBM Analytical Decision Management para compreender os drivers que são usados para definir as regras, e para determinar o que ocorre com base nas pontuações recebidas. Por exemplo, se uma pontuação violar um limite, qual será a ação resultante? É possível automatizar alertas para ações recomendadas integrando a outros sistemas ou definindo uma regra de roteamento para enviar emails. Dependendo dos sistemas de execução de manufatura (MES)

usados, a recomendação pode ser aplicada automaticamente. Também é possível prever a taxa de êxito da ação corretiva com base em ações anteriores.

Quando o IBM Predictive Maintenance and Quality gera recomendações, por exemplo, para inspecionar um ativo, é possível configurar o sistema para que a recomendação resulte em uma ordem de serviço criada pelo IBM Maximo. A ordem de serviço é preenchida com as informações necessárias para concluir a tarefa, por exemplo, um identificador de dispositivo e um local.

## **Modelo Priorizar Aplicativo**

Use o modelo Priorizar Aplicativo quando tiver um bom entendimento das pontuações de análise preditiva e da interação entre as pontuações preditivas. É possível usar o modelo OptimizedAssetMaintenance.xml para priorizar seu objetivo de negócios que é baseado, por exemplo, na maximização do lucro ou na minimização do tempo de inatividade.

# **O modelo preditivo Manutenção**

O modelo preditivo de Manutenção ajuda a otimizar o Sistema de Manutenção Preventiva.

No passado, um planejador otimizaria o Preventive Maintenance System (PMS) de uma fábrica cuidadosamente alterando os dias que foram alocados para manutenção no planejamento padrão do OEM. O modelo preditivo de Manutenção do IBM Predictive Maintenance and Quality ajuda a otimizar seu planejamento de manutenção utilizando análise predicativa.

Muitas vezes, em uma nova configuração de sensores PMQ na fábrica, mesmo que os dados do sensor não tenham maturidade ideal para previsões efetivas, pode haver dados suficientes no sistema de manutenção da fábrica (Maximo/ SAP-PM, etc.) para iniciar um regime do Predictive Maintenance. O Maintenance Analytics do IBM PMQ pode trabalhar em tais ordens de serviço de manutenção sozinho e não depende de quaisquer dados do sensor. Portanto, o modelo de Manutenção pode ajudar a expedir o ROI de qualquer sistema do Predictive Analytics antes que quaisquer dados úteis do sensor sejam obtidos.

Para alguns recursos ou instâncias, a análise do sensor sozinha pode não fornecer as previsões mais precisas. Neste caso, é possível combinar os resultados de ambos, Analytics Maintenance e Analytics Sensor (por meio do módulo Analytics Integration), para produzir resultados finais mais ideais.

## **Entendimento de dados**

A tabela do indicador de desempenho RESOURCE\_KPI contém os valores agregados para cada dia. É possível usá-lo para preparar para o treinamento e a pontuação do modelo.

A figura a seguir mostra as contagens de vários perfis no conjunto de dados para um recurso específico e suas porcentagens do conjunto de dados.

| Table | Graph      | <b>Annotations</b> |       |                 |
|-------|------------|--------------------|-------|-----------------|
| Value |            | Proportion         | %     | Count           |
|       | <b>AMC</b> |                    | 27.66 | 13 <sub>1</sub> |
|       | <b>BC</b>  |                    | 34.04 | 16              |
|       | <b>SMC</b> |                    | 38.3  | 18              |

*Figura 37. Porcentagem e contagens de cada perfil*

Além disso, as tabelas MASTER\_PROFILE\_VARIABLE e MASTER\_MEASUREMENT\_TYPE ajudam a definir os códigos apropriados, nomes e outros dados genéricos ou estáticos.

A figura a seguir mostra um nó de auditoria de dados.

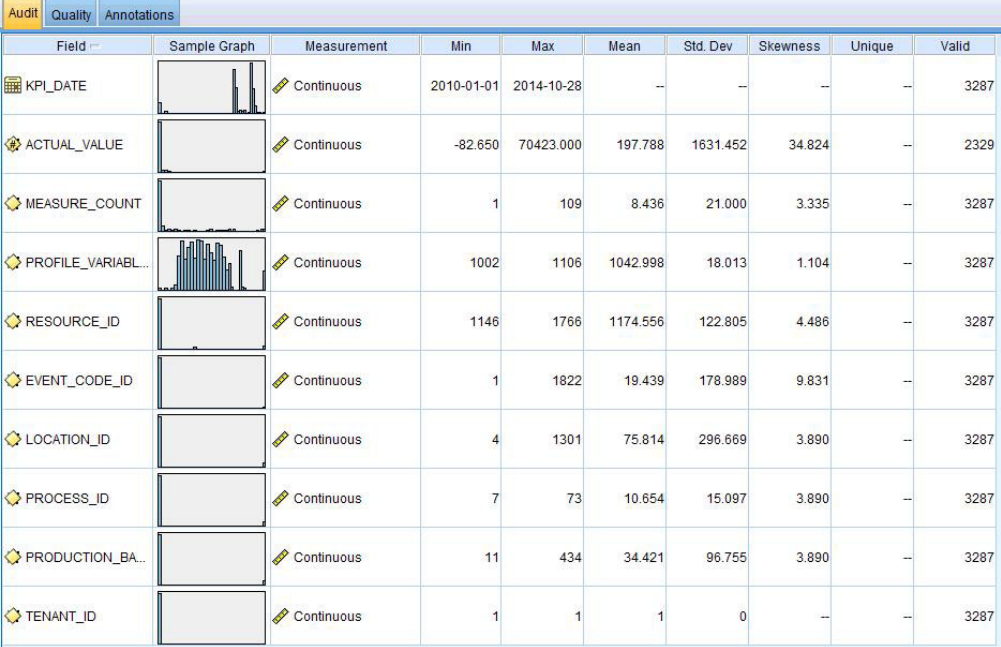

*Figura 38. Nó de auditoria de dados*

O nó de auditoria de dados fornece estatísticas de resumo, histogramas e gráficos de distribuição que podem ajudar a entender melhor os dados. O relatório também exibe o ícone de armazenamento (tipo de dados) antes do nome do campo.

# **Pré-modelando os dados**

Todas as pré-modelagens necessárias pelo Maintenance Analytics são feitas durante o fluxo de modelagem MAINTENANCE.str.

Para obter informações sobre a modelagem e a preparação de dados de pré-modelagem, consulte "Modelando os dados".

# **Modelando os dados**

A modelagem para o modelo de Manutenção ocorre durante o fluxo de MAINTENANCE.str.

Consulte a tabela a seguir para obter informações sobre MAINTENANCE.str.

| Nome do fluxo   | Finalidade                                                                                                    | Entrada                                                                                                    | Alvo                                                                                                    | Saída                                                                                                    |
|-----------------|----------------------------------------------------------------------------------------------------|----------------------------------------------------------------------------------------------------|----------------------------------------------------------------------------------------------------|----------------------------------------------------------------------------------------------------|
| MAINTENANCE.str | Prevê os dias<br>previstos para o<br>intervalo de<br>manutenção do<br>equipamento com<br>base em ordens de<br>serviço do Maximo e,<br>em seguida, converte<br>estas previsões em<br>pontuações do<br>funcionamento<br>contínuo. | As ordens de serviço<br>do Maximo (ou de<br>outros Sistemas de<br>Manutenção de<br>Fábrica) convertidas<br>em perfis para as<br>datas de manutenção<br>real, planejada e<br>programada para<br>Detalhamento e<br>Manutenção<br>Planejada. | 1. O Destino<br>Customizado<br>conforme obtido<br>usando a<br>preparação de<br>pré-dados dentro<br>do próprio fluxo.<br>2. IsFail | Os dias previstos<br>até a próxima<br>manutenção para<br>cada recurso e<br>cada histórico e<br>dia atual<br>2. A pontuação do<br>funcionamento do<br>equipamento para<br>cada dia |

*Tabela 20. O fluxo de MAINTENANCE.str*

Há algumas limitações que afetam o modelo de Manutenção:

- v Existem limitações nas ordens de serviços de Detalhamento + Manutenção Planejada que são extraídas do Maximo. Como resultado, essas ordens de serviço não são ideais para previsão diretamente. As ordens de serviço de Detalhamento + Manutenção Planejada representam os eventos intermitentes, para os quais o nó padrão de Modelagem de Série Temporal SPSS não pode ser usado diretamente.
- Ambos os tipos de série de manutenção contêm dados censurados em quaisquer limites. Por exemplo, para a série Detalhamento, não é possível identificar a partir das ordens de serviço especificadas qual seria o dia de manutenção ideal para evitar uma interrupção ou desgaste irreversível. Similarmente, para as ordens de serviço de Manutenção Planejada, não é possível identificar o dia em que uma interrupção ou desgaste irreversíveis poderiam ocorrer se escolher não executar a manutenção da máquina no dia identificado pelas ordens de serviço de Detalhamento.
- v A série que desejamos prever, ou seja, um período de manutenção ideal, não existe ou é dividida em duas séries de manutenção planejada e não planejada. O aplicativo direto de modelos de séries temporais, mesmo com a função de transferência ou modelos ARIMA multivariados, não pode ajudar a resolver o problema.

Para superar essas limitações, o IBM PMQ usa um aplicativo customizado de métodos de previsão da Croston para demanda intermitente (patente pendente). Ao usar este método, as duas séries de datas das ordens de serviço são convertidas para a diferença de dias e, então, combinadas em uma única série (usando os ajustes de censura). Esta série única pode ser subsequentemente prevista usando os nós de série temporal disponíveis no SPSS. No aplicativo atual, um método simples de fatores multiplicativos definidos pelo usuário global é usado. No entanto, outros métodos mais sofisticados, ideais e customizados também podem ser usados.

O valor resultante do número de dias até a próxima previsão pode, então, ser usado para prever a falha da máquina. As pontuações do funcionamento podem, então, ser obtidas usando as pontuações de propensão bruta, propensão bruta adj/ ou a confiança das predições obtidas. Estas pontuações do funcionamento podem ser usadas diretamente ou com padronização em cada nível de recursos. A implementação presente usa a padronização para obter uma escala uniforme/ nível de pontuações do funcionamento para cada recurso.

# **Manipulação de dados após modelagem**

A pós-modelagem para o modelo de Manutenção ocorre durante os fluxos MAINTENANCE\_DAILY.str e MAINTENANCE\_EVENTS.str.

Consulte a tabela a seguir para obter mais informações.

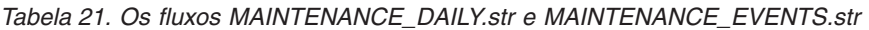

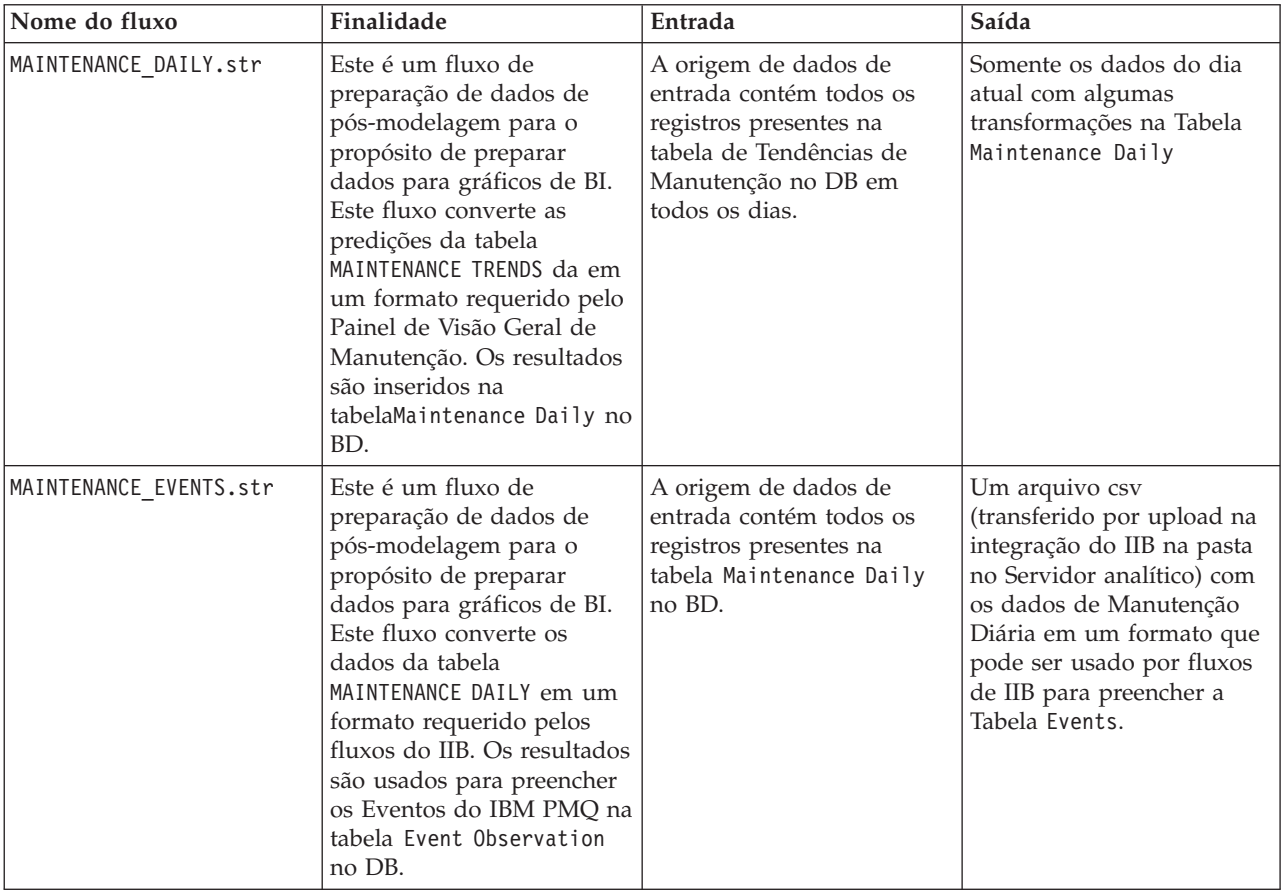

Para melhorar o desempenho no final de BI e assegurar a atualização rápida e a experiência ideal do usuário, todos os cálculos estáticos e as manipulações de dados (cálculos e manipulações de dados não afetados pela seleção do usuário de prompts/filtros nos painéis) foram transferidos para as tarefas em lote de SPSS. Estas tarefas em lote podem ser executadas em uma hora de menor atividade.

A última parte de Maintenance.str e Maintenance\_daily.str executa as tarefas em lote e prepara as tabelas Maintenance Trends e Maintenance Daily.

A manutenção de formato de dados diária pode ser transferida de volta como eventos em um formato de evento aceitável pelo IBM PMQ. Os aplicativos externos podem, então, acessar os eventos. Os painéis também podem consumir os eventos de estrutura de modo eficiente, como o painel Visão Geral faz atualmente. O fluxo Maintenance\_Events.str ajuda a atingir este objetivo.

# **Avaliação do modelo**

Um aplicativo de exemplo usou o modelo preditivo Manutenção de modo muito eficaz.

A figura a seguir mostra um gráfico da série temporal com os valores previstos e os valores reais. Nesse caso, as previsões foram precisas.

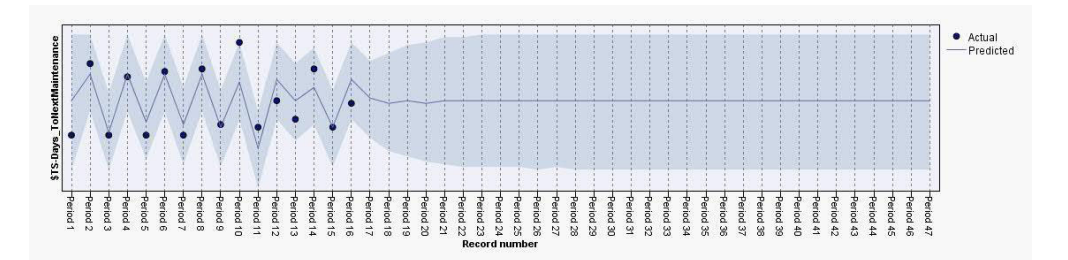

*Figura 39. Gráfico de série temporal*

O nó de Análise na guia de saída ajuda com a avaliação de uma saída de modelo específico. Neste exemplo, o IsFAIL previsto é comparado com os valores existentes/reais e chegado a um modelo de treinamento de melhor ajuste. Consulte a tabela a seguir.

*Tabela 22. Comparando \$L-IsFAIL com IsFAIL*

| Categoria           | Valor |
|---------------------|-------|
| Erro Mínimo         | 0,0   |
| Erro Máximo         | 1,0   |
| Erro Médio          | 0,032 |
| Erro Médio Absoluto | 0,032 |
| Desvio Padrão       | 0,177 |
| Correlação Linear   |       |
| Ocorrências         | 495   |

# **Implementação do modelo**

O modelo preditivo de Manutenção usa os parâmetros de SPSS.

O modelo é desenvolvido usando os parâmetros que também devem ser usados durante a implementação. Alguns parâmetros são configurados nos aplicativos de recebimento de dados. Se os valores de parâmetros forem transmitidos quando o fluxo for executado, esses valores serão usados. Caso contrário, os valores padrão serão usados.

A figura a seguir mostra os parâmetros usados para implementação.

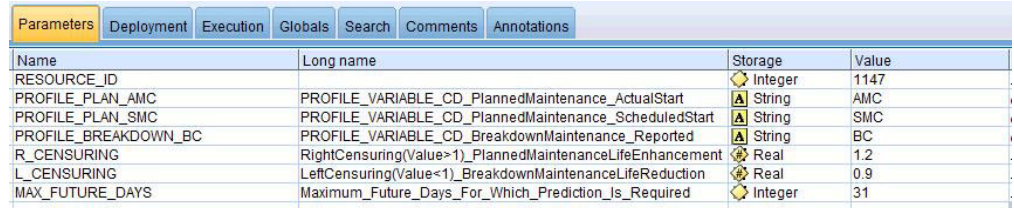

*Figura 40. Os parâmetros usados para implementação*

É possível localizar todos esses parâmetros usando o SPSS. No entanto, somente o RESOURCE\_ID é exposto a partir do final do IIB fora da caixa. Isso ocorre porque o

fluxo tem várias ramificações que usam scripts para sequenciar os parâmetros. É possível ver os scripts que estão sendo referenciados na guia Execução.

# **Recomendações do ADM**

O modelo preditivo Manutenção fornece pontuações e dados que permitem ajustar as datas de manutenção de forma otimizada.

O modelo implementado, uma vez chamado, ajuda a produzir pontuações de probabilidade e propensão. No entanto, as pontuações de probabilidade e propensão podem não ser muito úteis para um usuário corporativo final. Portanto, os resultados são consumidos pelo IBM SPSS Decision Management, que em seguida, fornece um resultado mais útil, baseado em texto.

A figura a seguir mostra as pontuações de probabilidade e propensão.

| Prepone_Maintenance_Dev_LT_-100              | 2005 | ۳ |
|----------------------------------------------|------|---|
| DEVIATION_PERCENT < - 100<br>ℐ               |      |   |
| □ Maintenance_as_planned_bet_0_10            | 3001 | ۳ |
| DEVIATION_PERCENT BETWEEN 0.0 and 10.0       |      |   |
| Maintenance_as_planned_bet_-10_0             | 3002 |   |
| DEVIATION_PERCENT BETWEEN -10.0 and 0.0<br>ℐ |      |   |
| <b>E No Forecast Available</b>               | 4001 |   |
| FORECASTED DAYS IS NULL                      |      |   |

*Figura 41. Pontuações de probabilidade e propensão*

Com base nas pontuações e nos dados recebidos do fluxo do modelador, podemos determinar se as tarefas de manutenção específicas devem ser replanejadas.

## **O modelo preditivo Funcionamento do Sensor**

O modelo preditivo Funcionamento do Sensor analisa as leituras do sensor de um ativo para ajudar a determinar a probabilidade de que o recurso irá falhar. Se a probabilidade de falha for grande, será possível planejar uma inspeção de urgência da máquina.

O modelo de Funcionamento do Sensor monitora continuamente o funcionamento de uma máquina ou um ativo e prevê falhas da máquina em potencial em tempo real. O modelo usa valores do perfil de dados do sensor de histórico armazenados nas tabelas KPI e o status em execução para determinar o funcionamento atual de um ativo. O modelo de Funcionamento do Sensor também pode ser usado para prever o funcionamento futuro de um ativo.

**Dica:** Se houver muitas falhas (por exemplo, mais de 30% dos dias ou várias vezes em um dia), em vez de usar as tabelas de KPI para treinamento, o usuário poderia considerar o uso de eventos brutos a partir da tabela de eventos para treinamento com filtragem ou tratamento apropriados de ruído, se houver.

# **Entendimento de dados**

O modelo preditivo Funcionamento do Sensor usa as tabelas RESOURCE\_KPI e MASTER PROFILE VARIABLE.

A tabela do indicador de desempenho RESOURCE\_KPI é usada para conter os valores agregados para cada dia. A tabela pode ser usada também para preparar para o

treinamento e pontuação do modelo. A MASTER\_PROFILE\_VARIABLE é usada para ajudar a identificar os perfis específicos e selecionar apenas os perfis que requerem análise adicional.

O diagrama a seguir mostra um exemplo do fluxo de dados de origem para o modelo preditivo Funcionamento do Sensor.

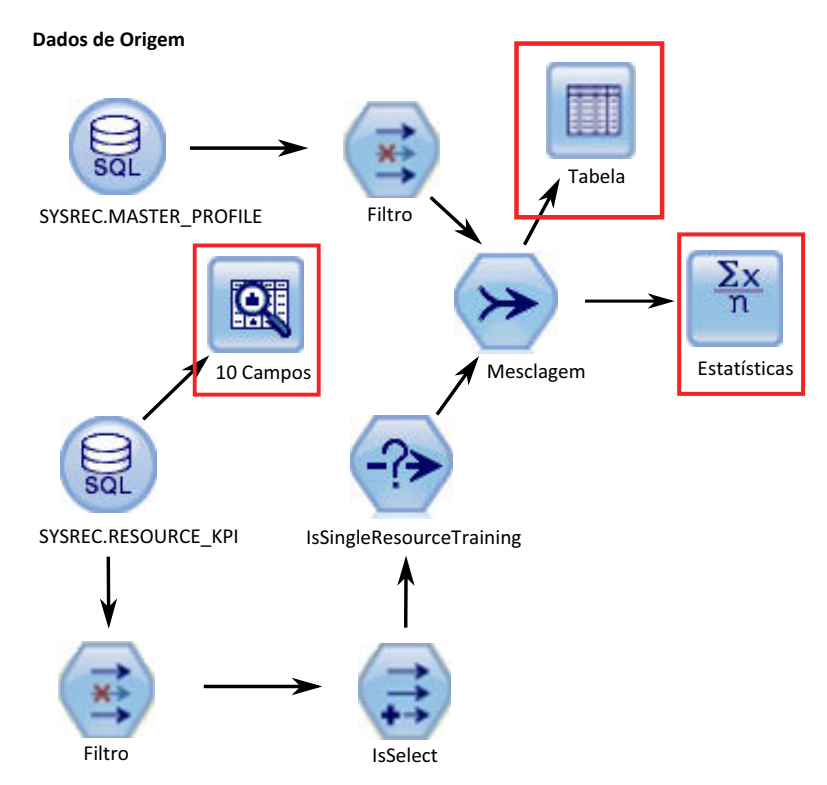

*Figura 42. Fluxo de dados de origem de exemplo*

No diagrama, as caixas vermelhas destacadas indicam as possíveis maneiras que podemos interpretar os dados. Por exemplo, o nó Estatísticas aborda as estatísticas de resumo para campos individuais e as correlações entre os campos. O nó Auditoria de Dados fornece uma primeira visão abrangente para os dados e é apresentado em uma matriz de fácil leitura. Esta matriz pode ser armazenada e usada para gerar gráficos de versão ampliada e uma variedade de nós de preparação de dados.

# **Preparação de dados**

A preparação de dados para o modelo preditivo Funcionamento do Sensor ocorre durante a execução do fluxo de SENSOR\_HEALTH\_DATA\_PREP.str.

Consulte a tabela a seguir.

| Nome do fluxo                         | Finalidade                                                                                                    | Entrada                                                                                                    | Saída                                                                                                    |
|---------------------------------------|----------------------------------------------------------------------------------------------------|----------------------------------------------------------------------------------------------------|----------------------------------------------------------------------------------------------------|
| <b>SENSOR HEALTH DATA</b><br>PREP.str | Um fluxo de preparação de<br>dados extrai os dados de<br>tabelas IBM PMQ e prepara<br>os dados a serem usados na<br>modelagem. Os dados<br>elegíveis são exportados<br>para um arquivo CVS para<br>a modelagem. | A origem de dados de<br>entrada contém as<br>informações de leitura<br>efetiva do tipo de medição<br>de máquinas | Uma lista de máquinas<br>para as quais há dados<br>suficientes e que são<br>elegíveis para treinamento<br>a fim de identificar os<br>padrões. |

*Tabela 23. O fluxo SENSOR\_HEALTH\_DATA\_PREP.str*

Para preparar para análise da pontuação do funcionamento baseada nos tipos de medição, somente os atributos do tipo de medição de máquinas são considerados. Cada tipo de medida possui um valor. O número de vezes que o valor excede os limites superior e inferior é levado em consideração. Além disso, para treinar o modelo a fim de identificar padrões de falha, uma quantidade suficiente de dados de falha deve estar disponível. As máquinas que não possuem dados de falha suficientes não são elegíveis para a modelagem adicional. Os nomes das máquinas são registrados no arquivo Training Eligibility SensorAnalytics Report.csv. Nesse arquivo, os recursos são indicados com 1 (elegível) ou 0 (não elegível).

Os diagramas a seguir mostram um exemplo de um fluxo de preparação de dados para o modelo preditivo Funcionamento do Sensor.

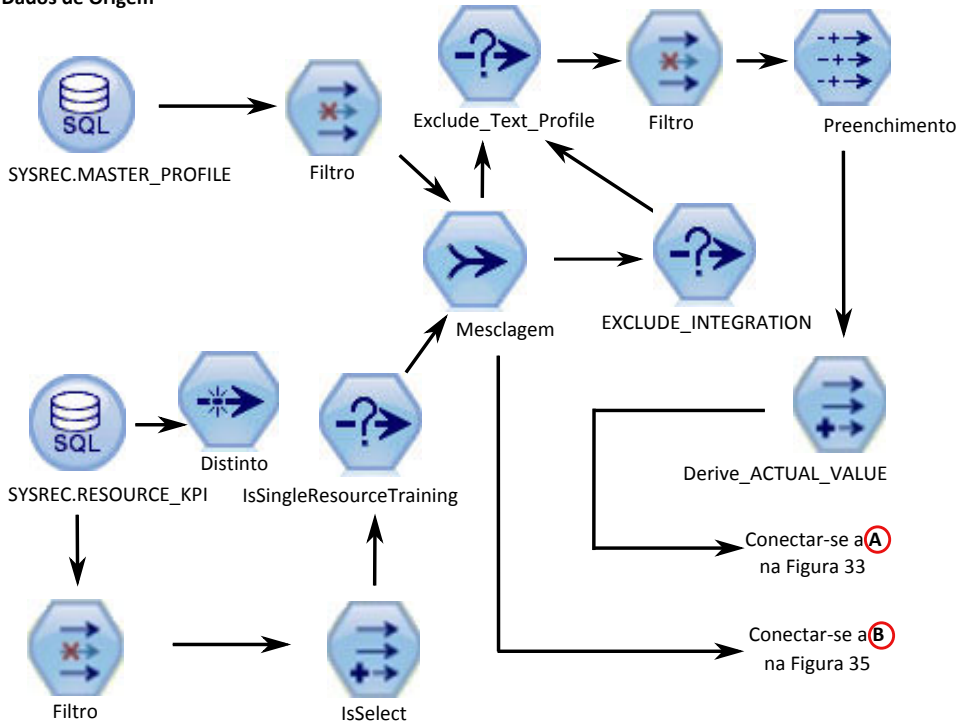

*Figura 43. Exemplo de fluxo de preparação de dados para o modelo preditivo Funcionamento do Sensor - Parte 1*

Dados de Origem

Preparando dados para Treinamento

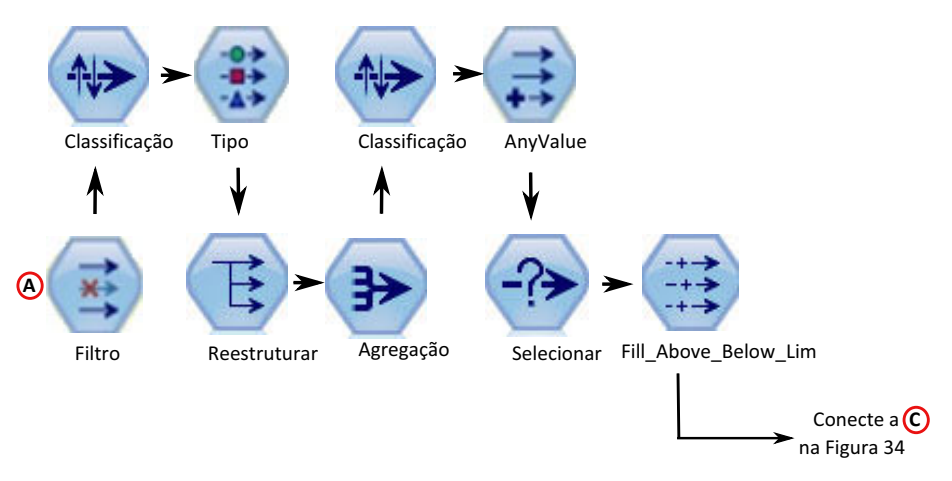

*Figura 44. Exemplo de fluxo de preparação de dados para o modelo preditivo Funcionamento do Sensor - Parte 2*

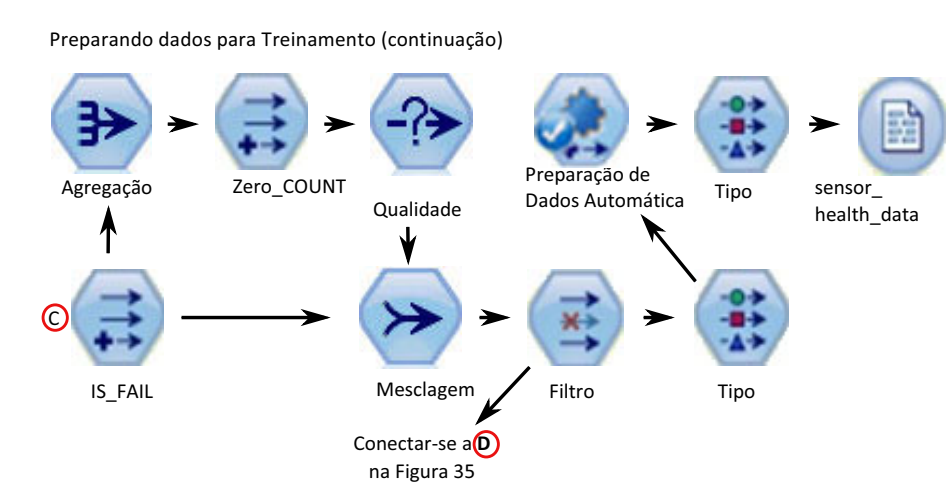

*Figura 45. Exemplo de fluxo de preparação de dados para o modelo preditivo Funcionamento do Sensor - Parte 3*

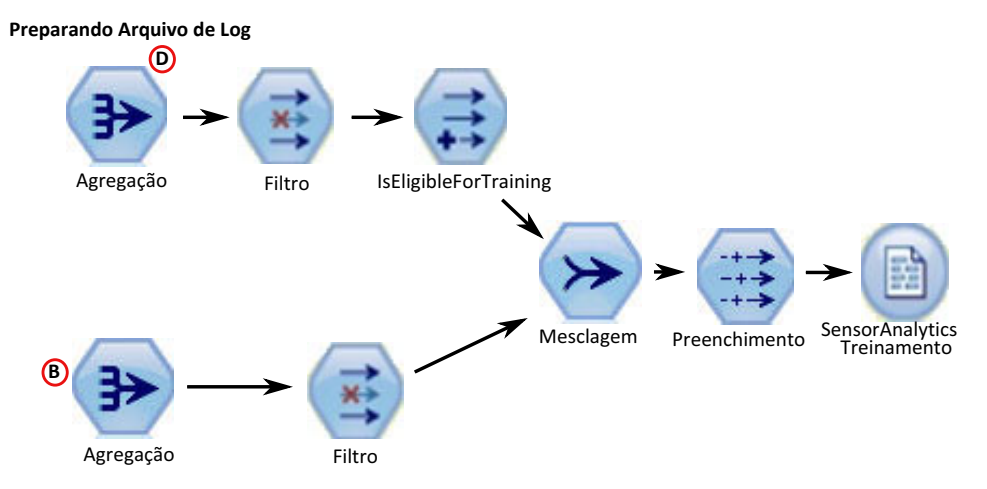

*Figura 46. Exemplo de fluxo de preparação de dados para o modelo preditivo Funcionamento do Sensor - Parte 4*

# **Modelagem de dados**

O modelo preditivo Funcionamento do Sensor usa o fluxo SENSOR\_HEALTH\_COMBINED.str.

Consulte a tabela a seguir.

*Tabela 24. O fluxo SENSOR\_HEALTH\_COMBINED.str*

| Nome do fluxo                  | Finalidade                                                                                                    | Entrada                                                                                                    | Alvo    | Saída                                           |
|--------------------------------|----------------------------------------------------------------------------------------------------|----------------------------------------------------------------------------------------------------|---------|-------------------------------------------------|
| SENSOR_HEALTH_<br>COMBINED.str | Prevê falha de<br>equipamento baseada<br>nos tipos de medição<br>recebidos por meio<br>dos detalhes do<br>sensor, treina os<br>modelos e, além<br>disso, atualiza-os para<br>o serviço de<br>pontuação | Os dados de tipo de<br>medição de níveis da<br>máquina recebidos<br>através de sistemas<br>de leitura do sensor | IS FAIL | Pontuação do<br>funcionamento do<br>equipamento |

As figuras a seguir mostram um exemplo de um fluxo de modelagem para o modelo preditivo Funcionamento do Sensor

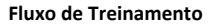

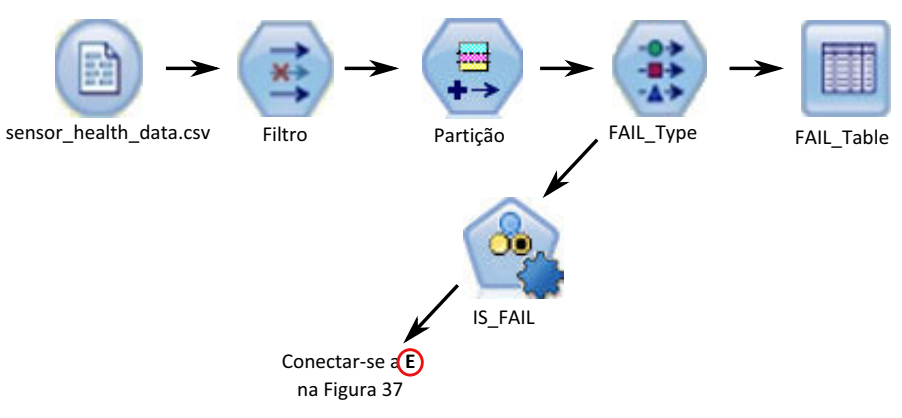

*Figura 47. Exemplo de fluxo de modelagem para o modelo preditivo Funcionamento do Sensor - Parte 1*

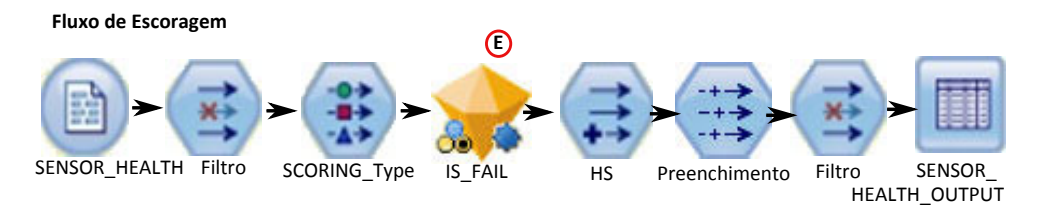

*Figura 48. Exemplo de fluxo de modelagem para o modelo preditivo de Funcionamento do Sensor – Parte 2*

Dependendo dos dados de entrada, talvez seja necessário considerar uma abordagem diferente para a modelagem de pontuação do funcionamento. Além disso, o conceito de Divisões em um nível de ID de recurso (no Nó de Tipo) é introduzido, pois, para cada recurso, o modelo treinado deve ser exclusivo.

O valor da pontuação do funcionamento de um ativo está entre 0 e 1. Quanto mais alto o valor das pontuações do funcionamento, melhor o funcionamento do ativo. Se o modelo e a estrutura de dados de entrada forem modificados, o modelo de pontuação do funcionamento deverá ser reciclado nos novos dados.

O modelo de pontuação do funcionamento é baseado na confiança do modelo de classificação automática do IBM SPSS Modeler. Como alternativa, pontuações de propensão bruta ajustadas e brutas podem ser usadas para gerar tais pontuações. No nó de modelo, há opções para modificar os custos, receitas e pesos. Esta configuração depende dos requisitos e dados disponíveis. Da mesma forma, os dados nesse caso não são balanceados. Dependendo dos dados e requisitos, o balanceamento pode dar melhores resultados.

**Nota:** Nem todos os modelos suportam saídas de pontuação de propensão, especialmente quando as divisões são ativadas.

# **Avaliação do modelo**

O modelo deve ser verificado com relação aos critérios de sucesso dos negócios estabelecidos no início do projeto.

Neste ponto, a maioria das atividades de mineração de dados estão completas. No entanto, há uma necessidade de verificar o modelo com relação aos critérios de sucesso dos negócios que foram estabelecidos no início do projeto. Perguntamos as seguintes questões:

- v As pontuações do Funcionamento que foram geradas a partir de leituras do sensor fornecem quaisquer percepções úteis?
- v Quais novas percepções ou surpresas foram descobertas?
- v Onde houve quaisquer problemas causados pela preparação de dados inadequada ou pela má interpretação dos dados? Se houve um problema, retornamos ao estágio apropriado e corrigimos o problema.

## **Implementação**

O modelo preditivo Funcionamento do Sensor usa um fluxo combinado que executa várias funções.

O modelo é desenvolvido usando os parâmetros que também devem ser usados durante a implementação. Alguns parâmetros são configurados nos aplicativos de recebimento de dados. Se os valores de parâmetros forem transmitidos quando o fluxo for executado, esses valores serão usados. Caso contrário, os valores padrão serão usados. Consulte a figura a seguir.

|                    | Parameters Deployment Execution Globals Search Comments |           |                     |                                    | Annotations |       |
|--------------------|---------------------------------------------------------|-----------|---------------------|------------------------------------|-------------|-------|
| Name               |                                                         | Long name |                     | Storage                            |             | Value |
| IS 1 RES TRAIN     |                                                         |           |                     | Resource Training required Integer |             |       |
| <b>RESOURCE ID</b> |                                                         |           | Resource identifier | hteger                             | 595         |       |

*Figura 49. Parâmetros usados para Implementação*

Se houver uma provisão para treinar um recurso por vez, o ID do recurso é transmitido juntamente com o valor do sinalizador.

Este fluxo combinado executa as funções a seguir:

v ajuda a treinar os modelos

- v atualiza os dados para o serviço de pontuação
- v usa a modelagem automática para identificar o melhor modelo adequado
- v produz saída de pontuação do funcionamento que mede a probabilidade de falha da máquina

O fluxo tem várias ramificações de execução que usam scripts para sequenciar os parâmetros. Observe que os scripts que estão sendo referenciados aparecem na guia Execução. Consulte a figura a seguir.

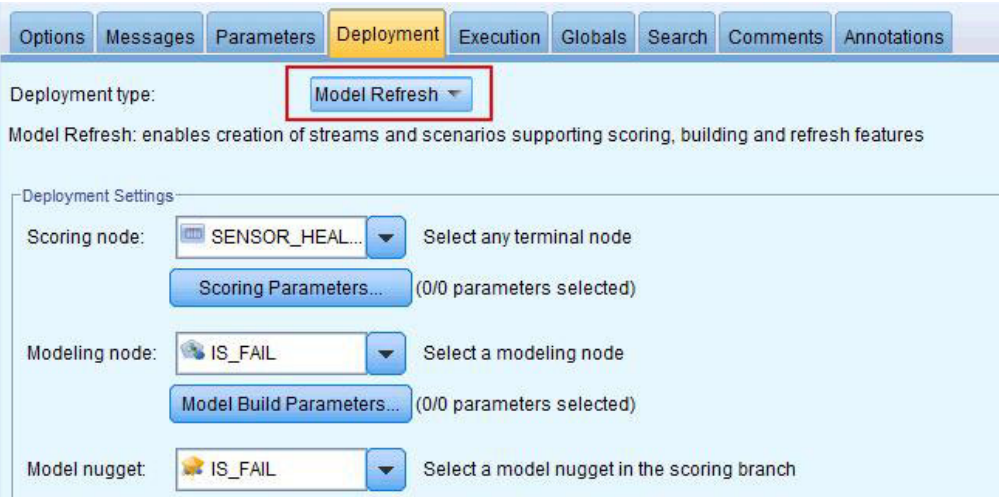

*Figura 50. Atualizando os dados para o serviço de pontuação*

O fluxo é gerado automaticamente quando uma instância de treinamento ocorre e, para a pontuação em tempo real, no serviço do SENSOR\_HEALTH\_SCORE, que é chamado pelos fluxos de IIB.

# **Recomendações**

O modelo preditivo Funcionamento do Sensor fornece recomendações para cada ativo.

As recomendações de análise do Sensor são produzidas usando o modo em tempo real de chamada. No modo de chamada, o fluxo é desenvolvido usando o ADM e um serviço do SENSOR RECOMMENDATION é configurado para serviços de pontuação. O serviço é chamado para receber uma recomendação para cada ativo. Consulte a figura a seguir.

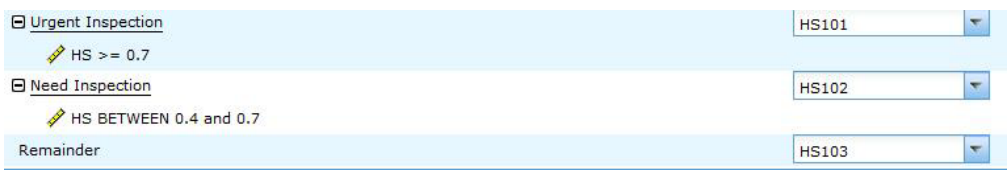

#### *Figura 51. Configurações da recomendação*

Dependendo da pontuação de Funcionamento calculada a partir do Modelador, uma recomendação de uma Inspeção Urgente (HS101) pode ser produzida. Para cada código HS101, um acionador é enviado para o Maximo a fim de criar a ordem de serviço.

# **O modelo preditivo Principal Motivo da Falha**

O modelo preditivo Principal Motivo da falha ajuda a identificar os principais preditores de falha para um determinado ativo em ordem de importância. É possível, então, analisar melhor os motivos ou parâmetros identificados para ajudar em uma trilha guiada a partir da análise de causa ou causa raiz até sua respectiva descoberta de padrão.

Este modelo é usado para analisar e descobrir os principais percentil e número de parâmetros que são influentes na previsão da falha de uma máquina (ou do funcionamento ideal) e a sua importância relativa.

## **Entendendo os dados**

O modelo preditivo Principal Motivo da Falha usa o evento e as tabelas mestre do banco de dados do IBM PMQ para obter os dados do sensor disponíveis para cada recurso em um determinado momento. Ele também reúne as informações de defeito e falha.

A tabela do indicador de desempenho RESOURCE\_KPI contém os valores agregados para cada dia. É possível usá-lo para preparar para o treinamento e a pontuação do modelo. As tabelas MASTER\_PROFILE\_VARIABLE e MASTER\_MEASUREMENT são usadas para ajudar a identificar os perfis específicos que são considerados como parâmetros e que serão considerados para análise adicional.

## **Preparando os dados**

A preparação para o modelo preditivo Principal Motivo da Falha inclui a mesclagem de dados, a seleção de um subconjunto de amostra, a extração de novos atributos e a remoção dos campos indesejados.

Dependendo dos dados e metas identificados, nesta fase de preparação de dados as tarefas a seguir serão executadas

- v Mesclagem dos conjuntos de dados e registros dos dados principais e dos dados dos eventos
- v Seleção de um subconjunto de amostra de dados, identificando somente o recurso e os perfis especificados
- v Derivação de novos atributos para cada um dos perfis selecionados com base nos parâmetros
- v Remoção dos campos indesejados que não são necessários para análise adicional

As medições usadas como parâmetros são baseadas na compreensão de dados. Elas são mantidas como parâmetros para que possam ser modificadas posteriormente, com base no conjunto de dados. Na camada IIB, somente o ID do recurso está disponível.

# **Modelando os dados**

Os dados preparados são agora considerados para o exercício de modelagem. O destino é configurado como a variável IS\_FAIL e utiliza o modelo de regressão Logística para obter um valor de percentil ou de probabilidade.

Consulte a figura a seguir.

| Options |                                             | Messages Parameters                                                                     | Deployment                                                                    | <b>Execution</b> | Globals | <b>Search</b> | <b>Comments</b> | Annotations |  |
|---------|---------------------------------------------|-----------------------------------------------------------------------------------------|-------------------------------------------------------------------------------|------------------|---------|---------------|-----------------|-------------|--|
|         |                                             |                                                                                         | Execution mode: © Default (optional script) © Looping / Conditional Execution |                  |         |               |                 |             |  |
| 通。      | $\mathbf{B}$ $\mathbf{B}$<br>峒              | ED                                                                                      | $\mathbf{L}$<br>■■                                                            |                  | Script: |               | Python C Legacy |             |  |
|         | execute Model Input<br>execute : logregnode |                                                                                         |                                                                               |                  |         |               |                 |             |  |
| 3       |                                             | xport model FAIL as "//usr//IBM//SPSS//ModelerServer//16.0//data//TopN.xml" format pmml |                                                                               |                  |         |               |                 |             |  |
| 4       | execute Model Table                         |                                                                                         |                                                                               |                  |         |               |                 |             |  |

*Figura 52. A guia Execução para o fluxo de modelagem*

O fluxo tem várias ramificações de execução que usam scripts para sequenciar os parâmetros. É possível ver os scripts que estão sendo referenciados na guia Execução. O ponto importante aqui é ter exportado o modelo FAIL no formato pmml. Isto é consumido no fluxo TopN\_XML para obter a importância preditiva apropriada de cada perfil.

# **Avaliação**

O modelo preditivo de Principal Motivo da Falha deve ser verificado com relação aos critérios de sucesso dos negócios estabelecidos no início do projeto.

O gráfico de Ganhos Cumulativos mostra a vantagem de usar um modelo preditivo em vez de um modelo padrão, aleatório. O modelo aleatório (representado por uma linha vermelha na figura a seguir) mostra uma proporção igual de ganho, (ou seja, a seleção de entidades de interesse) para a porcentagem do número total de entidades processadas. Portanto, a linha vermelha tem uma inclinação de 45 graus e a porcentagem dos ganhos é igual ao percentil da população.

Os gráficos de Ganhos Cumulativos sempre iniciam em 0% e terminam em 100%. No gráfico de Ganhos Cumulativos a seguir, o ganho de porcentagem aumenta de 0% para 100% a medida que a porcentagem de falhas aumenta de 0% para 45%. Continuando após a taxa de falha de 40%, não haverá ganhos até 100% dos ativos terem falhado.

Um bom modelo preditivo tem uma inclinação maior que o modelo aleatório. Ao usar um modelo preditivo, o objetivo é categorizar e prever mais entidades de interesse do que seria feito aleatoriamente. O modelo mostrado na figura a seguir pode prever todas as entidades de interesse, incorporando apenas 40% da população total.

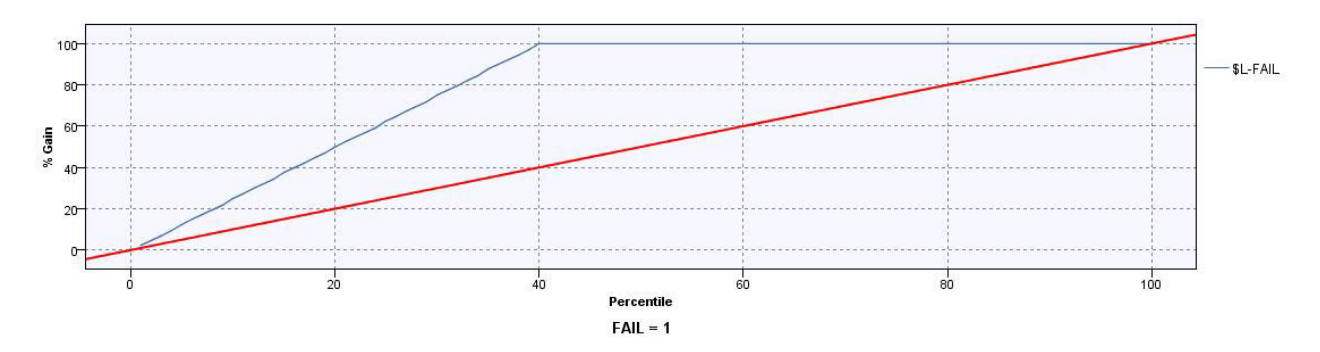

*Figura 53. Um gráfico de Ganhos Cumulativos*

Por exemplo, um conjunto de treinamento e validação contém apenas 2% das peças com defeito. Ao usar um modelo de seleção aleatória, seria necessário selecionar 100% das partes para identificar o 2% das falhas desejado. No entanto, ao usar o modelo na figura anterior, será necessário apenas selecionar os principais 40% das peças que são mais prováveis de terem defeito. Isso assegurará que todos os 2% das peças com defeito desejadas (equivalente a 100% do lucro) serão cobertas em nosso conjunto alvo.

# **Implementação**

A saída do modelo calcula a soma cumulativa de todos os valores de importância preditiva. Esses valores são exportados para um arquivo csv. O fluxo do IIB carrega o arquivo csv na tabela de perfis que será consumida nos gráficos do Cognos.

**Nota:** É possível alterar os valores em cada nível de recurso, expondo-os para o IIB e criando um mecanismo para seleção dos parâmetros corretos para cada recurso. Caso contrário, para propósitos de ad hoc, os parâmetros podem ser alterados e acionados manualmente para cada recurso requerido. Além disso, o conteúdo da tabela de saída deve ser excluído manualmente para esta operação, caso os dados para o mesmo recurso existam a partir de uma execução anterior.

# **O modelo preditivo baseado em Recursos**

O modelo preditivo baseado em Recursos fornece uma previsão de pontuação de funcionamento e um período de manutenção ideal para o recurso e recomenda inspeções ou mudanças nos planejamentos de manutenção.

## **Recursos Amostras suportados no IBM Predictive Maintenance and Quality**

A lista a seguir descreve recursos de amostra suportados pelo Predictive Maintenance and Quality.

v Com base na leitura do sensor bruto de um sensor único.

Por exemplo, <Load>-<RAW> = leitura do Sensor Bruto para Carregamento

v Com base nos cálculos que envolvem a leitura de um sensor único.

Por exemplo, <FlowMeter>-<OilFlow> = delta(log(<FlowMeter>-<RAW>+2)

Os subtipos dentro dessa classe de recursos incluem operadores matemáticos, funções matemáticas definidas pelo sistema, operadores lógicos, operadores de comparação, condições If Then-Else e funções de tempo.

v Com base nos cálculos que envolvem mais de um sensor e/ou sensor + tipos de registro de data e hora.

```
Por exemplo, <FlowMeter>-<OilFlowWeighted> = Power
(delta(log(<FlowMeter>-<RAW>+2) / delta(Mean(<RPM>-<RPM-FEATURE-1>+2)
```
v Condição If Else com base em um ou mais sensores e um registro de data e hora

```
Por exemplo, <current>-<overload>= If (month(timestamp) In (2,3,4) and
<Current>-<Raw> > <Static>- <SummerOverload>) OR ( month(timestamp) Not
In (2,3,4) and <Current>-<Raw> > <Static>- <WinterOverload>) THEN 1 Else
0
```
- v Com base na leitura do sensor e parâmetros de identificação. Por exemplo, <Static>-<OverloadThreshold> = 0.8 \* <Static>-<RatedKVA> <Load>-<OverloadFactor> = Log (0.9 \* <Load>-<RAW>/<Static>-<RatedKVA>)
- v Com base em parâmetros de identificação.
	- Por exemplo, <Load>-<RatedVA> = <Static>-<RatedKVA>\*1000
- v Comparação lógica e recursos baseados em condição.

Por exemplo, <Load>-<WeightedOverload> = If <Load>-<OverloadFactor> > <Static>-<OverloadThreshold> then <Measurement-2><Feature-3>\*0.75 else 0

Recursos modelados como cálculos de perfil. Os seguintes cálculos são suportados:

#### **Operadores de comparação**

Vários operadores de comparação são suportados.

#### **Operadores lógicos**

Vários operadores lógicos são suportados.

#### **Cálculos de data**

Vários cálculos de data são suportados, incluindo Dia do Mês e Ano.

#### **Cálculos matemáticos de data**

Vários operadores matemáticos de data são suportados.

#### **Cálculos If Else**

É possível definir condições If Else.

#### **Cálculos matemáticos**

São suportados cálculos matemáticos simples, como adição e subtração.

#### **Cálculos matemáticos avançados**

São suportadas funções matemáticas, como cos, sin, log e exp.

#### **Texto de medida não contém contagem**

Os usuários podem verificar se um texto de observação corresponde a uma sequência.

#### **Análise do estágio de resfriamento da subestação e análise de sobrecarga da subestação**

Esses cálculos se aplicam aos transformadores de subestação.

#### **Tipo de conservante derivado, tipo de espécie derivada e análise do poste** Esses cálculos se aplicam aos postes.

### **Mudanças no modelo de dados para Analítica Baseada em Recursos**

O IBM SPSS requer que as leituras do sensor bruto e os recursos calculados sejam obtidos usando as leituras do sensor de forma consistente, a partir de uma origem de dados consistente (tabela) e na mesma granularidade que o evento.

Para a Analítica Baseada em Eventos, há uma nova tabela de perfis, EVENT\_PROFILE, suportada no Predictive Maintenance and Quality, e que permite aos usuários armazenarem perfis na mesma granularidade do evento. Todos os recursos calculados para o modelo de Análise Baseado em Recursos são armazenados na tabela EVENT\_PROFILE.

Os recursos que são agregados na granularidade de dia e tempo de vida são armazenados nas tabelas RESOURCE\_KPI e RESOURCE\_PROFILE, respectivamente.

O SPSS também suporta a modelagem de nível de subtipo de recurso. Como resultado, há uma nova tabela no Predictive Maintenance and Quality, chamada MASTER\_PROFILE\_MAPPING, que contém mapeamentos entre subtipos de recursos e mapeamentos de perfil. Os fluxos de carregamento de dados principais do Predictive Maintenance and Quality são usados para carregar dados na tabela MASTER\_PROFILE\_MAPPING.

## **Regras de orquestração**

A preparação de dados para a Analítica Baseada em Recursos é feita por meio dos fluxos de processamento de eventos padrão do Predictive Maintenance and Quality. O tipo dos Eventos para a Analítica Baseada em Recursos deve ser FEATURE. Quando os eventos de recursos são processados pelo mecanismo de orquestração, as etapas de orquestração mostradas a seguir são executadas pelo adaptador especificado.

1. Adaptador de Serviço

Essa etapa é executada apenas quando são relatadas medidas de Análise de Combustível Dissolvido. Essa etapa é ignorada para todos os outros tipos de medição. Essa etapa executa cálculos para dados de medidas de combustível.

2. Adaptador de Perfil

Essa etapa calcula vários recursos na leitura de dados brutos e armazena os resultados calculados nas tabelas de KPI e de perfil.

3. Adaptador de Pontuação

Essa etapa chama o modelo de Analítica Baseada em Recursos do SPSS por meio da interface REST (Representational State Transfer).

4. Adaptador de Pontuação

Essa etapa chama o modelo de Análise de Integração do SPSS por meio de interface REST.

5. Adaptador de Serviço

Essa etapa executa o pós-processamento dos resultados da Análise de Integração.

6. Adaptador de Serviço

Essa etapa cria uma ordem de serviço no IBM Maximo, se o modelo de Análise de Integração fornecer uma Inspeção Urgente como recomendação. As ordens de serviço são criadas no Maximo por meio do Adaptador de Serviço.

## **Treinamento**

O treinamento da Analítica Baseada em Recursos é baseado em cronômetro e é configurado por meio da orquestração de lote genérica. A orquestração de lote genérica fornece recursos para execução do planejador ou para chamar qualquer
tarefa em lote do SPSS utilizando as entradas de um arquivo XML configurável, em vez de desenvolver fluxos de mensagens separados para cada implementação de caso de uso.

O treinamento da Analítica Baseada em Recursos é planejado para ser acionado a cada 90 dias. Caso seja necessário planejar o treinamento antes disso, modifique o arquivo XML de definição da orquestração. A figura a seguir mostra onde é possível modificar o arquivo.

```
<!-- Orchestration for FBA Training -->
<prchestration>
    <Identifier>FHSTrigger</Identifier>
    <scheduler>
        <scheduled time>02:00:00</scheduled time>
        <gueue name>PMO.FHSTIMER.IN</gueue name>
        <duration in days>90</duration in days>
    </scheduler>
    <!-- Webservice configuration for FBA Training-->
    <webservice>
      <\!\! \texttt{url}\!\!>\!\! \texttt{http://localhost:9080/process/services/ProcessManagerment}\!\! <\!\! \texttt{/url}\!\!><jobLocationURI>spsscr:///?id=5691007b1cf528e700000149562efe098639</jobLocationURI>
        <notificationEnabled>true</notificationEnabled>
    </webservice>
</orchestration>
```
*Figura 54. Local no arquivo de definição da orquestração onde o planejamento de treinamento é modificado*

# **Dados de entrada para treinamento**

A pontuação do funcionamento baseado em recursos e os dias para treinamento de manutenção requerem uma combinação de dados de entrada.

A lista a seguir descreve os dados de entrada necessários para o modelo baseado em recursos.

- v Eventos de sensor brutos
- v Parâmetros estáticos ou de identificação
- v Dados de KPI do nível do dia
- v Parâmetros de tempo de vida
- Recursos específicos do domínio, que são cálculos em uma combinação de um ou mais eventos brutos, parâmetros estáticos ou parâmetros de tempo de vida

Os dados de sensor e recursos são processados e carregados no armazenamento de dados do Predictive Maintenance and Quality por meio do fluxo de carregamento de eventos do Predictive Maintenance and Quality, conforme especificado no arquivo de definição de orquestração. Os cálculos de recursos são configurados no IBM Integration Bus (IIB) ou implementados em tarefas em lote do SPSS.

# **Requisitos mínimos de dados**

Os requisitos mínimos de dados necessários para a analítica baseada em recursos são três eventos de falha e três eventos sem falha por recurso, ou por subtipo de recurso para modelos de nível de subtipo, com qualidade de dados ideal para outros parâmetros.

A granularidade dos dados de entrada pode ser em relação a eventos, dias ou tempo de vida. Para dados com granularidade em dias, qualquer data de KPI, mesmo com um único evento de falha naquele dia, é considerada uma data de falha. Recomenda-se utilizar tratamentos de ruído, uma vez que o evento de treinamento usa os dados também. Para dados com granularidade em eventos, para que a modelagem seja realística, os usuários podem sinalizar eventos como eventos de falha antes da ocorrência da falha.

Os recursos que não satisfazem os requisitos mínimos de dados não são treinados e são registrados no relatório de Elegibilidade de Treinamento como 0, representando sua elegibilidade para o treinamento. Qualquer tentativa de atribuição de pontuação para esses recursos retorna uma pontuação de funcionamento igual a -1 ou uma previsão de dias para manutenção igual a -9999. Esses resultados são identificados e descartados pelo IBM Integration Bus (IIB) e não ficam disponíveis nos bancos de dados para aplicativos de recebimento de dados.

**Nota:** Os requisitos de dados são apenas uma implementação mínima e não garantem um modelo de treinamento ideal.

Para os recursos que satisfazem os requisitos de dados mínimos, o IBM SPSS pode, às vezes, fornecer erros ou falhar alguns dos modelos de combinação. Os erros ou falhas ocorrem quando a qualidade dos dados não é boa, ou por outros motivos. Nessas condições, o volume e a qualidade dos dados deve ser melhorada. Como um último recurso, é possível remover do modelador especialista os modelos com defeito.

# **Modelagem de nível de subtipo de recurso**

Às vezes, a modelagem de nível de subtipo é necessária para complementar a modelagem de nível de recurso.

Em muitos casos, as falhas em equipamentos ocorrem após um longo período e esses equipamentos são substituídos ou renovados após a falha. Como o treinamento do IBM Predictive Maintenance and Quality 2.0 Sensor Analytics é feito por recurso, não há recursos que permitam treinamento para essas falhas.

Os usuários podem ter um modelo de segmentação customizado que segmentará os recursos, mesmo dentro de um tipo, com base em características semelhantes, e usar essas informações de segmentos no modelo. O Predictive Maintenance and Quality 2.5 suporta a segmentação no nível do subtipo de recurso.

Durante a pontuação, a pontuação de funcionamento e os dias previstos para manutenção são obtidos a partir do modelo mais específico treinado. Por exemplo, para um recurso, se o modelo de nível de recurso não foi treinado, o modelo de subtipo de recurso é usado para pontuação. Se o modelo de nível de recurso foi treinado, esse modelo é usado para as pontuações de funcionamento e os dias previstos para manutenção.

# **Tarefa de treinamento**

A tarefa IBMPMQ\_SENSOR\_FEATURE\_BASED\_ANALYTICS chama o fluxo de preparação de dados, seguido pelo treinamento e atualização da pontuação de funcionamento e dos dias previstos para os modelos de manutenção.

O diagrama a seguir mostra a tarefa IBMPMQ\_SENSOR\_FEATURE\_BASED\_ANALYTICS.

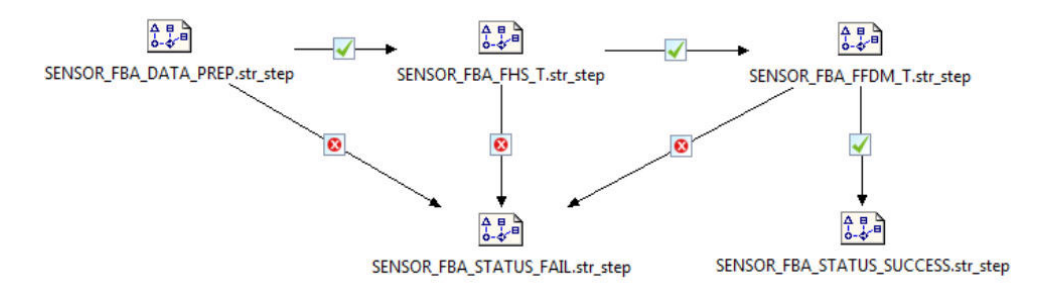

*Figura 55. A tarefa IBMPMQ\_SENSOR\_FEATURE\_BASED\_ANALYTICS*

Ao final da tarefa, o arquivo Training\_FBA\_in.csv retorna para o diretório \root\integrationin. O arquivo contém dois campos, Registro de Data e Hora do Sistema e Status, que são lidos pelo IBM Integration Bus (IIS).

Se houver uma falha em qualquer etapa na tarefa, o arquivo conterá FAIL como o status. Quando todas as tarefas forem concluídas com êxito, o arquivo conterá SUCCESS como o status.

# **Preparação de dados**

A preparação de dados para o modelo preditivo baseado em Recursos ocorre durante a execução do fluxo SENSOR\_FBA\_DATA\_PREP.str.

A tabela a seguir descreve o fluxo SENSOR\_FBA\_DATA\_PREP.str.

*Tabela 25. O fluxo SENSOR\_FBA\_DATA\_PREP.str*

| Nome do fluxo            | Finalidade                                                                                                    | Entrada                                                                                                    | Saída                                                                                                    |
|--------------------------|----------------------------------------------------------------------------------------------------|----------------------------------------------------------------------------------------------------|----------------------------------------------------------------------------------------------------|
| SENSOR FBA DATA PREP.str | Um fluxo de preparação de<br>dados extrai os dados das<br>tabelas do IBM Predictive<br>Maintenance and Quality e<br>prepara os dados a serem<br>usados na modelagem. Os<br>dados elegíveis são<br>exportados para um<br>arquivo CVS para a<br>modelagem. | A origem de dados de<br>entrada contém dados<br>brutos do evento de sensor,<br>nível de dia e KPIs de<br>tempo de vida, e<br>parâmetros estáticos ou de<br>identificação com<br>vinculação adequada às<br>tabelas de dados principais.<br>Ela também faz referência a<br>ordens de serviço do IBM<br>Maximo, ou de outros<br>sistemas de manutenção de<br>fábrica, que foram<br>convertidas em perfis para<br>as datas de manutenção<br>real, planejada e<br>programada para<br>manutenção de interrupção<br>ou planejada. | Uma lista de máquinas<br>para as quais há dados<br>suficientes e que são<br>elegíveis para treinamento<br>a fim de identificar os<br>padrões.<br>Entrada de dados<br>transformados para<br>modelagem para os<br>recursos elegíveis. |

Este fluxo prepara os dados para análise da pontuação de funcionamento e dos dias previstos para manutenção, com base em dados brutos do sensor, dados de KPI de dia e de tempo de vida e parâmetros estáticos ou de identificação. Além disso, para treinar o modelo para identificar padrões de falha, é necessário que haja dados de falha suficiente disponíveis.

As máquinas que não possuem dados de falha suficientes não são elegíveis para a modelagem adicional. Os IDs das máquinas são registrados no arquivo Training\_Eligibility\_SensorFBA\_Report.csv. Nesse arquivo, os recursos são indicados com 1 (elegível) ou 0 (não elegível).

Com base nos dados específicos de domínio e equipamento disponíveis, caso dados ou recursos sejam incluídos, excluídos ou modificados, o fluxo de preparação de dados deve ser modificado para incorporar as mudanças. Além disso, a estrutura processa recursos numéricos e categóricos na entrada de modelagem final. Há também uma provisão para ativar ou desativar determinados recursos da entrada. Essa provisão é configurada no nível de subtipo de recurso na tabela MASTER\_PROFILE\_MAPPING.

# **Modelagem de dados**

O modelo preditivo baseado em Recursos usa diferentes fluxos para a modelagem da pontuação de funcionamento e para a modelagem de dias previstos para manutenção.

### **Modelagem de pontuação do funcionamento**

A tabela a seguir descreve o fluxo SENSOR\_FBA\_FHS\_T.str que é usado para a modelagem de pontuação de funcionamento.

*Tabela 26. O fluxo SENSOR\_FBA\_FHS\_T.str*

| Nome do fluxo                         | Finalidade                                                                                                    | Entrada                                                                                                    | <b>Target</b> | Saída                                           |
|---------------------------------------|----------------------------------------------------------------------------------------------------|----------------------------------------------------------------------------------------------------|---------------|-------------------------------------------------|
| SENSOR FBA FHS T.str Prevê a falha do | equipamento com<br>base nos tipos de<br>medições recebidos<br>por meio de recursos,<br>treina os modelos e<br>os atualiza para o<br>serviço de pontuação | Dados transformados<br>(dados de eventos<br>brutos, nível de dia e<br>KPIs de tempo de<br>vida e parâmetros<br>estáticos ou de<br>identificação) do<br>fluxo de preparação<br>de dados | IS FAIL       | Pontuação do<br>funcionamento do<br>equipamento |

Dependendo dos dados de entrada, talvez seja necessário considerar uma abordagem diferente para a modelagem de pontuação de funcionamento baseada em recursos. Além disso, o conceito de Divisões é introduzido em um ID de locatário, ID do local, subtipo de recurso e nível do ID do recurso no Nó de Tipo, porque o modelo treinado deve ser exclusivo para cada combinação de locatário, local e recurso.

O valor da pontuação de funcionamento de um ativo é 0 - 1. Quanto mais alto o valor das pontuações de funcionamento, melhor o funcionamento do ativo. Se o modelo e a estrutura de dados de entrada forem modificados, o modelo de pontuação do funcionamento deverá ser reciclado nos novos dados.

O modelo da pontuação de funcionamento baseia-se na confiança do modelo de classificação automática do IBM SPSS Modeler. Como alternativa, pontuações de propensão bruta ajustadas e brutas podem ser usadas para gerar tais pontuações. No nó de modelo, há várias configurações de modelagem de técnicas específicas. Essas configurações podem ser definidas com base nos requisitos e nos dados disponíveis. Da mesma forma, os dados nesse caso não são balanceados. Dependendo dos dados e requisitos, o balanceamento pode dar melhores resultados.

**Nota:** Nem todos os modelos suportam saídas de pontuação de propensão, especialmente quando as divisões são ativadas.

## **Modelagem de dias previstos para manutenção**

A tabela a seguir descreve o fluxo ENSOR\_FBA\_ FFDM\_T.str, que é usado para a modelagem de dias previstos para manutenção.

*Tabela 27. O fluxo ENSOR\_FBA\_ FFDM\_T.str*

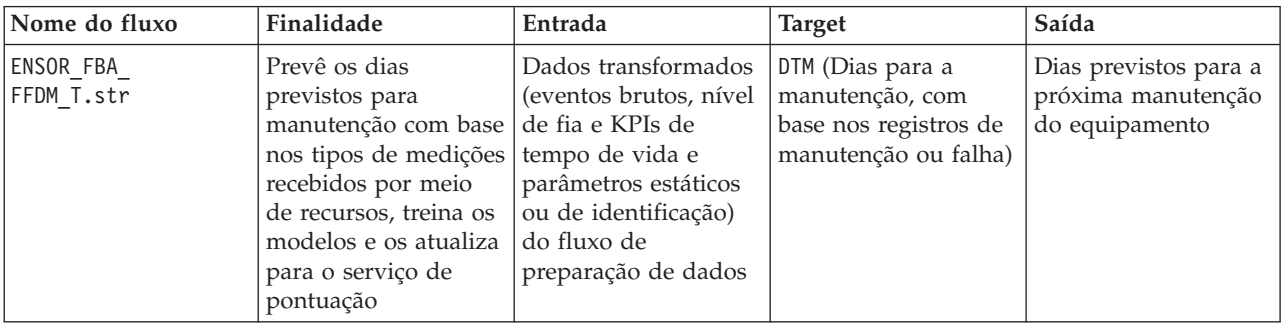

Dependendo dos dados de entrada, talvez seja necessário considerar uma abordagem diferente para a modelagem de dias previstos para manutenção com base em recursos. Além disso, o conceito de Divisões é introduzido em um ID de locatário, ID do local, subtipo de recurso e nível do ID do recurso no Nó de Tipo, porque o modelo treinado deve ser exclusivo para cada combinação de locatário, local e recurso.

O valor dos dias previstos para manutenção determina o período de manutenção ideal. Quando menor o valor, mais cedo a manutenção é recomendada.

Os dias previstos para a manutenção baseiam-se no modelo numérico automático do SPSS Modeler. No nó de modelo, há várias configurações de modelagem de técnicas específicas. Essas configurações podem ser definidas com base nos requisitos e nos dados disponíveis. Da mesma forma, os dados nesse caso não são balanceados. Dependendo dos dados e requisitos, o balanceamento pode dar melhores resultados.

# **Implementação**

Em seu fluxo de preparação de dados, o modelo preditivo baseado em Recursos expõe determinados parâmetros que podem ser usados para modificar os dados de entrada criados para modelagem.

Alguns parâmetros são configurados nos aplicativos de recebimento de dados. Se os valores de parâmetros forem transmitidos quando o fluxo for executado, esses valores serão usados. Caso contrário, os valores padrão serão usados. Consulte a figura a seguir.

| <b>Name</b>             | Long name                           | Storage                   | Value      | <b>Type</b>               |
|-------------------------|-------------------------------------|---------------------------|------------|---------------------------|
| <b>IS 1 RES TRAIN</b>   | Train for a Single Resource         | $\leftrightarrow$ Integer |            | (no values)               |
| <b>RESOURCE ID</b>      | Which Resource to train for Integer |                           | 461        | $\mathscr$ (no values)    |
| PROFILE PLAN AMC        | PROFILE VARIABLE CD                 | A String                  | <b>AMC</b> | no values)                |
| <b>PROFILE PLAN SMC</b> | PROFILE VARIABLE CD                 | A String                  | <b>SMC</b> | (no values)               |
| PROFILE BREAKDOWN BC    | PROFILE VARIABLE CD                 | A String                  | <b>BC</b>  | ob (no values)            |
| <b>R CENSURING</b>      | RightCensuring (Value>1)  <#>Real   |                           | 1.0        | $\mathscr$ (no values)    |
| L CENSURING             | LeftCensuring (Value<1) B (#) Real  |                           | 0.999      | $\mathscr{D}$ (no values) |

*Figura 56. Parâmetros usados para Implementação*

No IBM SPSS, é possível localizar todos esses parâmetros, mas o IBM Integration Bus (IIB) expõe apenas o RESOURCE\_ID e o sinalizador IS\_1\_RES\_TRAIN na liberação do IBM Predictive Maintenance and Quality.

Caso seja necessário treinar um recurso por vez, o ID do recurso será transmitido juntamente com o valor do sinalizador.

O tipo de implementação para os modelos de pontuação de funcionamento e dias previstos para manutenção é selecionado como **Atualização de Modelo**, que suporta recursos de pontuação, construção e atualização.

A figura a seguir mostra o tipo de implementação para o modelo de pontuação do funcionamento.

| Deployment type:     | Model Refresh           |                                                                                                    |
|----------------------|-------------------------|----------------------------------------------------------------------------------------------------|
|                      |                         | Model Refresh: enables creation of streams and scenarios supporting scoring, building and refresh features |
| Deployment Settings: |                         |                                                                                                    |
| Scoring node:        | SENSOR FBA<br>(TI)<br>v | Select any terminal node                                                                                   |
|                      | Scoring Parameters.     | (0/0 parameters selected)                                                                                  |
| Modeling node:       | <b>SIS FAIL</b>         | Select a modeling node                                                                                     |
|                      | Model Build Parameters  | (0/0 parameters selected)                                                                                  |
| Model nuoget:        | <b>SK IS FAIL</b>       | Select a model nuoget in the scoring branch                                                                |

*Figura 57. Atualizando os dados para o serviço de pontuação*

A figura a seguir mostra o tipo de implementação para o modelo de dias previstos para manutenção.

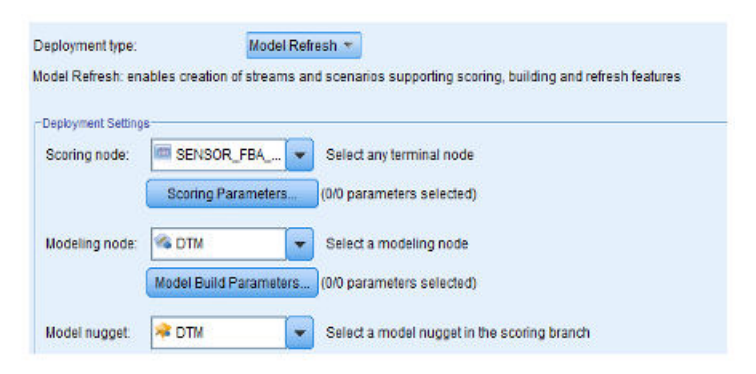

*Figura 58. Atualizando os dados para o serviço de pontuação*

# **Recomendações**

O modelo preditivo baseado em Recurso fornece recomendações para cada ativo.

As recomendações de análise baseada em Recurso são produzidas usando o modo de chamada em tempo real. No modo de chamada, o fluxo é desenvolvido usando o ADM, que chama internamente os modelos de pontuação de funcionamento e de dias previstos para manutenção, e um serviço de análise baseado em recursos é configurado para os serviços de pontuação.

O serviço retorna a pontuação de funcionamento (FHS), Forecasted Days to Maintenance (FFDM), desvio (DEV\_FFDM), porcentagem de desvio (DEV\_FFDM\_PCT) quando comparada a uma manutenção planejada (quando disponível) e uma ação recomendada (RECOMMENDATION) para cada ativo.

De acordo com a pontuação de funcionamento, dos dias previstos para manutenção e da porcentagem de desvio, a recomendação final é produzida.

O diagrama a seguir mostra um exemplo de recomendações de análise baseada em recursos.

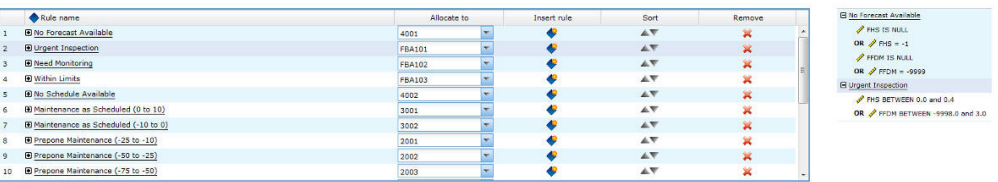

*Figura 59. Configurações da recomendação*

# **O modelo preditivo Integrado**

O modelo preditivo Integrado produz uma pontuação de funcionamento previsto e de dias para manutenção para cada ativo ou processo em um site. A pontuação do funcionamento é usada para determinar o desempenho de um ativo.

A pontuação do funcionamento determina a probabilidade de um ativo falhar. Este modelo de pontuação do funcionamento pode monitorar continuamente o funcionamento da máquina ou do ativo e prever falhas potenciais da máquina em tempo real. Ele usa dados históricos de defeito e manutenção, juntamente com os resultados de outros modelos Analíticos, para determinar a pontuação de funcionamento integrada e o número de dias previstos para manutenção de um ativo. O modelo de integração também pode ser usado para prever o funcionamento futuro de um ativo.

# **Dados de entrada para treinamento**

A pontuação do funcionamento integrado e os dias para treinamento de manutenção requerem uma combinação de dados de entrada.

A lista a seguir descreve os dados de entrada necessários para o modelo integrado.

- v Pontuação do funcionamento do sensor
- v Pontuação do funcionamento de manutenção e dias previstos para manutenção
- v Pontuação do funcionamento de manutenção baseado no recurso e dias previstos para manutenção

v Dias para manutenção planejados pelo usuário ou programados pelo usuário, se disponível

# **Requisitos mínimos de dados**

Os requisitos mínimos de dados necessários para a analítica integrada são três eventos de falha e três eventos sem falha por recurso, ou por subtipo de recurso para modelos de nível de subtipo, com qualidade de dados ideal para outros parâmetros.

A granularidade dos dados de entrada pode ser em relação a eventos, dias ou tempo de vida. Para dados com granularidade em dias, qualquer data de KPI, mesmo com um único evento de falha naquele dia, é considerada uma data de falha. Recomenda-se utilizar tratamentos de ruído, uma vez que o evento de treinamento usa os dados também. Para dados com granularidade em eventos, para que a modelagem seja realística, os usuários podem sinalizar eventos como eventos de falha antes da ocorrência da falha.

Os recursos que não satisfazem os requisitos mínimos de dados não são treinados e são registrados no relatório de Elegibilidade de Treinamento como 0, representando sua elegibilidade para o treinamento. Qualquer tentativa de atribuição de pontuação para esses recursos retorna uma pontuação de funcionamento igual a -1 ou uma previsão de dias para manutenção igual a -9999. Esses resultados são identificados e descartados pelo IBM Integration Bus (IIB) e não ficam disponíveis nos bancos de dados para aplicativos de recebimento de dados.

**Nota:** Os requisitos de dados são apenas uma implementação mínima e não garantem um modelo de treinamento ideal.

Para os recursos que satisfazem os requisitos de dados mínimos, o IBM SPSS pode, às vezes, fornecer erros ou falhar alguns dos modelos de combinação. Os erros ou falhas ocorrem quando a qualidade dos dados não é boa, ou por outros motivos. Nessas condições, o volume e a qualidade dos dados deve ser melhorada. Como um último recurso, é possível remover do modelador especialista os modelos com defeito.

# **Modelagem de nível de subtipo de recurso**

Às vezes, a modelagem de nível de subtipo é necessária para complementar a modelagem de nível de recurso.

Em muitos casos, as falhas em equipamentos ocorrem após um longo período e esses equipamentos são substituídos ou renovados após a falha. Como o treinamento do IBM Predictive Maintenance and Quality 2.0 Integrated Analytics é feito por recurso, não há recursos que permitam treinamento para essas falhas.

Os usuários podem ter um modelo de segmentação customizado que segmentará os recursos, mesmo dentro de um tipo, com base em características semelhantes, e usar essas informações de segmentos no modelo. O Predictive Maintenance and Quality 2.5 suporta a segmentação no nível do subtipo de recurso.

Durante a pontuação, a pontuação de funcionamento e os dias previstos para manutenção são obtidos a partir do modelo mais específico treinado. Por exemplo, para um recurso, se o modelo de nível de recurso não foi treinado, o modelo de

subtipo de recurso é usado para pontuação. Se o modelo de nível de recurso foi treinado, esse modelo é usado para as pontuações de funcionamento e os dias previstos para manutenção.

# **Tarefa de treinamento**

A tarefa IBMPMQ\_INTEGRATED\_FEATURE\_BASED\_ANALYTICS chama o fluxo de preparação de dados, seguido pelo treinamento e atualização da pontuação de funcionamento e dos dias previstos para os modelos de manutenção.

O diagrama a seguir mostra a tarefa IBMPMQ\_INTEGRATED\_FEATURE\_BASED\_ANALYTICS.

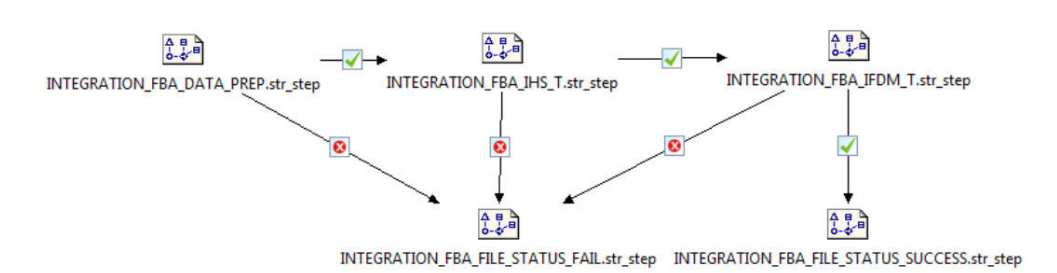

#### *Figura 60. A tarefa IBMPMQ\_INTEGRATED\_FEATURE\_BASED\_ANALYTICS*

Ao final da tarefa, o arquivo Training\_IHS\_in.csv retorna para o diretório \root\integrationin. O arquivo contém dois campos, Registro de Data e Hora do Sistema e Status, que são lidos pelo IBM Integration Bus (IIS).

Se houver uma falha em qualquer etapa na tarefa, o arquivo conterá FAIL como o status. Quando todas as etapas forem concluídas com êxito, o arquivo conterá SUCCESS como o status.

# **Preparação de dados**

A preparação de dados para o modelo preditivo Integrado ocorre durante a execução do fluxo INTEGRATION\_FBA\_DATA\_PREP.str.

O modelo de Analítica Integrada produz previsão final de pontuação de funcionamento e de dias previstos para manutenção para cada ativo em um site. A pontuação do funcionamento é usada para determinar o desempenho de um ativo.

A pontuação de funcionamento determina a probabilidade de falha de um ativo (inversamente proporcional) e os dias previstos para manutenção determinam os dias ideais para a próxima manutenção. Juntos, esses modelos podem monitorar continuamente o funcionamento de uma máquina ou ativo e prever possíveis falhas da máquina e/ou planejamentos ideais de manutenção em tempo real.

O fluxo INTEGRATION\_FBA\_DATA\_PREP.str é descrito na tabela a seguir.

| Nome do fluxo<br>Finalidade |                                                        | Entrada                                                   | Saída                                                 |
|-----------------------------|--------------------------------------------------------|-----------------------------------------------------------|-------------------------------------------------------|
| INTEGRATION FBA DATA        | Um fluxo de preparação de                              | A origem de dados de                                      | Uma lista de máquinas                                 |
| PREP.str                    | dados extrai os dados das<br>tabelas do IBM Predictive | entrada contém pontuações<br>de funcionamento de          | para as quais há dados<br>suficientes e que são       |
|                             | Maintenance and Quality e<br>prepara os dados a serem  | sensor, de manutenção e de<br>análise baseada em recursos | elegíveis para treinamento<br>a fim de identificar os |
|                             | usados na modelagem. Os<br>dados elegíveis são         | e informações de dias<br>previstos para manutenção        | padrões.                                              |
|                             | exportados para um<br>arquivo CVS para a               | das máquinas, além de<br>detalhes de manutenção           | Entrada de dados<br>transformados para                |
|                             | modelagem.                                             | planejada.                                                | modelagem para os<br>recursos elegíveis.              |

*Tabela 28. O fluxo INTEGRATION\_FBA\_DATA\_PREP.str*

Este fluxo prepara os dados para análise da pontuação de funcionamento e dos dias previstos para manutenção, com base no resultado de outros modelos de análise, ou seja, Sensor (HS), FBA do Sensor (FHS e FFDM), Manutenção (MHS and FDM) e dias previstos para manutenção (SDM), quando disponíveis. Além disso, para treinar o modelo para identificar padrões de falha, é necessário que haja dados de falha suficientes disponíveis.

As máquinas que não possuem dados de falha suficientes não são elegíveis para a modelagem adicional. Os IDs das máquinas são registrados no arquivo Training\_Eligibility\_IntegrationFBA\_Report.csv. Nesse arquivo, os recursos são indicados com 1 (elegível) ou 0 (não elegível).

# **Regras de orquestração**

O Integrated Analytics obtém entradas a partir de Análises de Sensor, Baseadas em Recursos e de Manutenção.

No IBM Predictive Maintenance and Quality, o modelo de Análise de Integração é chamado após a Analítica Baseada em Recursos, por meio da mesma regra de orquestração configurada para o tipo de evento FEATURE.

O modelo de Análise de Integração é chamado por meio do adaptador de Pontuação, que chama o modelo por meio da interface REST (Representational State Transfer). O adaptador de Pontuação é exposto pelo Analytics Solutions Foundation.

O IBM SPSS expõe um serviço único para chamar o modelo de pontuação e o serviço ADM. O serviço retorna a pontuação de funcionamento integrada (IHS), Integrated Forecasted Days to Maintenance (IFDM), desvio (DEV\_IFDM), porcentagem de desvio (DEV\_IFDM\_PCT) quando comparada a uma manutenção planejada (quando disponível) e uma ação recomendada (RECOMMENDATION) para cada ativo. No Predictive Maintenance and Quality, a recomendação é processada como um evento.

Os resultados do SPSS são armazenados nas tabelas EVENT\_PROFILE e RESOURCE\_PROFILE

# **Modelagem preditiva**

O modelo preditivo Integrado usa diferentes fluxos para a modelagem da pontuação de funcionamento e para a modelagem de dias previstos para manutenção.

## **Modelagem de pontuação do funcionamento**

A tabela a seguir descreve o fluxo INTEGRATION\_FBA\_IHS\_T.str que é usado para a modelagem de pontuação do funcionamento.

*Tabela 29. O fluxo INTEGRATION\_FBA\_IHS\_T.str*

| Nome do fluxo       | Finalidade            | Entrada              | <b>Target</b> | Saída         |
|---------------------|-----------------------|----------------------|---------------|---------------|
| INTEGRATION FBA IHS | Prevê a falha do      | A origem de dados    | IS FAIL       | Pontuação de  |
|                     | equipamento com       | de entrada contém as |               | funcionamento |
| T.str               | base nas pontuações   | pontuações de        |               | integrado do  |
|                     | de funcionamento do   | funcionamento de     |               | equipamento   |
|                     | Sensor, baseada em    | modelos de Sensor    |               |               |
|                     | Recursos e baseada    | (HS), baseado em     |               |               |
|                     | no modelo de          | Recursos (FHS) e de  |               |               |
|                     | Analítica de          | Manutenção (MHS),    |               |               |
|                     | Manutenção, além de   | além dos resultados  |               |               |
|                     | detalhes de           | da manutenção        |               |               |
|                     | manutenção            | planejada (SDM) e    |               |               |
|                     | planejada e prevista. | prevista (FDM do     |               |               |
|                     | Treina os modelos e   | modelo de            |               |               |
|                     | os atualiza para o    | Manutenção e FFDM    |               |               |
|                     | serviço de pontuação. | do modelo baseado    |               |               |
|                     |                       | em Recurso)          |               |               |

Dependendo dos dados de entrada, talvez seja necessário considerar uma abordagem diferente para a modelagem de pontuação de funcionamento integrado. Além disso, o conceito de Divisões é introduzido em um ID de locatário, ID do local, subtipo de recurso e nível do ID do recurso no Nó de Tipo, porque o modelo treinado deve ser exclusivo para cada combinação de locatário, local e recurso.

O valor da pontuação de funcionamento de um ativo é 0 - 1. Quanto mais alto o valor das pontuações de funcionamento, melhor o funcionamento do ativo. Se o modelo e a estrutura de dados de entrada forem modificados, o modelo de pontuação do funcionamento deverá ser reciclado nos novos dados.

O modelo da pontuação de funcionamento baseia-se na confiança do modelo de classificação automática do IBM SPSS Modeler. Como alternativa, pontuações de propensão bruta ajustadas e brutas podem ser usadas para gerar tais pontuações. No nó de modelo, há várias configurações de modelagem de técnicas específicas. Essas configurações podem ser definidas com base nos requisitos e nos dados disponíveis. Da mesma forma, os dados nesse caso não são balanceados. Dependendo dos dados e requisitos, o balanceamento pode dar melhores resultados.

**Nota:** Nem todos os modelos suportam saídas de pontuação de propensão, especialmente quando as divisões são ativadas.

### **Modelagem de dias previstos para manutenção**

A tabela a seguir descreve o fluxo INTEGRATION\_FBA\_IFDM\_T.str, que é usado para a modelagem de dias previstos para manutenção.

| Nome do fluxo   | Finalidade            | Entrada              | <b>Target</b>         | Saída              |
|-----------------|-----------------------|----------------------|-----------------------|--------------------|
| INTEGRATION FBA | Prevê os dias         | A origem de dados    | DTM (Dias para a      | Dias previstos     |
|                 | previstos para a      | de entrada contém as | manutenção, com       | integrados para a  |
| IFDM T.STR      | próxima manutenção,   | pontuações de        | base nos registros de | próxima manutenção |
|                 | com base nas          | funcionamento de     | manutenção ou falha)  | para o equipamento |
|                 | pontuações de         | modelos de Sensor    |                       |                    |
|                 | funcionamento do      | (HS), baseado em     |                       |                    |
|                 | Sensor, baseada em    | Recursos (FHS) e de  |                       |                    |
|                 | Recursos e baseada    | Manutenção (MHS),    |                       |                    |
|                 | no modelo de          | além dos resultados  |                       |                    |
|                 | Analítica de          | da manutenção        |                       |                    |
|                 | Manutenção, além de   | planejada (SDM) e    |                       |                    |
|                 | detalhes de           | prevista (FDM do     |                       |                    |
|                 | manutenção            | modelo de            |                       |                    |
|                 | planejada e prevista. | Manutenção e FFDM    |                       |                    |
|                 | Treina os modelos e   | do modelo baseado    |                       |                    |
|                 | os atualiza para o    | em Recurso)          |                       |                    |
|                 | serviço de pontuação. |                      |                       |                    |

*Tabela 30. O fluxo INTEGRATION\_FBA\_IFDM\_T.str*

Dependendo dos dados de entrada, talvez seja necessário considerar uma abordagem diferente para a modelagem integrada de dias previstos para manutenção. Além disso, o conceito de Divisões é introduzido em um ID de locatário, ID do local, subtipo de recurso e nível do ID do recurso no Nó de Tipo, porque o modelo treinado deve ser exclusivo para cada combinação de locatário, local e recurso.

O valor dos dias previstos para manutenção determina o período de manutenção ideal. Quando menor o valor, mais cedo a manutenção é recomendada.

Os dias previstos para a manutenção baseiam-se no modelo numérico automático do SPSS Modeler. No nó de modelo, há várias configurações de modelagem de técnicas específicas. Essas configurações podem ser definidas com base nos requisitos e nos dados disponíveis. Da mesma forma, os dados nesse caso não são balanceados. Dependendo dos dados e requisitos, o balanceamento pode dar melhores resultados.

## **Implementação**

O modelo preditivo Integrado usa um fluxo de preparação de dados que determina que os dados para modelagem sejam desenvolvidos usando parâmetros que devem também ser usados durante a implementação.

Alguns parâmetros são configurados nos aplicativos de recebimento de dados. Se os valores de parâmetros forem transmitidos quando o fluxo for executado, esses valores serão usados. Caso contrário, os valores padrão serão usados. Consulte a figura a seguir.

| Name                    | Long name                                  | Storage  | Value      | <b>Type</b>               |
|-------------------------|--------------------------------------------|----------|------------|---------------------------|
| <b>IS 1 RES TRAIN</b>   | Train for a Single Resource > Integer      |          | 0          | (no values)               |
| <b>RESOURCE ID</b>      | Which Resource to train for $\leq$ Integer |          | 461        | $\mathscr$ (no values)    |
| <b>PROFILE PLAN AMC</b> | PROFILE VARIABLE CD                        | A String | <b>AMC</b> | no values)                |
| <b>PROFILE PLAN SMC</b> | PROFILE VARIABLE CD                        | A String | <b>SMC</b> | co (no values)            |
| PROFILE BREAKDOWN BC    | <b>PROFILE VARIABLE CD  A String</b>       |          | <b>BC</b>  | ob (no values)            |
| <b>R CENSURING</b>      | RightCensuring (Value>1)  <#>Real          |          | 1.0        | $\mathscr$ (no values)    |
| <b>L CENSURING</b>      | LeftCensuring (Value<1) B (#) Real         |          | 0.999      | $\mathscr{D}$ (no values) |

*Figura 61. Parâmetros usados para Implementação*

No IBM SPSS, é possível localizar todos esses parâmetros, mas o IBM Integration Bus (IIB) expõe apenas o RESOURCE\_ID e o sinalizador IS\_1\_RES\_TRAIN na liberação do IBM Predictive Maintenance and Quality.

Caso seja necessário treinar um recurso por vez, o ID do recurso será transmitido juntamente com o valor do sinalizador.

O tipo de implementação para os modelos de pontuação de funcionamento e dias previstos para manutenção é selecionado como **Atualização de Modelo**, que suporta recursos de pontuação, construção e atualização.

A figura a seguir mostra o tipo de implementação para o modelo de pontuação do funcionamento.

| Deployment type:    | Model Refresh          |                                                                                                    |
|---------------------|------------------------|----------------------------------------------------------------------------------------------------|
|                     |                        | Model Refresh; enables creation of streams and scenarios supporting scoring, building and refresh features |
| Deployment Settings |                        |                                                                                                    |
| Scoring node:       | <b>INTEGRATED</b><br>œ | Select any terminal node                                                                                   |
|                     | Scoring Parameters.    | (0/0 parameters selected)                                                                                  |
| Modeling node:      | <b>SAIS FAIL</b>       | Select a modeling node                                                                                     |
|                     |                        | Model Build Parameters (0/0 parameters selected)                                                           |
| Model nugget:       | <b>IS FAIL</b>         | Select a model nugget in the scoring branch                                                                |

*Figura 62. Atualizando os dados para o serviço de pontuação*

A figura a seguir mostra o tipo de implementação para o modelo de dias previstos para manutenção.

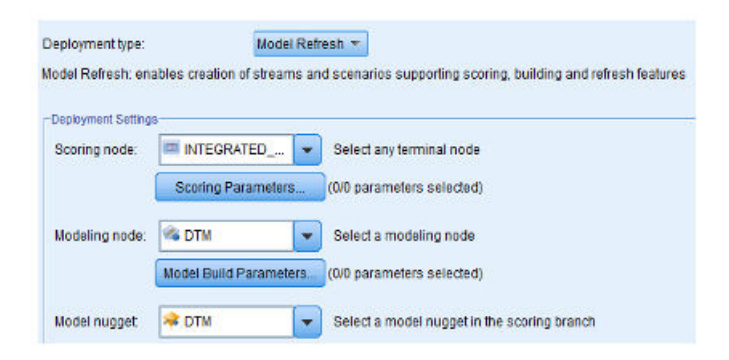

*Figura 63. Atualizando os dados para o serviço de pontuação*

# **Recomendações**

O modelo preditivo Integrado fornece recomendações finais para cada ativo, com base nos resultados de outros modelos de análise de dados do Sensor, de Manutenção e baseados em Recursos.

As recomendações de análise integradas são produzidas usando o modo de chamada em tempo real. No modo de chamada, o fluxo é desenvolvido usando o ADM, que chama internamente os modelos de pontuação de funcionamento e de dias previstos para manutenção, e um serviço INTEGRATED\_FBA é configurado para os serviços de pontuação.

O serviço retorna a pontuação de funcionamento integrada (IHS), Integrated Forecasted Days to Maintenance (IFDM), desvio (DEV\_IFDM), porcentagem de desvio (DEV\_IFDM\_PCT) quando comparada a uma manutenção planejada (quando disponível) e uma ação recomendada (RECOMMENDATION) para cada ativo.

De acordo com a pontuação de funcionamento, dos dias previstos para manutenção e da porcentagem de desvio, a recomendação final é produzida.

O diagrama a seguir mostra um exemplo de recomendações de análise Integrada.

| <b>Chale name</b>                         | <b>Alicens</b> to | based miles | Sart.               | Remove      |                                       |
|-------------------------------------------|-------------------|-------------|---------------------|-------------|---------------------------------------|
| <b>Bitle Ferecast Available</b>           | 4001              |             | $A\nabla$           |             | □ Prepone Maintenance (-100 to -75)   |
| <b>BUrgett Inspection</b>                 | <b>IHS101</b>     |             | $A$ V               |             |                                       |
| <b>Billeto Nonitaring</b>                 | <b>DISSON</b>     |             | AV                  | ж           | DEV_IFDM_PCT_BETWEEN -100.0 and -75.0 |
| <b>Riview Units</b>                       | 145103            |             | $A$ V               |             |                                       |
| <b>BIN</b> Schedale Available             | 4002              |             | AT                  |             | Prepone Maintenance (LT-100)          |
| El Maintenance og Schoduled (0 to 10)     |                   |             | $A$ V               |             |                                       |
| Ri Maintenance as Scheduled (410 to 0)    | 3002              |             | AV                  |             | □ Postpone Maintenance (10 to 25)     |
| <b>B Prepare Reintenance (-25 to -10)</b> | 2001              |             | $\mathbb{A}\nabla$  |             |                                       |
| <b>Bi Prepare Maintenance (-501p -25)</b> |                   |             | AT                  | $\mathbf x$ |                                       |
| Fiftheogne Reintenance (-75 to -50)       | 2003              |             | $\mathbb{A}^\nabla$ |             | DEV IFDM PCT BETWEEN 10.0 and 25.0    |

*Figura 64. Configurações da recomendação*

# **Capítulo 9. Recomendações**

Quando um ativo ou um processo for pontuado e identificado como tendo uma alta probabilidade de falha, recomendações poderão ser geradas.

Definir ações recomendadas usando regras no IBM Analytical Decision Management. Use o IBM Analytical Decision Management para entender os drivers usados para definir as regras e determinar o que ocorre com base nas pontuações recebidas. Por exemplo, se uma pontuação violar um limite, qual será a ação resultante? É possível automatizar alertas para ações recomendadas integrando a outros sistemas ou definindo uma regra de roteamento para enviar emails. Dependendo dos sistemas de execução de manufatura (MES) usado, a recomendação pode ser executada automaticamente. Também é possível prever a taxa de êxito da ação corretiva com base em ações anteriores.

Para obter informações sobre o uso do IBM Analytical Decision Management, consulte [IBM Analytical Decision Management Knowledge Center](http://www.ibm.com/support/knowledgecenter/SS6A3P) (http://www.ibm.com/support/knowledgecenter/SS6A3P).

Quando o IBM Predictive Maintenance and Quality gerar recomendações, por exemplo, inspecionar um ativo, será possível configurar o sistema, para que a recomendação resulte em uma ordem de serviço criada pelo IBM Maximo. A ordem de serviço é preenchida com as informações necessárias para concluir a tarefa, por exemplo, um identificador de dispositivo e um local.

Dois modelos do IBM Analytical Decision Management são fornecidos com o IBM Predictive Maintenance and Quality:

- Modelo Priorizar Aplicativo
- Modelo Combinar Aplicativo

### **Modelo Priorizar Aplicativo**

Use o modelo Priorizar Aplicativo quando você tiver um bom entendimento das pontuações de análise preditiva e da interação entre as pontuações preditivas. É possível usar este modelo para priorizar seu objetivo de negócios com base em, por exemplo, maximização do lucro ou minimização de tempo de inatividade.

O modelo é armazenado no local a seguir: /opt/IBM/SPSS/Deployment/5.0/Server/ components/decision-management/Templates/PredictiveMaintenanceQuality.xml

Este modelo contém as informações a seguir que podem ser customizadas:

- v Dados de origem de entrada: contém a pontuação do funcionamento e os dados de tempo de vida esperado do dispositivo da saída de fluxo do IBM SPSS Modeler. Além disso, contém os cálculos, como valores Médios, Mínimos e Máximos para um determinado recurso para um registro de data e hora específico.
- v Regras definidas: as recomendações do recurso são fornecidas com base nas regras definidas. As ações recomendadas são classificadas como **Inspeção Urgente**, **Monitoramento Necessário** ou **Dentro dos Limites**.
- Priorização: é possível definir o objetivo de otimização para os negócios, por exemplo, "maximização do lucro" ou "minimização do tempo de inatividade ou da perda".

# **Modelo Combinar Aplicativo**

Use o modelo Combinar Aplicativo para usar regras existentes ao lado de novas pontuações preditivas. Isso será útil se houver muitas regras que você não deseja substituir por novas pontuações preditivas imediatamente. É possível definir uma estrutura de precedência para essas regras para permitir que elas coexistam.

O modelo é armazenado no local a seguir: /opt/IBM/SPSS/Deployment/5.0/Server/ components/decision-management/Templates/PredictiveMaintenance.xml

Este modelo contém as informações a seguir que podem ser customizadas:

- v Dados de origem de entrada: contém a pontuação do funcionamento e os dados de tempo de vida esperado do dispositivo da saída de fluxo do IBM SPSS Modeler. Além disso, contém os cálculos, como valores Médios, Mínimos e Máximos para um determinado recurso para um registro de data e hora específico.
- v Regras definidas: regras de negócios baseadas em lógica com pontos de risco adequados.
- Combinar: especificar a ordem de precedência quando as ações das regras de negócios e o modelo não corresponderem.

## **Evitando Pontuação para Eventos Recebidos**

É possível evitar que a pontuação seja executada pela IBM SPSS para eventos recebidos. Se você requerer a criação de ordem de serviço do IBM Maximo, não deverá evitar a pontuação. Por padrão, a pontuação é ativada (**SPSSTRIGGER** é configurado como TRUE).

#### **Procedimento**

- 1. No IBM WebSphere MQ Explorer, expanda o nó **Brokers**, o nó **MB8Broker**, o nó **PMQ1**, o nó **PMQEventLoad**, clique com o botão direito no item **StdEventLoad** e clique em **Propriedades**.
- 2. Clique em **Propriedades Definidas pelo Usuário**.
- 3. Configure a propriedade **SPSSTRIGGER** como FALSE. Para reativar a pontuação, configure a propriedade **SPSSTRIGGER** como TRUE.

# **Desativando a Criação da Ordem de Serviço**

Se o IBM Maximo não estiver integrado com a instalação do IBM Predictive Maintenance and Quality ou, se desejar desativar a criação da ordem de serviço, execute as etapas a seguir:

#### **Procedimento**

- 1. No IBM WebSphere MQ Explorer, acesse **Brokers** > **MB8Broker** > **PMQ1**. Clique com o botão direito no nó **PMQIntegration** e clique em **Propriedades**.
- 2. Clique em **Propriedades Definidas pelo Usuário**.
- 3. Configure o valor **MaximoTRIGGER** como FALSE. Para reativar a criação da ordem de serviço, configure a propriedade **MaximoTRIGGER** como TRUE. Por padrão, a propriedade **MaximoTRIGGER** é configurada como FALSE.

# **Capítulo 10. Relatórios e Painéis**

É possível customizar e estender os relatórios e painéis fornecidos com o IBM Predictive Maintenance and Quality. Também é possível projetar seus próprios relatórios e painéis e incluí-los no menu.

É possível usar o IBM Cognos Report Studio para criar marcadores de desempenho e relatórios. Antes de executar os relatórios, familiarize-se com o comportamento de relatórios no Report Studio. Por exemplo, uma estrela próxima a um prompt indica que ele é necessário. Para obter informações sobre como usar o Report Studio, consulte o *Guia do Usuário do IBM Cognos Report Studio*. É possível obter este guia do usuário a partir do [IBM Knowledge Center](http://www.ibm.com/support/knowledgecenter/) (http://www.ibm.com/ support/knowledgecenter/).

**Dica:** Imagens que são necessárias para relatórios customizados e estendidos devem ser colocadas na pasta /opt/ibm/cognos/c10\_64/webcontent/Images no nó Business Intelligence. O valor da propriedade da URL da imagem no Report Studio para imagens colocadas nesse diretório é o nome do arquivo.

É possível modificar o modelo de dados para estes relatórios usando o IBM Cognos Framework Manager. Para obter mais informações, consulte [Apêndice C,](#page-212-0) ["Descrição do Modelo de IBM Cognos Framework Manager", na página 203.](#page-212-0)

A tabela a seguir descreve os relatórios disponíveis a partir do Painel de Visão Geral do Site.

| <b>Relatórios</b>               | Descrição                                                                                                    |
|---------------------------------|----------------------------------------------------------------------------------------------------|
| Visão Geral                     | Fornece um resumo de alto nível do funcionamento de todos os<br>seus ativos em todos os sites, mostra os principais indicadores de<br>desempenho (KPIs) com o maior impacto. É possível alterar os<br>detalhes exibidos selecionando itens nas caixas de listagem. Por<br>exemplo, é possível alterar a data e o tipo de equipamento.    |
| 10 Principais<br>Contribuidores | Identifica os equipamentos, locais e operadores responsáveis pela<br>maioria das falhas.                                                                                                    |
| Tendência de KPI                | É possível selecionar diversos principais indicadores de<br>desempenho (KPIs) a serem plotados lado a lado em um gráfico de<br>linha. É possível identificar correlações entre os KPIs e ver se há<br>algum comportamento atrasado. Por exemplo, se houver um<br>aumento em um KPI, quanto tempo levará para impactar os outros<br>KPIs? |
| Real versus Plano               | É possível monitorar o grau de proximidade com que a métrica é<br>controlada com relação ao plano. As variações são destacadas.                                                                                                    |
| Listagem de<br>Equipamentos     | A pontuação do funcionamento para um site é derivada das<br>pontuações de nível inferior de cada parte do equipamento no site.<br>Este relatório mostra todas as partes do equipamento no site e as<br>pontuações do funcionamento e KPIs relevantes para esse<br>equipamento.                                                           |

*Tabela 31. Relatórios disponíveis a partir do Painel de Visão Geral do Site*

| Relatórios                     | Descrição                                                                                                    |
|--------------------------------|----------------------------------------------------------------------------------------------------|
| Outliers do<br>Equipamento     | Lista o equipamento (ou ativos) executados fora dos limites<br>permitidos. As medidas mostradas diferem dependendo do<br>equipamento, mas os exemplos são temperatura operacional, tensão<br>lateral, pressão hidráulica, valor médio, último valor e limites de<br>controle. |
| Lista de Ações<br>Recomendadas | Um resumo de todas as ações recomendadas para cada parte do<br>equipamento, para a medição da pontuação do funcionamento.                                                                                                    |

*Tabela 31. Relatórios disponíveis a partir do Painel de Visão Geral do Site (continuação)*

A tabela a seguir descreve os relatórios que estão disponíveis a partir do painel Equipamento.

*Tabela 32. Relatórios disponíveis a partir do painel Equipamento*

| <b>Relatórios</b>                     | Descrição                                                                                                    |
|---------------------------------------|----------------------------------------------------------------------------------------------------|
| Perfil do<br>Equipamento              | Um relatório detalhado que mostra tudo o que é conhecido sobre a<br>parte do equipamento: como está sendo executada hoje e como era<br>executada no passado. |
| Gráfico de Controle<br>do Equipamento | Mostra os limites do controle superior e inferior e os limites médios<br>para as medidas selecionadas.                                                       |
| Gráfico de Execução<br>do Equipamento | Mostra as medidas para uma parte específica do equipamento.                                                                                                  |
| Outliers do<br>Equipamento            | Mostra as medidas detalhadas para uma parte do equipamento que<br>mostra anomalias.                                                                          |
| Histórico de Tipo de<br>Evento        | Lista os eventos para um dispositivo.                                                                                                    |

A tabela a seguir descreve os relatórios que estão disponíveis a partir do Painel de Qualidade do Produto.

*Tabela 33. Relatórios disponíveis a partir do Painel de Qualidade do Produto*

| Relatórios          | Descrição                                                          |
|---------------------|--------------------------------------------------------------------|
| Análise de Defeitos | Mostra defeitos de produto e taxas de inspeção.                    |
| Análise de Taxa de  | Examina o relacionamento entre as inspeções e defeitos ao longo do |
| Inspeção            | tempo para localizar a taxa ideal de inspeção.                     |
| Uso de Material por | Fornece uma visão geral de uso de material nos processos de        |
| Processo            | produção.                                                          |

# **Painel de Visão Geral do Site**

O Painel Visão Geral do Site fornece uma sumarização de alto nível do funcionamento de todos os seus ativos em todos os sites. Ele mostra os principais indicadores de desempenho (KPIs) com o maior impacto. Ele contém o Relatório Resumo do Site, o Gráfico de Barras de Tendência da Pontuação do Funcionamento, o Gráfico de Pizza de Contribuidores da Pontuação do Funcionamento e o Gráfico de Barras de Análise de Incidente e Recomendação.

É possível usar os filtros de prompt a seguir no painel. Os filtros são aplicados em todos os relatórios e gráficos no painel:

v Data de Início

- v Data de Conclusão
- Localização
- Subtipo do recurso

# **Relatório de resumo do site**

A tabela a seguir descreve as medidas para o Relatório de Resumo do Site.

*Tabela 34. Medidas de Resumo do Site*

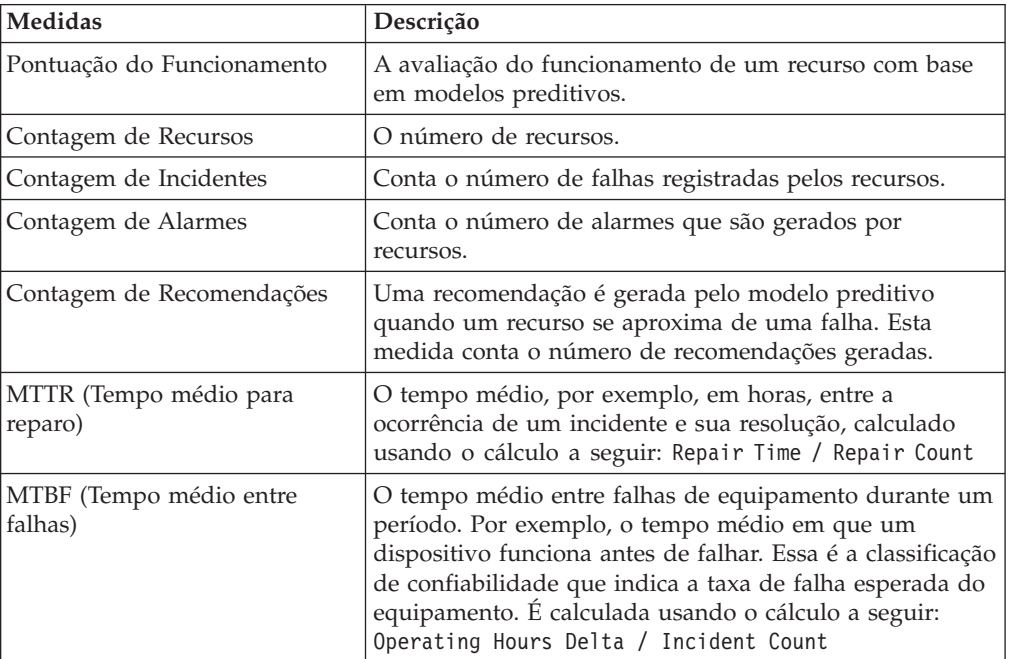

A origem da medida é a tabela resource\_kpi. As medidas são exibidas por local.

# **Gráfico de Barras de Tendência da Pontuação do Funcionamento**

O Gráfico de Barras de Tendência da Pontuação do Funcionamento usa a medida de pontuação do funcionamento. A origem da medida é a tabela resource\_kpi. A medida é exibida por data.

### **Gráfico de Pizza de Contribuidores da Pontuação do Funcionamento**

O Gráfico de Pizza de Contribuidores da Pontuação do Funcionamento usa a medida de pontuação do funcionamento. A origem da medida é a tabela resource\_kpi. A medida é exibida por recurso.

## **Gráfico de Barras de Análise de Incidente e Recomendação**

É possível usar este relatório para analisar incidentes e recomendações.

É possível acessar o Drill Through - Drill Through Lista de Eventos de Incidente e Recomendação a partir do Gráfico de Barras de Análise de Incidente e Recomendação:

**Nota:** Os relatórios de drill through são armazenados na pasta **Relatórios de Drill Through**. Os relatórios nesta pasta são destinados a serem executados a partir do relatório principal ao qual eles estão associados. Não execute os relatórios de drill through sozinhos.

A tabela a seguir descreve as medidas para o gráfico de barras **Análise de incidente e recomendação**. A origem da medida é a tabela resource\_kpi. As medidas são exibidas por data.

| Medidas                   | Descrição                                                                                                    |
|---------------------------|----------------------------------------------------------------------------------------------------|
| Contagem de Recomendações | Uma recomendação é gerada pelo modelo preditivo<br>quando um recurso se aproxima de uma falha. Esta<br>medida conta o número de recomendações que são<br>geradas. |
| Contagem de Incidentes    | Conta o número de falhas registradas pelos recursos.                                                                                                    |

*Tabela 35. Gráfico de Barras Análise de Incidente*

### **Lista de Acessibilidade de Contagem de Recomendações e Incidentes**

Este gráfico fornece as mesmas informações que o Gráfico de Barras de Análise de Incidente e Recomendação em um formato acessível.

A Lista de Acessibilidade de Contagem de Recomendações e Incidentes contém os relatórios de drill through a seguir:

#### **Drill Through - Lista de Evento de Incidente**

Este relatório mostra a lista de eventos de incidente em forma de tabela.

**Drill Through - lista de evento de recomendação**

Este relatório mostra a lista de eventos de recomendação em forma de tabela.

**Nota:** Os relatórios de drill through são armazenados na pasta **Relatórios de Drill Through**. Os relatórios nesta pasta são destinados a serem executados a partir do relatório principal ao qual eles estão associados. Não execute os relatórios de drill through sozinhos.

## **Painel 10 Principais Contribuidores**

O painel 10 Principais Contribuidores identifica os 10 principais equipamentos, locais e operadores responsáveis para a maioria das falhas.

A tabela a seguir indica qual dimensão é usada para exibir a medida Valor Real em cada relatório.

| <b>Relatório</b>                                | Dimensão          |
|-------------------------------------------------|-------------------|
| 10 Principais Contribuidores por<br>Recurso     | Recurso           |
| 10 Principais Contribuidores por Local          | Localização       |
| 10 Principais Contribuidores por<br>Organização | Dimensão do Grupo |

*Tabela 36. Dimensões que Exibem a Medida Valor Real nos Relatórios 10 Principais Contribuidores*

A medida Valor Real é o valor agregado de uma medição de evento real. Dependendo do tipo de agregação da Variável de Perfil, ela pode ser calculada usando o cálculo a seguir: sum (Actual Value) / sum (Measure Count) or sum (Actual Value)

A origem da medida é a tabela resource\_kpi. As medidas são exibidas pela hierarquia Local.

Os filtros de prompt a seguir são aplicados a este relatório:

- Data
- Localização
- Subtipo do recurso
- Variável de perfil

# **Relatório de Tendência do KPI**

Os usuários podem selecionar diversos principais indicadores de desempenho (KPIs) para serem plotados lado a lado em um gráfico de linha. É possível identificar correlações entre os KPIs e ver se há algum comportamento atrasado. Por exemplo, se houver um aumento em um KPI, quanto tempo levará para impactar os outros KPIs?

O relatório de tendências do KPI usa a medida Valor Real, que é o valor agregado de uma medição de evento real. Dependendo do tipo de agregação da Variável de Perfil, ele pode ser calculado usando a cálculo a seguir: sum(Actual Value) / sum (Measure Count) or sum (Actual Value). A medida é exibida pela hierarquia de calendário e a origem da medida é a tabela resource\_kpi.

Os filtros de prompt a seguir são aplicados a este relatório:

- Data
- Localização
- Subtipo do recurso
- Variável de perfil

# **Relatório Real Versus Plano**

Este relatório monitora o quão próximo as métricas estão sendo rastreadas com relação ao plano. As variações serão destacadas quando uma métrica estiver fora de faixa.

A tabela a seguir descreve as medidas e a origem de medida para o relatório **Real Versus Plano**.

| <b>Medidas</b>        | Descrição da Medida                                                                                            | Origem da medida              |
|-----------------------|----------------------------------------------------------------------------------------------------|-------------------------------|
| Último Valor de Plano | O último valor planejado<br>registrado para o recurso.<br>"Planejado" é determinado pelo<br>Tipo de Valor      | Tabela de<br>resource profile |
| Último Valor Real     | O último valor real registrado para Perfil de Recurso<br>o recurso. "Real" é determinado<br>pelo Tipo de Valor |                               |
| Variação              | Valor de Plano - Valor Real                                                                                    | Cálculo do relatório          |

*Tabela 37. Medidas e a origem da medida no relatório Real versus Plano*

- Data
- Localização
- Subtipo do recurso
- Variável de perfil

# **Relatório de Listagem do Equipamento**

A pontuação do funcionamento para um site é derivada das pontuações de nível inferior de cada parte do equipamento no site. Use esse relatório para visualizar todas as partes do equipamento no site e as pontuações do funcionamento e os principais indicadores de desempenho (KPIs) relevantes para esse equipamento.

A tabela a seguir descreve as medidas para o Relatório de Listagem do Equipamento. A origem da medida é a tabela resource\_kpi. As medidas são exibidas pela Hierarquia de recurso.

| Medidas                         | Descrição                                                                                                    |
|---------------------------------|----------------------------------------------------------------------------------------------------|
| Pontuação do Funcionamento      | A avaliação do funcionamento de um recurso com<br>base em modelos preditivos.                                                                                                    |
| Contagem de Ordem de Serviço    | Isso conta o número de ordens de serviço<br>emitidas. Uma Ordem de Serviço é um tipo de<br>evento separado das medições de recurso.                                                                                                    |
| Contagem de Incidentes          | Isso conta o número de falhas registradas pelos<br>recursos.                                                                                                    |
| Contagem de Recomendações       | Uma recomendação será emitida pelo modelo<br>preditivo, quando um recurso abordar uma falha.<br>Esta medida conta o número de recomendações<br>que foram emitidas.                                                                                                    |
| MTBF (Tempo médio entre falhas) | O tempo médio entre falhas de equipamento<br>durante um período determinado, por exemplo, o<br>tempo médio em que um dispositivo funciona<br>antes de falhar. Essa é a classificação de<br>confiabilidade que indica a taxa de falha esperada<br>do equipamento. Ela é calculada usando o cálculo<br>a seguir: Operating Hours Delta / Incident<br>Count. |
| MTTR (Tempo médio para reparo)  | Tempo médio (por exemplo, em horas) entre a<br>ocorrência de um incidente e sua resolução,<br>calculado usando o cálculo a seguir: Repair Time<br>/ Repair Count                                                                                                    |

*Tabela 38. Medidas no Relatório de Listagem do Equipamento*

Os filtros de prompt a seguir são aplicados a este relatório:

- Data
- Localização
- Subtipo do recurso

# **Relatório Outliers**

Este relatório lista o equipamento ou os ativos que estão sendo executados fora dos limites permitidos.

A tabela a seguir fornece os detalhes da medida para o relatório Outliers.

*Tabela 39. Medidas no Relatório Outliers*

| Medidas                        | Descrição da Medida                                                                                                    | Origem da medida  |
|--------------------------------|----------------------------------------------------------------------------------------------------|-------------------|
| Vida até a Data Média          | A medida média diária para o<br>recurso.                                                                                                    | Perfil de Recurso |
| Limite de Controle<br>Superior | Isso é calculado usando o cálculo a Cálculo do relatório<br>seguir: [Life-to-Date Average] +<br>[Sigma Level] * [Life-to-Date<br>Standard Deviation] |                   |
| Limite de Controle Inferior    | Isso é calculado usando o cálculo a Cálculo do relatório<br>seguir: [Life-to-Date Average] -<br>[Sigma Level] * [Life to Date<br>Standard Deviation] |                   |
| Ultimo Valor                   | A medida mais recente registrada<br>para este recurso.                                                                                               | Perfil de Recurso |

- Data
- · Localização
- Subtipo do recurso
- Nível sigma

# **Relatório Ações Recomendadas**

Este relatório resume todas as ações recomendadas para cada parte do equipamento.

O relatório Ações Recomendadas usa a medida Pontuação do Funcionamento, que é a avaliação do funcionamento de um recurso com base em modelos preditivos. A medida é exibida pela hierarquia Recurso de Observação de Evento e a origem da medida é a tabela event.

Os filtros de prompt a seguir são aplicados a este relatório:

- Data
- · Localização
- Subtipo do recurso

# **Painel Equipamento**

O painel Equipamento fornece acesso ao relatório Perfil do Equipamento, ao gráfico Controle do Equipamento, ao gráfico Execução do Equipamento, ao gráfico Outliers do Equipamento e ao gráfico Histórico do Tipo de Evento.

# **Relatório Perfil do Equipamento**

O relatório Perfil do Equipamento é um relatório detalhado que mostra tudo o que é conhecido sobre uma parte do equipamento: como ele está executando hoje e como ele executou no passado.

A tabela a seguir fornece a descrição da medida para o relatório **Perfil do Equipamento**. A origem da medida é a tabela resource\_profile. As medidas são exibidas pela Hierarquia Variável do Perfil.

| <b>Medidas</b>   | Descrição da Medida                                                               |
|------------------|-----------------------------------------------------------------------------------|
| Período Mínimo   | A menor leitura real que é registrada para a medição do<br>recurso desse período. |
| Período Máximo   | A maior leitura real que é registrada para a medição do recurso<br>desse período. |
| Média do Período | A medida média diária para o recurso.                                             |
| Último Valor     | A medida mais recente registrada para este recurso.                               |
| Período Total    | A leitura real total que é registrada para a medição do recurso<br>desse período. |

*Tabela 40. Medidas no Relatório de Perfil do Equipamento*

- Subtipo do recurso
- Nome do Recurso
- Código do recurso
- · Localização
- Código de evento

# **Gráfico Controle do Equipamento**

O gráfico Controle do Equipamento mostra os limites do controle superior e inferior e os limites médios para as medidas selecionadas.

A tabela a seguir fornece os detalhes da medida para o relatório **Gráfico Controle do Equipamento**.

*Tabela 41. Medidas no Gráfico Controle do Equipamento*

| <b>Medidas</b>                 | Descrição da Medida                                                                                                    | Origem da medida              |
|--------------------------------|----------------------------------------------------------------------------------------------------|-------------------------------|
| Vida até a Data Média          | Esta é uma medição média<br>calculada ao longo da vida do<br>recurso.                                                                                | Tabela de<br>resource profile |
| Limite de Controle<br>Superior | Isso é calculado usando o cálculo a Cálculo do relatório<br>seguir: [Life-to-Date Average] +<br>[Sigma Level] * [Life-to-Date<br>Standard Deviation] |                               |
| Limite de Controle Inferior    | Isso é calculado usando o cálculo a Cálculo do relatório<br>seguir: [Life-to-Date Average] -<br>[Sigma Level] * [Life-to-Date<br>Standard Deviation] |                               |
| Medição                        | O valor real registrado em um<br>evento.                                                                                                    | Tabela de event               |

Os filtros de prompt a seguir são aplicados a este relatório:

- v Subtipo do recurso
- Nome do Recurso
- Código do recurso
- Localização
- Código de evento
- v Data do calendário
- v Horário de início
- Horário de encerramento
- Tipo de medição
- Variável de perfil
- Nível sigma

# **Gráfico Execução do Equipamento**

O gráfico de execução do equipamento mostra as medidas para uma parte específica do equipamento.

O gráfico de Execução do Equipamento usa a medida Medição, que é o valor real registrado em um evento. A origem da medida é a tabela de eventos e a medida é exibida pela hierarquia horário do evento.

Os filtros de prompt a seguir são aplicados a este relatório:

- v Subtipo do recurso
- Nome do Recurso
- Código do recurso
- Localização
- Código de evento
- v Data do calendário
- v Horário de início
- v Horário de encerramento
- · Tipo de medição

# **Outliers do Equipamento**

O relatório de outliers do equipamento mostra medidas detalhadas para uma parte do equipamento que mostra anomalias.

A tabela a seguir descreve as medidas para o Relatório Outliers do Equipamento. As medidas são exibidas pela Hierarquia Variável do Perfil.

| Medidas                        | Descrição da Medida                                                                                                    | Origem da medida     |
|--------------------------------|----------------------------------------------------------------------------------------------------|----------------------|
| Vida até a Data Média          | Esta é uma medição média<br>calculada ao longo da vida do<br>recurso.                                                           | resource profile     |
| Limite de Controle<br>Superior | Isso é calculado usando o cálculo a<br>seguir: [Life-to-Date Average] +<br>[Sigma Level] * [Life-to-Date<br>Standard Deviation] | Cálculo do relatório |
| Limite de Controle Inferior    | Isso é calculado usando o cálculo a<br>seguir: [Life-to-Date Average] -<br>[Sigma Level] * [Life-to-Date<br>Standard Deviation] | Cálculo do relatório |
| <b>Último Valor</b>            | A medição registrada mais recente<br>para este recurso.                                                                         | resource profile     |

*Tabela 42. Medidas no Relatório Outliers do Equipamento*

Os filtros de prompt a seguir são aplicados a este relatório:

• Subtipo do recurso

- Nome do Recurso
- Código do recurso
- Localização
- Código de evento

# **Relatório Histórico de Tipo de Evento**

O relatório de histórico de tipo de evento lista os eventos para um dispositivo.

O relatório Histórico de Tipo de Evento usa a medida Medição, que é o valor registrado em um evento. A origem da medida é a tabela event e a medida é exibida pelo Horário do Evento, Tipo de Medição e Observação do Evento.

Os filtros de prompt a seguir são aplicados a este relatório:

- v Subtipo do recurso
- Nome do Recurso
- Código do recurso
- Localização
- Código de evento
- v Data do calendário
- Tipo de evento

# **Painel de Qualidade do Produto**

O painel Qualidade do Produto destaca áreas do processo de produção que são afetadas por defeitos e permite que você veja se há quaisquer relacionamentos entre a taxa de inspeções e a taxa de defeitos.

# **Painel de Análise de Defeito**

O Painel de Análise de Defeito fornece uma visão geral dos defeitos e das taxas de inspeção do produto. O painel é formado de um número de relatórios que analisam defeitos por código de evento, local e lote de produção.

## <span id="page-169-0"></span>**Resumo de Defeito**

Este relatório analisa os defeitos e as taxas de inspeção do produto.

A tabela a seguir descreve as medidas para o relatório **Resumo de Defeito**. A origem da medida é a tabela process\_kpi. As medidas são exibidas pela Hierarquia do produto.

| Medidas                  | Descrição da Medida                             |
|--------------------------|-------------------------------------------------|
| Contagem de Defeitos     | O número de defeitos que são relatados.         |
| Ouantidade Produzida     | A quantidade que é produzida.                   |
| Taxa de Defeito          | Defect Count dividido por Quantity<br>Produced. |
| Quantidade Planejada     | A quantidade esperada a ser produzida.          |
| Defeito Previsto         | O número aceitável de defeitos.                 |
| Taxa de Falha de Teste   | Test Failures dividido por Number of Tests.     |
| Taxa de Defeito Previsto | Defect Target dividido por Quantity Planned.    |

*Tabela 43. Medidas no Relatório Resumo de Defeito*

| <b>Medidas</b>            | Descrição da Medida                                  |
|---------------------------|------------------------------------------------------|
| Tempo de Inspeção         | A quantia de tempo gasto inspecionando o<br>produto. |
| Tempo de Montagem         | A quantia de tempo gasto produzindo o produto.       |
| Taxa de Tempo de Inspeção | Inspection Time dividido pelo Assembly Time.         |
| Contagem de Inspeções     | O número de inspeções realizadas.                    |
| Taxa de Inspeção          | Inspection Count dividido por Quantity<br>Produced.  |
| Tempo Médio de Montagem   | .Assembly Time dividido pelo Quantity Produced.      |

*Tabela 43. Medidas no Relatório Resumo de Defeito (continuação)*

- Hierarquia do processo
- v Calendário de/até a data

## **Defeitos por Código de Evento**

Este gráfico de pizza mostra os defeitos do produto por código de evento, também conhecido como código de falha.

O relatório Defeitos por Código de Evento usa a medida Valor Real, que é o valor agregado de uma medida de evento real. Dependendo do tipo de agregação da Variável de Perfil, ele pode ser calculado usando o cálculo a seguir:

sum (Actual Value) / sum (Measure Count) or sum (Actual Value)

A medida é exibida pela hierarquia Código de Evento e a origem da medida é a tabela process\_kpi.

Os filtros de prompt a seguir são aplicados a este relatório:

- Hierarquia do processo
- v Calendário de/até a data

### **Defeitos por Local**

Este gráfico de pizza mostra os defeitos do produto por local.

O relatório Defeitos por Local usa a medida Valor Real, que é o valor agregado de uma medida de evento real. Dependendo do tipo de agregação da Variável de Perfil, ele pode ser calculado usando o cálculo a seguir:

sum (Actual Value) / sum (Measure Count) or sum (Actual Value)

A medida é exibida pela hierarquia Local e a origem da medida é a tabela process\_kpi.

Os filtros de prompt a seguir são aplicados a este relatório:

- Hierarquia do processo
- v Calendário de/até a data

## **Defeitos por Lote de Produção**

Este gráfico de pizza mostra os defeitos do produto por lote de produção.

O relatório Defeitos por Lote de Produção usa a medida Valor Real, que é o valor agregado de uma medida de evento real. Dependendo do tipo de agregação da Variável de Perfil, ele pode ser calculado usando o cálculo a seguir: sum (Actual Value) / sum (Measure Count) or sum (Actual Value)

A medida é exibida pela hierarquia Lote de Produção e a origem da medida é a tabela process\_kpi.

Os filtros de prompt a seguir são aplicados a este relatório:

- Hierarquia do processo
- v Calendário de/até a data

## **Análise da Taxa de Inspeção**

Esse relatório examina o relacionamento entre as inspeções e defeitos ao longo do tempo para localizar a taxa ideal de inspeção.

Ele é formado do [Relatório Resumo de Defeitos,](#page-169-0) do Plano de defeito versus gráfico de barras real e da Taxa de defeitos versus gráfico de linha de taxa de inspeção.

### **Plano de Defeito Versus Relatório Real**

A tabela a seguir fornece os detalhes da medida para o Plano de defeito versus relatório real. A medida é exibida pela Hierarquia do produto e a origem da medida é a tabela process\_kpi.

*Tabela 44. Medidas no Plano de Defeito Versus Relatório Real*

| Medidas                  | Descrição da Medida                                                    |  |
|--------------------------|------------------------------------------------------------------------|--|
| Taxa de Defeito          | Defect Count dividido por Qty<br>Produced.                             |  |
| Taxa de Defeito Previsto | A taxa do Defect Target dividida pela medida<br>deQuantity<br>Planned. |  |

Os filtros de prompt a seguir são aplicados a este relatório:

- Hierarquia do processo
- v Calendário de/até a data

### **Taxa de Defeitos Versus Gráfico de Linha de Taxa de Inspeção**

A tabela a seguir fornece os detalhes da medida para a Taxa de defeito versus gráfico de linha de taxa de inspeção. A medida é exibida pela hierarquia de calendário e a origem da medida é a tabela process\_kpi.

*Tabela 45. Medidas na Taxa de Defeito Versus Gráfico de Linha de Taxa de Inspeção*

| Medidas          | Descrição da Medida                                 |
|------------------|-----------------------------------------------------|
| Taxa de Defeito  | Defect Count dividido por Quantity<br>Produced.     |
| Taxa de Inspeção | Inspection Count dividido por Quantity<br>Produced. |

Os filtros de prompt a seguir são aplicados a este relatório:

- Hierarquia do processo
- v Calendário de/até a data

# **Uso do Material por Crosstab de Processo**

Esse relatório fornece uma visão geral de uso de material nos processos de produção.

Este relatório inclui o [Relatório Resumo de Defeito.](#page-169-0)

Este relatório usa a Contagem de Medidas do Período, que é o número de medições tomadas em um período. Por padrão, um período é um dia. A medida é exibida pelas hierarquias Material por Tipo, Fornecedor e Lotes por Produção e a origem da medida é a tabela material\_profile.

O filtro de prompt de hierarquia do processo é aplicado a este relatório.

## **Relatório de Auditoria**

O Relatório de Auditoria mostra as contagens de linhas nas principais tabelas de dados principais.

**Nota:** A contagem Asset é mostrada no Relatório de Auditoria.

O Relatório de Auditoria contém os relatórios de drill through a seguir:

#### **Drill Through - lista de recursos**

Lista os recursos para um tipo de recurso.

#### **Exemplo**

Por exemplo, o Relatório de Auditoria mostra a contagem para o tipo de recurso Asset. Clique neste número de contagem para abrir o Drill Through – Relatório da Lista de Recursos que lista todos os ativos.

#### **Drill Through - variáveis de perfil**

Lista todas as medidas e principais indicadores de desempenho que estão sendo rastreados nos perfis diários e capturas instantâneas do histórico.

#### **Drill Through - Lista de processos**

Lista todos os processos de produção.

**Drill Through - Lista de Material** Lista os materiais usados no processo de produção.

#### **Drill Through - Lista de lote de produção** Listas os lotes de produção de um produto.

#### **Drill Through - Lista de tipo de medição**

Lista tipos de medição. Para cada tipo de medição, o relatório mostra a unidade de medida e o tipo de agregação.

**Nota:** Os relatórios de drill through são armazenados na pasta **Relatórios de Drill Through**. Os relatórios nesta pasta são destinados a serem executados a partir do relatório principal ao qual eles estão associados. Não execute os relatórios de drill through sozinhos.

A tabela a seguir descreve as medidas no Relatório de Auditoria. A origem da medida é o cálculo do relatório.

| <b>Medidas</b>                               | Descrição da Medida                             | Hierarquias        |
|----------------------------------------------|-------------------------------------------------|--------------------|
| Contagem de Recursos por<br>Tipo             | Uma contagem de linhas na<br>dimensão           | Recursos por Tipo  |
| Contagem de Materiais por<br>Tipo            | Uma contagem de linhas na<br>dimensão           | Material por Tipo  |
| Contagem de Variáveis de<br>Perfil           | Uma contagem de linhas na<br>dimensão           | Variável de Perfil |
| Contagem de Tipos de<br>Medicão              | Uma contagem de tipos de<br>medição na dimensão | Tipo de Medição    |
| Contagem de Processos                        | Uma contagem de linhas na<br>dimensão           | Processo           |
| Contagem de Lotes de<br>Produção por Produto | Uma contagem de linhas na<br>dimensão           | Lotes por Produto  |

*Tabela 46. Medidas no relatório de auditoria*

# **Uso de Material por Lote de Produção**

Esse relatório fornece uma visão geral de uso de material por lote de produção. Correlacionando lotes de produção com defeitos ao uso de materiais por lote de produção, é possível começar a rastrear o impacto dos materiais com defeito.

O relatório de uso de material por lote de produção usa a Contagem de Medida do Período, que é o número de medições tomadas em um período. Por padrão, um período é um dia. A medida é exibida pelas hierarquias a seguir:

- Lotes por Produto
- Fornecedor
- Material por Tipo

A origem da medida é a tabela material\_profile.

Os filtros de prompt a seguir são aplicados a este relatório:

- Hierarquia do processo
- Código de evento

# **Painel de Visão Geral de Manutenção**

O Painel de Visão Geral de Manutenção fornece insights usando dados de manutenção existentes e pode incluir dados do sensor, quando os dados da organização amadurecem. O Painel de Visão Geral da Manutenção também fornece um insight sobre cenários de vida estável e de desgaste rápido.

Este relatório mostra a pontuação de funcionamento do sensor, a pontuação de funcionamento de manutenção, a pontuação do funcionamento integrado e a pontuação de funcionamento com base em recursos por local e recursos para o último dia atual no registro. A pontuação do funcionamento do sensor é um valor quase em tempo real calculado a partir da leitura do sensor. A pontuação do funcionamento de manutenção é calculado a partir dos logs de manutenção. A pontuação do funcionamento do sensor e a pontuação do funcionamento de manutenção são combinadas para fornecer a pontuação do funcionamento integrado.

São mostradas recomendações para cada valor de pontuação de funcionamento, para ajudar os usuários a executarem as ações necessárias. O prompt filtra os dias previstos até a próxima manutenção, os dias planejados para a próxima manutenção, dias previstos para a próxima manutenção com base em recursos e os dias previstos integrados para a próxima manutenção, juntamente com seus desvios, são mostrados no relatório, o que ajuda os usuários a continuar ou adiar o ciclo de manutenção planejado.

É possível configurar os filtros de prompt a seguir neste gráfico:

- Localização
- v Pontuação do Funcionamento
- Recomendação
- v Desvio Absoluto % (Manutenção)
- Desvio Absoluto % (baseado em Recursos)
- Desvio Absoluto % (Integrado)
- v Dias Previstos para a Próxima Manutenção
- v Dias Planejados para a Próxima Manutenção
- v Dias Previstos para a Próxima Manutenção com Base em Recursos
- v Dias Previstos Integrados para a Próxima Manutenção
- Código de Evento
- Recurso

Planejada

Previsão - Desvio de Planejamento

As colunas a seguir são relatadas neste gráfico.

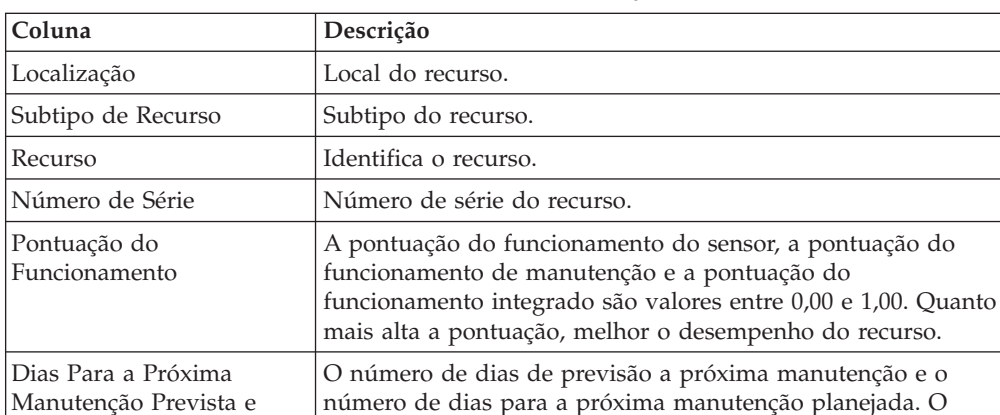

indicados.

funcionamento.

CD da Variável de Perfil Os códigos de Variável de Perfil usados no painel de

*Tabela 47. Colunas no Painel de Visão Geral da Manutenção*

O Painel de Visão Geral de Manutenção é projetado em Tabelas de Consulta Materializadas (MQT) para melhorar o tempo de resposta do relatório. As MQTs criadas no banco de dados do IBMPMQ são:

Recomendação A ação recomendada conforme indicado pelas pontuações do

desvio positivo máximo, o desvio positivo mínimo, o desvio negativo máximo e o desvio negativo mínimo também são

Manutenção. Os valores possíveis são MHS, IHS, SHS e FHS.

A diferença entre os dias previsão e os dias planejados.

• MAINTENANCE PROFILE

#### • MAINTENANCE\_EVENT

Ao carregar as tabelas subjacentes, deve-se atualizar essas tabelas. A tarefa crontab é usada para atualizar essas tabelas. A tarefa é executada diariamente e de forma planejada e pode ser configurada de acordo com as necessidades do cliente. A tarefa é executada a cada meia-noite para atualizar essas MQTs.

Para ver os dados no relatório imediatamente, atualize as MQTs manualmente, executando o script corntab manualmente ou executando o comando REFRESH nessas tabelas. A sintaxe do comando REFRESH é

#### REFRESH TABLE SCHMENAME.MQT\_**TABLENAME**

Por exemplo, REFRESH TABLE PMQSCH.MAINTENANCE\_PROFILE.

Para obter informações adicionais sobre o script corntab, consulte o *Guia de Instalação* do IBM Predictive Maintenance and Quality.

## **Classificação avançada de manutenção**

Clique em **Classificação Avançada** para efetuar drill through do relatório de Classificação Avançada de Manutenção. Este relatório exibe as mesmas medidas que o relatório principal em um formato tabular. É possível classificar em uma coluna clicando no cabeçalho da coluna. Os valores do prompt do relatório principal são usados no relatório Classificação Avançada de Manutenção. É possível alterar os valores do prompt no relatório Classificação Avançada de Manutenção e executá-lo com os novos valores.

## **Funcionamento de Manutenção e Relatório Detalhado de Falhas**

Clique em um recurso na coluna **Recurso** para efetuar drill through por meio do Relatório Detalhes de Funcionamento e Falha de Manutenção para o recurso.

Os valores de prompt do relatório principal são utilizados neste gráfico. É possível alterar os seguintes filtros de prompt neste gráfico e executá-lo com os novos valores:

- Data de início
- v Data de conclusão
- Localização
- Recurso

É possível incluir ou excluir os seguintes eventos:

- v Manutenção de detalhamento
- v Manutenção planejada
- Manutenção prevista
- Manutenção planejada

Cada evento que você inclui aparece como uma barra no gráfico. A barra indica a data em que o evento ocorre. A pontuação do funcionamento, que é um valor entre zero e um, é indicada no eixo Y. O eixo X indica a data da pontuação do funcionamento. Pontuações do funcionamento que ocorrem antes da data atual são pontuações do funcionamento de histórico. Pontuações do funcionamento que ocorrem após a data atual são pontuações do funcionamento de previsão. A pontuação do funcionamento atual é mostrada para a data atual.

Clique em **N Principais Análises de Falha** para efetuar drill through no Relatório N Principais Análises de Falha. Para obter mais informações, consulte ["Relatório](#page-184-0) [de Análise de Falha N na Parte Superior" na página 175.](#page-184-0)

**Nota:** É possível que o local de um recurso no Relatório de Detalhes do Funcionamento e Falha de Manutenção seja diferente do local do mesmo recurso no Relatório N Principais Análises de Falha. Se isso acontecer, o campo **Local** no Relatório N Principais Análises de Falha estará vazio e você deverá selecionar um local na lista e, em seguida, executar o relatório.

## **Relatórios de controle de processo estatístico**

Os relatórios de controle de processo estatístico (SPC) monitoram a estabilidade de um processo. Os gráficos nos relatórios mostram os pontos de dados em relação ao valor médio, e aos limites de controle superior e inferior.

# **SPC - histograma**

Este gráfico de barras é uma visão geral da frequência de um evento ou observação em um conjunto de intervalos ou categorias. O eixo Y mostra a frequência. O eixo X mostra as categorias. A altura da barra em uma categoria indica a frequência do evento que está no intervalo.

É possível configurar os filtros de prompt a seguir neste gráfico:

- v Data de Início
- v Data de Conclusão
- Localização
- Recurso
- Tipo de Evento
- Tipo de Medição
- Código de Evento
- v Número de Categorias: Selecione **Número de Categorias** para configurar o número de categorias a serem exibidas no gráfico. O valor que você seleciona na lista **Valor Selecionado pelo Usuário** é o número de categorias que aparecerão no eixo X.
- v Intervalo de Categoria: Selecione **Intervalo de Categoria** para configurar o intervalo para cada categoria. Insira o intervalo no campo **Valor Selecionado pelo Usuário**.
- v Mínimo: O valor mínimo para o limite de intervalo de categoria. Use este filtro para configurar o ponto de dados mais baixo a ser incluído no conjunto de dados.
- v Máximo: O valor máximo para o limite de intervalo de categoria. Use este filtro para configurar o ponto de dados mais alto a ser incluído no conjunto de dados.

As medidas a seguir são relatadas no gráfico Histograma do SPC.

| Medida                        | Descrição                                                                                                  |
|-------------------------------|----------------------------------------------------------------------------------------------------|
| Frequência                    | Número de eventos que estão em uma categoria. A altura da<br>barra indica a frequência. Exibido no eixo Y. |
| Intervalo de<br>Compartimento | O intervalo de categoria. Exibido nas categorias no eixo X.                                                |

*Tabela 48. Medidas no gráfico Histograma de SPC*

| Medida                                          | Descrição                                                                       |
|-------------------------------------------------|---------------------------------------------------------------------------------|
| Frequência de Categoria<br>Contendo Valor Médio | Frequência da categoria que contém o valor médio dos<br>eventos no gráfico.     |
| Contagem de Observações                         | Número total de eventos no gráfico.                                             |
| Média                                           | O valor médio dos dados no gráfico.                                             |
| Mediano                                         | O valor médio dos dados no gráfico.                                             |
| Mínimo                                          | O valor mínimo dos dados no gráfico.                                            |
| Máximo                                          | O valor máximo dos dados no gráfico.                                            |
| Intervalo                                       | A diferença entre os valores mínimo e máximo.                                   |
| Desvio Padrão                                   | O desvio padrão dos dados no gráfico.                                           |
| Assimetria                                      | Indica o quão simétricos ou assimétricos são os dados.                          |
| Curtose                                         | Indica se os dados são de pico ou simples, em relação a uma<br>situação normal. |
| Data de Início                                  | A data do evento mais antigo no gráfico.                                        |
| Data de Encerramento                            | A data do evento mais recente no gráfico.                                       |

*Tabela 48. Medidas no gráfico Histograma de SPC (continuação)*

A linha **Distribuição Ajustada** mostra a tendência nos dados.

Clique em **Gráfico R/S de Barras X** para executar o Gráfico SPC – R/S de Barras X.

# **SPC - Gráfico R/S de Barras X**

O SPC - Gráfico R/S de Barras X shows mostra as variações no processo. É possível usar este gráfico para avaliar a estabilidade de um processo em um conjunto de intervalos de dias.

O gráfico de barras SPC – X mostra como o processo médio muda ao longo do tempo. O limite de controle mediano é indicado por uma linha pontilhada. As linhas sólidas no gráfico indicam os limites de controle superior e inferior. Pontos de dados que ocorrem fora dos limites de controle indicam que o processo está instável.

O gráfico SPC - R/S mostra como a média dentro de um subgrupo muda ao longo do tempo. O gráfico SPC – R (intervalo) é exibido quando você insere um valor de subgrupo de 10 ou menos. O gráfico SPC – S (desvio padrão) é exibido quando você insere um valor de subgrupo que é maior que 10. O prompt de tamanho do subgrupo controla os intervalos que são exibidos no eixo X de ambos os gráficos. Por exemplo, se você configurar o prompt do subgrupo como 11 e os gráficos contêm dados de 1º de janeiro a 9 de março (68 dias), o eixo X exibirá seis intervalos em incrementos de 11 dias. O sétimo intervalo contém um incremento de dois dias. O eixo Y em ambos os gráficos indica o valor de limite de controle.

Os seguintes prompts se aplicam a este gráfico:

- v Data de início
- v Data de conclusão
- Localização
- Subtipo do recurso
- Recurso
- Tipo de medição
- Código de evento
- Código do recurso
- Tipo de variável de perfil
- Subgrupo

# **Gráfico de tendência de KPI avançado**

Este gráfico compara vários indicadores chave de desempenho (KPIs) por meio de vários recursos. É possível usar este gráfico para analisar as variações em um recurso com relação a um conjunto de perfis. O gráfico principal mostra dados mensais e você pode realizar drill down para um gráfico diário.

É possível configurar os filtros de prompt a seguir neste gráfico:

- Data de Início
- v Data de Conclusão
- Localização
- v Subtipo de Recurso
- Recurso
- Perfis
- Código de Evento

Cada gráfico exibe dados para um perfil e todos os recursos que você seleciona nas listas do prompt. Por padrão, o gráfico exibe todos os recursos e todos os perfis mas, para clareza, selecione alguns perfis relacionados para analisar em um conjunto de recursos. Cada ponto de dados no gráfico representa um mês de dados para o perfil. Clique em um ponto de dados ou no mês no eixo X para ver um mês de dados por dia.

As medidas a seguir são relatadas neste gráfico.

| Medida     | Descrição                                                                                |
|------------|------------------------------------------------------------------------------------------|
| Valor Real | O valor do perfil ou medida para o recurso para o mês.<br>Mostrado no eixo Y.            |
| Data       | O ano e mês. Mostrado no eixo X. O mês não será exibido se<br>não houver dados para ele. |

*Tabela 49. Medidas no Gráfico de tendência de KPI avançado*

# **Painéis de qualidade QEWS**

Os painéis de qualidade QEWS mostram dados para os casos de uso de inspeção de qualidade, garantia e paramétrico QEWS.

Os painéis de qualidade fornecem uma visão geral instantânea de peças e produtos, com a ajuda de semáforos. Os quatro fatores a seguir são usados para calcular semáforos:

- Código de Retorno
- Gravidade
- v Alarmes Complementares (também conhecidos como critérios complementares)
- Necessidades de Negócios

Os painéis têm um relatório principal, que mostra o número de peças em cada categoria de regra de semáforo, e uma coluna que mostra a distribuição geral com relação ao nível de hierarquia do produto para uma data de execução selecionada. Os painéis são vinculados a um relatório de histórico detalhado, com um link de drill through para mostrar detalhes de vários valores limite com relação a cada produto do nível de hierarquia do produto de drill through. A partir do relatório de histórico detalhado, um link de drill through é fornecido para acionar o relatório QEWS - Gráfico de inspeção, o relatório do QEWSL - Gráfico de garantia e o relatório QEWSV - Gráfico paramétrico.

# **Painel de qualidade - inspeção**

O relatório Painel de Qualidade - Inspeção fornece uma visão geral do estado dos produtos em uma data de execução selecionada.

### **Detalhes de prompt**

É possível configurar o filtro de prompt a seguir neste relatório:

• Data de Execução

### **Comportamento de drill**

Drill up e drill down são ativados na coluna Produto. Há um link de drill through da coluna Produto para o relatório Histórico detalhado do Painel de qualidade inspeção.

## **Histórico detalhado do Painel de qualidade - inspeção**

O relatório Painel de Qualidade - Histórico de Detalhes de Inspeção fornece detalhes sobre o estado dos produtos e os vários valores de limite para uma categoria de produtos selecionada em uma data de execução selecionada.

### **Detalhes de prompt**

É possível configurar o filtro de prompt a seguir neste relatório:

• Data de Execução

### **Comportamento de drill**

Há um link de drill through da coluna Código do produto para o relatório QEWS gráfico de inspeção. O relatório é acionado a partir do relatório Painel de Qualidade - Paramétrica.

### **Formatação condicional**

Formatação condicional é aplicada para renderizar de forma condicional as imagens de sinal de trânsito para Distribuição.

# **QEWS - gráfico de inspeção**

O gráfico de inspeção do sistema de aviso antecipado de qualidade relata as taxas de falha e os valores de evidência de que o processo de taxa de falha subjacente é inaceitavelmente alto.

É possível relatar sobre um tipo de produto específico ou um grupo de produtos. A análise é baseada em dados para um período de tempo especificado.
O gráfico mostra o desempenho das peças por origem, em que a origem é o dia em que a peça foi enviada. No entanto, a análise pode ser feita para outras origens, tal como o dia de manufatura da peça, ou o dia do teste da peça.

Este gráfico é gerado pelo IBM Predictive Maintenance and Quality diariamente. Se o gráfico diário não foi gerado para a data selecionada, o relatório fica vazio.

É possível configurar os filtros de prompt a seguir neste gráfico:

- Tipo de Produto
- v Código do Produto
- Data de Execução

O título do gráfico contém as informações a seguir:

- v Código do produto
- Data da última execução do gráfico
- v Período durante o qual o produto foi fornecido (data de início e data de encerramento)
- v Número de peças que foram fornecidas durante o período
- v Número de peças que falharam durante o período
- v Taxa de falha por 100 unidades ao longo do período

**Nota:** Este gráfico não é um relatório do IBM Cognos Report Studio, portanto, não é possível modificá-lo no Report Studio.

#### **Gráfico de taxa de falha**

Este gráfico possui um eixo x dual que mostra número de produção e o N\_Tested Acumulativo. O número de origem é o número do dia em que a peça foi enviada durante o período. O N\_Tested Acumulativo é o número de peças que foram testadas. O eixo Y mostra a taxa de falha do produto por 100 unidades. Um ponto de dados no gráfico indica a taxa de falha para um número de origem. O Nível Aceitável é uma linha horizontal que indica a taxa de falha aceitável.

#### **Gráfico de evidência**

Este gráfico possui um eixo x dual que mostra número de produção e o N\_Tested Acumulativo. O número de origem é o número do dia em que a peça foi enviada durante o período. O N\_Tested Acumulativo é o número de peças que foram testadas. O eixo Y mostra o nível de evidência de que a taxa de falha do processo subjacente é inaceitável, o qual é calculado usando uma fórmula de soma acumulativa ponderada (CUSUM).

O Valor H é uma linha horizontal no gráfico que mostra o valor limite da taxa de falha. Os valores CUSUM que são mais altos do que o Valor H são exibidos como triângulos no gráfico. Os triângulos indicam níveis de processo inaceitáveis nos dados. A linha vertical pontilhada indica a última vez que o número de origem teve uma taxa de falha inaceitável. O marcador de remissão é o ponto no tempo em que o processo acumulou evidências estatísticas suficientes para sugerir que sua taxa de falha subjacente era aceitável.

#### **Lista de sumarização**

O cabeçalho de lista de sumarização contém as mesmas informações que o título do gráfico. A lista de resumo mostra informações detalhadas por origem. Ela inclui a data, a taxa de falha, a quantidade total que falhou e outros dados.

## **Painel de qualidade - garantia**

O relatório Painel de qualidade - garantia fornece uma visão geral do estado de produtos em uma data da execução selecionada.

#### **Detalhes de prompt**

É possível configurar os seguintes filtros de prompt neste relatório:

- Data de Execução
- v Data de Análise

Este prompt determina se a data de início da Garantia é considerada como a Data de Venda, Data de Manufatura ou Data de Produção da Matéria-prima.

#### **Comportamento de drill**

Drill up e drill down são ativados na coluna Produto. Há um link de drill through da coluna Produto para o relatório Histórico detalhado do Painel de qualidade garantia.

## **Histórico detalhado do Painel de qualidade - garantia**

O relatório Painel de qualidade - Histórico Detalhado de Garantia fornece detalhes sobre o estado dos produtos e os vários valores de limite para uma categoria de produtos selecionada em uma data de execução selecionada.

#### **Detalhes de prompt**

É possível configurar os seguintes filtros de prompt neste relatório:

- Data de Execução
- Data de Análise

Este prompt determina se a data de início da Garantia é considerada como a Data de Venda, Data de Manufatura ou Data de Produção da Matéria-prima.

#### **Comportamento de drill**

Há um link de drill through da coluna Código do produto para o relatório QEWSL - gráfico de garantia.

#### **Formatação condicional**

A formatação condicional é aplicada para renderizar de forma condicional as imagens de semáforos para Substituição e Desgaste.

## **QEWSL - Gráfico de Garantia**

O gráfico de garantia da duração do sistema de aviso antecipado de qualidade (QEWSL) relata as taxas de substituição para um tipo de produto específico e o código do produto durante um período de tempo.

Este gráfico é gerado pelo IBM Predictive Maintenance and Quality diariamente. Se o gráfico diário não foi gerado para a data selecionada, o relatório fica vazio.

É possível configurar os filtros de prompt a seguir neste gráfico:

• Data de Execução

- Tipo de Produto
- Código do Produto

O título do gráfico contém as informações a seguir:

- Código do produto
- Data da última execução do gráfico
- v Período durante o qual o produto foi fornecido (data de início e data de encerramento)
- v Número de peças que foram fornecidas durante o período
- v Número de peças que falharam durante o período
- v Substituições por mês de serviço da máquina durante o período

**Nota:** Este gráfico não é um relatório do IBM Cognos Report Studio, portanto, não é possível modificá-lo no Report Studio.

## **Gráfico de taxa de substituição**

Este gráfico possui um eixo X dual que mostra o número de origem e o número acumulativo de meses de serviço da máquina. O número de origem é o número do dia em que a peça foi enviada durante o período. O número acumulativo de meses da máquina é o número total de meses de serviço da máquina que é acumulados pela população de máquinas que têm as peças instaladas. O eixo Y mostra a taxa de substituição do produto por mês da máquina. Um ponto de dados no gráfico indica a taxa de substituição para uma origem. O Nível Aceitável é uma linha horizontal no gráfico que mostra a taxa de substituição aceitável.

Se a gravidade das condições de desgaste for maior do que zero, o gráfico conterá uma curva correspondente ao monitoramento das condições de desgaste. Os níveis de índice de desgaste que é baseado em origens resumidas mensalmente correspondem ao eixo Y no lado direito do gráfico.

## **Gráfico de evidência**

Este gráfico monitora a confiabilidade ou características da duração de uma peça. O gráfico possui um eixo X dual que mostra o número de origem e o número acumulativo de meses de serviço da máquina. O número de origem é o número do dia que a peça foi fornecida como parte de uma máquina. Meses da máquina acumulativos é o número de meses de serviço da máquina. O mês da máquina acumulativo é mostrada no eixo X. O eixo Y mostra o nível de evidência de que a taxa de substituição do processo subjacente é inaceitável. Ele é calculado usando uma fórmula de soma cumulativa ponderada (CUSUM).

Limite H é uma linha horizontal que mostra o valor limite da taxa de substituição. Os valores de CUSUM que são maiores do que o Limite H são exibidos como triângulos no gráfico. Os triângulos indicam níveis de processo inaceitáveis nos dados. A linha vertical pontilhada indica a última vez que o número de origem teve uma taxa de substituição inaceitável por mês da máquina.

Se a gravidade das condições de desgaste for maior do que zero, o gráfico conterá uma curva correspondente ao monitoramento das condições de desgaste. A curva de desgaste é mostrada junto com o limite correspondente.

## **Lista de sumarização**

O cabeçalho de lista de sumarização contém as mesmas informações que o título do gráfico. A lista de sumarização mostra informações detalhadas por número de origem. Ela inclui data, número de peças que foram testadas, quantidade total e outros dados.

## **Painel de qualidade - paramétrico**

O relatório Painel de qualidade - paramétrico fornece uma visão geral do estado de produtos em uma data da execução selecionada para uma variável.

### **Detalhes de prompt**

É possível configurar os seguintes filtros de prompt neste relatório:

- Data de Execução
- Variável

#### **Comportamento de drill**

É possível realizar drill up e drill down na coluna Produto. Há um link de drill through da coluna Produto para o relatório Histórico detalhado do Painel de qualidade - paramétrico.

## **Histórico detalhado do Painel de qualidade - paramétrico**

O relatório Painel de Qualidade - Histórico de Detalhes Paramétricos fornece detalhes sobre o estado dos produtos e os vários valores de limite para uma categoria de produtos selecionada em uma data de execução selecionada para uma variável.

#### **Detalhes de prompt**

É possível configurar os seguintes filtros de prompt neste relatório:

- Data de Execução
- Variável

#### **Comportamento de drill**

Há um link de drill through da coluna Código do produto para o relatório QEWSV - gráfico paramétrico.

#### **Formatação condicional**

Formatação condicional é aplicada para renderizar de forma condicional as imagens de sinal de trânsito para Early Warning System (EWS).

## **QEWSV - Gráfico paramétrico**

O relatório de gráfico QEWSV - Paramétrica é usado para monitorar os dados de tipo variável e valores CUSUM obtidos do lote QEWSV juntamente com níveis de limite.

O relatório é projetado para suportar cinco tipos diferentes de validação: Validação de Material, Validação de Recurso do Processo, Validação do Lote de Produção, Verificação de Funcionamento de Recurso e Adequação do Local.

## **Detalhes de prompt**

É possível configurar os seguintes filtros de prompt neste relatório:

- Data de Execução
- Tipo de validação

Lote de produção é o caso de subuso padrão suportado.

• Material

Dependendo do prompt do Tipo de validação, esse prompt é mostrado ou ocultado. Esse prompt é colocado em cascata a partir do Tipo de validação. Quando o Tipo de validação for MVARIABLE, esse prompt será mostrado. Caso contrário, será ocultado.

Processo

Dependendo do prompt do Tipo de validação, esse prompt é mostrado ou ocultado. Esse prompt é colocado em cascata a partir do Tipo de validação. Quando o Tipo de validação for PRVARIABLE, esse prompt será mostrado. Caso contrário, será ocultado.

• Recurso

Dependendo do prompt do Tipo de validação, esse prompt é mostrado ou ocultado. Esse prompt é colocado em cascata a partir do Tipo de validação. Quando o Tipo de validação for PRVARIABLE ou RVARIABLE, esse prompt será mostrado. Caso contrário, será ocultado.

• Localização

Dependendo do prompt do Tipo de validação, esse prompt é mostrado ou ocultado. Esse prompt é colocado em cascata a partir do Tipo de validação. Quando o Tipo de validação for LVARIABLE, esse prompt será mostrado. Caso contrário, será ocultado.

• Tipo de Produto

Dependendo do prompt do Tipo de validação, esse prompt é mostrado ou ocultado. Esse prompt é colocado em cascata a partir do Tipo de validação. Quando o Tipo de validação for PBVARIABLE, esse prompt será mostrado. Caso contrário, será ocultado.

• Código do Produto

Dependendo do prompt do Tipo de validação, esse prompt é mostrado ou ocultado. Esse prompt é colocado em cascata a partir do Tipo de validação. Quando o Tipo de validação for PBVARIABLE, esse prompt será mostrado. Caso contrário, será ocultado.

• Tipo de variável

Esse prompt representa o tipo de medição.

## **Comportamento de drill**

Os prompts de Material, Localização, processo, Recurso, Tipo de produto e Código do produto são exibidos de forma condicional com base na seleção do prompt de Tipo de validação.

# **Relatório de Análise de Falha N na Parte Superior**

Este relatório mostra os perfis que contribuem para a falha de um recurso. Cada perfil tem um valor de importância que é expresso como uma porcentagem. O total dos valores de importância exibidos no relatório é 100%.

O perfil é indicado pelo eixo X. O valor de importância é indicado no eixo Y. Cada perfil é representado por uma barra no gráfico. Quanto mais alto o valor de importância, mais o perfil contribui para a falha do recurso.

A linha curva no gráfico indica o valor de importância acumulativo.

É possível configurar os filtros de prompt a seguir neste gráfico:

- Localização
- v Subtipo de Recurso
- Recurso
- Código do recurso
- Código de Evento

Também é possível acessar este relatório a partir do relatório Funcionamento da Manutenção e Detalhes da Falha. Para obter mais informações, consulte ["Painel de](#page-173-0) [Visão Geral de Manutenção" na página 164.](#page-173-0)

### **Drill through para os relatórios de controle de processo estatístico**

Selecione um perfil na lista **Analisar Variável de Perfil**. Clique em um link para um dos relatórios de controle de processo estatístico (SPC).

**Nota:** O tipo de medição bruto para o perfil é transmitido para o relatório SPC.

# **Apêndice A. Recursos de Acessibilidade**

Os recursos de acessibilidade ajudam usuários com alguma deficiência física, como mobilidade restrita ou visão limitada, a usar os produtos de tecnologia da informação.

Para obter informações sobre o compromisso que a IBM tem com a acessibilidade, consulte o [IBM Accessibility Center](http://www.ibm.com/able) (www.ibm.com/able).

A documentação HTML do IBM Cognos tem recursos de acessibilidade. Os documentos PDF são complementares e, como tais, não incluem os recursos de acessibilidade adicionais.

## **Saída de relatório**

No IBM Cognos Administration, é possível ativar configurações do sistema para criar saída de relatório acessível. Para obter informações adicionais, consulte o *Guia de Administração e Segurança do IBM Cognos Business Intelligence*. No IBM Cognos Report Studio, é possível ativar configurações para criar a saída acessível para relatórios individuais. Para obter mais informações, consulte o *Guia do Usuário do IBM Cognos Report Studio*. É possível acessar os documentos mencionados anteriormente no [IBM Knowledge Center](http://www.ibm.com/support/knowledgecenter) (http://www.ibm.com/support/ knowledgecenter).

# **Apêndice B. A API do Arquivo Simples**

Use a interface de programação de aplicativos (API) do arquivo simples para fornecer e modificar os dados principais do IBM Predictive Maintenance and Quality.

A API do IBM Predictive Maintenance and Quality suporta a operação **upsert**.

A operação **upsert** tenta atualizar uma linha existente. Se a linha correspondente não puder ser localizada, uma nova linha será criada para usar os valores no registro de entrada.

Todos os valores para a linha devem ser incluídos, mesmo se apenas um único valor da linha estiver sendo alterado.

Um indicador IS ACTIVE é usado para marcar registros que não está mais em uso  $(IS$  ACTIVE = 0).

O indicador IS\_ACTIVE não é usado para tomar nenhuma decisão ao carregar os dados principais ou do evento. Por exemplo, ao carregar um recurso, se o local associado possuir o indicador a seguir: IS\_ACTIVE=0, esse recurso será carregado e associado a esse local. De forma semelhante, se o evento for relatado pelo recurso com IS\_ACTIVE=0, o evento será processado e armazenado no armazenamento de dados.

## **Dados Principais na API**

Use os dados principais para fornecer o IBM Predictive Maintenance and Quality com as informações sobre o contexto no qual os eventos ocorrem.

Os registros a seguir são suportados pela seção de dados principais da interface de programação de aplicativos (API). Eles são listados em ordem alfabética, mas funcionalmente eles caem em um dos quatro grupos lógicos:

- Os registros relacionados ao recurso incluem os registros location, resource e resource\_type
- Os registros relacionados ao processo incluem os registros batch batch, process, product e production\_batch
- v Os registros relacionados ao material incluem os registros material e material\_type
- v Outros registros podem ser relacionados aos dispositivos e processos. Esses registros incluem os registros group\_dim, source\_system e supplier

Nenhuma operação de exclusão é suportada para os dados principais. A API upsert pode ser usada para marcar uma linha de dados principais como não mais ativa. Nesse caso, o item na linha não será mais usado em relatórios.

#### **Ordem de Carregamento**

Algumas tabelas incluem referências às linhas em outras tabelas. Uma linha deve ser carregada antes de poder ser referenciada a partir de outra tabela.

As tabelas language e tenant devem ser carregadas antes que quaisquer outros dados sejam carregados. As linhas language\_cd e tenant\_cd são referenciadas em muitas tabelas. Os valores fornecidos para as linhas language\_cd e tenant\_cd devem fazer referência às linhas já presentes nas tabelas language e tenant.

Além disso, as linhas de algumas tabelas fazem referência a outras linhas na mesma tabela, por exemplo, linhas pais. As linhas referenciadas devem ser incluídas antes dessas linhas que as referenciam.

Os arquivos principais devem ser carregados sequencialmente.

A tabela a seguir lista as tabelas que contêm referências a outras tabelas.

| <b>Tabela</b>    | Tabelas de pré-requisito                                                                                                    |
|------------------|----------------------------------------------------------------------------------------------------|
| batch batch      | production batch                                                                                                    |
| Imaterial        | material type, supplier                                                                                                    |
| process          | process (processo pai)<br>Nota: Nenhum relacionamento circular é<br>permitido. Ou seja, um process code não pode<br>ser um pai para ele mesmo. |
| production batch | product                                                                                                    |
| resource         | group dim, location, resource (recurso pai)                                                                                                    |
| profile variable | measurement type, material type                                                                                                    |

*Tabela 50. Tabelas que devem existir antes que outras tabelas possam ser carregadas*

## **batch\_batch**

Cria um relacionamento de muitos para muitos entre lotes de produção.

Use o **batch\_batch** para rastreabilidade em lote, para que lotes que compartilham materiais possam ser enumerados quando um defeito for localizado em qualquer ponto. Cada lote deve relacionar-se a cada lote em sua linhagem para uma rastreabilidade total.

Por exemplo, lote 1 dividido em 2 e 3 e lote 3 dividido em 4 e 5. O **batch batch** contém estes pares:

```
1,1 1,2 1,3 1,4 1,5 2,1 2,3 3,1 3,2 3,4 3,5 4,1 4,3 4,5 5,1 5,3 5,4
```
Os campos na tabela **batch batch** estão listados na tabela a seguir.

*Tabela 51. Campos na Tabela* **batch\_batch**

| Campo                       | Tipo              | <b>Comentários</b> |
|-----------------------------|-------------------|--------------------|
| production batch cd         | sequência<br>(50) | Necessária         |
| related production batch cd | sequência<br>(50) | 'Necessária        |

### **Fragmento de Código batch\_batch**

É possível usar o Fragmento de Código SQL a seguir para recuperar dados principais no formato que é requerido pela API **upsert**.

Por exemplo, se você perder os arquivos originais usados para carregar os dados principais, poderá usar o fragmento para recuperar os dados, fazer mudanças e enviar as mudanças usando a API do **upsert**.

O comando deve estar em uma única linha, não conforme mostrado aqui.

SELECT PB1.PRODUCTION\_BATCH\_CD, PB2.PRODUCTION\_BATCH\_CD FROM SYSREC.MASTER\_BATCH\_BATCH\_M\_JOIN SYSREC.MASTER\_PRODUCTION\_BATCH\_PB1 ON M.PRODUCTION BATCH ID = PB1.PRODUCTION BATCH ID JOIN SYSREC.MASTER\_PRODUCTION\_BATCH PB2 ON M.RELATED\_PRODUCTION\_BATCH\_ID = PB2.PRODUCTION BATCH ID;

#### **event\_code**

Contém códigos para os alarmes, falhas, problemas e assim por diante.

Quando um evento chegar com um tipo de medida que possui um indicador do código de evento 1, o texto do valor **event\_observation\_text** será assumido como contendo um código de evento. O tipo de medição do evento define o valor de **event\_code\_set**.

Os campos na tabela **event\_code** estão listados na tabela a seguir.

| Campo               | Tipo               | Comentários                                                                           |
|---------------------|--------------------|---------------------------------------------------------------------------------------|
| event code set      | sequência<br>(50)  | Necessária                                                                            |
| event code set name | sequência<br>(200) | Necessária                                                                            |
| event code          | sequência<br>(50)  | Necessária                                                                            |
| language cd         | sequência<br>(50)  | Opcional. Este valor deve fazer referência a uma<br>linha na tabela <b>language</b> . |
| tenant cd           | sequência<br>(50)  | Opcional. Este valor deve fazer referência a uma<br>linha na tabela tenant.           |

*Tabela 52. Campos na Tabela* **event\_code**

## **Fragmento de Código event\_code**

É possível usar o Fragmento de Código SQL a seguir para recuperar dados principais no formato que é requerido pela API **upsert**.

Por exemplo, se você perder os arquivos originais usados para carregar os dados principais, poderá usar o fragmento para recuperar os dados, fazer mudanças e enviar as mudanças usando a API do **upsert**.

O comando deve estar em uma única linha, não conforme mostrado aqui. SELECT M.EVENT CODE SET, M.EVENT CODE SET NAME, M.EVENT CODE, L.LANGUAGE CD, T.TENANT CD FROM SYSREC.MASTER EVENT CODE M JOIN SYSREC.LANGUAGE L ON M.LANGUAGE\_ID = L.LANGUAGE\_ID JOIN SYSREC.TENANT T ON M.TENANT\_ID = T.TENANT\_ID;

#### **group\_dim**

Fornece classificações para recursos.

Até cinco classificações são possíveis para cada recurso. As classificações variam dependendo de como IBM Predictive Maintenance and Quality é usado. Por exemplo, uma classificação pode ser fabricante ou organização.

Os campos para a tabela **group\_dim** estão listados na tabela a seguir.

| Campo             | <b>Tipo</b>        | Comentários                                                                           |
|-------------------|--------------------|---------------------------------------------------------------------------------------|
| group type cd     | sequência<br>(50)  | Necessária                                                                            |
| group type name   | sequência<br>(200) | Necessária                                                                            |
| group member cd   | sequência<br>(50)  | Necessária                                                                            |
| group member name | sequência<br>(200) | Necessária                                                                            |
| language cd       | sequência<br>(50)  | Opcional. Este valor deve fazer referência a uma<br>linha na tabela <b>language</b> . |
| tenant cd         | sequência<br>(50)  | Opcional. Este valor deve fazer referência a uma<br>linha na tabela <b>tenant</b> .   |

*Tabela 53. Campos na Tabela* **group\_dim**

## **Fragmento de Código group\_dim**

É possível usar o Fragmento de Código SQL a seguir para recuperar dados principais no formato que é requerido pela API **upsert**.

Por exemplo, se você perder os arquivos originais usados para carregar os dados principais, poderá usar o fragmento para recuperar os dados, fazer mudanças e enviar as mudanças usando a API do **upsert**.

O comando deve estar em uma única linha, não conforme mostrado aqui.

SELECT M.GROUP TYPE CODE, M.GROUP TYPE TEXT, M.GROUP MEMBER CODE, M.GROUP\_MEMBER\_TEXT, L.LANGUAGE\_CD, T.TENANT\_CD FROM SYSREC.MASTER\_GROUP\_DIM M JOIN SYSREC.LANGUAGE L ON M.LANGUAGE\_ID = L.LANGUAGE\_ID JOIN SYSREC.TENANT T ON M.TENANT\_ID = T.TENANT\_ID;

#### **language**

Contém a lista de idiomas suportados.

Os campos na tabela **language** estão listados na tabela a seguir.

| Campo         | Tipo               | Comentários                                                                                                    |
|---------------|--------------------|----------------------------------------------------------------------------------------------------|
| language cd   | sequência<br>(50)  | Necessária. Por exemplo, EN                                                                                                    |
| language name | sequência<br>(200) | Necessária. Por exemplo, inglês.                                                                                                    |
| DEFAULT IND   | $0$ ou $1$         | Opcional. Um valor 1 indica que este idioma é o idioma<br>padrão para o sistema. Nenhum valor ou um valor 0,<br>indica que o idioma não é o padrão. |

*Tabela 54. Campos na Tabela* **language**

## <span id="page-192-0"></span>**Fragmento de Código language**

É possível usar o Fragmento de Código SQL a seguir para recuperar dados principais no formato que é requerido pela API **upsert**.

Por exemplo, se você perder os arquivos originais usados para carregar os dados principais, poderá usar o fragmento para recuperar os dados, fazer mudanças e enviar as mudanças usando a API do **upsert**.

O comando deve estar em uma única linha. SELECT LANGUAGE\_CD, LANGUAGE\_NAME, DEFAULT\_IND FROM SYSREC.LANGUAGE;

## **Novos Idiomas e Locatários**

Após a inclusão de novos idiomas ou novos locatários, deve-se preencher as linhas NA no banco de dados para todas as combinações válidas de idioma e de locatário. Consulte o exemplo a seguir.

db2 "call *SCHEMA*.POP\_NA( '*LANGUAGE\_CD*','*LANGUAGE\_NAME*','*TENANT\_CD*','*TENANT\_NAME*' )"

Em que schema é um esquema do DB2 válido, como db2inst1.

## **location**

O local de um recurso ou evento.

O local pode ser tão específico, como um espaço em factory ou geral, como um meu site.

Os campos na tabela **location** estão listados na tabela a seguir.

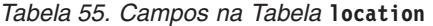

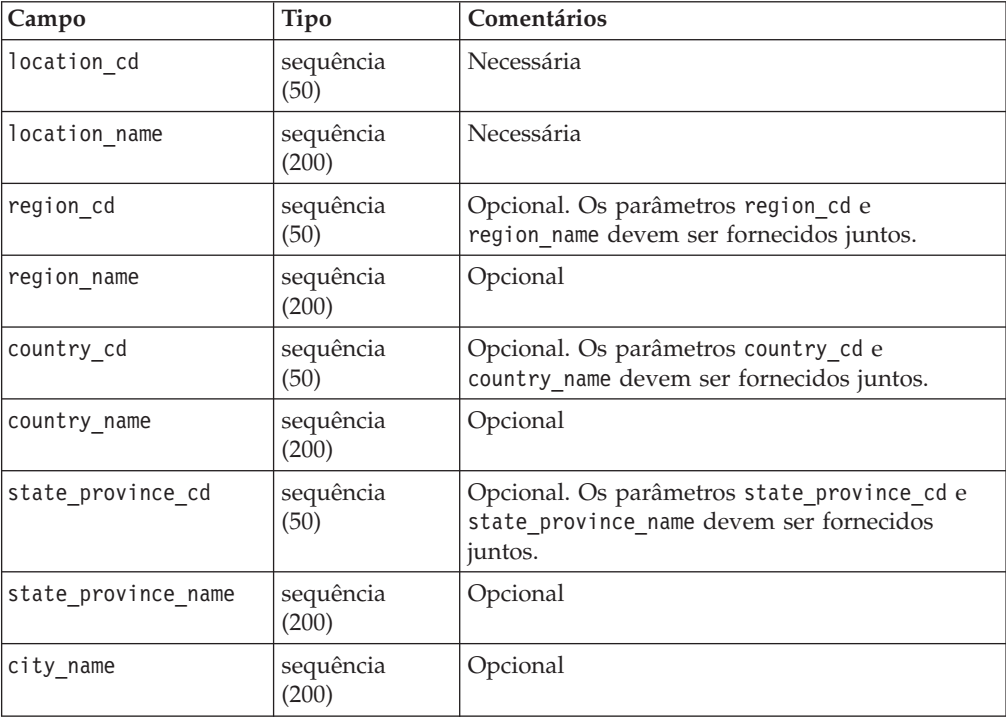

| Campo       | Tipo                                                                    | Comentários                                                                                                    |
|-------------|-------------------------------------------------------------------------|----------------------------------------------------------------------------------------------------|
| latitude    | decimal (em<br>graus decimais<br>assinados. N é<br>$+ e S \acute{e}$ -) | Opcional                                                                                                    |
| longitude   | decimal (em<br>graus decimais<br>assinados. E é<br>$+ e W \acute{e}$ -) | Opcional                                                                                                    |
| language cd | sequência<br>(50)                                                       | Opcional. Este valor deve fazer referência a uma<br>linha na tabela language.                                               |
| tenant cd   | sequência<br>(50)                                                       | Opcional. Este valor deve fazer referência a uma<br>linha na tabela tenant.                                                 |
| IS ACTIVE   | $0$ ou $1$                                                              | Opcional. Um valor 0 indica que o registro está<br>inativo. Nenhum valor ou um valor 1 indica que<br>o registro está ativo. |

*Tabela 55. Campos na Tabela* **location** *(continuação)*

## **Fragmento de Código location**

É possível usar o Fragmento de Código SQL a seguir para recuperar dados principais no formato que é requerido pela API **upsert**.

Por exemplo, se você perder os arquivos originais usados para carregar os dados principais, poderá usar o fragmento para recuperar os dados, fazer mudanças e enviar as mudanças usando a API do **upsert**.

O comando deve estar em uma única linha, não conforme mostrado aqui.

SELECT M.LOCATION\_CD, M.LOCATION\_NAME, M.REGION\_CD, M.REGION\_NAME, M.COUNTRY\_CD, M.COUNTRY\_NAME, M.STATE\_PROVINCE\_CD, M.STATE\_PROVINCE\_NAME, M.CITY\_NAME, M.LATITUDE, M.LONGITUDE, L.LANGUAGE CD, T.TENANT CD, M.ISACTIVE FROM SYSREC.MASTER\_LOCATION M JOIN SYSREC.LANGUAGE L ON M.LANGUAGE\_ID = L.LANGUAGE ID JOIN SYSREC.TENANT T ON M.TENANT ID = T.TENANT ID;

#### **material**

Define o material usado para um evento.

Os campos na tabela **material** são definidos como uma instância específica de um tipo de material, incluindo um link para o fornecedor. Ele pode ser o material que é usado em um reparo ou o material que é usado em um processo de produção.

Os campos na tabela **material** estão listados na tabela a seguir.

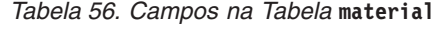

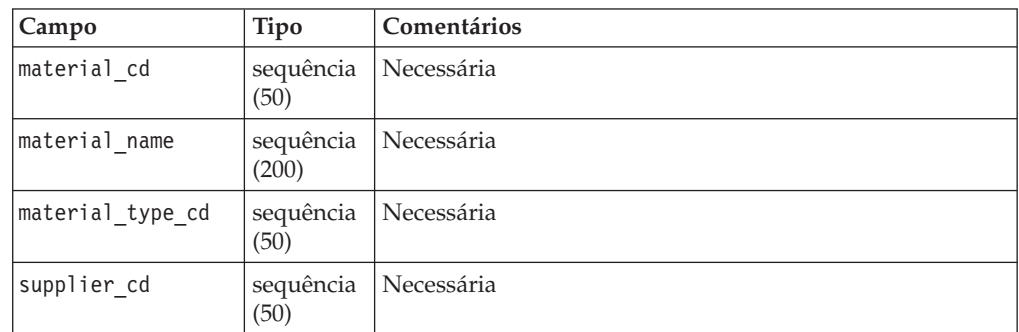

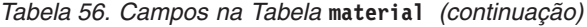

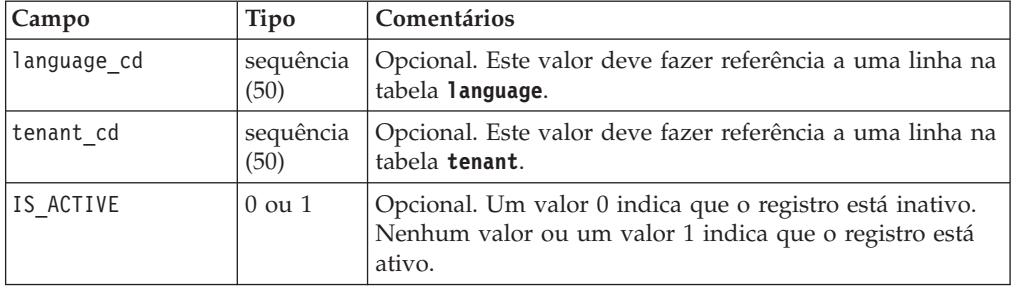

#### **Fragmento de Código material**

É possível usar o Fragmento de Código SQL a seguir para recuperar dados principais no formato que é requerido pela API **upsert**.

Por exemplo, se você perder os arquivos originais usados para carregar os dados principais, poderá usar o fragmento para recuperar os dados, fazer mudanças e enviar as mudanças usando a API do **upsert**.

O comando deve estar em uma única linha, não conforme mostrado aqui.

```
SELECT M.MATERIAL CD, M.MATERIAL NAME, MT.MATERIAL TYPE CD, S.SUPPLIER CD,
L.LANGUAGE_CD, T.TENANT_CD, M.ISACTIVE FROM SYSREC.MASTER_MATERIAL M
JOIN SYSREC.LANGUAGE L ON M.LANGUAGE ID = L.LANGUAGE ID JOIN
SYSREC.TENANT T ON M.TENANT ID = T.TENANT ID JOIN
SYSREC.MASTER_MATERIAL_TYPE MT ON M.MATERIAL_TYPE_ID = MT.MATERIAL_TYPE_ID AND
M.LANGUAGE ID = MT.LANGUAGE ID JOIN SYSREC.MASTER SUPPLIER S ON M.SUPPLIER ID =
S.SUPPLIER ID AND M.LANGUAGE ID = S.LANGUAGE ID;
```
## **material\_type**

Uma categorização de materiais por tipo.

O tipo de material é o material que é usado em um reparo, como filtros do mecanismo ou partes, ou pode ser o material que é usado em um processo de produção.

Os campos na tabela **material type** são listados na tabela a seguir.

| Campo              | Tipo              | Comentários                                                                               |
|--------------------|-------------------|-------------------------------------------------------------------------------------------|
| material_type_cd   | (50)              | sequência   Necessária                                                                    |
| material type name | (200)             | sequência   Necessária                                                                    |
| language cd        | (50)              | sequência   Opcional. Este valor deve fazer referência a uma linha<br>na tabela language. |
| tenant cd          | sequência<br>(50) | Opcional. Este valor deve fazer referência a uma linha<br>na tabela tenant.               |

*Tabela 57. Campos na Tabela* **material type**

#### **Fragmento de Código material\_type**

É possível usar o Fragmento de Código SQL a seguir para recuperar dados principais no formato que é requerido pela API **upsert**.

Por exemplo, se você perder os arquivos originais usados para carregar os dados principais, poderá usar o fragmento para recuperar os dados, fazer mudanças e enviar as mudanças usando a API do **upsert**.

O comando deve estar em uma única linha, não conforme mostrado aqui. SELECT M.MATERIAL\_TYPE\_CD, M.MATERIAL\_TYPE\_NAME, L.LANGUAGE\_CD, T.TENANT\_CD FROM

SYSREC.MASTER\_MATERIAL\_TYPE M JOIN SYSREC.LANGUAGE L ON M.LANGUAGE ID = L.LANGUAGE ID JOIN SYSREC.TENANT T ON M.TENANT ID = T.TENANT ID;

#### **process**

Representa um processo de produção.

Um processo pode fazer parte de uma hierarquia de processos.

Os campos na tabela **process** estão listados na tabela a seguir.

| Campo             | <b>Tipo</b>        | Comentários                                                                   |
|-------------------|--------------------|-------------------------------------------------------------------------------|
| process cd        | sequência<br>(50)  | Necessária                                                                    |
| process name      | sequência<br>(200) | Necessária                                                                    |
| parent process cd | sequência<br>(50)  | Opcional                                                                      |
| language cd       | sequência<br>(50)  | Opcional. Este valor deve fazer referência a uma<br>linha na tabela language. |
| tenant cd         | sequência<br>(50)  | Opcional. Este valor deve fazer referência a uma<br>linha na tabela tenant.   |

*Tabela 58. Campos na Tabela* **process**

## **Fragmento de Código process**

É possível usar o Fragmento de Código SQL a seguir para recuperar dados principais no formato que é requerido pela API **upsert**.

Por exemplo, se você perder os arquivos originais usados para carregar os dados principais, poderá usar o fragmento para recuperar os dados, fazer mudanças e enviar as mudanças usando a API do **upsert**.

O comando deve estar em uma única linha, não conforme mostrado aqui.

```
SELECT M.PROCESS CD, M.PROCESS NAME, P.PROCESS CD AS PARENT PROCESS CD,
L.LANGUAGE_CD, T.TENANT_CD FROM SYSREC.MASTER_PROCESS M JOIN
SYSREC.LANGUAGE L ON M.LANGUAGE_ID = L.LANGUAGE_ID JOIN
SYSREC.TENANT T ON M.TENANT ID \equiv T.TENANT ID JOIN SYSREC.MASTER PROCESS
P ON M.PARENT_PROCESS_ID = P.PARENT_PROCESS_ID AND M.LANGUAGE_ID = P.LANGUAGE_ID;
```
#### **product**

Define o produto que está sendo produzido pelos eventos.

Os campos na tabela **product** estão listados na tabela a seguir.

*Tabela 59. Campos na Tabela* **product**

| Campo        | Tipo               | Comentários                                                                                                    |
|--------------|--------------------|----------------------------------------------------------------------------------------------------|
| product cd   | sequência<br>(50)  | Necessária                                                                                                    |
| product name | sequência<br>(200) | Necessária                                                                                                    |
| language cd  | sequência<br>(50)  | Opcional. Este valor deve fazer referência a uma linha na<br>tabela language.                                               |
| tenant cd    | sequência<br>(50)  | Opcional. Este valor deve fazer referência a uma linha na<br>tabela tenant.                                                 |
| IS ACTIVE    | $0$ ou $1$         | Opcional. Um valor 0 indica que o registro está inativo.<br>Nenhum valor ou um valor 1 indica que o registro está<br>ativo. |

## **Fragmento de Código product**

É possível usar o Fragmento de Código SQL a seguir para recuperar dados principais no formato que é requerido pela API **upsert**.

Por exemplo, se você perder os arquivos originais usados para carregar os dados principais, poderá usar o fragmento para recuperar os dados, fazer mudanças e enviar as mudanças usando a API do **upsert**.

O comando deve estar em uma única linha, não conforme mostrado aqui.

SELECT M.PRODUCT CD, M.PRODUCT NAME, L.LANGUAGE CD, T.TENANT CD, M.ISACTIVE FROM SYSREC.MASTER\_PRODUCT\_M\_JOIN SYSREC.LANGUAGE L ON M.LANGUAGE\_ID = L.LANGUAGE ID JOIN SYSREC.TENANT T ON M.TENANT ID = T.TENANT ID;

## **production\_batch**

Contém informações sobre agrupamentos de produtos durante o evento de produção.

Um lote pode dividir e mesclar todo o processo de produção e, portanto, um lote pode ser relacionado a muitos outros lotes.

Os campos na tabela **production\_batch** estão listados na tabela a seguir.

*Tabela 60. Campos na Tabela* **production\_batch**

| Campo                 | Tipo               | Comentários                                                                   |
|-----------------------|--------------------|-------------------------------------------------------------------------------|
| production batch cd   | sequência<br>(50)  | Necessária                                                                    |
| production_batch name | sequência<br>(200) | Necessária                                                                    |
| product cd            | sequência<br>(50)  | Necessária                                                                    |
| product type cd       | sequência<br>(50)  | Necessária                                                                    |
| language cd           | sequência<br>(50)  | Opcional. Este valor deve fazer referência a uma<br>linha na tabela language. |
| tenant cd             | sequência<br>(50)  | Opcional. Este valor deve fazer referência a uma<br>linha na tabela tenant.   |

## **Fragmento de Código production\_batch**

É possível usar o Fragmento de Código SQL a seguir para recuperar dados principais no formato que é requerido pela API **upsert**.

Por exemplo, se você perder os arquivos originais usados para carregar os dados principais, poderá usar o fragmento para recuperar os dados, fazer mudanças e enviar as mudanças usando a API do **upsert**.

O comando deve estar em uma única linha, não conforme mostrado aqui.

SELECT M.PRODUCTION BATCH CD, M.PRODUCTION BATCH NAME, P.PRODUCT CD, L.LANGUAGE\_CD, T.TENANT\_CD FROM SYSREC.MASTER\_PRODUCTION\_BATCH M JOIN SYSREC.LANGUAGE L ON M.LANGUAGE\_ID = L.LANGUAGE\_ID JOIN SYSREC.TENANT T ON M.TENANT ID = T.TENANT ID JOIN SYSREC.MASTER\_PRODUCT P ON M.PRODUCT\_ID = P.PRODUCT\_ID AND M.LANGUAGE\_ID = P.LANGUAGE\_ID;

## **profile\_calculation**

Esses registros definem um conjunto de nomes de cálculo de perfil.

Os cálculos de perfil agregam valores de eventos nos KPIs e nos Perfis.

Os campos na tabela **profile\_calculation** estão listados na tabela a seguir.

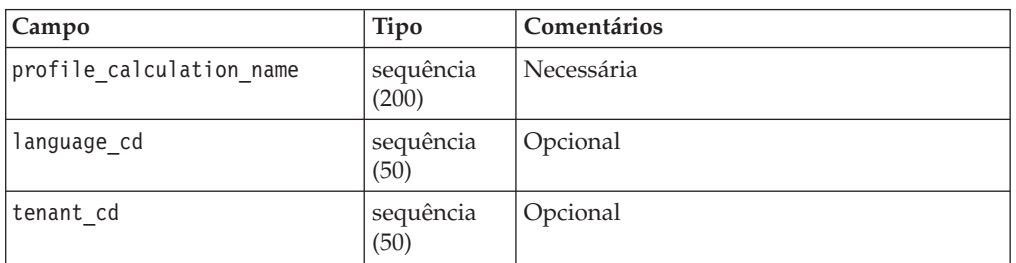

*Tabela 61. Campos na Tabela* **profile\_calculation**

## **Fragmento de Código profile\_calculation**

É possível usar o Fragmento de Código SQL a seguir para recuperar dados principais no formato que é requerido pela API **upsert**.

Por exemplo, se você perder os arquivos originais usados para carregar os dados principais, poderá usar o fragmento para recuperar os dados, fazer mudanças e enviar as mudanças usando a API do **upsert**.

O comando deve estar em uma única linha, não conforme mostrado aqui.

```
SELECT M.PROFILE CALCULATION NAME, T.TENANT CD FROM
SYSREC.MASTER_PROFILE_CALCULATION M JOIN SYSREC.TENANT T ON M.TENANT ID
= T.TENANT_ID;
```
#### **resource**

Define os recursos do tipo asset ou agent. O Asset ou o agent são os únicos tipos de recursos permitidos.

Um ativo é uma parte do equipamento. Um agente é o operador do equipamento. Alguns recursos do ativo podem formar uma hierarquia. Por exemplo, um caminhão é um pai de um pneu.

Os recursos pai devem ser carregados antes dos recursos-filho. Os recursos não podem ser seus próprios pais.

Os tipos de recursos mais específicos podem ser nomeados na coluna resource\_sub\_type.

Os campos na tabela **resource** estão listados na tabela a seguir.

*Tabela 62. Campos na Tabela* **resource**

| Campo                             | Tipo               | Comentários                                                                                                    |
|-----------------------------------|--------------------|----------------------------------------------------------------------------------------------------|
| serial no                         | sequência<br>(50)  | Opcional, mas o serial no e o<br>model são necessários ou o<br>operator_cd é necessário.                        |
| model                             | sequência<br>(50)  | Opcional                                                                                                    |
| operator_cd                       | sequência<br>(50)  | Opcional                                                                                                    |
| resource_name                     | sequência<br>(500) | Necessária                                                                                                    |
| resource_type_cd                  | sequência<br>(50)  | Necessária                                                                                                    |
| resource sub type                 | sequência<br>(50)  | Opcional                                                                                                    |
| parent_resource_serial_no         | sequência<br>(50)  | Opcional. Os parâmetros<br>parent_resource_serial_no e<br>parent_resource_model devem ser<br>fornecidos juntos. |
| parent resource model             | sequência<br>(50)  | Opcional                                                                                                    |
| parent_resource_operator_cd       | sequência<br>(50)  | Opcional                                                                                                    |
| standard_production_rate          | decimal            | Opcional                                                                                                    |
| production_rate_uom               | sequência<br>(40)  | Opcional                                                                                                    |
| preventative_maintenance_interval | decimal            | Opcional                                                                                                    |
| group_dim_type_cd_1               | sequência<br>(50)  | Opcional. O tipo e um membro<br>devem ser fornecidos juntos.                                                    |
| group_dim_member_cd_1             | sequência<br>(50)  | Opcional                                                                                                    |
| group_dim_type_cd_2               | sequência<br>(50)  | Opcional                                                                                                    |
| group_dim_member_cd_2             | sequência<br>(50)  | Opcional                                                                                                    |
| group_dim_type_cd_3               | sequência<br>(50)  | Opcional                                                                                                    |
| group_dim_member_cd_3             | sequência<br>(50)  | Opcional                                                                                                    |
| group dim type cd 4               | sequência<br>(50)  | Opcional                                                                                                    |
| group_dim_member_cd_4             | sequência<br>(50)  | Opcional                                                                                                    |

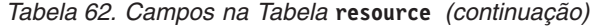

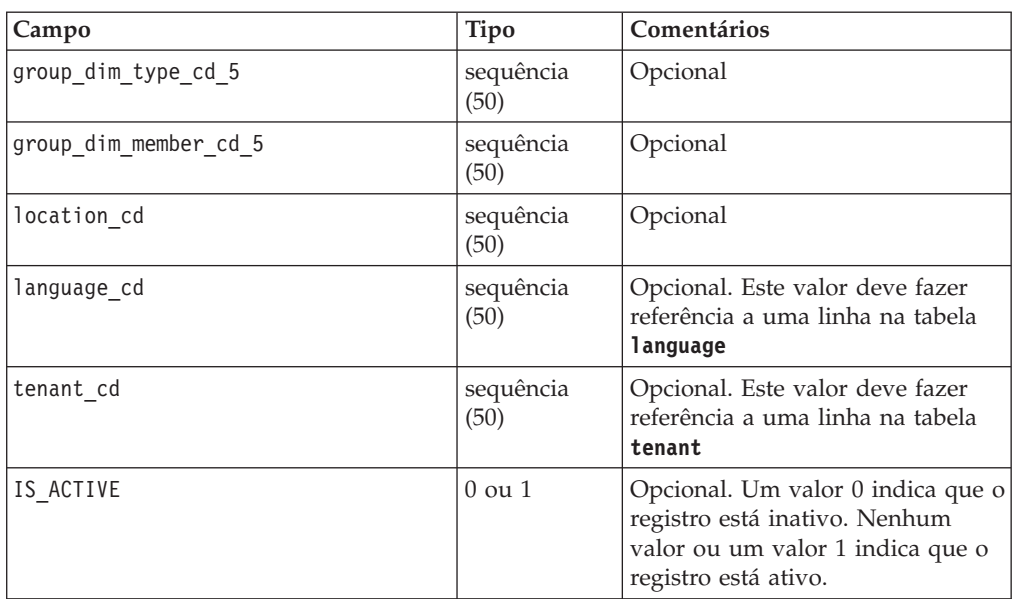

#### **Fragmento de Código resource**

É possível usar o Fragmento de Código SQL a seguir para recuperar dados principais no formato que é requerido pela API **upsert**.

Por exemplo, se você perder os arquivos originais usados para carregar os dados principais, poderá usar o fragmento para recuperar os dados, fazer mudanças e enviar as mudanças usando a API do **upsert**.

O comando deve estar em uma única linha, não conforme mostrado aqui.

```
SELECT M.SERIAL NO, M.MODEL, M.OPERATOR CD, M.RESOURCE NAME, RT.RESOURCE TYPE CD,
M.RESOURCE SUB_TYPE, P.SERIAL NO AS PARENT RESOURCE SERIAL NO,
P.MODEL AS PARENT RESOURCE MODEL, P.OPERATOR CD AS PARENT RESOURCE OPERATOR CD,
M.STANDARD_PRODUCTION_RATE, M.PRODUCTION RATE UOM,
M.PREVENTIVE MAINTENANCE INTERVAL, G1.GROUP TYPE CODE AS GROUP TYPE CD 1,
G1.GROUP MEMBER CODE AS GROUP MEMBER CD 1, G2.GROUP TYPE CODE AS GROUP TYPE CD 2,
G2.GROUP MEMBER CODE AS GROUP MEMBER CD 2, G3.GROUP TYPE CODE AS GROUP TYPE CD 3,
G3.GROUP_MEMBER_CODE AS GROUP_MEMBER_CD_3, G4.GROUP_TYPE_CODE AS GROUP_TYPE_CD_4,
G4.GROUP_MEMBER_CODE AS GROUP_MEMBER_CD_4, G5.GROUP_TYPE_CODE AS GROUP_TYPE_CD_5,
G5.GROUP_MEMBER_CODE AS GROUP_MEMBER_CD_5, LC.LOCATION_CD, L.LANGUAGE_CD,
T.TENANT_CD, M.ISACTIVE FROM SYSREC.MASTER_RESOURCE M JOIN SYSREC.LANGUAGE
L ON M.LANGUAGE ID = L.LANGUAGE ID JOIN SYSREC.TENANT T ON M.TENANT ID =
T.TENANT_ID LEFT OUTER JOIN SYSREC.MASTER_RESOURCE P ON M.PARENT_RESOURCE_ID =
P.RESOURCE ID AND M.LANGUAGE ID = P.LANGUAGE ID JOIN SYSREC.MASTER GROUP DIM G1 ON
M.GROUP DIM ID 1 = G1.GROUP DIM ID AND M.LANGUAGE ID = G1.LANGUAGE ID JOIN
SYSREC.MASTER_GROUP_DIM G2 ON M.GROUP_DIM_ID_2 = G2.GROUP_DIM_ID AND M.LANGUAGE_ID
 = G2.LANGUAGE_ID JOIN SYSREC.MASTER_GROUP_DIM G3 ON M.GROUP DIM ID 3 =
G3.GROUP DIM ID AND M.LANGUAGE ID = G3.LANGUAGE ID JOIN SYSREC.MASTER GROUP DIM G4
ON M.GROUP DIM ID 4 = G4.GROUP DIM ID AND M.LANGUAGE ID = G4.LANGUAGE ID JOIN
SYSREC.MASTER_GROUP_DIM G5 ON M.GROUP_DIM_ID_5 = G5.GROUP_DIM_ID AND M.LANGUAGE_ID
 = G5.LANGUAGE_ID JOIN SYSREC.MASTER_LOCATION LC ON M.LOCATION_ID = LC.LOCATION_ID
AND M.LANGUAGE ID = LC.LANGUAGE ID JOIN SYSREC.MASTER RESOURCE TYPE RT ON
M.RESOURCE TYPE ID = RT.RESOURCE TYPE ID AND M.LANGUAGE ID = RT.LANGUAGE ID;
```
#### **resource\_type**

Estes registros categorizam os recursos.

Os dois tipos de recursos suportados são asset e agent. Um asset é uma parte do equipamento usada no processo de produção. Um agent é o operador do equipamento.

Os campos na tabela **resource\_type** estão listados na tabela a seguir.

| Campo              | Tipo               | Comentários                                                                         |
|--------------------|--------------------|-------------------------------------------------------------------------------------|
| resource type cd   | sequência<br>(50)  | Necessária                                                                          |
| resource type name | sequência<br>(200) | Necessária                                                                          |
| language cd        | sequência<br>(50)  | Opcional. Este valor deve fazer referência a uma<br>linha na tabela language.       |
| tenant cd          | sequência<br>(50)  | Opcional. Este valor deve fazer referência a uma<br>linha na tabela <b>tenant</b> . |

*Tabela 63. Campos na Tabela* **resource\_type**

## **Fragmento de Código resource\_type**

É possível usar o Fragmento de Código SQL a seguir para recuperar dados principais no formato que é requerido pela API **upsert**.

Por exemplo, se você perder os arquivos originais usados para carregar os dados principais, poderá usar o fragmento para recuperar os dados, fazer mudanças e enviar as mudanças usando a API do **upsert**.

O comando deve estar em uma única linha, não conforme mostrado aqui.

SELECT M.RESOURCE TYPE CD, M.RESOURCE TYPE NAME, L.LANGUAGE CD, T.TENANT CD FROM SYSREC.MASTER\_RESOURCE\_TYPE M JOIN SYSREC.LANGUAGE L ON M.LANGUAGE\_ID = L.LANGUAGE ID JOIN SYSREC.TENANT T ON M.TENANT ID = T.TENANT ID;

#### **source\_system**

Contém informações sobre o sistema que gera um evento.

Os campos na tabela **source\_system** estão listados na tabela a seguir.

*Tabela 64. Campos na Tabela* **source\_system**

| Campo              | Tipo               | Comentários                                                                                                    |
|--------------------|--------------------|----------------------------------------------------------------------------------------------------|
| source system cd   | sequência<br>(50)  | Necessária.                                                                                                    |
| source system name | sequência<br>(200) | Necessária.                                                                                                    |
| language cd        | sequência<br>(50)  | Opcional. Este valor deve fazer referência a uma<br>linha na tabela language.                                               |
| tenant cd          | sequência<br>(50)  | Opcional. Este valor deve fazer referência a uma<br>linha na tabela tenant.                                                 |
| IS ACTIVE          | $0 \text{ ou } 1$  | Opcional. Um valor 0 indica que o registro está<br>inativo. Nenhum valor ou um valor 1 indica que o<br>registro está ativo. |

## **Fragmento de Código source\_system**

É possível usar o Fragmento de Código SQL a seguir para recuperar dados principais no formato que é requerido pela API **upsert**.

Por exemplo, se você perder os arquivos originais usados para carregar os dados principais, poderá usar o fragmento para recuperar os dados, fazer mudanças e enviar as mudanças usando a API do **upsert**.

O comando deve estar em uma única linha, não conforme mostrado aqui. SELECT M.SOURCE SYSTEM CD, M.SOURCE SYSTEM NAME, L.LANGUAGE CD, T.TENANT CD, M.ISACTIVE FROM SYSREC.MASTER\_SOURCE\_SYSTEM M JOIN SYSREC.LANGUAGE L ON M.LANGUAGE ID = L.LANGUAGE ID JOIN SYSREC.TENANT T ON M.TENANT ID = T.TENANT\_ID;

## **supplier**

Contém informações do fornecedor de materiais.

Os campos na tabela **supplier** estão listados na tabela a seguir.

| Campo         | <b>Tipo</b>        | Comentários                                                                                                    |
|---------------|--------------------|----------------------------------------------------------------------------------------------------|
| supplier cd   | sequência<br>(50)  | Necessária.                                                                                                    |
| supplier name | sequência<br>(200) | Necessária.                                                                                                    |
| language cd   | sequência<br>(50)  | Opcional. Este valor deve fazer referência a uma<br>linha na tabela language.                                               |
| tenant cd     | sequência<br>(50)  | Opcional. Este valor deve fazer referência a uma<br>linha na tabela <b>tenant</b> .                                         |
| IS ACTIVE     | $0$ ou $1$         | Opcional. Um valor 0 indica que o registro está<br>inativo. Nenhum valor ou um valor 1 indica que o<br>registro está ativo. |

*Tabela 65. Campos na Tabela* **supplier**

#### **Fragmento de Código supplier**

É possível usar o Fragmento de Código SQL a seguir para recuperar dados principais no formato que é requerido pela API **upsert**.

Por exemplo, se você perder os arquivos originais usados para carregar os dados principais, poderá usar o fragmento para recuperar os dados, fazer mudanças e enviar as mudanças usando a API do **upsert**.

O comando deve estar em uma única linha, não conforme mostrado aqui. SELECT M.SUPPLIER CD, M.SUPPLIER NAME, L.LANGUAGE CD, T.TENANT CD, M.ISACTIVE FROM SYSREC.MASTER SUPPLIER M JOIN SYSREC.LANGUAGE L ON M.LANGUAGE ID = L.LANGUAGE\_ID JOIN SYSREC.TENANT T ON M.TENANT\_ID = T.TENANT\_ID;

#### **tenant**

Conter a lista de locatários suportados.

Os campos na tabela **tenant** estão listados na tabela a seguir.

*Tabela 66. Campos na Tabela* **tenant**

| Campo       | Tipo               | Comentários                                                                                                    |
|-------------|--------------------|----------------------------------------------------------------------------------------------------|
| tenant cd   | sequência<br>(50)  | Necessária.                                                                                                    |
| tenant name | sequência<br>(200) | Necessária.                                                                                                    |
| DEFAULT IND | $0$ ou $1$         | Opcional. Um valor 0 indica que o registro está inativo.<br>Nenhum valor ou um valor 1 indica que o registro está<br>ativo. |

### **Fragmento de Código tenant**

É possível usar o Fragmento de Código SQL a seguir para recuperar dados principais no formato que é requerido pela API **upsert**.

Por exemplo, se você perder os arquivos originais usados para carregar os dados principais, poderá usar o fragmento para recuperar os dados, fazer mudanças e enviar as mudanças usando a API do **upsert**.

O comando deve estar em uma única linha. SELECT TENANT CD, TENANT NAME, DEFAULT IND FROM SYSREC.TENANT;

Para obter informações sobre como incluir novos idiomas e locatários, consulte as informações a seguir: ["Novos Idiomas e Locatários" na página 183.](#page-192-0)

## **Alterando o Código e o Nome do Locatário**

É possível renomear o código e o nome do locatário. Por exemplo, nos dados de amostra, o código e o nome do locatário é PMQ, por padrão.

#### **Procedimento**

1. Digite o comando a seguir para conectar-se ao **IBMPMQ** banco de dados conectando-se ao nó do DB2:

db2 "connect to IBMPMQ user *user\_name* using *password*"

2. Digite o comando a seguir:

db2 "update sysrec.master\_tenant set tenant\_code='*CODE*', tenant\_name='*NAME*' where tenant\_code='PMQ'"

Em que *CODE* é o código do locatário e *NAME* é o nome do locatário.

Por exemplo, o código a seguir renomeia o código do locatário para XY e o nome do locatário para XY Ltd.

db2 "update sysrec.master tenant set tenant code='XY', tenant\_name=XY Ltd' where tenant\_code='PMQ'"

- 3. Digite o comando a seguir para confirmar a transação: db2 "commit"
- 4. Digite o comando a seguir para desconectar-se do banco de dados: db2 "connect reset"

#### **value\_type**

Define o conjunto de observações numéricas possíveis, incluindo o actual, planned ou o forecast.

Os campos para a tabela **value\_type** são listados na tabela a seguir.

| Campo           | Tipo               | Comentários                                                                         |
|-----------------|--------------------|-------------------------------------------------------------------------------------|
| value type cd   | sequência<br>(50)  | Necessária                                                                          |
| value type name | sequência<br>(200) | Necessária                                                                          |
| language cd     | sequência<br>(50)  | Opcional. Este valor deve fazer referência a uma<br>linha na tabela language.       |
| tenant cd       | sequência<br>(50)  | Opcional. Este valor deve fazer referência a uma<br>linha na tabela <b>tenant</b> . |

*Tabela 67. Campos para a Tabela* **value\_type**

## **Fragmento de Código value\_type**

É possível usar o Fragmento de Código SQL a seguir para recuperar dados principais no formato que é requerido pela API **upsert**.

Por exemplo, se você perder os arquivos originais usados para carregar os dados principais, poderá usar o fragmento para recuperar os dados, fazer mudanças e enviar as mudanças usando a API do **upsert**.

O comando deve estar em uma única linha, não conforme mostrado aqui.

SELECT M.VALUE TYPE CD, M.VALUE TYPE NAME, L.LANGUAGE CD, T.TENANT CD FROM SYSREC.MASTER VALUE TYPE M JOIN SYSREC.LANGUAGE L ON M.LANGUAGE ID = L.LANGUAGE ID JOIN SYSREC.MASTER TENANT T ON M.TENANT ID = T.TENANT ID;

## **Metadados na API**

Os registros a seguir são suportados pela seção de metadados da interface de programação de aplicativos (API). Os registros são listados em ordem alfabética.

#### **event\_type**

Esses registros definem uma categorização de eventos.

Alguns exemplos de tipos de eventos são medida, alarme e inspeção.

Os campos na tabela **event\_type** estão listados na tabela a seguir.

| Campo           | Tipo               | Comentários                                                                         |
|-----------------|--------------------|-------------------------------------------------------------------------------------|
| event type cd   | sequência<br>(50)  | Necessária.                                                                         |
| event type name | sequência<br>(200) | Necessária.                                                                         |
| language cd     | sequência<br>(50)  | Opcional. Este valor deve fazer referência a uma<br>linha na tabela language.       |
| tenant cd       | sequência<br>(50)  | Opcional. Este valor deve fazer referência a uma<br>linha na tabela <b>tenant</b> . |

*Tabela 68. Campos na Tabela* **event\_type**

### **Fragmento de Código event\_type**

É possível usar o Fragmento de Código SQL a seguir para recuperar metadados no formato que é requerido pela API **upsert**.

Por exemplo, se você perder os arquivos originais usados para carregar os metadados, poderá usar o fragmento para recuperar os dados, fazer mudanças e enviar as mudanças usando a API do **upsert**.

O comando deve estar em uma única linha, não conforme mostrado aqui.

SELECT M.EVENT TYPE CD, M.EVENT TYPE NAME, L.LANGUAGE CD, T.TENANT CD FROM SYSREC.MASTER\_EVENT\_TYPE M JOIN SYSREC.LANGUAGE L ON M.LANGUAGE\_ID = L.LANGUAGE ID JOIN SYSREC.TENANT T ON M.TENANT ID = T.TENANT ID

#### **measurement\_type**

Contém todas as medidas e os conjuntos de códigos de eventos que podem ser observados para os registros **resource**, **process** e **material**.

Alguns exemplos de tipos de medidas são pressão do óleo do motor, temperatura ambiente, consumo de combustível, velocidade da correia transportadora, limitação de pressão e assim por diante.

No caso de tipos de medição nos quais o valor **event\_code\_indicator** é 1, há uma classe especial para capturar os códigos de falha, códigos de problema e códigos de alarme, como registros **event\_code**. Os registros **measurement\_type\_code** e **measurement\_type\_name** tornam-se os registros **event\_code\_set** e **event\_code\_set\_name** respectivamente. Isso é um acionador para o processo de integração do evento para iniciar os códigos de evento de registro do registro **observation\_text**.

Os campos para a tabela **measurement\_type** são listados na tabela a seguir.

| Campo                   | <b>Tipo</b>        | Comentários                                                                         |
|-------------------------|--------------------|-------------------------------------------------------------------------------------|
| measurement type cd     | sequência<br>(50)  | Necessária                                                                          |
| measurement type name   | sequência<br>(200) | Necessária                                                                          |
| unit of measure         | sequência<br>(100) | Opcional                                                                            |
| carry forward indicator | $0$ ou $1$         | Opcional                                                                            |
| aggregation type        | sequência<br>(100) | Opcional                                                                            |
| event code indicator    | $0$ ou $1$         | Opcional                                                                            |
| language cd             | sequência<br>(50)  | Opcional. Este valor deve fazer referência<br>a uma linha na tabela language.       |
| tenant cd               | sequência<br>(50)  | Opcional. Este valor deve fazer referência<br>a uma linha na tabela <b>tenant</b> . |

*Tabela 69. Campos para o* **measurement\_type**

#### **Fragmento de Código measurement\_type**

É possível usar o Fragmento de Código SQL a seguir para recuperar metadados no formato que é requerido pela API **upsert**.

Por exemplo, se você perder os arquivos originais usados para carregar os metadados, poderá usar o fragmento para recuperar os dados, fazer mudanças e enviar as mudanças usando a API do **upsert**.

O comando deve estar em uma única linha, não conforme mostrado aqui.

SELECT M.MEASUREMENT\_TYPE\_CD, M.MEASUREMENT\_TYPE\_NAME, M.UNIT\_OF\_MEASURE, M.CARRY FORWARD INDICATOR, M.AGGREGATION TYPE, M.EVENT CODE INDICATOR, L.LANGUAGE\_CD, T.TENANT\_CD FROM SYSREC.MASTER\_MEASUREMENT\_TYPE M JOIN SYSREC.LANGUAGE L ON M.LANGUAGE\_ID = L.LANGUAGE\_ID JOIN SYSREC.TENANT T ON M.TENANT ID = T.TENANT ID;

## **profile\_variable**

Estes registros relacionam os valores measurement\_type, resource\_type e material\_type para cálculos de perfil.

Os campos na tabela **profile variable** estão listados na tabela a seguir.

| Campo                    | <b>Tipo</b>        | Comentários                                                                                                   |
|--------------------------|--------------------|----------------------------------------------------------------------------------------------------|
| profile variable cd      | sequência<br>(50)  | Necessária                                                                                                    |
| profile_variable_name    | sequência<br>(200) | Necessária                                                                                                    |
| profile calculation name | sequência<br>(200) | Necessária                                                                                                    |
| measurement_type_cd      | sequência<br>(50)  | Necessária                                                                                                    |
| resource_type_cd         | sequência<br>(50)  | Opcional                                                                                                    |
| material_type_cd         | sequência<br>(50)  | Opcional                                                                                                    |
| profile units            | sequência<br>(100) | Opcional                                                                                                    |
| comparison string        | sequência<br>(200) | Opcional                                                                                                    |
| low value date           | data/hora          | Opcional                                                                                                    |
| high value date          | data/hora          | Opcional                                                                                                    |
| low value number         | decimal            | Opcional                                                                                                    |
| high value number        | decimal            | Opcional                                                                                                    |
| kpi indicator            | $0$ ou $1$         | Opcional. Para desativar uma variável de<br>perfil, configure seu kpi indicator e<br>profile indicator como 0 |
| profile_indicator        | $0$ ou $1$         | Opcional. Para desativar uma variável de<br>perfil, configure seu kpi indicator e<br>profile_indicator como 0 |
| data type                | sequência<br>(100) | Opcional                                                                                                    |
| aggregation_type         | sequência<br>(100) | Opcional                                                                                                    |
| carry_forward_indicator  | $0$ ou $1$         | Opcional                                                                                                    |
| process indicator        | 0 ou 1             | Opcional                                                                                                    |

*Tabela 70. Campos na Tabela* **profile\_variable**

| Campo               | Tipo              | Comentários                                                                                                    |
|---------------------|-------------------|----------------------------------------------------------------------------------------------------|
| variance_multiplier | $-1$ ou $1$       | Necessária. Um valor de 1 indica que um<br>valor de medição mais alto é preferencial. Um<br>valor de -1 indica que um valor inferior é<br>preferencial. |
| tenant cd           | sequência<br>(50) | Opcional. Este valor deve fazer referência a<br>uma linha na tabela tenant.                                                                             |

*Tabela 70. Campos na Tabela* **profile\_variable** *(continuação)*

Devido às referências das tabelas KPI e Perfil, a API upsert para um profile variable permite apenas que os valores dos campos a seguir sejam atualizados

- profile units
- comparison string
- low value date
- high\_value\_date
- low value number
- kpi indicator
- profile indicator
- data type
- aggregation type
- process indicator
- profile variable name

## **Fragmento de Código profile\_variable**

É possível usar o Fragmento de Código SQL a seguir para recuperar metadados no formato que é requerido pela API **upsert**.

Por exemplo, se você perder os arquivos originais usados para carregar os metadados, poderá usar o fragmento para recuperar os dados, fazer mudanças e enviar as mudanças usando a API do **upsert**.

O comando deve estar em uma única linha, não conforme mostrado aqui.

```
SELECT M.PROFILE VARIABLE CD, M.PROFILE VARIABLE NAME, PC.PROFILE CALCULATION NAME,
MSRT.MEASUREMENT TYPE CD, RT.RESOURCE TYPE CD, MT.MATERIAL TYPE CD, M.PROFILE UNITS,
M.COMPARISON STRING, M.LOW VALUE DATE, M.HIGH VALUE DATE, M.LOW VALUE NUMBER,
M.HIGH_VALUE_NUMBER, M.KPI_INDICATOR, M.PROFILE_INDICATOR, M.DATA_TYPE,
M.AGGREGATION_TYPE, M.CARRY_FORWARD_INDICATOR, M.PROCESS_INDICATOR,
M.VARIANCE MULTIPLIER, L.LANGUAGE_CD, T.TENANT_CD FROM
SYSREC.MASTER PROFILE VARIABLE M JOIN SYSREC.LANGUAGE L ON M.LANGUAGE ID =
L.LANGUAGE_ID_JOIN SYSREC.TENANT T ON M.TENANT ID = T.TENANT_ID JOIN
SYSREC.MASTER_PROFILE_CALCULATION PC ON M.PROFILE_CALCULATION ID =
PC.PROFILE_CALCULATION_ID JOIN SYSREC.MASTER_MEASUREMENT_TYPE MSRT ON
M.MEASUREMENT_TYPE_ID = MSRT.MEASUREMENT_TYPE_ID _AND M.LANGUAGE_ID =
MSRT.LANGUAGE ID JOIN SYSREC.MASTER RESOURCE TYPE RT ON M.RESOURCE TYPE ID =
RT.RESOURCE TYPE ID AND M.LANGUAGE ID = RT.LANGUAGE ID JOIN
SYSREC.MASTER_MATERIAL_TYPE_MT_ON M.MATERIAL_TYPE_ID = MT.MATERIAL_TYPE_ID _AND
M.LANGUAGE_ID = MT.LANGUAGE_ID;
```
# **Variáveis de Perfil e Tipos de Medição Obrigatórios**

Para poder processar alguns eventos, deve-se carregar as variáveis de perfil e os tipos de medição obrigatórios.

## **Variáveis de Perfil Obrigatórias**

As variáveis de perfil a seguir devem ser carregadas:

- **HS** Obrigatório para cálculos relacionados à pontuação do funcionamento.
- **RC** Obrigatório para cálculos relacionados à contagem de recomendações.

É possível ver exemplos no arquivo profile\_variable\_upsert\_sample\_pmq.csv. Isso é instalado no computador do nó Enterprise Service Bus (ESB) na pasta /var/PMQ/MQSIFileInput/PMQSampleData/Sample\_PMQ/MasterData-Set2.

Defina as variáveis de perfil baseadas no design dos relatórios e modelos preditivos do IBM Cognos Business Intelligence.

Por exemplo, para os modelos de amostra fornecidos com o IBM Predictive Maintenance and Quality, as variáveis de perfil a seguir e os tipos de medição correspondentes devem ser definidos para o campo profile variable cd:

- $\bullet$  AC
- ATIME
- CELLLDX
- CELLLDXX
- CLTX
- CLTXX
- $\cdot$  FAIL
- $\cdot$  HS
- INSP
- ITIME
- v OPHD
- v QTY
- $\cdot$  RC
- REPC
- v REPT
- SETX
- SETXX
- SLTX
- SLTXX

#### **Tipos de medição obrigatórias**

Os tipos de medição a seguir devem ser carregados:

**HS** Obrigatório para cálculos relacionados à pontuação do funcionamento.

É possível ver exemplos desses tipos de medição no arquivo measurement type upsert sample pmq.csv. Isso é instalado no computador do nó Enterprise Service Bus (ESB) na /var/PMQ/MQSIFileInput/PMQSampleData/ Sample\_PMQ/MasterData-Set1.

A pontuação do funcionamento de amostra e os serviços do IBM Analytical Decision Management são configurados para estes tipos de medição:

• FAIL

- INSP
- v LUBE
- OPHR
- PRS1
- PRS2
- PRS3
- v RELH
- v REPT
- REPX
- $\cdot$  RPM
- $\cdot$  R B1
- $\cdot$  R F1
- TEMP

Para a pontuação do funcionamento, defina as variáveis de perfil com os cálculos de perfil para os tipos de medição listadas:

- Medição de Tipo
- v Limite acima da medição (exceto para FAIL)
- v Limite abaixo da medição (exceto para FAIL)

## **Remover Dados Principais**

Normalmente os dados principais não são excluídos do banco de dados analíticos. Durante o teste e desenvolvimento, os dados principais que não forem referenciados poderão ser removidos.

## **Código de Amostra para Remover Dados Principais**

O código SQL a seguir é um exemplo e deve ser modificado.

```
-- batch batch
DELETE FROM SYSREC.MASTER BATCH BATCH M WHERE
M.PRODUCTION BATCH ID = (\overline{S}ELECT \overline{P}B1.PRODUCTION BATCH ID FROM
SYSREC.MASTER_PRODUCTION_BATCH_PB1
JOIN SYSREC.LANGUAGE L ON PB1.LANGUAGE_ID = L.LANGUAGE_ID
JOIN SYSREC.TENANT T ON PB1.TENANT_ID = T.TENANT_ID WHERE
PB1.PRODUCTION BATCH CD = '1007' AND L.LANGUAGE CD = 'EN' AND T.TENANT CD = 'PMQ')
AND
M.RELATED_PRODUCTION_BATCH_ID = (SELECT PB2.PRODUCTION_BATCH_ID FROM
SYSREC.MASTER_PRODUCTION_BATCH_PB2
JOIN SYSREC.LANGUAGE L ON PB2.LANGUAGE ID = L.LANGUAGE ID
JOIN SYSREC. TENANT T ON PB2. TENANT ID = T. TENANT ID WHERE
PB2.PRODUCTION BATCH CD = '1010' AND L.LANGUAGE CD = 'EN' AND T.TENANT CD = 'PMQ');
-- event code
DELETE FROM SYSREC.MASTER EVENT CODE M WHERE
M.EVENT_CODE_SET = 'FAIL' AND
M.EVENT_CODE = 'X101' AND
M.LANGUAGE_ID = (SELECT L.LANGUAGE_ID FROM SYSREC.LANGUAGE L WHERE
L.LANGUAGE CD = 'EN') AND
M.TENANT_ID = (SELECT T.TENANT_ID FROM SYSREC.TENANT T WHERE
T.TENANT CD = 'PMQ');
-- event type
DELETE FROM SYSREC.MASTER EVENT TYPE M WHERE
M.EVENT_TYPE_CD = 'ALARM' AND
M.LANGUAGE_ID = (SELECT L.LANGUAGE_ID FROM SYSREC.LANGUAGE L WHERE
 L.LANGUAGE_CD = 'EN') AND
```

```
M.TENANT ID = (SELECT T.TENANT ID FROM SYSREC.TENANT T WHERE
T.TENANT CD = 'PMQ');
-- group dim
DELETE FROM SYSREC.MASTER GROUP DIM M WHERE
M.GROUP_TYPE_CODE = 'ORG' AND
M.GROUP MEMBER CODE = 'C1' AND
M.LANGUAGE_ID = (SELECT L.LANGUAGE_ID FROM SYSREC.LANGUAGE L WHERE
L.LANGUAGE CD = 'EN') ANDM.TENANT_ID = (SELECT T.TENANT_ID FROM SYSREC.TENANT T WHERE
T.TENANT_CD = 'PMQ');
-- location
DELETE FROM SYSREC.MASTER_LOCATION M WHERE
M.LOCATION_CD = 'Room1' AND
M.LANGUAGE ID = (SELECT L.LANGUAGE ID FROM SYSREC.LANGUAGE L WHERE
L.LANGUAGE_CD = 'EN') AND
M.TENANT ID = (SELECT T.TENANT ID FROM SYSREC.TENANT T WHERE
T.TENANT CD = 'PMQ');
-- material
DELETE FROM SYSREC.MASTER MATERIAL M WHERE
M.MATERIAL_CD = '20390' AND
M.LANGUAGE<sup>TD</sup> = (SELECT L.LANGUAGE ID FROM SYSREC.LANGUAGE L WHERE
 L.LANGUAGE_CD = 'EN') AND
M.TENANT ID = (SELECT T.TENANT ID FROM SYSREC.TENANT T WHERE
T.TENANT_CD = 'PMQ');
-- material type
DELETE FROM SYSREC.MASTER_MATERIAL_TYPE M WHERE
M.MATERIAL_TYPE_CD = 'PROD' AND
M.LANGUAGE_ID = (SELECT L.LANGUAGE_ID FROM SYSREC.LANGUAGE L WHERE
L.LANGUAGE_CD = 'EN') AND
M.TENANT ID = (SELECT T.TENANT ID FROM SYSREC.TENANT T WHERE
T.TENANT_CD = 'PMQ');
-- measurement type
DELETE FROM SYSREC.MASTER MEASUREMENT TYPE M WHERE
M.MEASUREMENT_TYPE_CD = 'SET' AND
M.LANGUAGE_ID = (SELECT L.LANGUAGE_ID FROM SYSREC.LANGUAGE L WHERE
L.LANGUAGE CD = 'EN') AND
M.TENANT ID = (SELECT T.TENANT ID FROM SYSREC.TENANT T WHERE
T.TENANT_CD = 'PMQ');
-- process hierarchy
DELETE FROM SYSREC.PROCESS_HIERARCHY M WHERE
M.PROCESS ID = (SELECT P.PROCESS ID FROM SYSREC.MASTER PROCESS P WHERE
 P.PROCESS_CD = 'SET') AND
M.LANGUAGE ID = (SELECT L.LANGUAGE ID FROM SYSREC.LANGUAGE L WHERE
L.LANGUAGE CD = 'EN') AND
M.TENANT_ID = (SELECT T.TENANT ID FROM SYSREC.TENANT T WHERE
 T.TENANT_CD = 'PMQ');
-- process
DELETE FROM SYSREC.MASTER_PROCESS M WHERE
M.PROCESS_CD = 'SET' AND
M.LANGUAGE ID = (SELECT L.LANGUAGE ID FROM SYSREC.LANGUAGE L WHERE
L.LANGUAGE CD = 'EN') ANDM.TENANT ID = (SELECT T.TENANT ID FROM SYSREC.TENANT T WHERE
T.TENANT_CD = 'PMQ');
-- product
DELETE FROM SYSREC.MASTER_PRODUCT M WHERE
M.PRODUCT_CD = '2190890' AND
M.LANGUAGE ID = (SELECT L.LANGUAGE ID FROM SYSREC.LANGUAGE L WHERE
 L.LANGUAGE_CD = 'EN') AND
M.TENANT ID = (SELECT T.TENANT ID FROM SYSREC.TENANT T WHERE
```

```
T. TENANT CD = 'PMQ');
```

```
-- production batch
DELETE FROM SYSREC.MASTER_PRODUCTION_BATCH M WHERE
M.PRODUCTION BATCH CD = '1000' AND
M.LANGUAGE ID = (SELECT L.LANGUAGE ID FROM SYSREC.LANGUAGE L WHERE
L.LANGUAGE_CD = 'EN') AND
M.TENANT_ID = (SELECT T.TENANT_ID FROM SYSREC.TENANT T WHERE
T.TENANT_CD = 'PMQ');
-- profile variable
DELETE FROM SYSREC.MASTER PROFILE VARIABLE M WHERE
M.PROFILE VARIABLE CD = 'SET' AND
M.LANGUAGE_ID = (SELECT L.LANGUAGE_ID FROM SYSREC.LANGUAGE L WHERE
L.LANGUAGE CD = 'EN') AND
M.TENANT ID = (SELECT T.TENANT ID FROM SYSREC.TENANT T WHERE
T.TENANT_CD = 'PMQ');
-- resource hierarchy
DELETE FROM SYSREC.RESOURCE HIERARCHY M WHERE
M.RESOURCE ID = (SELECT R.RESOURCE ID FROM SYSREC.MASTER RESOURCE R WHERE
R.SERIAL \overline{N}0 = '13580' AND R.MODEL<sup>-</sup>= 'M100' ) AND
M.LANGUAGE ID = (SELECT L.LANGUAGE_ID FROM SYSREC.LANGUAGE L WHERE
L.LANGUAGE CD = 'EN') AND
M.TENANT ID = (SELECT T.TENANT ID FROM SYSREC.TENANT T WHERE
T.TENANT CD = 'PMQ');
-- resource
DELETE FROM SYSREC.MASTER RESOURCE M WHERE
M.SERIAL_NO = '13580' AND
M.MODEL = 'M100' ANDM.LANGUAGE ID = (SELECT L.LANGUAGE ID FROM SYSREC.LANGUAGE L WHERE
L.LANGUAGE CD = 'EN') AND
M.TENANT ID = (SELECT T.TENANT ID FROM SYSREC.TENANT T WHERE
T.TENANT CD = 'PMQ');-- source system
DELETE FROM SYSREC.MASTER SOURCE SYSTEM M WHERE
M.SOURCE_SYSTEM_CD = 'PREDMAIT' AND
M.LANGUAGE_ID = (SELECT L.LANGUAGE_ID FROM SYSREC.LANGUAGE L WHERE
L.LANGUAGE CD = 'EN') ANDM.TENANT ID = (SELECT T.TENANT_ID FROM SYSREC.TENANT T WHERE
T.TENANT CD = 'PMQ');
-- supplier
DELETE FROM SYSREC.MASTER_SUPPLIER M WHERE
M.SUPPLIER_CD = 'WS' AND
M.LANGUAGE<sup>T</sup>ID = (SELECT L.LANGUAGE ID FROM SYSREC.LANGUAGE L WHERE
L.LANGUAGE_CD = 'EN') AND
M.TENANT_ID = (SELECT T.TENANT_ID FROM SYSREC.TENANT T WHERE
T.TENANT CD = 'PMQ');
```
**Nota:**

O conteúdo das tabelas SYSREC.LANGUAGE, SYSREC.MASTER\_PROFILE\_CALCULATION, SYSREC.TENANT, SYSREC.MASTER\_VALUE\_TYPE e SYSREC.MASTER\_RESOURCE\_TYPE normalmente não é excluído quando dados principais são removidos.

# **Apêndice C. Descrição do Modelo de IBM Cognos Framework Manager**

O IBM Predictive Maintenance and Quality usa o IBM Cognos Framework Manager para modelar os metadados para os relatórios.

O IBM Cognos Framework Manager é uma ferramenta de modelagem de metadados que direciona a geração de consultas para o software IBM Cognos. Um modelo é uma coleção de metadados que inclui informações físicas e de negócios para uma ou mais origens de dados. O software IBM Cognos permite o gerenciamento de desempenho em origens de dados relacionais normalizadas e não normalizadas e uma variedade de origens e dados OLAP.

Para obter informações sobre como modificar ou criar modelos de Framework Manager, consulte o *Guia do Usuário do IBM Cognos Framework Manager* e *IBM Cognos Framework Manager – Diretrizes para Modelagem de Metadados*. Estes documentos estão disponíveis em [IBM Cognos Business Intelligence Knowledge](http://www.ibm.com/support/knowledgecenter/SSEP7J) [Center](http://www.ibm.com/support/knowledgecenter/SSEP7J) (http://www.ibm.com/support/knowledgecenter/SSEP7J).

O modelo de Framework Manager consiste em três camadas:

- v Camada de banco de dados
- Camada lógica
- v Camada dimensional

Cada uma dessas camadas está em um namespace separado. A camada dimensional é publicada em um pacote para uso em relatórios.

# **Camada de Banco de Dados do Modelo de IBM Cognos Framework Manager**

A camada física ou de banco de dados contém um assunto de consulta de banco de dados para cada tabela no modelo de dados físico. A camada de banco de dados também contém atalhos de alias, que se comportam como se fossem uma cópia do objeto original com comportamento completamente independente.

Os atalhos de alias são fornecidos para duas situações:

- v Para eliminar a ambiguidade para uma entidade que pode estar envolvida em diversos relacionamentos, incluindo os itens a seguir:
	- location e location (recurso)
	- material\_type e material\_type (profile\_variable)
	- resource\_type e resource\_type (profile\_variable)
	- production\_batch e production\_batch (relacionado)
- v Para permitir que você consulte várias cópias da mesma tabela em funções diferentes, incluindo o group\_dim\_1 para 5 valores

Se uma entidade de banco de dados incluir os atributos language id ou tenant id, o assunto de consulta de banco de dados incluirá um filtro parametrizado para cada uma que selecionar apenas um locatário ou idioma. O idioma é baseado nas configurações do código de idioma usadas. A localização é implementada para o

modelo FM também. Os usuários podem selecionar o idioma de sua escolha a partir do menu suspenso Idioma Ativo e alterar o idioma do modelo.

A camada de banco de dados contém todos os relacionamentos da entidade. As entidades centrais são largamente modeladas em estrela ou esquemas de floco de neve, mostradas nos diagramas a seguir. Estes parâmetros devem ser configurados após o carregamento ou recarregamento dos dados principais e antes da publicação do pacote. Se esses parâmetros não forem configurados corretamente, nenhum dado será retornado nos relatórios. Para alterar os valores, simplesmente abra o mapa do parâmetro, dê um clique duplo no valor para cada parâmetro e digite sobre ele.

Um mapa do parâmetro para idioma suporta a localização de dados do relatório. Os códigos de idioma para inglês (EN), chinês simplificado (SC), chinês tradicional (TC), francês (FR), japonês (JP) e português (Brasil)(PT) são configurados no mapa do parâmetro.

Geralmente, o fato central possui cardinalidade 1,N e os objetos relacionados são 1,1, para eliminar a necessidade de relacionamentos fora da camada de banco de dados. Todas as junções são modeladas como junções internas na compreensão de que a camada de integração de dados preenche um valor padrão para todas as referências na ausência de um valor válido.

O diagrama a seguir mostra o esquema em estrela para a tabela event observation.

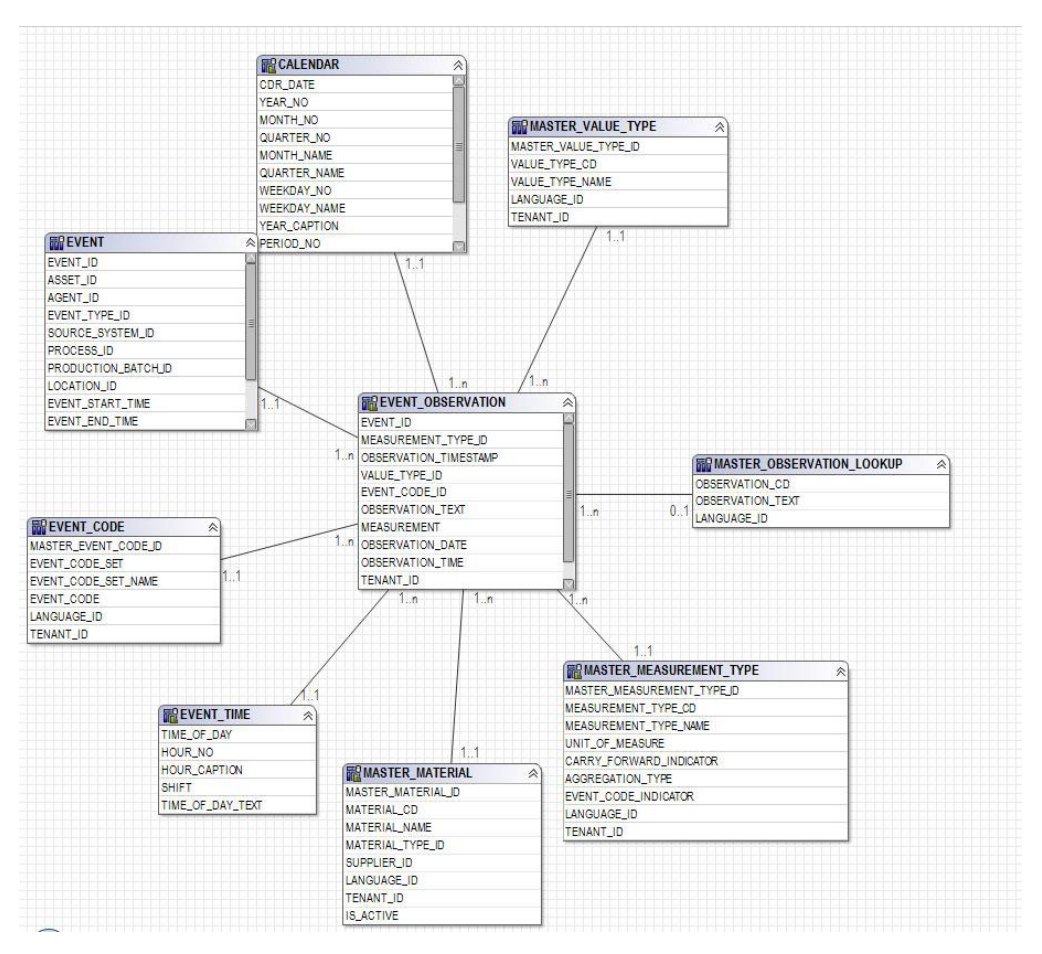

*Figura 65. O Esquema em Estrela event\_observation*

O diagrama a seguir mostra o esquema em estrela para a tabela resource\_profile.

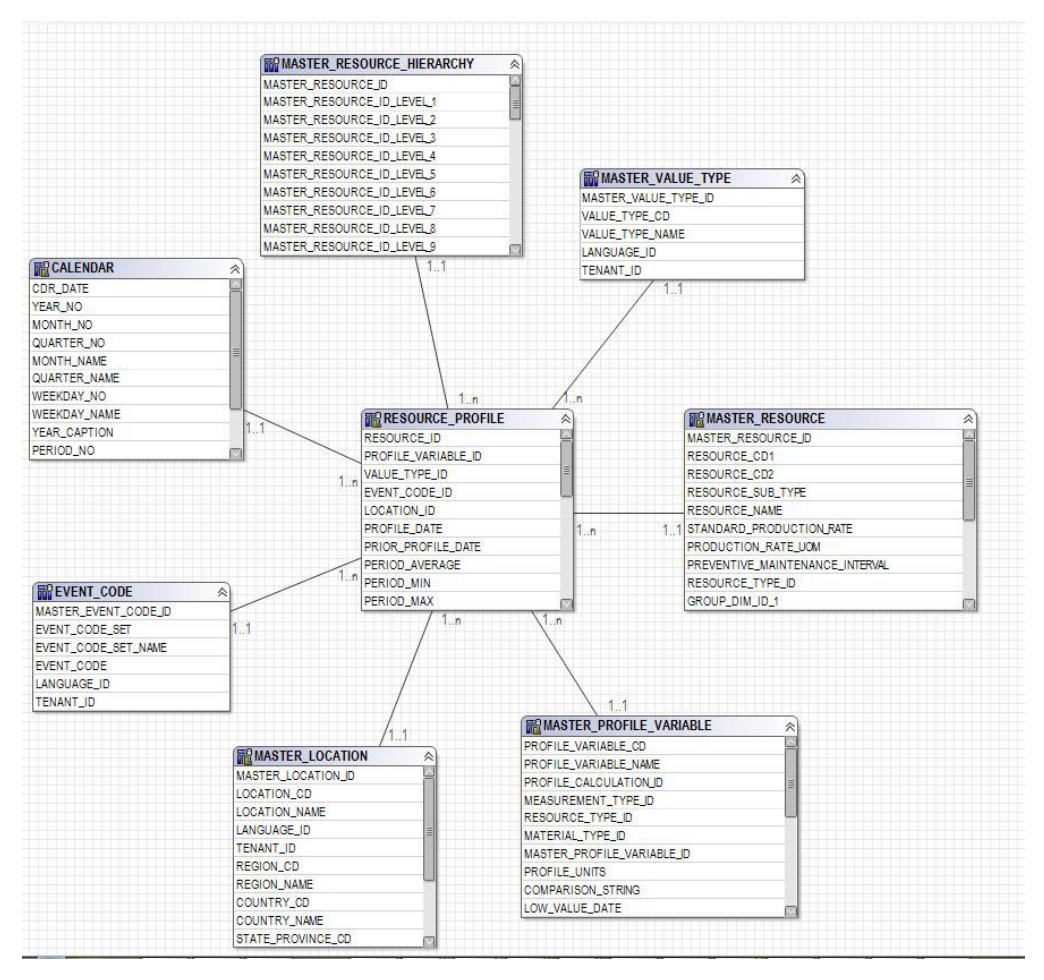

*Figura 66. O Esquema em Estrela resource\_profile*

O diagrama a seguir mostra o esquema em estrela para a tabela resource\_kpi.
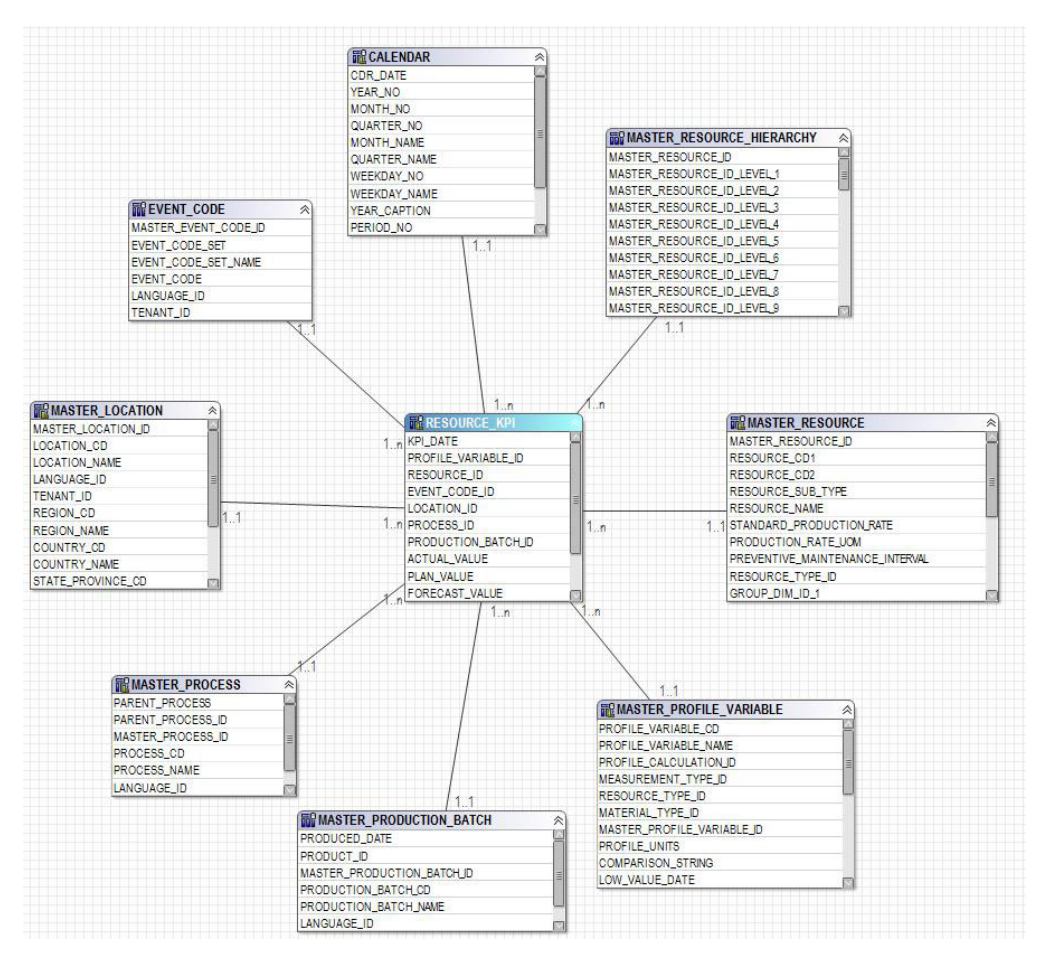

*Figura 67. O Esquema em Estrela resource\_kpi*

O diagrama a seguir mostra o esquema em estrela para a tabela material\_profile.

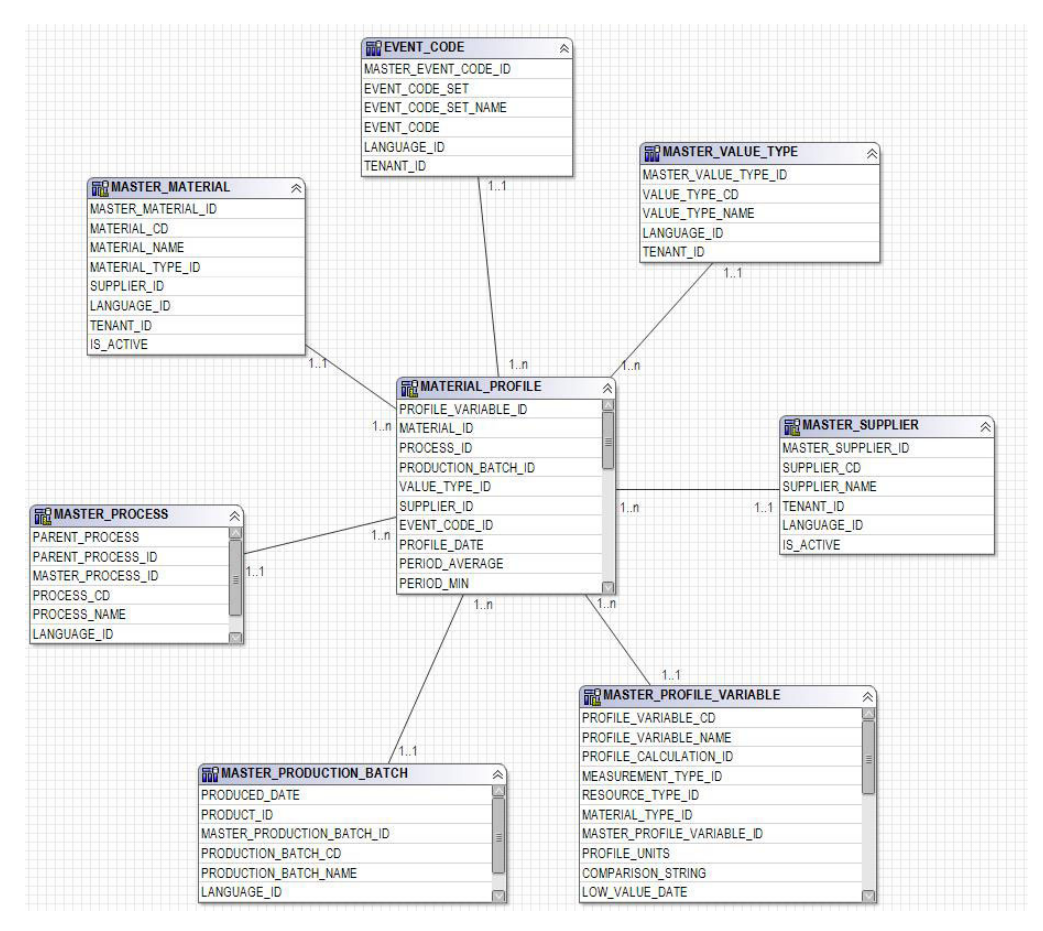

*Figura 68. O Esquema em Estrela material\_profile*

O diagrama a seguir mostra o esquema em estrela para a tabela process\_profile.

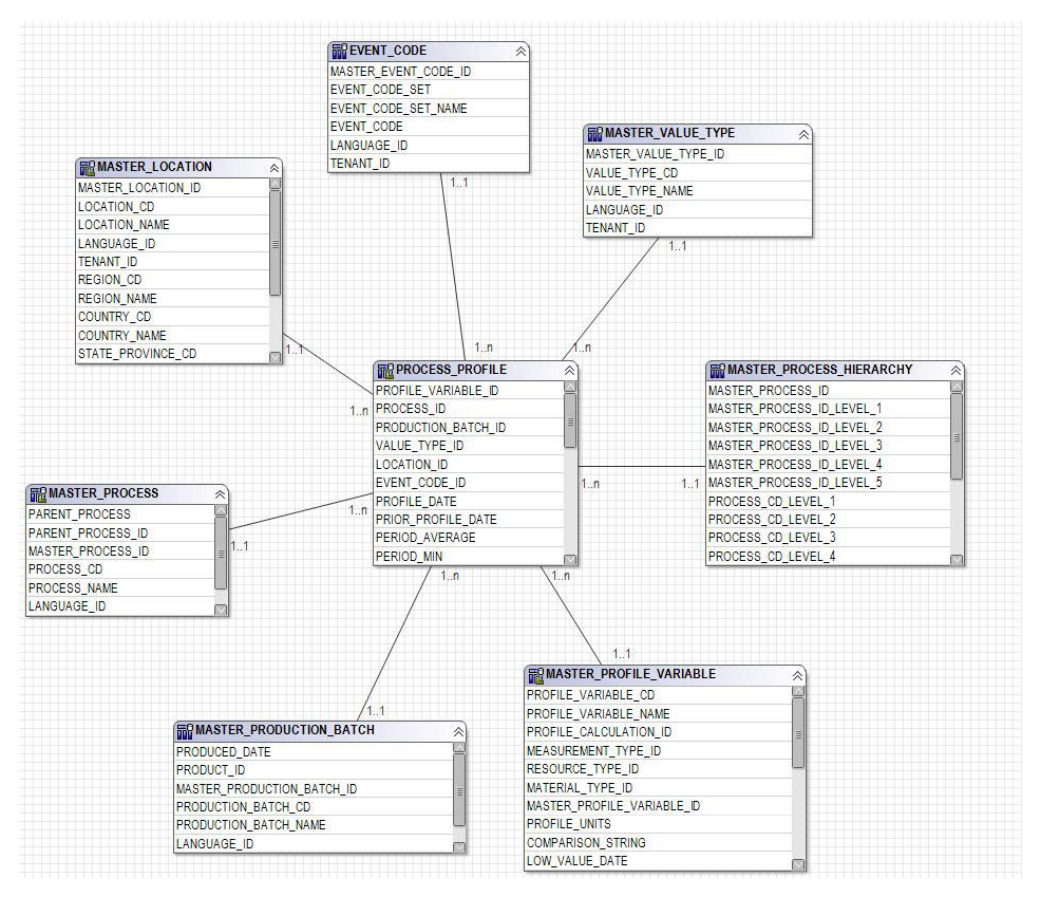

*Figura 69. O Esquema em Estrela process\_profile*

O diagrama a seguir mostra o esquema em estrela para a tabela process\_kpi.

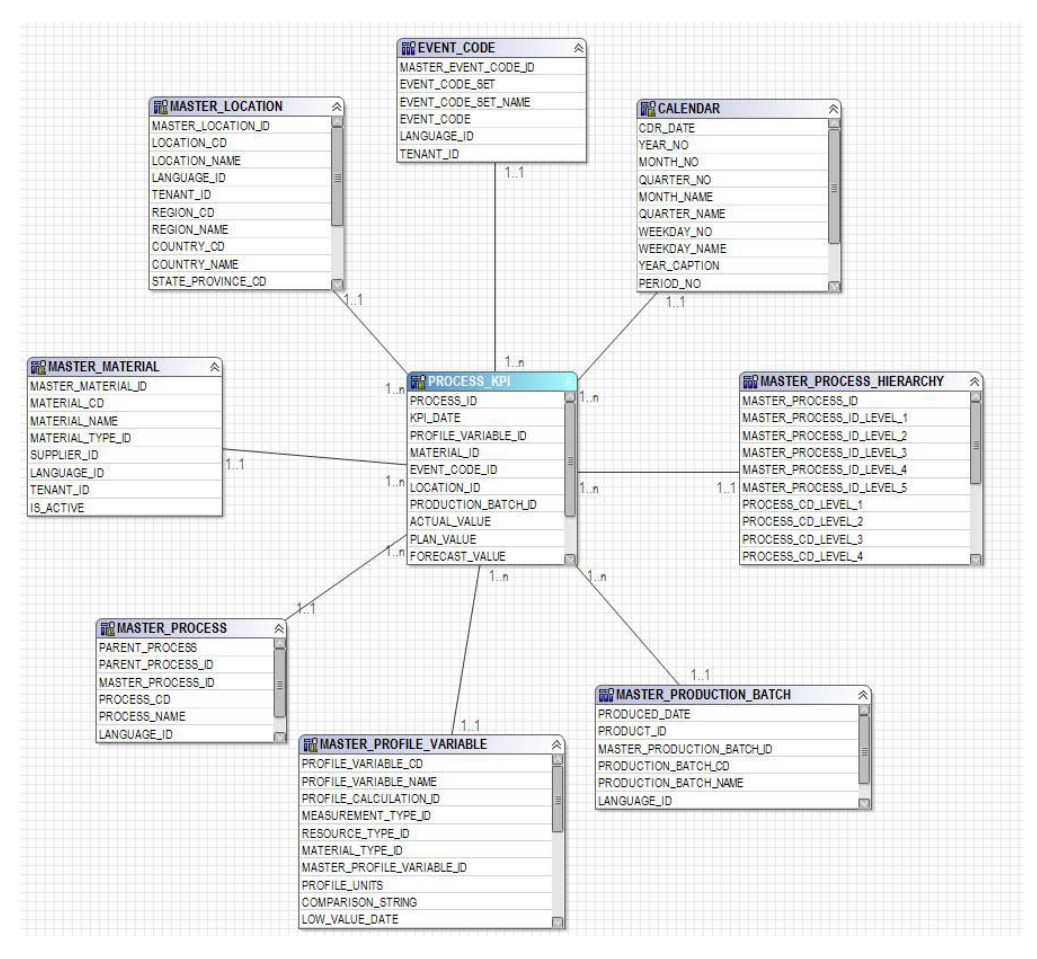

*Figura 70. O Esquema em Estrela process\_kpi*

O diagrama a seguir mostra o esquema em estrela para a tabela lifetime\_profile.

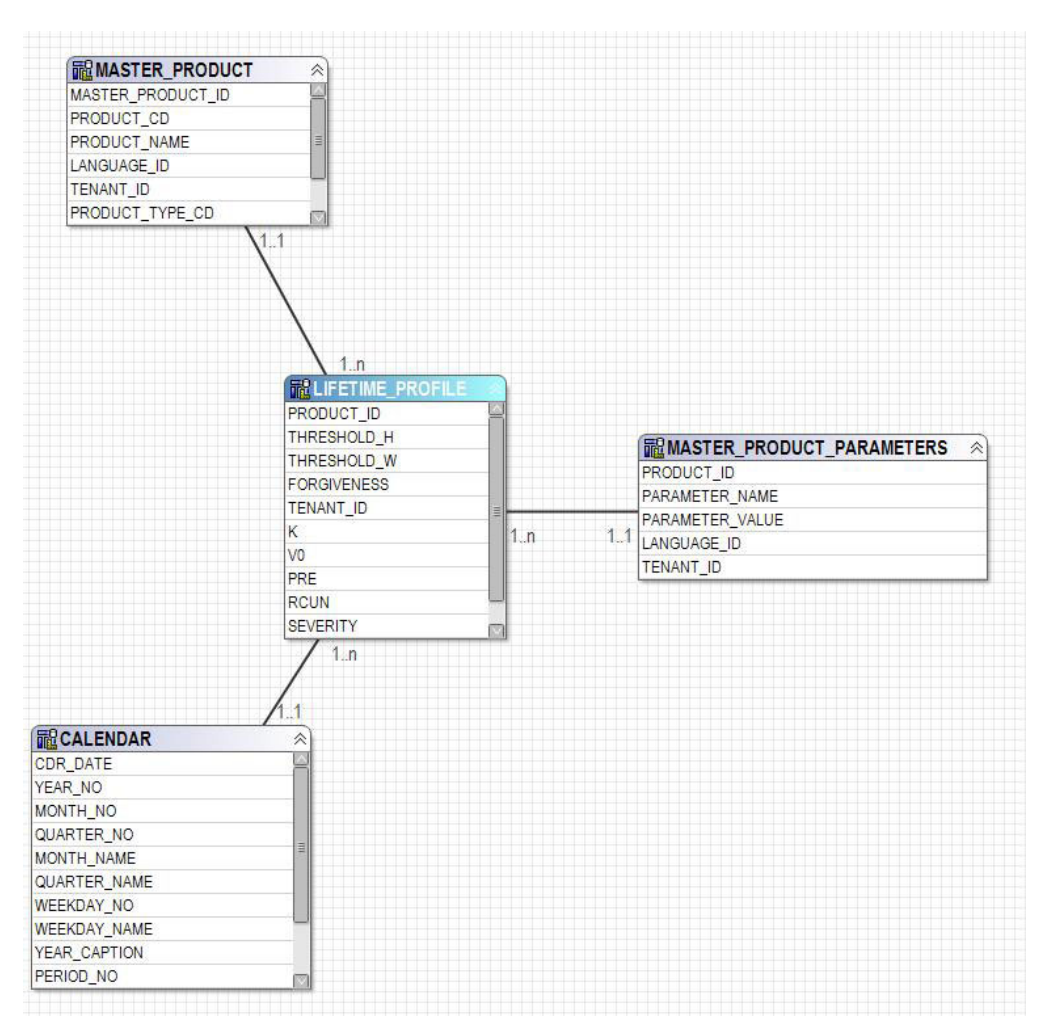

*Figura 71. O esquema em estrela lifetime\_profile*

O diagrama a seguir mostra o esquema em estrela para a tabela lifetime\_kpi.

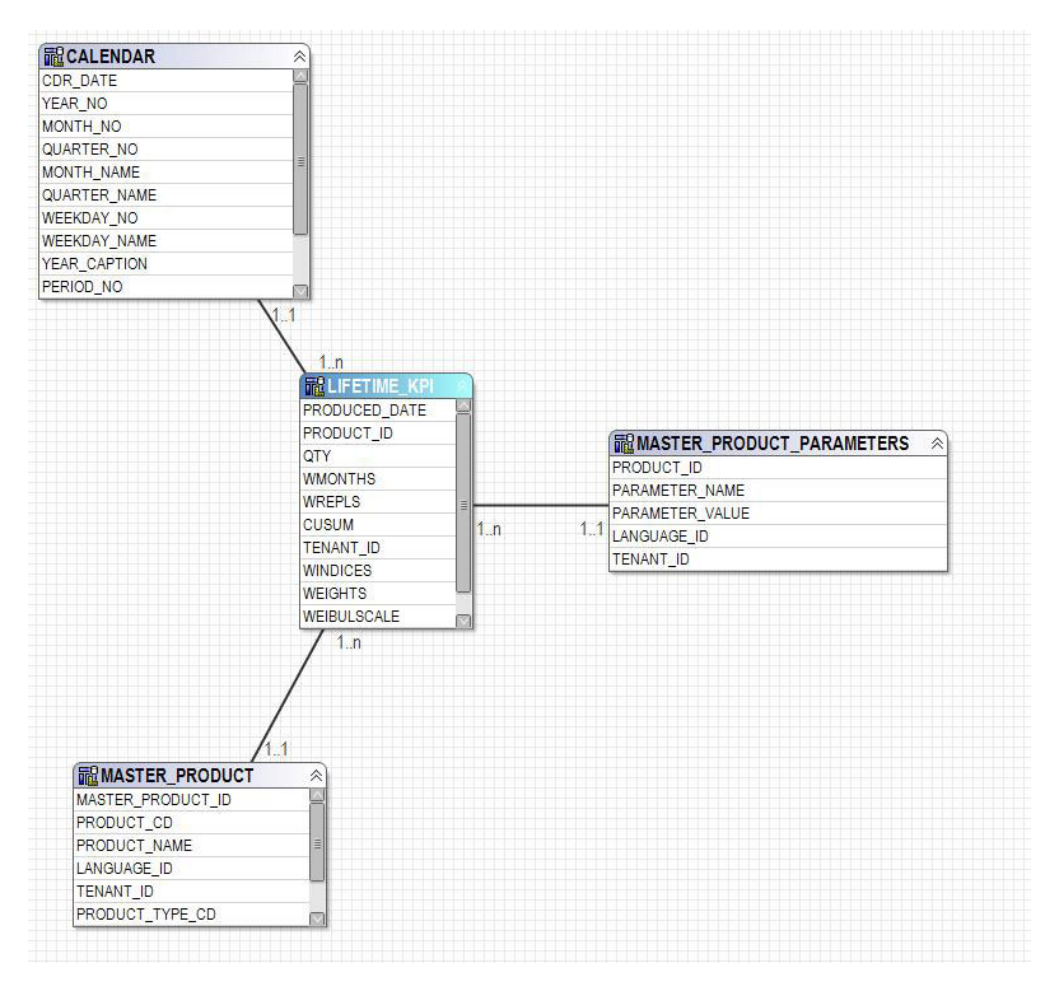

*Figura 72. O esquema em estrela lifetime\_kpi*

O diagrama a seguir mostra o esquema em estrela para a tabela maintenance\_trends.

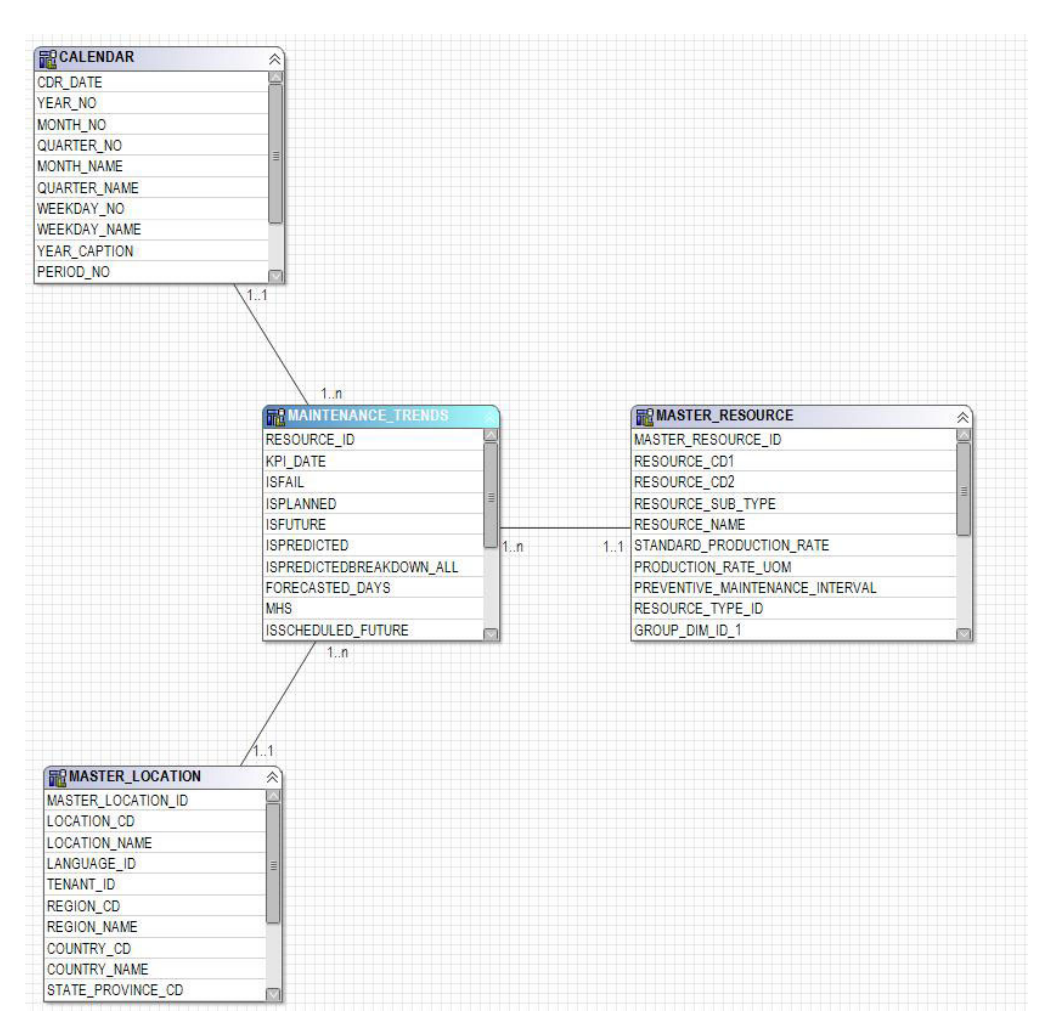

*Figura 73. O esquema em estrela maintenance\_trends*

O diagrama a seguir mostra o esquema em estrela para a tabela product\_kpi.

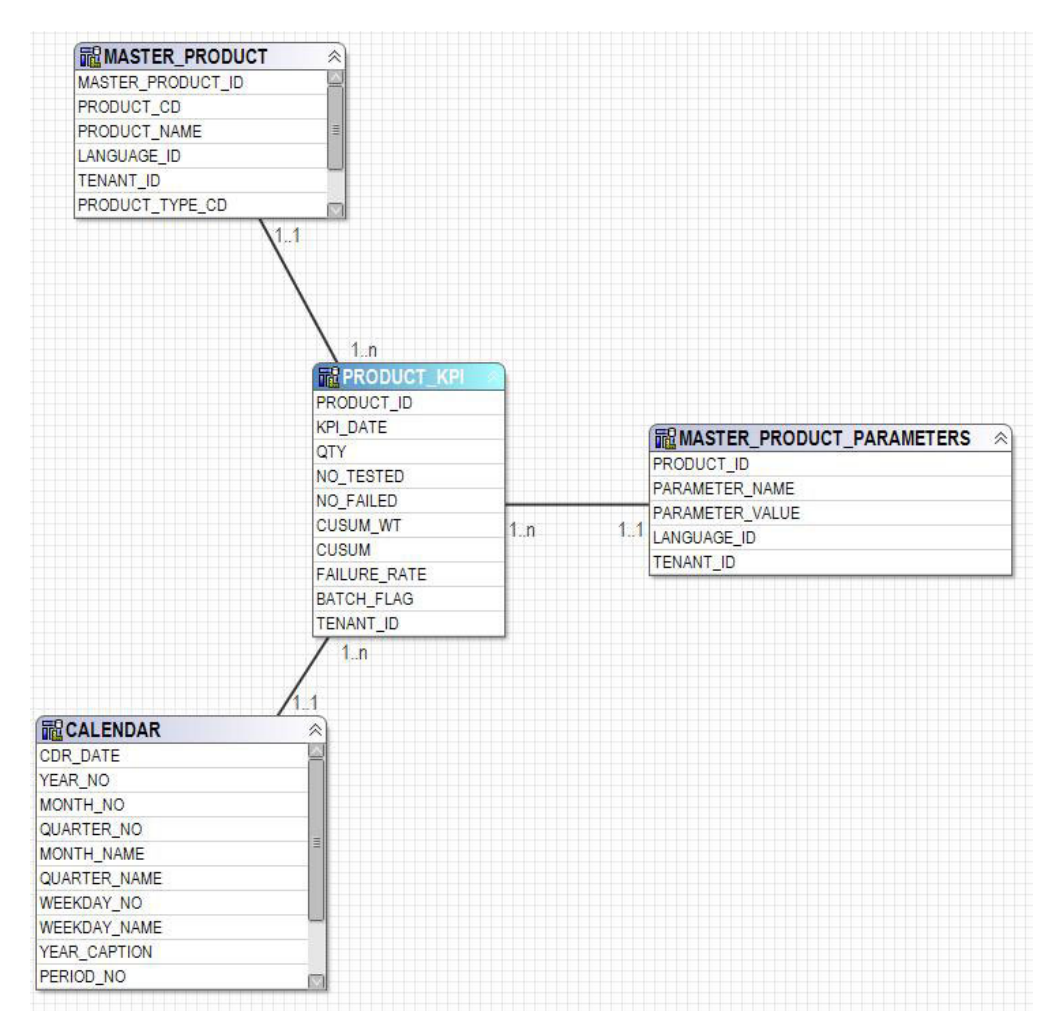

*Figura 74. O esquema em estrela product\_kpi*

O diagrama a seguir mostra o esquema em estrela para a tabela product\_profile.

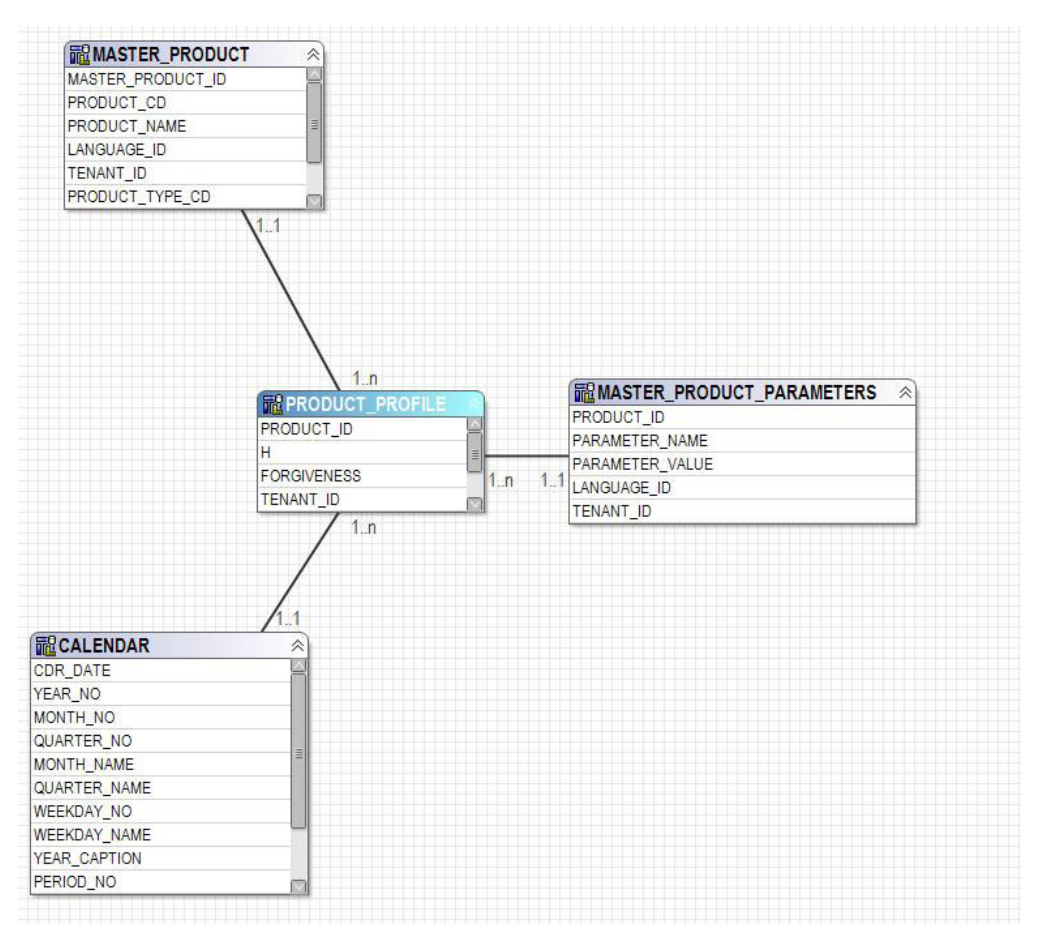

*Figura 75. O esquema em estrela product\_profile*

O diagrama a seguir mostra o esquema em estrela para a tabela service.

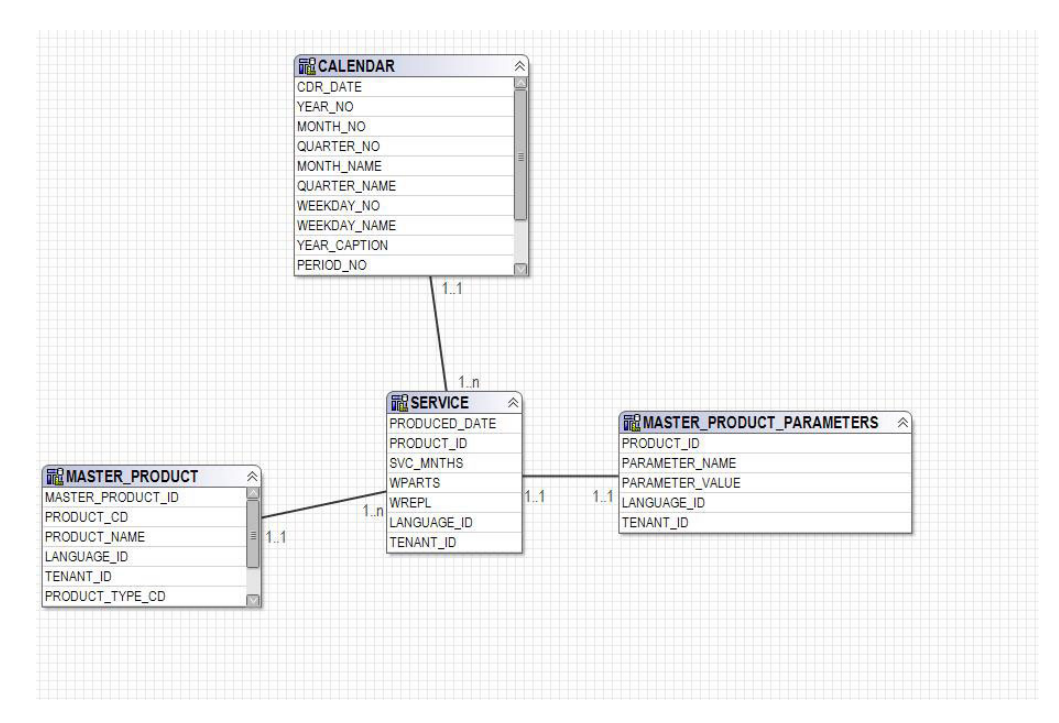

*Figura 76. O esquema em estrela service*

O diagrama a seguir mostra o esquema em estrela para a tabela parametric\_kpi.

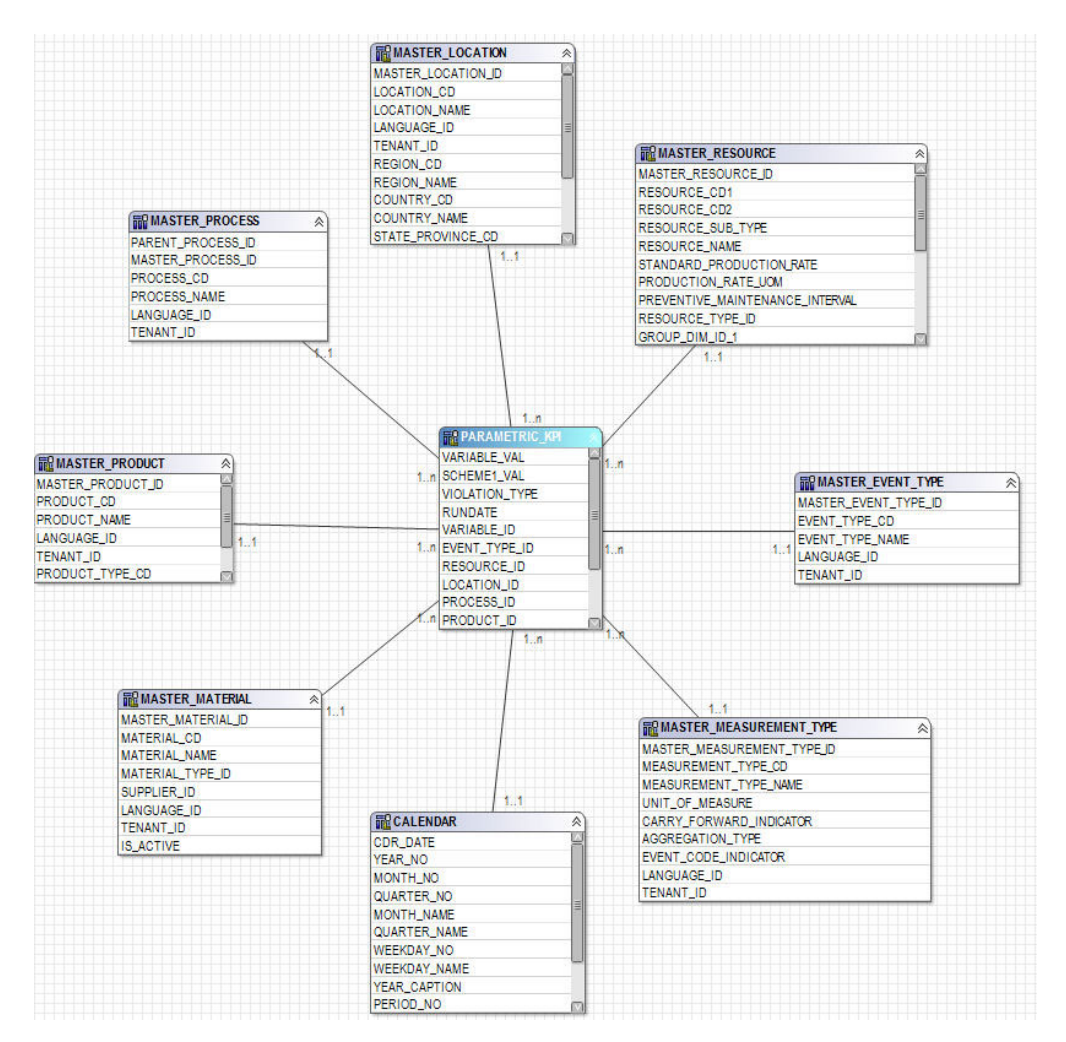

*Figura 77. O esquema em estrela parametric\_kpi*

O diagrama a seguir mostra o esquema em estrela para a tabela parametric\_profile.

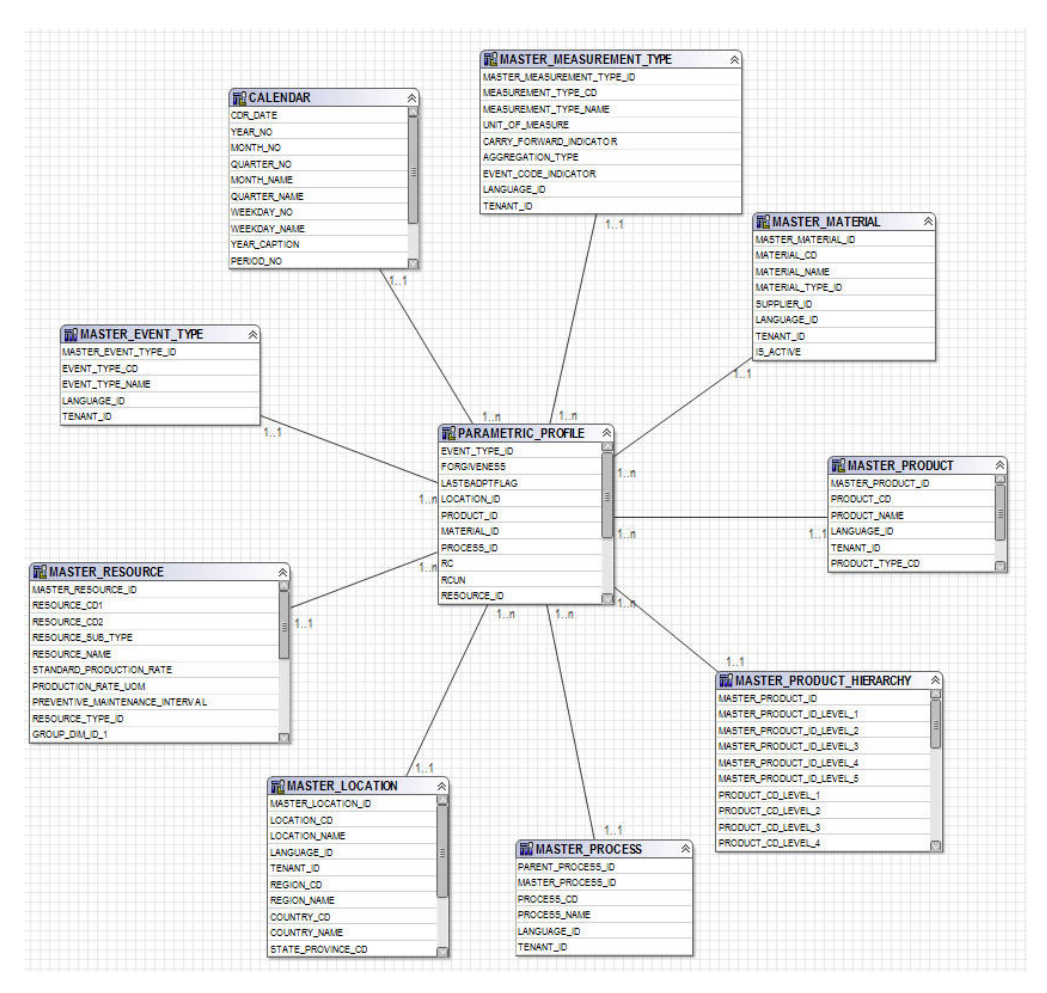

*Figura 78. O esquema em estrela parametric\_profile*

O diagrama a seguir mostra o esquema em estrela para a tabela profile\_parameter.

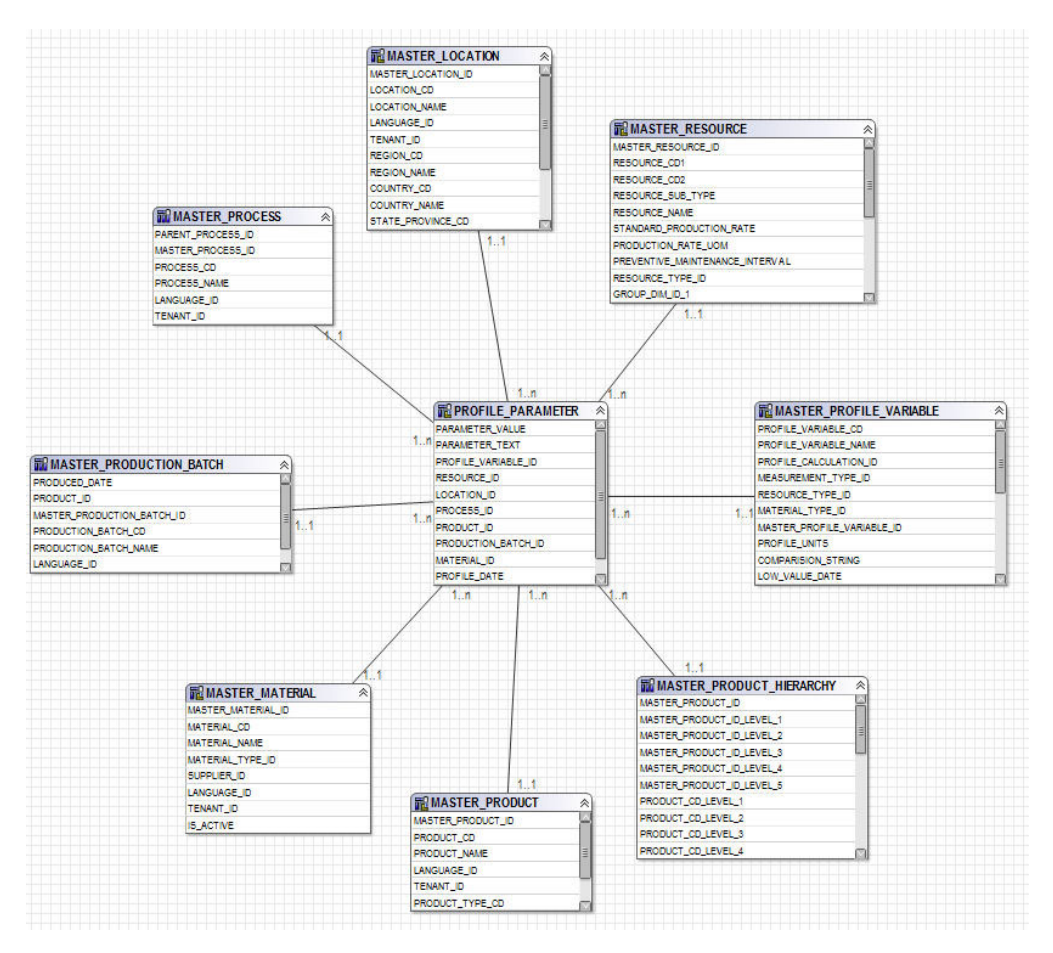

*Figura 79. O esquema em estrela profile\_parameter*

## **Camada Lógica do Modelo de IBM Cognos Framework Manager**

A camada lógica contém o assunto de consulta que desenha os dados de assuntos de consulta de banco de dados e os apresenta em um formato mais consumível.

Os atributos são renomeados para eliminar sublinhados e para usar o caso de sentença. Em alguns casos, as entidades físicas são combinadas em um assunto de consulta. Em particular, as dimensões em floco de neve a seguir são combinadas juntas para acomodar o relatório de dados principais e evitar conjuntos de resultados de produto cruzado:

- O assunto de consulta Variável de Perfil contém atributos de profile\_variable, de measurement type, de profile calculation, de resource type (profile\_variable) e de material\_type (profile\_variable).
- v O assunto de consulta Material contém atributos de material, de supplier e de material\_type.
- O assunto de consulta Lote de Produção contém atributos de production batch e de product
- v O assunto de consulta Lote Relacionado contém atributos de production\_batch, de batch batch e de production batch (relacionado).
- O assunto de consulta Recurso contém atributos de resource, de resource type, de location (recurso) e de group\_dim\_1 para 5.

v O assunto de consulta Observação de Evento contém atributos de event, de event observation e de event resource.

Os assuntos de consulta são organizados dentro de uma pasta para as dimensões e um namespace separado para cada fato lógico. Os assuntos da consulta de fato contêm atributos adicionais calculados incluídos em dimensões de medida da camada dimensional.

## **Camada Dimensional do Modelo de IBM Cognos Framework Manager**

A camada dimensional contém as hierarquias e dimensões de medida para a publicação em um pacote. Cada dimensão na camada lógica tem uma dimensão na camada dimensional com uma ou mais hierarquias definidas. Geralmente, as hierarquias incluem o campo de legenda duas vezes, uma vez como uma legenda para o nível, uma vez como um atributo que pode ser usado em filtros de relatório. Todas as hierarquias são classificadas.

Cada dimensão de medida está em um namespace separado para o fato. Também incluído no namespace estão os atalhos a todas as dimensões que têm escopo para esse fato. Qualquer atalho de dimensão que esteja dentro do namespace do fato também pode ser consumido de fora do namespace por relatórios do IBM Cognos Business Intelligence.

As tabelas Principal Indicador de Desempenho (KPI) incluem uma medida com agregação flexível. Com base no tipo de agregação na Variável de Perfil, a medida será o total do Valor Real ou calculará uma média com base na Soma de Valor Real / Soma de Contagem de Medidas. Isso requer que a camada de integração de dados preencha a Contagem de Medida com o número real de observações para medidas com tipo de agregação de Média e isso inclui junto medidas que naturalmente não parecem ser aditivas, por exemplo, temperatura ou pressão. As tabelas de perfil incluem uma medida semelhante para agregação flexível, com a adição de uma verificação para Tipo de Valor = Real.

#### **Segurança do Modelo de IBM Cognos Framework Manager**

Nenhuma segurança é definida para o modelo de IBM Cognos Framework Manager diferente da provisão para filtragem pelo parâmetro tenant\_id na camada física. Esses filtros de assunto de consulta podem ser convertidos para filtros de segurança com base em IDs do usuário, permitindo o acesso de vários locatários a um banco de dados.

O modelo de Framework Manager fornece a capacidade de ser filtrado pelo parâmetro tenant\_id na camada física. Como uma medida preliminar para definir a segurança para o modelo de Framework Manager, converta os filtros de assunto de consulta de banco de dados para filtros de segurança com base em IDs do usuário, permitindo o acesso de vários locatários a um banco de dados.

#### **Modo de Consulta**

Os relatórios do IBM Predictive Maintenance and Quality usam o IBM Cognos Compatible Query Mode, que é o modo suportado para todos os relatórios.

# **Usando o Modo de Consulta Compatível para ver Dados em Tempo Real**

Para ver dados em tempo real, você deve assegurar que o armazenamento em cache esteja desativado no modo Consulta Dinâmica e alternar o IBM Predictive Maintenance and Quality para usar o Modo de Consulta Compatível.

#### **Procedimento**

1. Para desativar a reutilização de consulta, abra o arquivo CQEConfig.xml que está no {IBM Cognos Install Directory}/configuration e edite a seção QueryEngine digitando as informações a seguir.

```
<section name="QueryEngine">
<!-- Description: queryReuse feature -->
<!-- value="0" means disable the feature -->
<!-- default is value="5" which means cache up to 5result sets per session -->
<entry name=queryReuse" value="0"/>
 ...
```
</section>

- 2. Reinicie o servidor do IBM Cognos Business Intelligence.
- 3. No IBM Cognos Administration, assegure-se de que a origem de dados definida para o banco de dados do IBM Predictive Maintenance and Quality tenha definições de conexão nativa e JDBC.
- 4. No IBM Framework Manager, selecione o projeto e gerencie a propriedade **Modo de Consulta** como Compatível.
- 5. Publique o pacote **IBMPMQ** no modo Compatível não marcando a caixa de seleção para publicar no Modo de Consulta Dinâmica quando solicitado.

# **Apêndice D. IBM Predictive Maintenance and Quality Artifacts**

Os artefatos do IBM Predictive Maintenance and Quality (PMQ) contêm os arquivos de configuração que fornecem conexões para dados do cliente, modelos preditivos, regras, painéis, relatórios e sistemas externos.

Os artefatos PMQ também contêm dados de amostra para auxiliar no entendimento de como o PMQ se conecta, gerencia e analisa os dados para produzir ferramentas de negócios no formato de relatórios, painéis ou ordens de serviço de manutenção. Esses artefatos podem ser modificados, conforme explicado neste guia de solução, para os requisitos do modelo de ativo adicional, tipos de eventos, relatórios customizados ou conexões com outras origens de dados externas ou sistemas de envolvimento.

#### **Modelo de Dados**

O nome do arquivo de modelo de dados é IBMPMQ.sql. Este DDL contém scripts para criar todas as tabelas que formam o PMQ Master/ Evento / Datamart do Perfil. Ele contém procedimentos armazenados para o conjunto inicial de Dados do Idioma e Locatário para executar operações básicas requeridas por funções PMQ.

### **Arquivo do IBM InfoSphere Master Data Management Collaboration Server**

O nome do arquivo do modelo de dados do IBM InfoSphere MDM Collaboration Server é IBMPMQ.zip. Este é um archive da empresa que contém todos os modelos, relatórios e dados do modelo de dados MDM CE específicos para o PMQ Master Data.

#### **Artefatos do IBM Integration Bus e ESB**

Os artefatos do IBM Integration Bus (IIB) e Enterprise Service Bus (ESB) são fornecidos.

#### **Archives do IBM Integration Bus**

Os archives do IBM Integration Bus são mostrados na tabela a seguir:

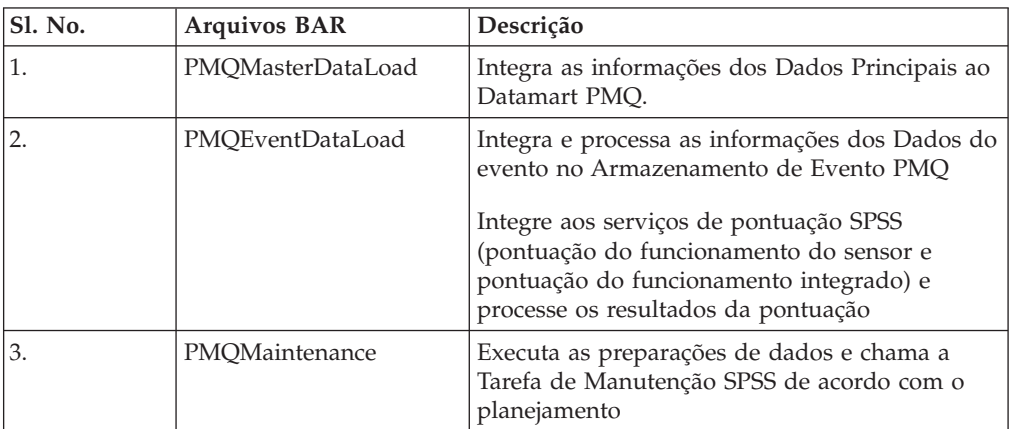

*Tabela 71. Archives do IBM Integration Bus*

| <b>Sl. No.</b>   | <b>Arquivos BAR</b>  | Descrição                                                                                                    |
|------------------|----------------------|----------------------------------------------------------------------------------------------------|
| $\overline{4}$ . | PMQTopNFailure       | Executa as preparações de dados e chama a<br>Tarefa de Falha TopN SPSS de acordo com o<br>planejamento                                                                        |
| 5.               | PMQQEWSInspection    | Prepara os dados e chama o algoritmo QEWS<br>para executar a análise de aviso antecipado de<br>inspeção e carrega os resultados de volta para o<br>Datamart de Perfil do PMQ. |
| 6.               | PMQQEWSWarranty      | Reúne os dados das tabelas de Serviço do<br>Datamart PMQ, transmite como entrada para a<br>análise QEWSL e carrega os resultados para o<br>Datamart de Perfil do PMO.         |
| 7.               | PMQMaximoIntegration | carrega os dados principais e a ordem de<br>serviço do Maximo no PMQ e também suporta<br>a criação/atualização de ordens de serviço do<br>Maximo                              |
| 8.               | PMQQEWSIntegration   | fornece suporte de integração para chamar os<br>fluxos de Inspeção e Garantia de acordo com a<br>sequência ou planejamento requeridos e para<br>chamar SPSS fluxo de garantia |
| 9.               | PMQModelTraining     | Chama a Tarefa SPSS para os fluxos SPSS de<br>treinamento para a pontuação do<br>funcionamento do sensor e a pontuação do<br>funcionamento integrado                          |

*Tabela 71. Archives do IBM Integration Bus (continuação)*

## **Arquivos JAR suportados**

Os arquivos JAR suportados são mostrados na tabela a seguir:

| Sl. No.          | JAR / Propriedades /<br>arquivos XML            | Descrição                                                                                                    |
|------------------|-------------------------------------------------|----------------------------------------------------------------------------------------------------|
| 1.               | foundation-engine-api-<br>1.5.0.0-SNAPSHOT.jar  | APIs fornecidas pelo Analytic Solution<br>Foundation 1.5                                                                                           |
| 2.               | foundation-engine-core-<br>1.5.0.0-SNAPSHOT.jar | jar de implementação do Analytics Solution<br>Foundation 1.5                                                                                       |
| 3.               | org.apache.commons-<br>collections-3.2.1.jar    | Este jar fornece métodos de utilitário para a<br>maioria das interfaces de coleta.                                                                 |
| $\overline{4}$ . | commons-io-2.4.jar                              | Esta é uma biblioteca de utilitários para auxiliar<br>com o desenvolvimento da funcionalidade de<br>E/S                                            |
| 5                | org.apache.commons-<br>lang-2.4.jar             | Fornece um host de utilitários auxiliares para a<br>API java.lang, notavelmente os métodos de<br>manipulação da Sequência                          |
| 6                | commons-pool-1.6.jar                            | Esta biblioteca de software de origem aberto<br>fornece uma API de conjunto de objetos e um<br>número de implementações de conjunto de<br>objetos. |

*Tabela 72. Arquivos JAR suportados*

| <b>Sl. No.</b> | JAR / Propriedades /<br>arquivos XML | Descrição                                                                                                    |
|----------------|--------------------------------------|----------------------------------------------------------------------------------------------------|
| 7              | hamcrest-core-1.3.jar                | Fornece uma biblioteca de objetos<br>correspondente permitindo que as regras<br>'correspondentes' sejam definidas de forma<br>declarativa, para serem usadas em outras<br>estruturas. |
| 8.             | $log4j-1.2.16$ .jar                  | Serve os métodos para o propósito de criação de<br>log.                                                                                                    |
| 9.             | icu4j.53.1.jar                       | Serve para internacionalização                                                                                                    |
| 10.            | pmq-foundation.jar                   | Os cálculos customizados PMQ sobre o que é<br>suportado pela Fundação                                                                                                    |
| 11.            | ews.jar                              | O módulo java do sistema de aviso antecipado<br>para analisar os casos de uso de inspeção e<br>garantia.                                                                              |

*Tabela 72. Arquivos JAR suportados (continuação)*

### **Arquivos de propriedade e arquivos XML suportados**

Os arquivos de propriedade e os arquivos XML suportados são mostrados na tabela a seguir:

| Sl. No.        | JAR / Propriedades / arquivos XML                                                                                                    |
|----------------|----------------------------------------------------------------------------------------------------|
| 1              | SetPerm.sh - Usado para definir 755 na estrutura de pasta que contém gráficos<br>de Garantia e Inspeção                                                                                                    |
| $\overline{2}$ | credentials.properties - Usado para armazenar as credenciais e as URLs de<br>joblocation de SPSS                                                                                                    |
| 3              | loc.properties - Este é um arquivo de propriedades que mantém as informações<br>de local a partir de onde os resultados de Garantia e Inspeção devem ser<br>renderizados.                                                                                            |
| 4              | log4j.properties - Serve para configurar os níveis e caminhos para os logs a<br>serem confirmados.                                                                                                    |
| 5              | orchestration_definition.xsd - esquema de orquestração de base                                                                                                    |
| 6              | solution_definition.xsd - esquema de solução de base                                                                                                    |
| 7              | PMQ_orchestration_definition_inspection.xml<br>PMQ_orchestration_definition_maintenance.xml<br>$\bullet$<br>PMQ orchestration definition measurement.xml<br>٠<br>PMQ_orchestration_definition_topnfailure.xml<br>٠<br>PMQ_orchestration_definition_warranty.xml<br>٠ |
|                | Este XML de orquestração específico do Foundation contém as definições de<br>mapeamento de orquestração para realizar a sequência de chamadas do<br>adaptador para preencher a operação. Há um XML separado para cada caso de<br>uso/tipo de evento.                 |
| 8              | PMQ_solution_definition.xml. Este XML específico do Foundation contém as<br>definições de tabela e as relações para execução das operações de DML e DDL.                                                                                                    |

*Tabela 73. Arquivos de propriedade e arquivos XML suportados*

| <b>Sl. No.</b> | JAR / Propriedades / arquivos XML                                                                                                    |
|----------------|----------------------------------------------------------------------------------------------------|
| 13             | PMQEventLoad.properties                                                                                                    |
|                | PMQMaintenance.properties                                                                                                    |
|                | PMQMaximoIntegration.properties                                                                                                    |
|                | PMQModelTraining.properties                                                                                                    |
|                | PMQQEWSIntegration.properties                                                                                                    |
|                | PMQTopNFailure.properties                                                                                                    |
|                | Esses arquivos de propriedades conterão as urls de terminal de serviço da web<br>e são usados para substituir os arquivos bar pelas urls de terminal corretas,<br>conforme as necessidades do cliente |
| 14             | Queues.txt – Contém todas as definições de fila de suporte' e é executado para<br>criar filas                                                                                                    |

*Tabela 73. Arquivos de propriedade e arquivos XML suportados (continuação)*

## **Dados principais de amostra, dados do evento e arquivos de dados QEWS**

Os arquivos de dados principais de amostra, os arquivos de dados do evento e arquivos de dados QEWS são fornecidos.

Os arquivos de dados principais de amostra são mostrados na lista a seguir:

- language upsert.csv
- tenant upsert.csv
- event code upsert.csv
- event type upsert.csv
- group dim upsert.csv
- location upsert.csv
- material type upsert.csv
- measurement type upsert.csv
- observation lookup upsert.csv
- process upsert.csv
- product upsert.csv
- profile\_calculation\_upsert.csv
- resource type upsert.csv
- source\_system\_upsert.csv
- supplier\_upsert.csv
- value type upsert.csv
- v material\_upsert.csv
- production batch upsert.csv
- profile variable upsert.csv
- resource upsert.csv

Os arquivos de dados do evento de amostra são mostrados na lista a seguir:

- event observation maintenance training.csv
- event observation maintenance training recommendation.csv
- event observation sensor training.csv
- v event\_observation\_process\_material.csv
- event\_observation\_spc.csv
- v event\_observation\_sensor.csv

Os arquivos de dados QEWS são mostrados na lista a seguir:

- parameter\_upsert.csv
- resource\_production\_batch\_upsert.csv
- batchdata\_inspection.csv
- v event\_observation\_warranty.csv
- qewsrundate.txt

### **Artefatos do IBM SPSS**

Os fluxos e tarefas do IBM SPSS são fornecidos como artefatos.

#### **Garantia - fluxos e tarefas**

Os artefatos de garantia são mostrados na tabela a seguir:

*Tabela 74. Garantia - fluxos e tarefas*

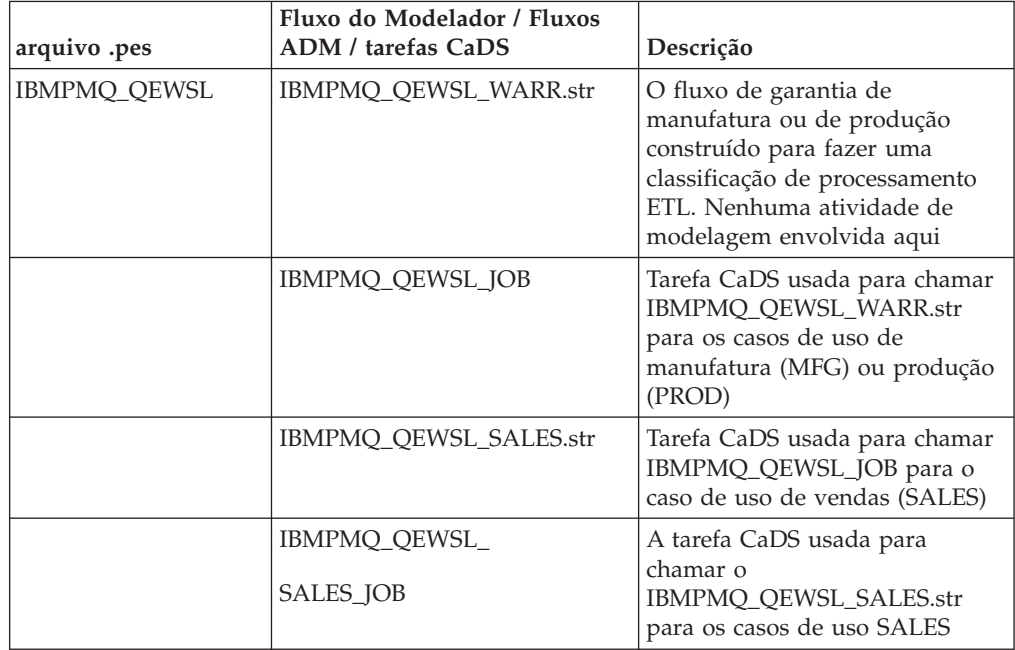

# **Manutenção – Fluxos e Tarefas**

Os artefatos de manutenção são mostrados na tabela a seguir:

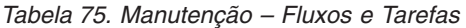

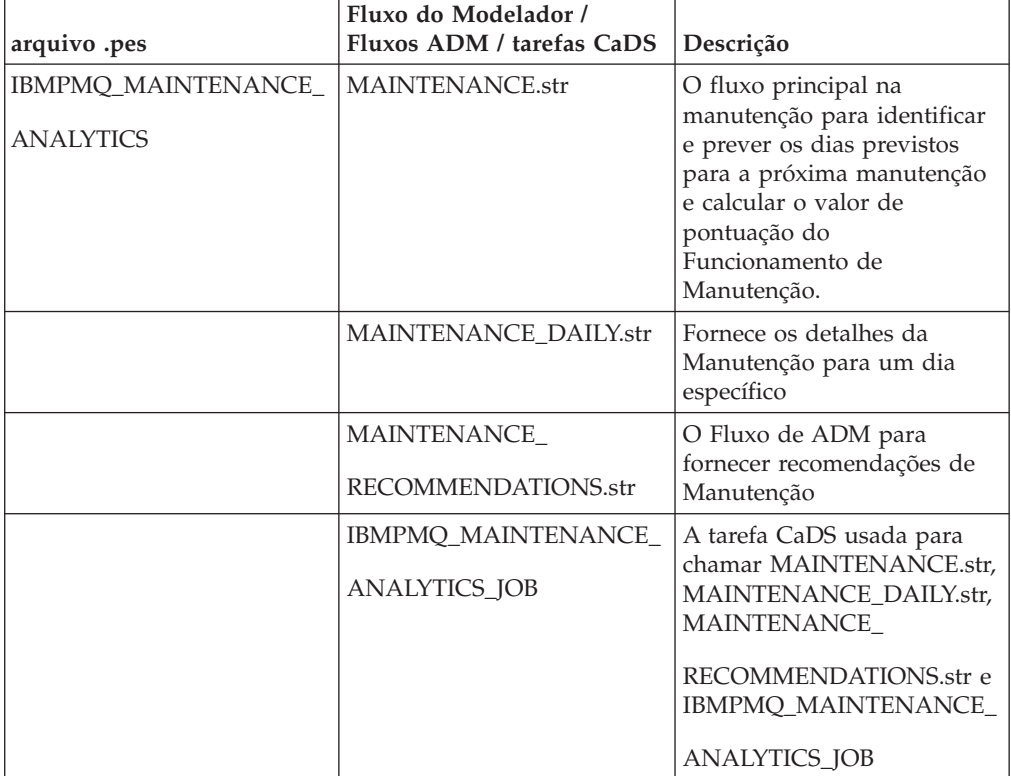

# **Preditores de falha TopN - Fluxo e Tarefas**

Os artefatos de preditores de falha TopN são mostrados na tabela a seguir:

*Tabela 76. Preditores de falha TopN - Fluxo e Tarefas*

| arquivo .pes                                   | Fluxo do Modelador /<br>Fluxos ADM / tarefas CaDS | Descrição                                                                                                    |
|------------------------------------------------|---------------------------------------------------|----------------------------------------------------------------------------------------------------|
| <b>IBMPMO TOP FAILURE</b><br><b>PREDICTORS</b> | TopN_MODEL.str                                    | Fluxo de modelagem para<br>extrair e armazenar o PMML<br>dando a importância do<br>preditor de vários<br>parâmetros configurados na<br>predição da falha de um<br>recurso.                                                     |
|                                                | TopN_XML.str                                      | Este fluxo usa o PMML<br>gerado pelo fluxo<br>TopN_MODEL.str e extrai as<br>informações necessárias a<br>partir da qual ele executa a<br>transformação essencial de<br>tal modo que a saída possa<br>ser consumida pelo Cognos |

| arquivo .pes | Fluxo do Modelador /<br>Fluxos ADM / tarefas CaDS | Descrição                                                                                                    |
|--------------|---------------------------------------------------|----------------------------------------------------------------------------------------------------|
|              | <b>IBMPMQ_TOP_FAILURE_</b><br>PREDICTORS_JOB      | A tarefa CaDS usada para<br>chamar os fluxos<br>TopN_MODEL.str e<br>TopN_XML.str                                             |
|              | TOPN EVENTS.str                                   | Crie o csv com dados Top N<br>em um formato que pode ser<br>carregado na tabela de<br>eventos PMQ usando os<br>fluxos de IIB |

*Tabela 76. Preditores de falha TopN - Fluxo e Tarefas (continuação)*

#### **A análise do funcionamento baseada em SENSOR – Fluxo e Tarefas**

Os artefatos de análise de funcionamento baseado em SENSOR são mostrados na tabela a seguir:

| arquivo .pes                             | Fluxo do Modelador /<br>Fluxos ADM / tarefas CaDS | Descrição                                                                                                    |
|------------------------------------------|---------------------------------------------------|----------------------------------------------------------------------------------------------------|
| <b>IBMPMQ SENSOR</b><br><b>ANALYTICS</b> | SENSOR HEALTH DATA<br><b>PREP.str</b>             | Um fluxo de preparação de<br>dados que recupera os dados<br>das tabelas do IBM PMQ e<br>prepara os dados a serem<br>usados na modelagem, os<br>dados elegíveis são<br>exportados para um arquivo<br>csv para a modelagem |
|                                          | SENSOR_HEALTH_<br><b>COMBINED.str</b>             | O fluxo combinado ajuda no<br>treinamento dos modelos e<br>também os atualiza para o<br>serviço de pontuação                                                                                                    |
|                                          | SENSOR HEALTH<br><b>ANALYTICS_JOB</b>             | A tarefa CaDS usada para<br>chamar o<br>SENSOR_HEALTH_<br>fluxo COMBINED.str                                                                                                    |
|                                          | <b>IBMPMQ_SENSOR</b><br><b>ANALYTICS.str</b>      | Este fluxo é gerado<br>automaticamente quando<br>ocorre um treinamento e<br>para a pontuação em tempo<br>real -- serviço<br>SENSOR_HEALTH_SCORE<br>configurado para ser usado                                            |

*Tabela 77. A análise do funcionamento baseada em SENSOR – Fluxo e Tarefas*

Ē

# **Analítica Integrada - Fluxo e Tarefas**

Os artefatos de análise integrada são mostrados na tabela a seguir:

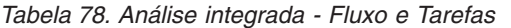

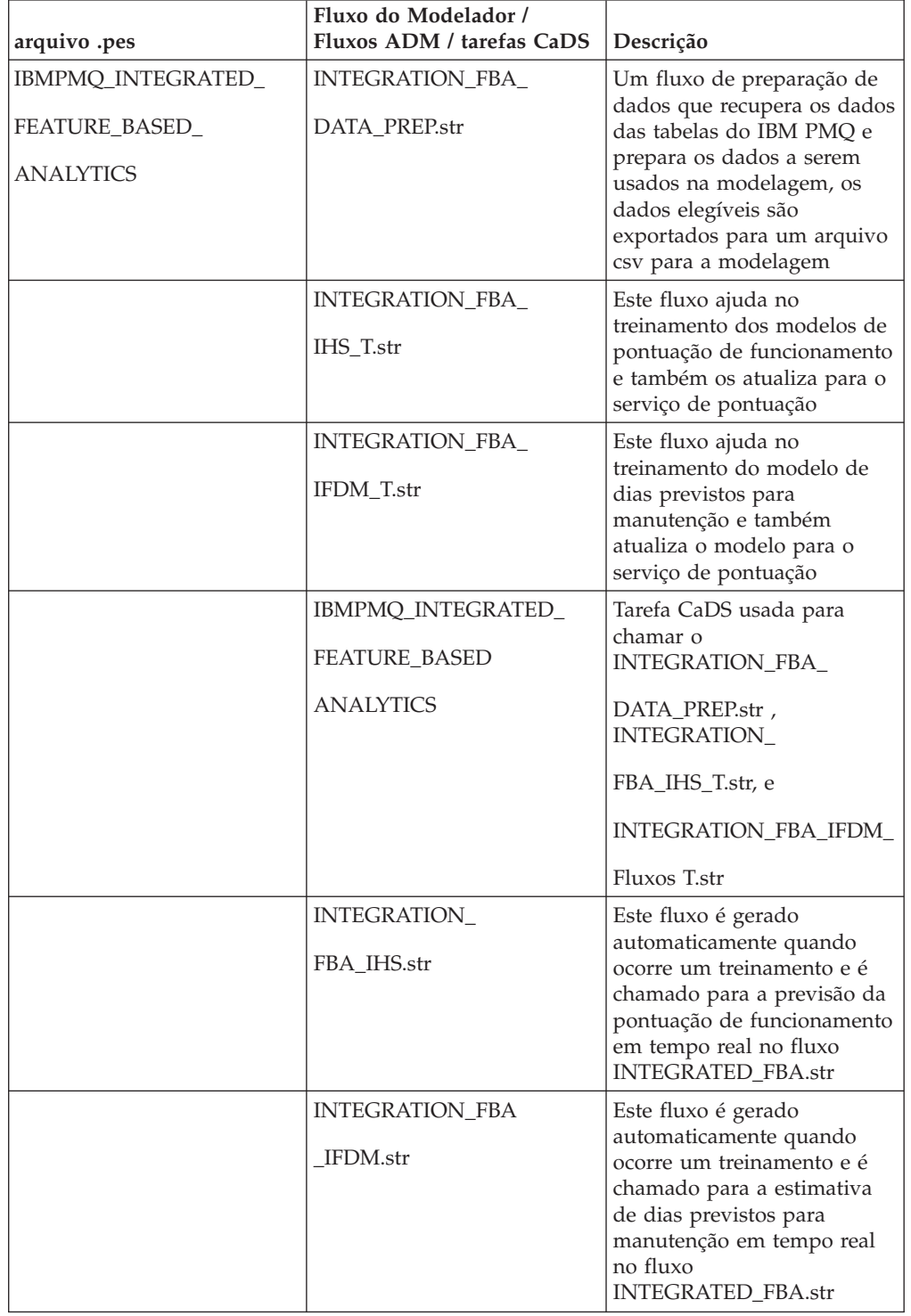

| arquivo .pes | Fluxo do Modelador /<br>Fluxos ADM / tarefas CaDS | Descrição                                                                                                    |
|--------------|---------------------------------------------------|----------------------------------------------------------------------------------------------------|
|              | <b>INTEGRATED FBA.str</b>                         | Este é um fluxo publicado<br>ADM, que chama os<br>modelos de pontuação de<br>funcionamento e dias de<br>manutenção e fornece uma<br>recomendação final, com<br>base nas regras de negócios.<br>Ele é configurado para<br>pontuação em tempo real -<br>serviço INTEGRATED_FBA<br>configurado para ser usado. |

*Tabela 78. Análise integrada - Fluxo e Tarefas (continuação)*

#### **Análise baseada em recursos - Fluxo e Tarefas**

Os artefatos de análise baseada em recursos são mostrados na tabela a seguir:

| arquivo .pes         | Fluxo do Modelador /<br>Fluxos ADM / tarefas CaDS | Descrição                                                                                                    |
|----------------------|---------------------------------------------------|----------------------------------------------------------------------------------------------------|
| IBMPMQ_SENSOR_       | SENSOR_FBA_DATA_                                  | Um fluxo de preparação de<br>dados que recupera os dados                                                                                          |
| <b>FEATURE_BASED</b> | PREP.str                                          | das tabelas do IBM PMQ e                                                                                                    |
| <b>ANALYTICS</b>     |                                                   | prepara os dados a serem<br>usados na modelagem, os                                                                                               |
|                      |                                                   | dados elegíveis são<br>exportados para um arquivo<br>csv para a modelagem                                                                         |
|                      | SENSOR FBA FHS T.str                              | Este fluxo ajuda no<br>treinamento dos modelos de<br>pontuação de funcionamento<br>e também os atualiza para o<br>serviço de pontuação            |
|                      | ENSOR_FBA_<br>FFDM T.str                          | Este fluxo ajuda no<br>treinamento do modelo de<br>dias previstos para<br>manutenção e também<br>atualiza o modelo para o<br>serviço de pontuação |
|                      | IBMPMQ_SENSOR_                                    | Tarefa CaDS usada para                                                                                                    |
|                      | FEATURE_BASED_                                    | chamar o<br>SENSOR_FBA_DATA_                                                                                                    |
|                      | <b>ANALYTICS</b>                                  | PREP.str, SENSOR FBA                                                                                                    |
|                      |                                                   | FHS_T.str e SENSOR_FBA_                                                                                                    |
|                      |                                                   | Fluxos FFDM T.str                                                                                                    |

*Tabela 79. Análise baseada em recursos - Fluxo e Tarefas*

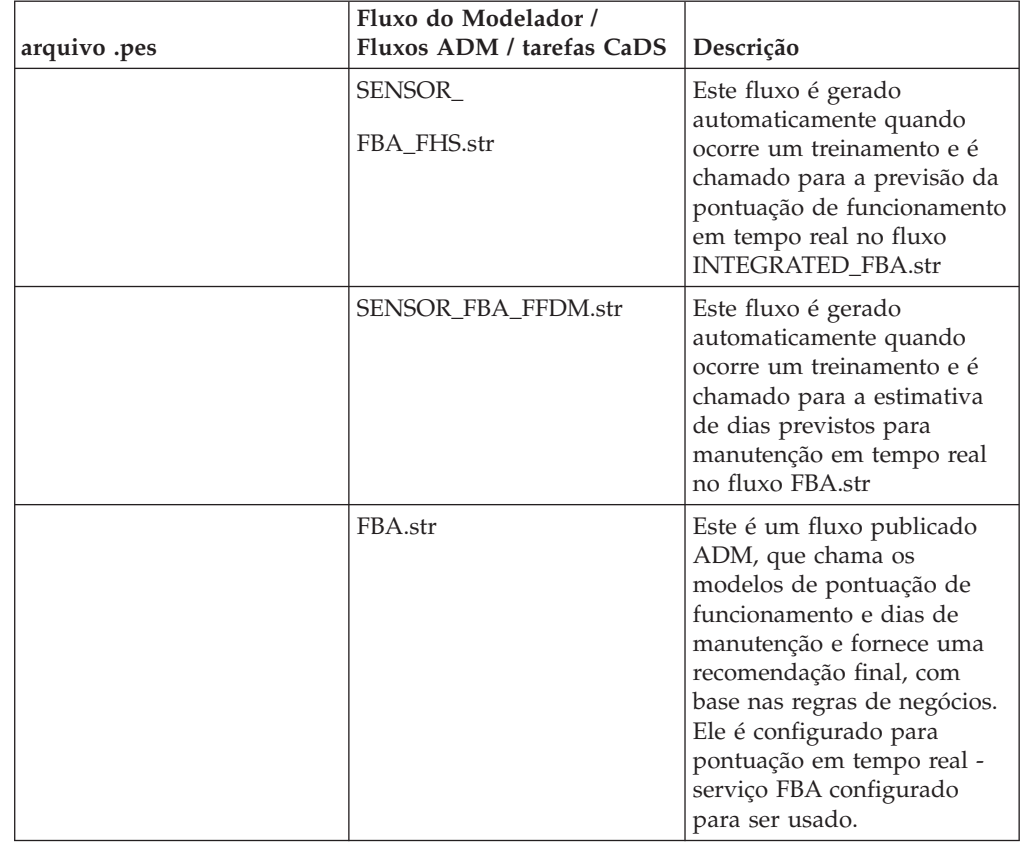

*Tabela 79. Análise baseada em recursos - Fluxo e Tarefas (continuação)*

#### **Recursos para o segmento de energia e utilidade pública - Fluxo e Tarefas**

Os artefatos do segmento de energia e utilidade pública são mostrados na tabela a seguir:

| arquivo .pes           | Fluxo do Modelador /<br>Fluxos ADM / tarefas CaDS | Descrição                                 |
|------------------------|---------------------------------------------------|-------------------------------------------|
| IBMPMO                 | IBMPMO ARMOR                                      | Tarefa CaDS usada para                    |
| <b>ARMOR ANALYTICS</b> | DTCA CABLE                                        | chamar o<br><b>IBMPMO FEATURES</b>        |
|                        | <b>FEATURES</b>                                   | DTCA.str e                                |
|                        |                                                   | <b>IBMPMO FEATURES</b>                    |
|                        |                                                   | CABLE.str to                              |
|                        |                                                   | Gerar recursos para os ativos             |
|                        |                                                   | de transformador de                       |
|                        |                                                   | distribuição e cabos,<br>respectivamente. |

*Tabela 80. Recursos para o segmento de energia e utilidade pública - Fluxo e Tarefas*

| arquivo .pes | Fluxo do Modelador /<br>Fluxos ADM / tarefas CaDS | Descrição                                                                                                    |
|--------------|---------------------------------------------------|----------------------------------------------------------------------------------------------------|
|              | <b>IBMPMQ_FEATURES</b><br>DTCA.str                | Este fluxo ajuda a gerar o<br>arquivo CSV com recursos<br>específicos de sobrecarga do<br>Transformador de<br>Distribuição, bem como a<br>medida de envelhecimento<br>atual, que é usada na<br>modelagem de FBA.                                                                    |
|              | <b>IBMPMQ_FEATURES</b><br>CABLE.str               | Este fluxo ajuda a gerar o<br>arquivo CSV com recursos<br>específicos de sobrecarga do<br>Cabo, que é usado na<br>modelagem de FBA.                                                                                                    |
|              | IBMPMQ_ARMOR<br>DTPA                              | Tarefa CaDS usada para<br>chamar o<br><b>IBMPMQ_FEATURES</b><br>Fluxo _DTPA.str para<br>geração do envelhecimento<br>projetado para ativos do<br>transformador de<br>distribuição.                                                                                                  |
|              | <b>IBMPMQ_FEATURES</b><br>DTPA.str                | Este fluxo ajuda a gerar o<br>arquivo CSV com o<br>envelhecimento projetado do<br>transformador de<br>distribuição para um número<br>de anos futuros especificados<br>pelo usuário (com base no<br>ano inicial, número de anos e<br>tamanho do intervalo) e fator<br>de degradação. |

*Tabela 80. Recursos para o segmento de energia e utilidade pública - Fluxo e Tarefas (continuação)*

# **Artefatos do IBM Cognos Business Intelligence**

Um modelo do IBM Framework Manager e um arquivo compactado que contém relatórios e painéis é fornecido.

# **Modelo de Framework Manager**

O modelo de Framework Manager é descrito na tabela a seguir:

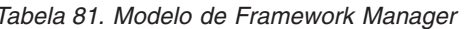

| <b>Sl. No.</b> | Modelo FM     | Finalidade                                                                                                    |
|----------------|---------------|----------------------------------------------------------------------------------------------------|
| 1.             | <b>IBMPMQ</b> | O IBM Predictive<br>Maintenance and Quality usa<br>o IBM Cognos Framework<br>Manager para modelar os<br>metadados para os relatórios.<br>O IBM Cognos Framework<br>Manager é uma ferramenta<br>de modelagem de metadados<br>que direciona a geração de<br>consulta para o software IBM<br>Cognos.<br>Um modelo é uma coleção<br>de metadados que inclui<br>informações físicas e de<br>negócios para uma ou mais<br>origens de dados. O software<br>IBM Cognos ativa o<br>gerenciamento de<br>desempenho em origens de<br>dados relacionais<br>normalizadas e não<br>normalizadas e uma<br>variedade de origens e dados<br>OLAP. |

*Tabela 81. Modelo de Framework Manager*

## **Painel Visão geral do site**

O painel Visão geral do site é descrito na tabela a seguir:

*Tabela 82. Painel Visão geral do site*

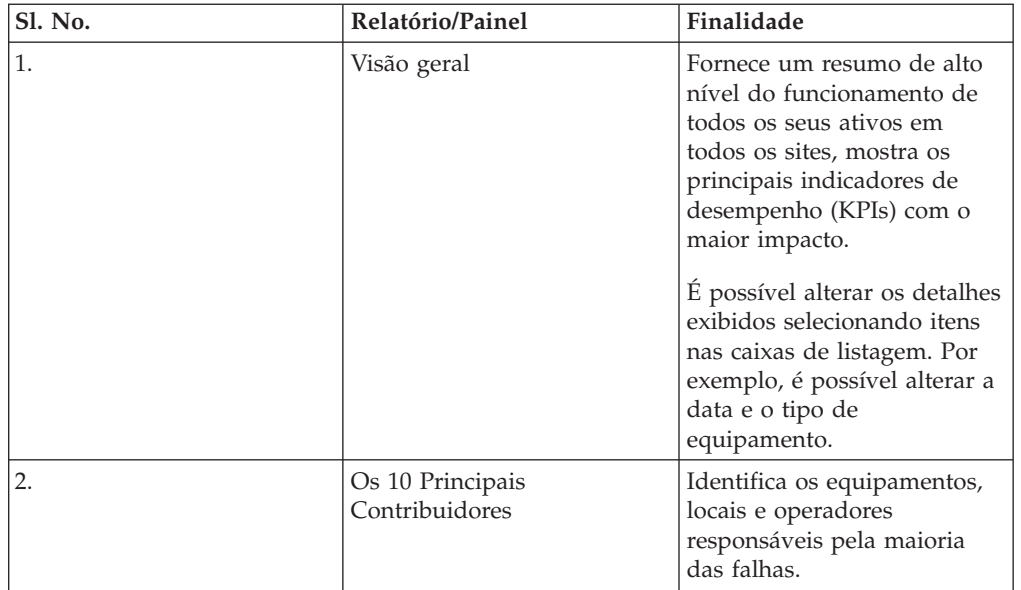

| Sl. No. | Relatório/Painel          | Finalidade                                                                                                    |
|---------|---------------------------|----------------------------------------------------------------------------------------------------|
| 3.      | Tendência KPI             | É possível selecionar<br>diversos principais<br>indicadores de desempenho<br>(KPIs) a serem plotados lado<br>a lado em um gráfico de<br>linha.                                                                                                    |
|         |                           | É possível identificar<br>correlações entre os KPIs e<br>ver se há algum<br>comportamento atrasado.                                                                                                    |
|         |                           | Por exemplo, se houver um<br>aumento em um KPI, quanto<br>tempo levará para impactar<br>os outros KPIs?                                                                                                    |
| 4.      | Real vs Planejado         | É possível monitorar o grau<br>de proximidade com que a<br>métrica é controlada com<br>relação ao plano.                                                                                                    |
|         |                           | As variações são destacadas.                                                                                                    |
| 5.      | Listagem de Equipamento   | A pontuação do<br>funcionamento para um site<br>é derivada das pontuações<br>de nível inferior de cada<br>parte do equipamento no<br>site.                                                                                                    |
|         |                           | Este relatório mostra todas as<br>partes do equipamento no<br>site e as pontuações do<br>funcionamento e KPIs<br>relevantes para esse<br>equipamento.                                                                                                    |
| 6.      | Equipamentos Discrepantes | Lista o equipamento (ou<br>ativos) executados fora dos<br>limites permitidos. As<br>medidas mostradas diferem<br>dependendo do<br>equipamento, mas os<br>exemplos são temperatura<br>operacional, tensão lateral,<br>pressão hidráulica, valor<br>médio, último valor e limites<br>de controle. |
| 7.      | Ações recomendadas        | Um resumo de todas as<br>ações recomendadas para<br>cada parte do equipamento,<br>para a medição da pontuação<br>do funcionamento.                                                                                                    |

*Tabela 82. Painel Visão geral do site (continuação)*

# **Painel Relatórios de equipamento**

O painel Relatórios de Equipamento é descrito na tabela a seguir:

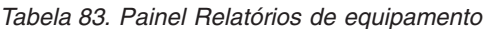

| <b>Sl. No.</b> | Relatório/Painel                      | Finalidade                                                                                                    |
|----------------|---------------------------------------|----------------------------------------------------------------------------------------------------|
| 1.             | Perfil de Equipamento                 | Um relatório detalhado que<br>mostra tudo o que é<br>conhecido sobre a parte do<br>equipamento: como está<br>sendo executada hoje e como<br>era executada no passado. |
| 2.             | Gráfico de Controle de<br>Equipamento | Mostra os limites do controle<br>superior e inferior e os<br>limites médios para as<br>medidas selecionadas.                                                          |
| 3.             | Gráfico de Execução de<br>Equipamento | Mostra as medidas para uma<br>parte específica do<br>equipamento.                                                                                                    |
| 4.             | Equipamentos Discrepantes             | Mostra as medidas<br>detalhadas para uma parte<br>do equipamento que mostra<br>anomalias.                                                                             |
| 5.             | Histórico do Tipo de Evento           | Lista os eventos para um<br>dispositivo.                                                                                                    |

*Tabela 83. Painel Relatórios de equipamento*

### **Painel Qualidade do produto**

O painel Qualidade do produto é descrito na tabela a seguir:

*Tabela 84. Painel Qualidade do produto*

| <b>Sl. No.</b> | Relatório/Painel             | Finalidade                                                                                                    |
|----------------|------------------------------|----------------------------------------------------------------------------------------------------|
|                | Análise de Defeito           | Mostra defeitos de produto e<br>taxas de inspeção.                                                                            |
|                | Análise de Taxa da Inspeção  | Examina o relacionamento<br>entre as inspeções e defeitos<br>ao longo do tempo para<br>localizar a taxa ideal de<br>inspeção. |
| 3.             | Uso de Material por Processo | Fornece uma visão geral de<br>uso de material nos<br>processos de produção.                                                   |

# **Relatórios de SPC**

Os relatórios de SPC são descritos na tabela a seguir:

*Tabela 85. Relatórios de SPC*

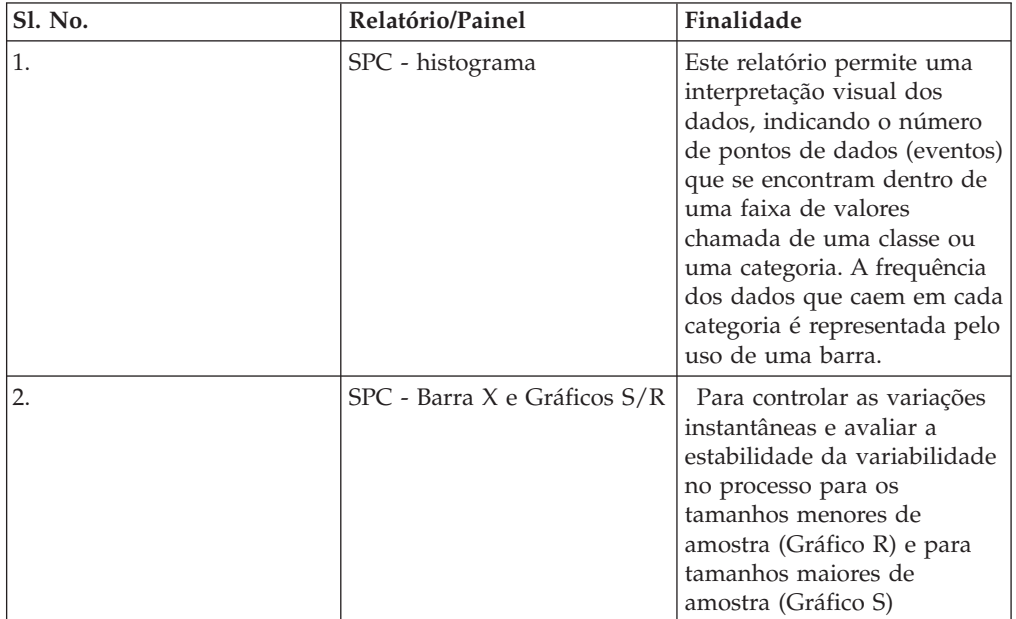

#### **Outros relatórios**

Outros relatórios são descritos na tabela a seguir:

*Tabela 86. Outros relatórios*

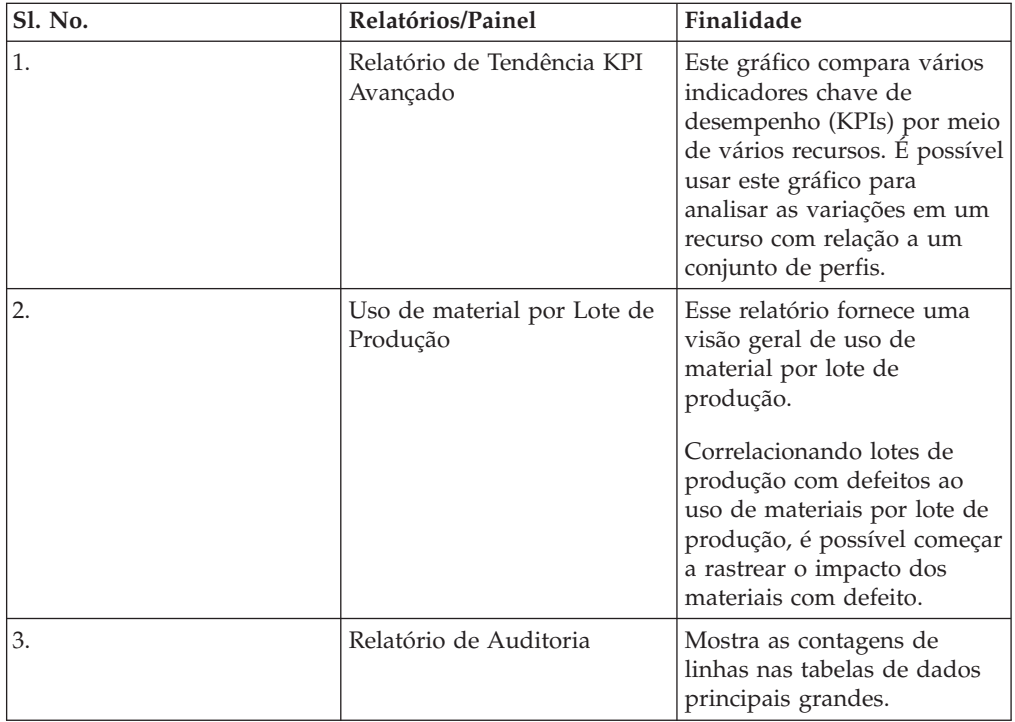

## **Relatórios Drill Through a partir do relatório de Auditoria**

A tabela a seguir lista os relatórios Drill Through a partir do relatório de Auditoria.

| Sl. No. | Relatórios/Painel                       | Finalidade                                                                                                    |
|---------|-----------------------------------------|----------------------------------------------------------------------------------------------------|
| 1.      | Lista de Recursos                       | Lista os recursos por tipo de<br>recurso.                                                                                                    |
| 2.      | Variáveis de Perfil                     | Lista todas as medidas e<br>principais indicadores de<br>desempenho que estão sendo<br>rastreados nos perfis diários<br>e capturas instantâneas do<br>histórico.                                              |
| 3.      | Lista de Processos                      | Lista todos os processos de<br>produção.                                                                                                    |
| 4.      | Lista de Material                       | Lista os materiais usados no<br>processo de produção.                                                                                                    |
| 5.      | Lista de Lotes de Produção              | Lista os lotes de produção.                                                                                                    |
| 6.      | Uso de Material por Lote de<br>Produção | Esse relatório fornece uma<br>visão geral de uso de<br>material por lote de<br>produção.<br>Correlacionando lotes de<br>produção com defeitos para<br>o uso de material por lote de<br>produção, o impacto de |
|         |                                         | materiais com defeito poderá<br>começar a ser rastreado.                                                                                                    |
| 7.      | Lista do Tipo de Medida                 | Lista tipos de medição. Para<br>cada tipo de medição, o<br>relatório mostra a unidade<br>de medida e o tipo de<br>agregação.                                                                                  |

*Tabela 87. Relatórios Drill Through a partir do relatório de Auditoria*

#### **Painel de manutenção e relatórios das Principais N Falhas**

O painel de Manutenção e os relatórios das Principais N Falhas são descritos na tabela a seguir:

| Sl. No. | Relatórios/Painel                                                              | Finalidade                                                                                                    |
|---------|--------------------------------------------------------------------------------|----------------------------------------------------------------------------------------------------|
| 1.      | Painel de Visão Geral de<br>Manutenção                                         | Este painel fornece uma<br>visão geral de pontuação do<br>funcionamento para o último<br>dia atual no registro.                                                                                                    |
|         |                                                                                | Juntamente com a pontuação<br>do funcionamento de<br>manutenção, o relatório<br>também mostra uma<br>visualização comparativa<br>com a pontuação do<br>funcionamento do sensor e a<br>pontuação do funcionamento<br>integrado.             |
| 2.      | Relatório de classificação de<br>manutençãoavançada                            | Este gráfico exibe as mesmas<br>medidas que o relatório<br>principal (Painel Visão Geral<br>de Manutenção) em um<br>formato tabular.                                                                                                    |
|         |                                                                                | Os usuários podem<br>classificar em uma coluna<br>clicando no cabeçalho da<br>coluna.                                                                                                    |
| 3.      | Pontuação de funcionamento<br>de manutenção e relatório<br>detalhado de falhas | Este relatório ajudará o<br>usuário a ver as pontuações<br>do funcionamento históricas<br>e previstas de uma máquina<br>juntamente com o<br>Detalhamento Histórico,<br>Detalhamento Previsto,<br>Planejamentos de<br>Manutenção Planejada. |
| 4.      | Relatório das Principais N<br>Falhas                                           | O gráfico mostra a<br>importância do preditor<br>UNSIGNED, indicando a<br>importância absoluta de<br>qualquer preditor em prever<br>uma condição com falha ou<br>sem falha.                                                                |

*Tabela 88. Painel de manutenção e relatórios das Principais N Falhas*

# **Painéis de qualidade e relatórios do QEWS**

Os painéis de qualidade e relatórios do QEWS são descritos na tabela a seguir:

*Tabela 89. Relatórios de inspeção e garantia*

| SI. No. | Relatórios/Painel                 | Finalidade                                                                                               |
|---------|-----------------------------------|----------------------------------------------------------------------------------------------------|
|         | Painel de qualidade -<br>inspeção | Este painel fornece uma<br>visão geral do estado dos<br>produtos em uma data de<br>execução selecionada. |

| Sl. No. | Relatórios/Painel                                              | Finalidade                                                                                                    |
|---------|----------------------------------------------------------------|----------------------------------------------------------------------------------------------------|
| 2.      | Histórico detalhado do<br>Painel de qualidade -<br>inspeção    | Este painel fornece detalhes<br>sobre o estado dos produtos<br>e os vários valores de limite<br>para uma categoria de<br>produtos selecionada em<br>uma data de execução<br>selecionada.                       |
| 3.      | QEWS - gráfico de inspeção                                     | Este gráfico relata as taxas de<br>falhas e valores CUSUM para<br>um tipo de produto e código<br>do produto específicos ao<br>longo de um período de<br>tempo.                                                 |
| 4.      | Painel de qualidade -<br>garantia                              | Este painel fornece uma<br>visão geral do estado dos<br>produtos em uma data de<br>execução selecionada.                                                                                                    |
| 5.      | Histórico detalhado do<br>Painel de qualidade -<br>garantia    | Este painel fornece detalhes<br>sobre o estado dos produtos<br>e os vários valores de limite<br>para uma categoria de<br>produtos selecionada em<br>uma data de execução<br>selecionada.                       |
| 6.      | QEWSL - Gráfico de<br>Garantia                                 | Este gráfico relata as taxas de<br>reposição para um tipo de<br>produto e código do produto<br>específico ao longo de um<br>período de tempo.                                                                  |
| 7.      | Painel de qualidade -<br>paramétrico                           | Este painel fornece uma<br>visão geral do estado dos<br>produtos em uma data de<br>execução selecionada para<br>uma variável.                                                                                  |
| 8.      | Histórico detalhado do<br>Painel de qualidade -<br>paramétrico | Este painel fornece detalhes<br>sobre o estado dos produtos<br>e os vários valores de limite<br>para uma categoria de<br>produtos selecionada, em<br>uma data de execução<br>selecionada para uma<br>variável. |

*Tabela 89. Relatórios de inspeção e garantia (continuação)*

| <b>Sl. No.</b> | Relatórios/Painel              | Finalidade                                                                                                    |
|----------------|--------------------------------|----------------------------------------------------------------------------------------------------|
| 9.             | QEWSV - Gráfico<br>paramétrico | Este relatório é usado para<br>monitorar dados de tipo<br>variável e valores CUSUM<br>obtidos do lote QEWSV<br>juntamente com níveis de<br>limite.<br>O relatório é projetado para                                     |
|                |                                | suportar cinco tipos<br>diferentes de validação:<br>Validação de Material,<br>Validação de Recurso do<br>Processo, Validação do Lote<br>de Produção, Validação de<br>Funcionamento de Recurso e<br>Adequação do Local. |

*Tabela 89. Relatórios de inspeção e garantia (continuação)*
## <span id="page-252-0"></span>**Apêndice E. Resolução de Problemas**

*Resolução de problemas* é uma abordagem sistemática para resolver um problema. O objetivo da resolução de problemas é determinar o motivo pelo qual algo não funciona conforme o esperado e como resolver o problema.

Revise a tabela a seguir para ajudar ou ao suporte ao cliente a resolver um problema.

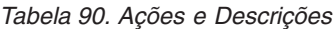

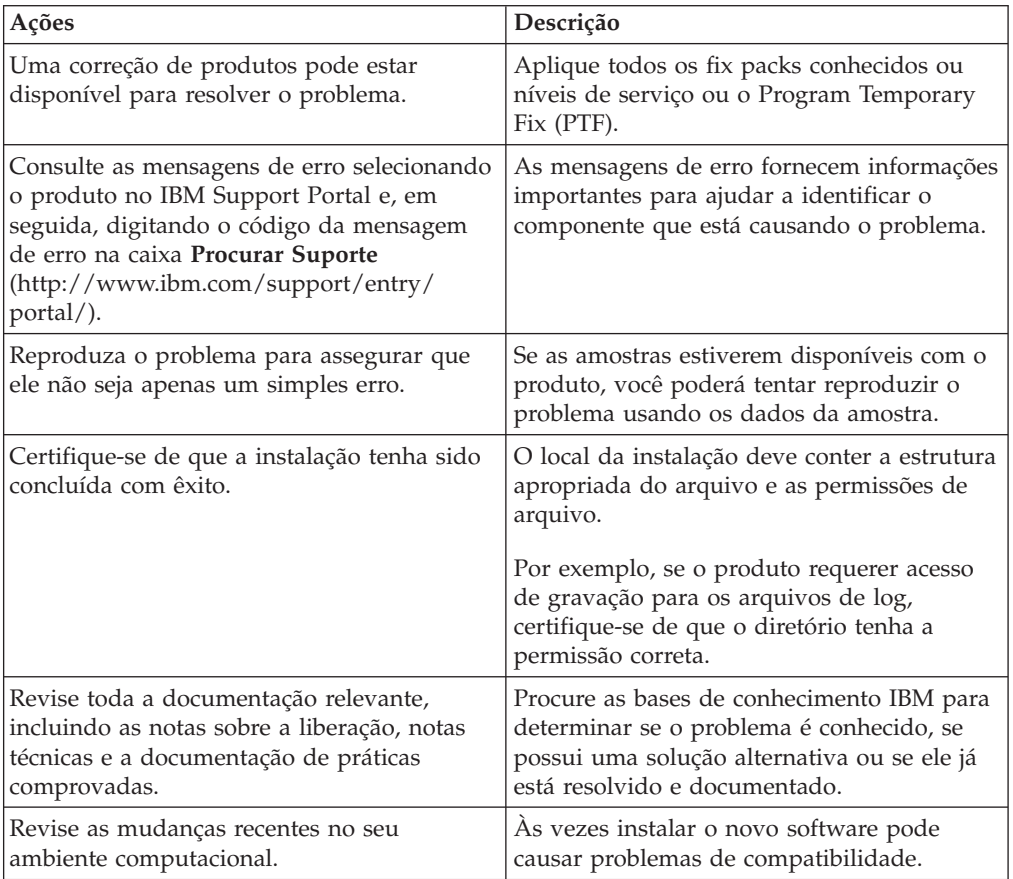

Se os itens na lista de verificação não o orientarem até uma resolução, poderá ser necessário coletar os dados diagnósticos. Esses dados são necessários para que um representante de suporte técnico da IBM solucione problemas de forma efetiva e o ajude na resolução do problema. Também é possível coletar os dados diagnósticos e analisá-los sozinho.

## **Recursos de Resolução de Problemas**

Os recursos de resolução de problemas são fontes de informações que podem ajudar a resolver um problema que você está tendo com um produto IBM.

## <span id="page-253-1"></span>**Support Portal**

O IBM Support Portal é uma visualização unificada e centralizada de todas as ferramentas de suporte técnico e informações para todos os sistemas, software e serviços IBM .

O IBM Support Portal permite acessar todos os recursos do suporte IBM de um local. É possível customizar as páginas para focalizar as informações e recursos necessários para prevenção de problema e resolução de problemas mais rápida. Familiarize-se com o IBM Support Portal visualizando os [vídeos demo](https://www.ibm.com/blogs/SPNA/entry/the_ibm_support_portal_videos) *(https://www.ibm.com/blogs/SPNA/entry/the\_ibm\_support\_portal\_videos*).

Localize o conteúdo necessário selecionando os produtos do [IBM Support Portal](http://www.ibm.com/support/entry/portal/) (*http://www.ibm.com/support/entry/portal/*).

### **Reunindo Informações**

Antes de entrar em contado com o suporte IBM, será necessário coletar dados diagnósticos (informações do sistema, sintomas, arquivos de log, rastreios e assim por diante) necessários para resolver um problema. Reunir essas informações ajudarão a se familiarizar com o processo de resolução de problemas e economizar seu tempo

## **Solicitações de Serviço**

As solicitações de serviço também são conhecidas como Problem Management Reports (PMRs). Há diversos métodos para enviar as informações de diagnóstico ao Suporte Técnico do Software IBM.

Para abrir um PMR ou trocar informações com suporte técnico, visualize [a página](http://www.ibm.com/software/support/exchangeinfo.html) [Suporte de Software IBM que Troca Informações com o Suporte Técnico](http://www.ibm.com/software/support/exchangeinfo.html) (http://www.ibm.com/software/support/exchangeinfo.html).

### **Fix Central**

O Fix Central fornece correções e atualizações para o software, o hardware e o sistema operacional do seu sistema.

Use o menu suspenso para navegar para as correções de produtos no [Fix Central](http://www-947.ibm.com/systems/support/fixes/en/fixcentral/help/getstarted.html) *(http://www-947.ibm.com/systems/support/fixes/en/fixcentral/help/getstarted.html)*. Também é possível desejar visualizar a [Ajuda do Fix Central.](http://www.ibm.com/systems/support/fixes/en/fixcentral/help/getstarted.html)

### **Bases de Conhecimento**

<span id="page-253-0"></span>É possível localizar as soluções para problemas procurando as bases de conhecimento IBM.

É possível usar a procura de cabeçalho principal da IBM digitando sua sequência de procura no campo Procura na parte superior de qualquer página ibm.com.

#### **IBM Redbooks**

IBM Redbooks são desenvolvidos e publicados pela International Technical Support Organization da IBM, a ITSO.

[IBM Redbooks](http://www.redbooks.ibm.com/) (*http://www.redbooks.ibm.com/*) fornecem orientação aprofundada sobre tópicos como instalação e configuração e implementação de solução.

### <span id="page-254-0"></span>**IBM developerWorks**

O IBM developerWorks fornece informações técnicas verificadas em ambientes de tecnologia específica.

Como um recurso de resolução de problemas, o developerWorks fornece fácil acesso às dez principais práticas mais populares para análise de negócios, além de vídeos e outras informações: [developerWorks para análise de negócios](http://www.ibm.com/developerworks/analytics/practices.html) (*http://www.ibm.com/developerworks/analytics/practices.html*).

### **Suporte de Software e Feeds RSS**

Os feeds RSS do Suporte de Software IBM são um formato rápido, fácil e leve para o monitoramento do novo conteúdo incluído nos websites.

Após fazer o download de um leitor RSS ou plug-in do navegador, será necessário se inscrever nos feeds do produto IBM em [Feeds RSS do Suporte de Software IBM](https://www.ibm.com/software/support/rss/) (*https://www.ibm.com/software/support/rss/*).

### **Arquivos de Log**

Os arquivos de log podem ajudá-lo a resolver problemas registrando as atividades que ocorrerão ao trabalhar com um produto.

### **Arquivos de log do IBM Integration Bus**

Erros que ocorrem nos fluxos de mensagens do IBM Integration Bus são gravados nos logs de erro na pasta a seguir: /error. O local desta pasta é determinado pela variável de ambiente **MQSI\_FILENODES\_ROOT\_DIRECTORY** durante o processo de instalação.

Os erros para os fluxos de mensagens são os seguintes:

#### **Fluxos de dados principais**

Os registros rejeitados são gravados no *input\_filename*\_error.csv

Os erros estão registrados em *input\_filename*\_error.txt

#### **Fluxo de evento - MultiRowEventLoad**

Os registros rejeitados são gravados no *input\_filename*\_error.csv

Os erros estão registrados em *input\_filename*\_error.txt

#### **Fluxo de evento - StdEventLoad**

As mensagens de evento com falha são gravadas na fila de erros PMQ.EVENT.ERROR

Os erros são registrados em EventError.txt

#### **Fluxo PMQIntegration**

A solicitação de evento com falha e as mensagens de falha de serviço da web são gravadas na fila de erros: PMQ.INTEGRATION.ERROR

Os erros são registrados em IntegrationError.txt

#### **Fluxo do Maximo - Maximomasterdataasset, Maximomasterdataclassification, Maximomasterdatalocation**

Os registros rejeitados são gravados no *input\_filename*\_error.xml

Os erros estão registrados em *input\_filename*\_error.txt

#### **Fluxo do Maximo - WorkorderCreation**

As solicitações do Maximo com falha e a mensagem de falha de serviço da web são gravadas na fila de erro: PMQ.MAXIMO.ERROR

#### **Arquivos de Log Gerados Durante o Processo de Instalação**

Os erros que ocorrem durante as verificações de pré-requisito que ocorrem durante o processo de instalação são gravados no local a seguir no nó em que a instalação está ocorrendo:

/var/IBMPMQ/PreReq.log

Os erros a seguir podem ser relatados:

- **Erro, não é possível continuar porque o usuário é um usuário não raiz** O instalador deve ser executado como um usuário raiz.
- **Erro,** *<package\_name>* **não instalado**

Instale o pacote usando o comando a seguir:

# rpm -i software-2.3.4.rpm

- **Erro,** *<MEM>* **é menor que o necessário de 8GB de memória** Assegure-se de que haja 8 GB de memória disponível.
- **Erro,** *<TMP>* **KB está disponível para TMP, necessário 100GB**
- **Erro,** *<File System Size in KB>* **KB está disponível para /opt, necessário 100GB** O sistema de arquivos /opt deve ter no mínimo um espaço de 100 GB para instalação.
- **Erro, / o sistema de arquivos requer mais de 150 GB de espaço livre** Assegure-se de que o sistema de arquivos possua pelo menos 150 GB disponível.
- **Erro,** *<Version information>* **não são suportadas para IBMPMQ** Desinstale a versão do DB2 atual e assegure que o sistema esteja limpo.
- **Erro, Porta** *<portno>* **não está aberta** Assegure-se de que a porta esteja aberta no firewall, se usada.
- **Erro, Falha na conexão ao** *<SERVER>* **na porta** *<PORT>* Assegure-se de que a porta esteja aberta no firewall, se usada.

### **Diretrizes de Ajuste de Desempenho**

É possível ajustar o desempenho do ambiente do IBM Predictive Maintenance and Quality.

## **Erros de Conflito Ocorrerão Quando o Processamento Paralelo For Ativado**

Os erros de conflito no IBM Predictive Maintenance and Quality, geralmente ocorrerão quando o processamento paralelo for ativado aumentando as instâncias extras e todas as mensagens serão roteadas para pastas e filas únicas.

### **Sobre Esta Tarefa**

A mensagem de erro é denominada EventError.txt e está localizada na pasta \error no nó do IBM Integration Bus, local que é definido pela variável de ambiente **MQSI\_FILENODES\_ROOT\_DIRECTORY**.

A mensagem de erro é a seguinte:

"Error:Label:StdEventLoad\_1.LoadEvent:TransactionId:fbc6b4c0-b434-11e2-8336 -09762ee50000TransactionTime:2013-05-04 02:34:022322:Child SQL exception:[unixODBC] [IBM][CLI Driver][DB2/LINUXX8664] SQL0911N The current transaction has been rolled back because of a deadlock or timeout. Reason code "2". SQLSTATE=40001"

Para obter mais informações, consulte ["Processamento Paralelo" na página 73.](#page-82-0)

#### **Procedimento**

- 1. Conecte-se ao banco de dados com o comando a seguir: db2 connect to db <*dbname* [IBMPMQ]>
- 2. Configure o nível de isolamento como RR com o comando a seguir: db2 set isolation level to RR
- 3. Verifique o valor da configuração do tempo de verificação do conflito com o comando a seguir: db2 get db cfg |grep DL

Os valores sugeridos são:

**Intervalo para a verificação de conflito (ms)** (DLCHKTIME) = 20000

#### **Eventos de conflito**

(MON\_DEADLOCK) = WITHOUT\_HIST

- 4. Se o valor para a propriedade **DLCHKTIME** for menor que 2000, em seguida, configure o valor com o comando a seguir: db2 update db cfg for <*dbname*> using DLCHKTIME 20000 immediate
- 5. Verifique o valor da lista Bloqueio e a porcentagem de Bloqueios permitidos por aplicativo db2 get db cfg |grep LOCK Os valores sugeridos são:

**Armazenamento máximo para a lista de bloqueios (4 KB)** (LOCKLIST) = 100000

**Porcentagem de listas de bloqueios por aplicativo** (MAXLOCKS) = 97

- **Tempo limite do bloqueio (seg)**  $(LOCKTIMEOUT) = -1$
- **Bloquear operações não registradas** (BLOCKNONLOGGED) = NO
- **Eventos de tempo limite do bloqueio** (MON\_LOCKTIMEOUT) = NONE

**Eventos de conflito** (MON\_DEADLOCK) = WITHOUT\_HIST

#### **Eventos de espera de bloqueio** (MON\_LOCKWAIT) = NONE

- 6. Se o valor para a propriedade **LOCKLIST** for menor que 1000, em seguida, configure o valor com o comando a seguir: db2 update db cfg for <dbname> using LOCKLIST 100000 immediate
- 7. Se o valor para a propriedade **MAXLOCKS** for menor que 97, em seguida, configure o valor com o comando a seguir: db2 update db cfg for <dbname> using MAXLOCKS 97 immediate

### <span id="page-257-0"></span>**Desempenho de processamento de eventos**

Existem duas abordagens para aumentar o desempenho do processamento de eventos. Os eventos podem ser processados em vários encadeamentos e os eventos podem ser processados como um lote.

O fluxo de processamento de eventos StdEventLoad processa mensagens que contêm um único evento ou que contêm uma coleção de eventos. O fluxo MultiRowEventLoad é um exemplo de um fluxo que carrega os eventos e os envia para processamento como uma coleção.

Processar eventos como coleções tem a maior melhoria de desempenho quando os eventos na coleção atualizam as mesmas linhas de perfil. Classifique os eventos para que eventos semelhantes sejam processados juntos. Por exemplo, classificando-os por dispositivo, hora e medição.

Eventos que são processados como uma coleção podem ser processados somente por um encadeamento único. A exceção é quando as coleções que são processadas em encadeamentos separados não atualizam nenhuma das mesmas linhas de perfil.

Processar eventos únicos usando vários encadeamentos melhora o desempenho quando os eventos estão atualizando linhas de perfil diferentes. Se todos os eventos estão atualizando as mesmas linhas de perfil, há pouca vantagem em usar vários encadeamentos. Um encadeamento bloqueia as linhas de perfil que ele está atualizando e os outros encadeamentos devem aguardar até que o bloqueio seja liberado. O bloqueio é liberado quando a transação é confirmada.

Cálculos que são identificados como is\_increment também têm melhor desempenho porque eles podem atualizar uma linha de perfil no banco de dados sem primeiro ter que recuperá-la e bloqueá-la.

### **Relatórios de Resolução de Problemas**

Os relatórios no IBM Predictive Maintenance and Quality são criados no IBM Cognos Report Studio. É possível encontrar problemas ao usar alguns dos relatórios incluídos com o IBM Predictive Maintenance and Quality.

Para obter informações adicionais sobre os relatórios de resolução de problemas, consulte o *Guia de Resolução de Problemas do IBM Cognos Business Intelligence* e o *Guia do Usuário do IBM Cognos Report Studio*. Estes documentos estão disponíveis em [IBM Cognos Business Intelligence Knowledge Center](http://www.ibm.com/support/knowledgecenter/SSEP7J) (http://www.ibm.com/ support/knowledgecenter/SSEP7J).

## **Relatório de Auditoria falha com erro DMB-ECB-0088 Um limite de construção do cubo de DMB foi excedido**

Este erro pode ocorrer em qualquer relatório quando a tabela mestre contém mais de 1 milhão de recursos, mas ocorre mais comumente no Relatório de Auditoria.

### **Sobre Esta Tarefa**

Para corrigir o problema, deve-se aumentar os valores de parâmetro **MaxCacheSize** e **MaxNumberOfRecordRows** no arquivo qfs\_config.xml.

### **Procedimento**

- 1. Acesse o seguinte caminho da pasta de configuração do IBM Cognos Business Intelligence: /opt/ibm/cognos/c10\_64/configuration.
- 2. Abra o arquivo qfs\_config.xml e aumente o valor dos seguintes parâmetros:
	- MaxCacheSize
	- MaxNumberOfRecordRows
- 3. Salve o arquivo qfs\_config.xml e execute o relatório.

## **Avisos**

Estas informações foram desenvolvidas para produtos e serviços oferecidos no mundo todo.

Este material pode estar disponível a partir da IBM em outros idiomas. Entretanto, pode ser necessário possuir uma cópia do produto ou da versão de produto nesse idioma a fim de acessá-lo.

É possível que a IBM não ofereça os produtos, serviços ou recursos discutidos nesta publicação em outros países. Consulte um representante IBM local para obter informações sobre os produtos e serviços disponíveis atualmente em sua área. Qualquer referência a produtos, programas ou serviços IBM não significa que apenas esses produtos, programas ou serviços IBM possam ser utilizados. Qualquer produto, programa ou serviço funcionalmente equivalente, que não infrinja nenhum direito de propriedade intelectual da IBM poderá ser usado em substituição a este produto, programa ou serviço. Entretanto, é responsabilidade do usuário avaliar e verificar a operação de qualquer produto, programa ou serviço não IBM. Este documento pode descrever produtos, serviços ou recursos que não estão incluídos no Programa ou autorização de licença que você comprou.

A IBM pode ter patentes ou solicitações de patentes pendentes relativas a assuntos tratados nesta publicação. O fornecimento desta publicação não garante ao Cliente nenhum direito sobre tais patentes. Pedidos de licença podem ser enviados, por escrito, para:

Gerência de Relações Comerciais e Industriais da IBM Brasil Av. Pasteur, 138-146 Botafogo Rio de Janeiro, RJ CEP 22290-240

Para consultas sobre licença relacionadas a informações de DBCS (Conjunto de Caracteres de Byte Duplo), entre em contato com o Departamento de Propriedade Intelectual da IBM em seu país ou envie consultas, por escrito, para:

IBM World Trade Asia Corporation Licensing 2-31 Roppongi 3-chome, Minato-ku Tokyo 106 Japan

O parágrafo a seguir não se aplica a nenhum país em que tais disposições não estejam de acordo com a legislação local: > A INTERNATIONAL BUSINESS MACHINES CORPORATION FORNECE ESTA PUBLICAÇÃO "NO ESTADO EM QUE SE ENCONTRA", SEM GARANTIA DE NENHUM TIPO, SEJA EXPRESSA OU IMPLÍCITA, INCLUINDO, MAS A ELAS NÃO SE LIMITANDO, AS GARANTIAS IMPLÍCITAS (OU CONDIÇÕES) DE NÃO INFRAÇÃO, COMERCIALIZAÇÃO OU ADEQUAÇÃO A UM DETERMINADO PROPÓSITO. Alguns países não permitem a exclusão de garantias expressas ou implícitas em certas transações; portanto, esta disposição pode não se aplicar ao Cliente.

Essas informações podem conter imprecisões técnicas ou erros tipográficos. São feitas alterações periódicas nas informações aqui contidas; tais alterações serão incorporadas em futuras edições desta publicação. A IBM pode, a qualquer momento, aperfeiçoar e/ou alterar os produtos e/ou programas descritos nesta publicação, sem aviso prévio.

Referências nestas informações a websites não IBM são fornecidas apenas por conveniência e não representam de forma alguma um endosso a esses websites. Os materiais contidos nesses websites não fazem parte dos materiais desse produto IBM e a utilização desses websites é de inteira responsabilidade do Cliente.

A IBM pode utilizar ou distribuir as informações fornecidas da forma que julgar apropriada sem incorrer em qualquer obrigação para com o Cliente.

Licenciados deste programa que desejam obter informações sobre este assunto com objetivo de permitir: (i) a troca de informações entre programas criados independentemente e outros programas (incluindo este) e (ii) a utilização mútua das informações trocadas, devem entrar em contato com:

Gerência de Relações Comerciais e Industriais da IBM Brasil Av Pasteur, 138-146 Botafogo Rio de Janeiro,  $RI$ CEP 22290-240

Tais informações podem estar disponíveis, sujeitas a termos e condições apropriadas, incluindo em alguns casos o pagamento de uma taxa.

O programa licenciado descrito nesta publicação e todo o material licenciado disponível são fornecidos pela IBM sob os termos do IBM Customer Agreement, do Contrato Internacional de Licença do Programa IBM ou de qualquer outro contrato equivalente.

Todos os dados de desempenho aqui contidos foram determinados em um ambiente controlado. Portanto, os resultados obtidos em outros ambientes operacionais podem variar significativamente. Algumas medidas podem ter sido tomadas em sistemas de nível de desenvolvimento e não há garantia de que estas medidas serão iguais em sistemas geralmente disponíveis. Além disso, algumas medidas podem ter sido estimadas por extrapolação. Os resultados reais podem variar. Os usuários deste documento devem verificar os dados aplicáveis para seu ambiente específico.

As informações relativas a produtos não IBM foram obtidas junto aos fornecedores dos respectivos produtos, de seus anúncios publicados ou de outras fontes disponíveis publicamente. A IBM não testou estes produtos e não pode confirmar a precisão de seu desempenho, compatibilidade nem qualquer outra reivindicação relacionada a produtos não IBM. Dúvidas sobre os recursos de produtos não IBM devem ser encaminhadas diretamente a seus fornecedores.

Todas as declarações relacionadas aos objetivos e intenções futuras da IBM estão sujeitas a alterações ou cancelamento sem aviso prévio e representam apenas metas e objetivos.

Estas informações contêm exemplos de dados e relatórios utilizados nas operações diárias de negócios. Para ilustrá-los da forma mais completa possível, os exemplos podem incluir nomes de indivíduos, empresas, marcas e produtos. Todos estes nomes são fictícios e qualquer semelhança com nomes e endereços utilizados por uma empresa real é mera coincidência.

Se estas informações estiverem sendo exibidas em cópia eletrônica, as fotografias e ilustrações coloridas podem não aparecer.

Esta Oferta de Software não usa cookies ou outras tecnologias para coletar informações pessoalmente identificáveis.

### **Marcas Comerciais**

IBM, o logotipo IBM e ibm.com são marcas comerciais ou marcas registradas da International Business Machines Corp., registradas em várias jurisdições em todo o mundo. Outros nomes de produtos e serviços podem ser marcas comerciais da IBM ou de outras empresas. Uma lista atual de marcas comerciais da IBM está disponível na web em " [Informações sobre Direitos Autorais e Marcas Comerciais](http://www.ibm.com/legal/copytrade.shtml) " em www.ibm.com/legal/copytrade.shtml.

Os termos a seguir são marcas comerciais ou marcas registradas de outras empresas:

- v Linux é uma marca registrada da Linus Torvalds nos Estados Unidos e/ou em outros países.
- v UNIX é uma marca registrada da Open Group nos Estados Unidos e em outros países.
- v Java e todas as marcas comerciais e logotipos baseados em Java são marcas comerciais ou marcas registradas da Oracle e/ou de suas afiliadas.

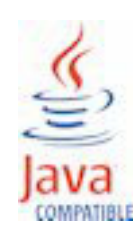

# **Índice Remissivo**

## **A**

[aggregation\\_type 195](#page-204-0)[, 196](#page-205-0) [algoritmo QEWS 4](#page-13-0) [análide do funcionamento do sensor 128](#page-137-0) [análise baseada em recursos 132](#page-141-0) [implementação de modelo 139](#page-148-0) [preparação de dados 137](#page-146-0) [tarefa de treinamento 136](#page-145-0) [análise de defeito 160](#page-169-0) [análise de Funcionamento do Sensor 123](#page-132-0) [Análise de incidente/recomendação 152](#page-161-0) [análise de manutenção 118](#page-127-0)[, 128](#page-137-0) Análise integrada [tarefa de treinamento 143](#page-152-0) [Analítica Baseada em Recursos 1](#page-10-0) Analítica de integração [preparação de dados 143](#page-152-0) Analítica integrada [implementação de modelo 146](#page-155-0) [Analítica Integrada 2](#page-11-0) [Analytics Solutions Foundation 4](#page-13-0) [API 25](#page-34-0)[, 179](#page-188-0) [API do arquivo simples 179](#page-188-0) [aplicativo de painel 3](#page-12-0)[, 13](#page-22-0) [aplicativos customizados 12](#page-21-0) [archive da empresa do MDM 223](#page-232-0) [arquivo de evento, amostra 226](#page-235-0) [arquivos de log 245](#page-254-0) [arquivos principais, amostra 226](#page-235-0) [artefatos do Cognos BI 234](#page-243-0) [ativando o carregamento de dados principais no modo em](#page-50-0) [tempo real 41](#page-50-0) [ativos 9](#page-18-0) [ativos instrumentados 9](#page-18-0) [atualizando as recomendações 52](#page-61-0)

## **B**

[bases de conhecimento 244](#page-253-1) [batch\\_batch 180](#page-189-0) [benefícios 84](#page-93-0)[, 96](#page-105-0)[, 108](#page-117-0)

# **C**

[cálculo de intervalo 68](#page-77-0) [cálculos 68](#page-77-0) [cálculos, customizados 70](#page-79-0) [cálculos de perfil 68](#page-77-0) [camada de banco de dados do modelo de Framework](#page-212-0) [Manager 203](#page-212-0) [camada dimensional do modelo de Framework Manager 220](#page-229-0) [camada lógica do modelo de Framework Manager 219](#page-228-0) [carry\\_forward\\_indicator 195](#page-204-0)[, 196](#page-205-0) caso de uso [garantia 85](#page-94-0) [inspeção de qualidade 77](#page-86-0) caso de uso do QEWS [paramétrica 97](#page-106-0) [city\\_name 183](#page-192-0) [comparison\\_string 196](#page-205-0)

[configurando o Maximo para as ordens de serviço de Saída](#page-52-0) [usando um serviço da web 43](#page-52-0) [configurando o Maximo para ordens de serviço de Saída](#page-58-0) [usando um arquivo XML 49](#page-58-0) [configurando solution.xml para o fluxo de evento 74](#page-83-0) [configurar 10](#page-19-0) [Contribuidores da pontuação do funcionamento 152](#page-161-0) [controle do processo estatístico 167](#page-176-0) [country\\_cd 183](#page-192-0) [country\\_name 183](#page-192-0) [criação da ordem de serviço, desativando 150](#page-159-0) [criando uma ordem de serviço 54](#page-63-0)

## **D**

[dados de análise de manutenção 118](#page-127-0) [dados de medição 59](#page-68-0) [dados do evento, configurando 59](#page-68-0) [dados em tempo real 221](#page-230-0) [dados principais 25](#page-34-0)[, 179](#page-188-0) [data\\_type 196](#page-205-0) [Defeitos por Código de Evento 160](#page-169-0) [Defeitos por Local 160](#page-169-0) [Defeitos por Lote de Produção 160](#page-169-0) [defeitos versus gráfico de linha de taxa de inspeção 162](#page-171-0) [definição de esquema para eventos 63](#page-72-0) [definição de evento 60](#page-69-0) [desafios de negócios 78](#page-87-0)[, 87](#page-96-0)[, 99](#page-108-0) [desafios técnicos 78](#page-87-0)[, 87](#page-96-0)[, 99](#page-108-0) [descrição do modelo de Framework Manager 203](#page-212-0) [DMB-ECB-0088 248](#page-257-0) documentação de vídeo [YouTube 244](#page-253-1)

# **E**

[empresa 30](#page-39-0)[, 41](#page-50-0) [encadeamentos 71](#page-80-0) [entrada de evento de arquivo simples 61](#page-70-0) [event\\_code 181](#page-190-0) event code indicator 195 [event\\_code\\_set 181](#page-190-0) [event\\_code\\_set\\_name 181](#page-190-0) [event\\_type 194](#page-203-0) [evento de contagem de tipos 68](#page-77-0) [eventos de processamento em lote 71](#page-80-0) [exemplo de recurso 26](#page-35-0) [exemplo do local 26](#page-35-0)

## **F**

[fila 71](#page-80-0) [Fix Central 244](#page-253-1) [fluxos de mensagens 17](#page-26-0) [formato de arquivo 26](#page-35-0) [formato de eventos 63](#page-72-0)

# **G**

[gráfico Classificação Avançada de Manutenção 164](#page-173-0) [Gráfico Controle do Equipamento 158](#page-167-0) [Gráfico de tendência de KPI avançado 169](#page-178-0) [Gráfico Execução do Equipamento 159](#page-168-0) [gráfico paramétrico QEWSC 174](#page-183-0) [group\\_dim 36](#page-45-0) [group\\_type\\_cd 182](#page-191-0) [group\\_type\\_name 182](#page-191-0)

# **H**

high value date 196 [high\\_value\\_number 196](#page-205-0) [Histórico detalhado do Painel de qualidade QEWS](#page-181-0)  [garantia 172](#page-181-0) [Histórico detalhado do Painel de qualidade QEWS](#page-179-0)  [inspeção 170](#page-179-0) [Histórico detalhado do Painel de qualidade QEWS](#page-183-0)  [paramétrico 174](#page-183-0)

# **I**

[IBM Insights Foundation for Energy 2](#page-11-0) [IBM Integration Bus 59](#page-68-0) [IBM Predictive Maintenance and Quality 9](#page-18-0) [IBM Redbooks 244](#page-253-1) [idioma 182](#page-191-0) [importar metadados no MDM 33](#page-42-0) [InfoSphere MDM Collaboration Server 25](#page-34-0)[, 30](#page-39-0) [integração de sistemas de gerenciamento de ativos e de](#page-21-0) [execução de manufatura 12](#page-21-0) [IS\\_ACTIVE 179](#page-188-0)

# **K**

[kpi\\_indicator 196](#page-205-0) [KPIs 59](#page-68-0)[, 156](#page-165-0)

# **L**

[latitude 183](#page-192-0) [local do arquivo 26](#page-35-0) [localização 36](#page-45-0) [location 183](#page-192-0) [location\\_name 183](#page-192-0) [longitude 183](#page-192-0) [low\\_value\\_date 196](#page-205-0) [low\\_value\\_number 196](#page-205-0)

## **M**

[manutenção preditiva 9](#page-18-0) [Master Data Management 28](#page-37-0) [Master Data Management de exportações de dados 32](#page-41-0) [material\\_cd 184](#page-193-0) [material\\_name 184](#page-193-0) [material\\_type\\_cd 184](#page-193-0)[, 185](#page-194-0)[, 196](#page-205-0) [material\\_type\\_name 185](#page-194-0) [Maximo 36](#page-45-0)[, 42](#page-51-0)[, 150](#page-159-0) [Maximo Asset Management 12](#page-21-0) [measurement\\_type 195](#page-204-0) [measurement\\_type\\_cd 196](#page-205-0) [medição abaixo do limite 68](#page-77-0)

[medição acima do limite 68](#page-77-0) [medição de tipo 68](#page-77-0) [medição delta 68](#page-77-0) [medida de contagem de tipos 68](#page-77-0) [Medida na Contagem de Intervalos 68](#page-77-0) [mensagens de erro 245](#page-254-0) [metadados 194](#page-203-0) [model 188](#page-197-0) [modelagem 119](#page-128-0)[, 121](#page-130-0) [modelo de dados 223](#page-232-0) Modelo preditivo baseado em recursos [dados de entrada para treinamento 135](#page-144-0) [modelagem de nível de subtipo de recurso 136](#page-145-0) [requisitos mínimos de dados 135](#page-144-0) Modelo preditivo de análise integrada [dados de entrada para treinamento 141](#page-150-0) [regras de orquestração 144](#page-153-0) [Modelo preditivo Funcionamento do Sensor 123](#page-132-0) Modelo preditivo integrado [modelagem de nível de subtipo de recurso 142](#page-151-0) [requisitos mínimos de dados 142](#page-151-0) [modelos preditivos 117](#page-126-0) [modificar um processo 26](#page-35-0) [modificar um recurso 26](#page-35-0) [modo de consulta compatível 221](#page-230-0) modo de consulta de compatibilidade [usando para consultar dados em tempo real 221](#page-230-0) [modos de consulta 221](#page-230-0)

# **O**

[operator\\_cd 188](#page-197-0) [ordens de serviço 36](#page-45-0) [orquestração 17](#page-26-0) [lote genérico 20](#page-29-0) [orquestração em lote genérica 20](#page-29-0) [Outliers 156](#page-165-0) [Outliers do Equipamento 159](#page-168-0)

## **P**

[painéis 151](#page-160-0) [criando 14](#page-23-0) [painéis de qualidade 4](#page-13-0) [Painéis de qualidade QEWS 169](#page-178-0) [Painel 10 Principais Contribuidores 154](#page-163-0) [Painel de Qualidade do Produto 160](#page-169-0) [Painel de qualidade QEWS - garantia 172](#page-181-0) [Painel de qualidade QEWS - inspeção 170](#page-179-0) [Painel de qualidade QEWS - paramétrico 174](#page-183-0) [Painel de Visão Geral do Site 151](#page-160-0) [painel visão geral do site 152](#page-161-0) [paramétrica QEWS 3](#page-12-0) [parent\\_process\\_cd 186](#page-195-0) [parent\\_resource\\_serial\\_no 188](#page-197-0) [perfis 59](#page-68-0) [pontuação 70](#page-79-0) [pontuação, evitando 150](#page-159-0) [pontuação preditiva 70](#page-79-0) [pontuações preditivas 71](#page-80-0) [pré-modelando dados 119](#page-128-0) Problem Management Reports [criação de log 244](#page-253-1) PMR *Veja* [Problem Management Reports](#page-253-1) [process\\_cd 186](#page-195-0)

[process\\_indicator 196](#page-205-0) [process\\_kpi 65](#page-74-0) [process\\_name 186](#page-195-0) [process\\_profile 67](#page-76-0) [processamento de eventos 59](#page-68-0)[, 71](#page-80-0) [processamento em lote 71](#page-80-0) [processamento paralelo 71](#page-80-0) [product\\_cd 186](#page-195-0)[, 187](#page-196-0) [product\\_name 186](#page-195-0) [production\\_batch\\_cd 180](#page-189-0)[, 187](#page-196-0) [production\\_batch\\_name 187](#page-196-0) [profile 67](#page-76-0) [profile\\_calculation 188](#page-197-0) [profile\\_calculation\\_cd 196](#page-205-0) [profile\\_indicator 196](#page-205-0) [profile\\_units 196](#page-205-0) [profile\\_variable 64](#page-73-0)

# **Q**

[QEWS - gráfico de inspeção 170](#page-179-0) [QEWSL - Gráfico de Garantia 172](#page-181-0) [qualidade preditiva 9](#page-18-0)

# **R**

[recomendações 36](#page-45-0)[, 71](#page-80-0)[, 149](#page-158-0) [recomendações MDM 31](#page-40-0) [recurso 36](#page-45-0) [recursos de resolução de problemas 244](#page-253-1) [region\\_cd 183](#page-192-0) [region\\_name 183](#page-192-0) [regras 149](#page-158-0) [related\\_production\\_batch\\_cd 180](#page-189-0) [Relatório Ações Recomendadas 157](#page-166-0) [Relatório de Análise de Falha N na Parte Superior 164](#page-173-0)[, 176](#page-185-0) [Relatório de Auditoria 163](#page-172-0)[, 248](#page-257-0) [relatório de erros 63](#page-72-0) [Relatório de Listagem do Equipamento 156](#page-165-0) [Relatório de Tendência do KPI 155](#page-164-0) [Relatório de Visão Geral da Manutenção 164](#page-173-0) [relatório Detalhes do Funcionamento e da Falha de](#page-173-0) [Manutenção 164](#page-173-0) [relatório histórico de tipo de evento 160](#page-169-0) [Relatório Perfil do Equipamento 157](#page-166-0) [Relatório Real Versus Plano 155](#page-164-0) [relatório resumo de defeito 160](#page-169-0) [relatórios de drill through 163](#page-172-0) [Relatórios de Equipamento 157](#page-166-0) [Relatórios do Equipamento 151](#page-160-0) [remover dados principais 199](#page-208-0) [remover eventos 73](#page-82-0) resolução de problemas [documentação de práticas comprovadas 245](#page-254-0) [IBM Redbooks 244](#page-253-1) [identificando problemas 243](#page-252-0) [informações MustGather 244](#page-253-1) [obtendo correções 244](#page-253-1) [relatórios 248](#page-257-0) [suporte de software e feeds RSS 245](#page-254-0) [Support Portal 244](#page-253-1)

[resource\\_kpi 65](#page-74-0) [resource\\_name 188](#page-197-0) [resource\\_profile 67](#page-76-0) [resource\\_sub\\_type 188](#page-197-0) [resource\\_type\\_cd 188](#page-197-0)[, 191](#page-200-0)[, 196](#page-205-0) [resource\\_type\\_name 191](#page-200-0) [resultados 84](#page-93-0)[, 96](#page-105-0)[, 108](#page-117-0)

# **S**

[segurança do modelo de Framework Manager 220](#page-229-0) [serial\\_no 188](#page-197-0) [serviço da ordem de serviço 42](#page-51-0) [sistema de aviso antecipado de qualidade 5](#page-14-0) solicitações de serviço [PMR 244](#page-253-1) [source\\_system\\_cd 191](#page-200-0) [SPC - Gráfico R/S de Barras X 168](#page-177-0) [SPC - histograma 167](#page-176-0) [SPSSTRIGGER 150](#page-159-0) [state\\_province\\_cd 183](#page-192-0) [state\\_province\\_name 183](#page-192-0) [suporte de software e feeds RSS 245](#page-254-0) [supplier\\_cd 192](#page-201-0) [supplier\\_name 192](#page-201-0) [supply\\_cd 184](#page-193-0) [Support Portal 244](#page-253-1)

## **T**

[tabela de perfis 64](#page-73-0) [tabela KPI 64](#page-73-0) [tenant 192](#page-201-0) [tendência da pontuação do funcionamento 152](#page-161-0) [texto da medida contém contagem 68](#page-77-0)

# **U**

[Última Data de Medição no Intervalo 68](#page-77-0) [última data de tipo de evento 68](#page-77-0) [última data de tipo de medição 68](#page-77-0) [unit\\_of\\_measure 195](#page-204-0) [upsert 179](#page-188-0) [uso de material por crosstab de processo 163](#page-172-0) [Uso de Material por Lote de Produção 164](#page-173-0)

## **V**

[valores de previsão 71](#page-80-0) [valores planejados 71](#page-80-0) [valores reais 71](#page-80-0) [value\\_type\\_cd 193](#page-202-0) [value\\_type\\_name 193](#page-202-0) [variáveis de ambiente para MDM 29](#page-38-0) [Visão geral de garantia 87](#page-96-0) [visão geral de inspeção de qualidade 79](#page-88-0) [visão geral paramétrica 99](#page-108-0) [visualizando recomendações 53](#page-62-0)